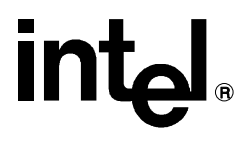

# **iRMX® Driver Programming Concepts** \_\_\_\_\_\_\_\_\_\_\_\_\_\_\_\_\_\_\_\_\_\_\_\_\_\_\_\_\_\_\_

Order Number: 469155-004

In the United States, additional copies of this manual or other Intel literature may be obtained by writing: Literature Distribution Center Intel Corporation P.O. Box 7641 Mt. Prospect, IL 60056-7641 Or you can call the following toll-free number: 1-800-548-4725

In locations outside the United States, obtain additional copies of Intel documentation by contacting your local Intel sales office. For your convenience, international sales office addresses are printed on the last page of this document. Contact your local sales office to obtain the latest specifications before placing your order.

Intel Corporation (Intel) makes no warranty of any kind with regard to this material, including, but not limited to, the implied warranties of merchantability and fitness for a particular purpose. Intel assumes no responsibility for any errors that may appear in this document. Intel makes no commitment to update nor to keep current the information contained in this document. No part of this document may be copied or reproduced in any form or by any means without prior written consent of Intel. Intel retains the right to make changes to these specifications at any time, without notice.

Intel software products are copyrighted by and shall remain the property of Intel Corporation. Use, duplication or disclosure is subject to restrictions stated in Intel's Software License Agreement. **U.S. GOVERNMENT RESTRICTED RIGHTS:** These software products and documentation were developed at private expense and are provided with "RESTRICTED RIGHTS." Use, duplication, or disclosure by the Government is subject to restrictions as set forth in FAR 52.227-14 and DFAR 252.227-7013 et seq. or its successor.

The Intel logo, i960, Pentium, and iRMX are registered trademarks of Intel Corporation, registered in the United States of America and other countries. Above, i287, i386, i387, i486, Intel287, Intel386, Intel387, Intel486, Intel487 and EtherExpress are trademarks of Intel Corporation.

Adaptec is a registered trademark of Adaptec, Inc. AT, IBM and PS/2 are registered trademarks and PC/XT is a trademark of International Business Machines Corporation. All Borland products are trademarks or registered trademarks of Borland International, Inc. CodeView, Microsoft, MS, MS-DOS and XENIX are registered trademarks of Microsoft Corporation. Comtrol is a registered trademark and HOSTESS is a trademark of Comtrol Corporation. DT2806 is a trademark of Data Translation, Inc. Ethernet is a registered trademark of Xerox Corporation. Hayes is a registered trademark of Hayes Microcomputer Products. Hazeltine and Executive 80 are trademarks of Hazeltine Corporation. Hewlett-Packard is a registered trademark of Hewlett-Packard Co. MIX® is a registered trademark of MIX Software, Incorporated. MIX is an acronym for Modular Interface eXtension. MPI is a trademark of Centralp Automatismes (S.A.). NetWare and Novell are registered trademarks of Novell Corp. NFS is a trademark of Sun Microsystems, Inc. Phar Lap is a trademark of Phar Lap Software, Inc. Soft-Scope is a registered trademark of Concurrent Sciences, inc. TeleVideo is a trademark of TeleVideo Systems, Inc. UNIX is a registered trademark in the United States and other countries, licensed exclusively through X/Open Company Limited. VAX is a registered trademark and VMS is a trademark of Digital Equipment Corporation. Visual Basic and Visual C++ are trademarks of Microsoft Corporation. All Watcom products are trademarks or registered trademarks of Watcom International Corp. Windows, Windows 95 and Windows for Workgroups are registered trademarks and Windows NT is a trademark of Microsoft in the U.S. and other countries. Wyse is a registered trademark of Wyse Technology. Zentec is a trademark of Zentec Corporation. Other trademarks and brands are the property of their respective owners.

Copyright © 1991, 1992, 1993 and 1995 Intel Corporation, All Rights Reserved

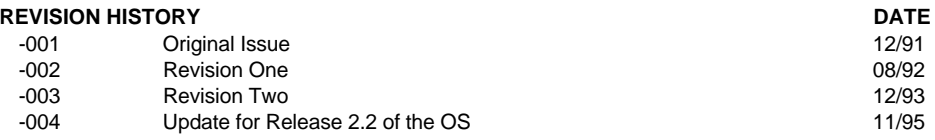

- **Chapter 1. Introduction**
- **Chapter 2. Writing Loadable File Drivers**
- **Chapter 3. DUIB and IORS: Device Driver Interfaces**
- **Chapter 4. Writing Custom Device Drivers**
- **Chapter 5. Writing Common or Random Access Device Drivers**
- **Chapter 6. Writing Terminal Drivers**
- **Chapter 7. Handling I/O Requests**
- **Chapter 8. Making a Device Driver Loadable**
- **Chapter 9. Using the ICU to Configure Your Device Driver**
- **Appendix A. Random Access Support for Interrupt-driven Devices**
- **Appendix B. Random Access Support for Message-based Devices**
- **Appendix C. Controlling Terminal I/O**
- **Appendix D. Interpreting Bad Track Information**
- **Appendix E. Supporting the Standard Diskette Format Index**

**Service Information**

# **Notational Conventions**

Most of the references to system calls in the text and graphics use C syntax instead of PL/M (for example, the system call **send\_message** instead of **send\$message**). If you are working in C, you must use the C header files, *rmx\_c.h*, *udi\_c.h* and *rmx\_err.h.* If you are working in PL/M, you must use dollar signs (\$) and use the *rmxplm.ext* and *error.lit* header files.

This manual uses the following conventions:

- Syntax strings, data types, and data structures are provided for PL/M and C respectively.
- All numbers are decimal unless otherwise stated. Hexadecimal numbers include the H radix character (for example, 0FFH). Binary numbers include the B radix character (for example, 11011000B).
- $\bullet$  Bit 0 is the low-order bit. If a bit is set to 1, the associated description is true unless otherwise stated.
- Data structures and syntax strings appear in this font.
- **System call names and command names appear in this font.**
- PL/M data types such as BYTE and SELECTOR, and iRMX data types such as STRING and SOCKET are capitalized. All C data types are lower case except those that represent data structures.
- The following OS layer abbreviations are used. The Nucleus layer is unabbreviated.

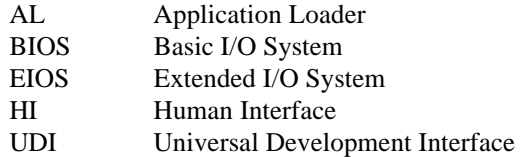

• Whenever this manual describes I/O operations, it assumes that tasks use BIOS calls (such as **rq\_a\_read**, **rq\_a\_write**, and **rq\_a\_special**). Although not mentioned, tasks can also use the equivalent EIOS calls (such as **rq\_s\_read**, **rq\_s\_write**, and **rq\_s\_special**) or UDI calls (**dq\_read** or **dq\_write**) to do the same operations.

# **Contents**

#### **Introduction**  $\mathbf{1}$

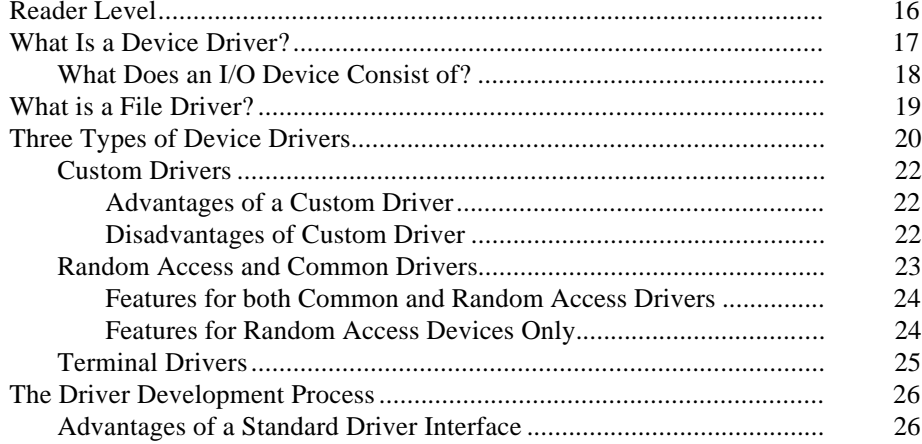

#### **Writing Loadable File Drivers**  $2^{\circ}$

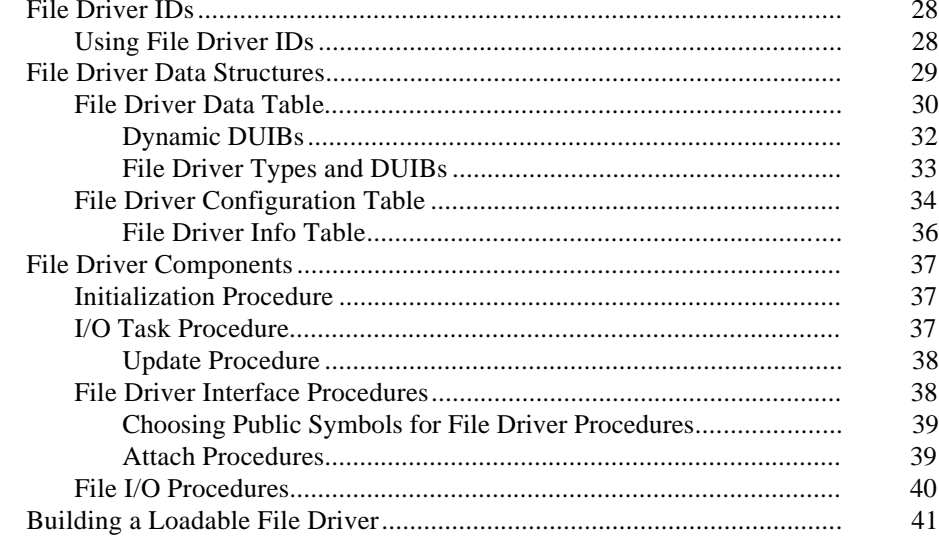

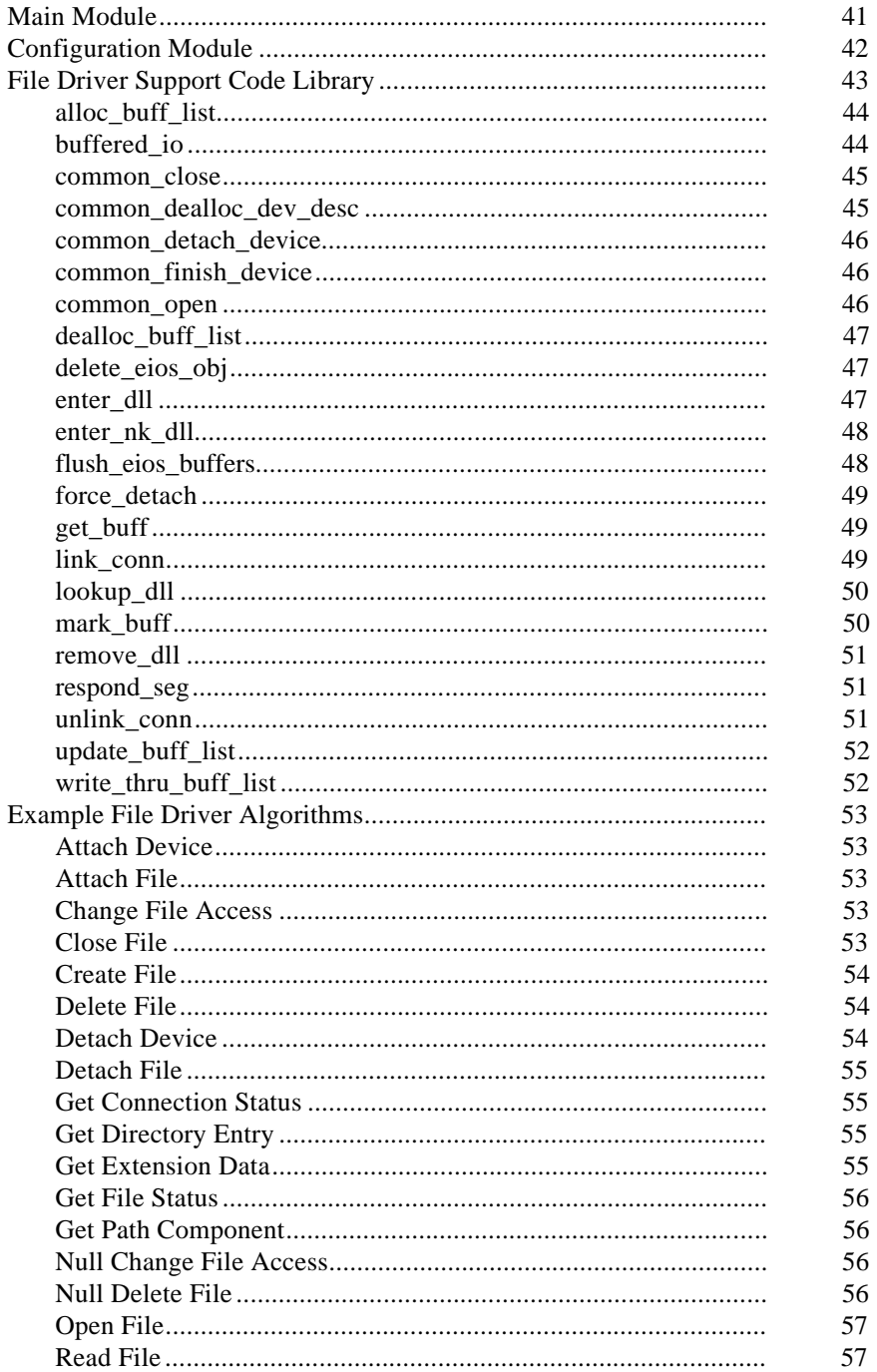

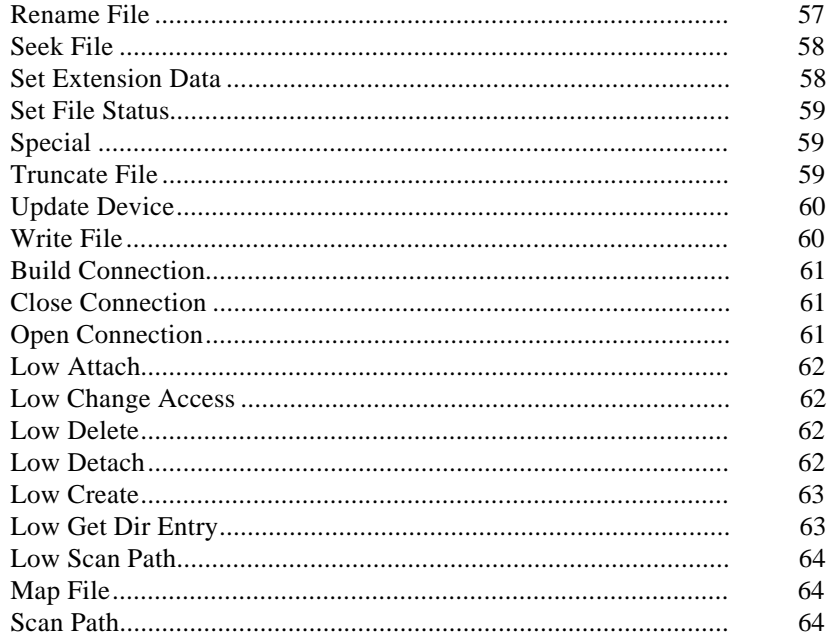

#### **DUIB and IORS: Device Driver Interfaces**  $\mathbf{3}$

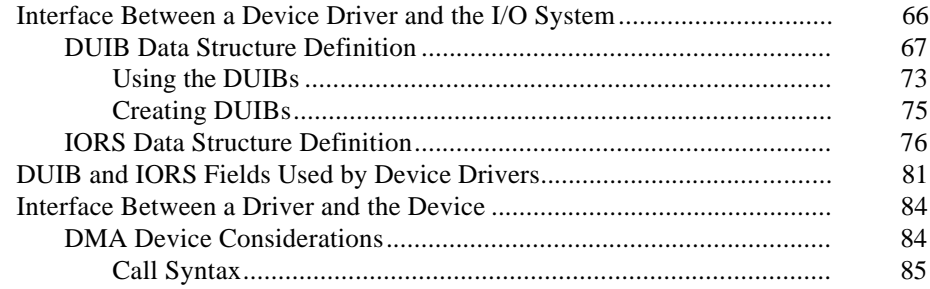

#### **Writing Custom Device Drivers**  $\overline{4}$

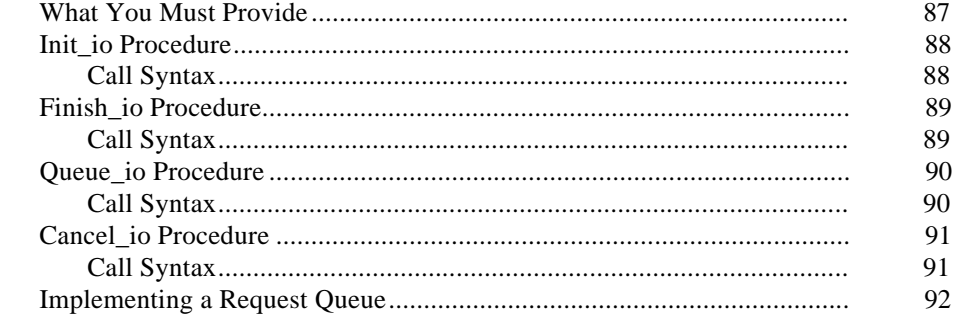

## Writing Common or Random Access Device Drivers  $5\phantom{1}$

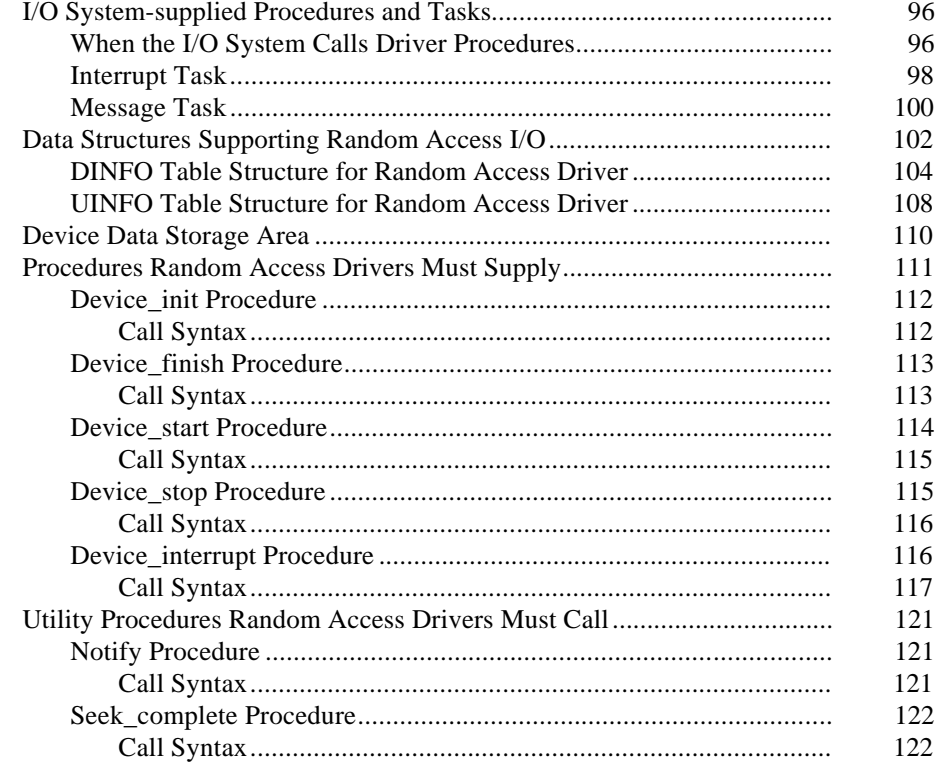

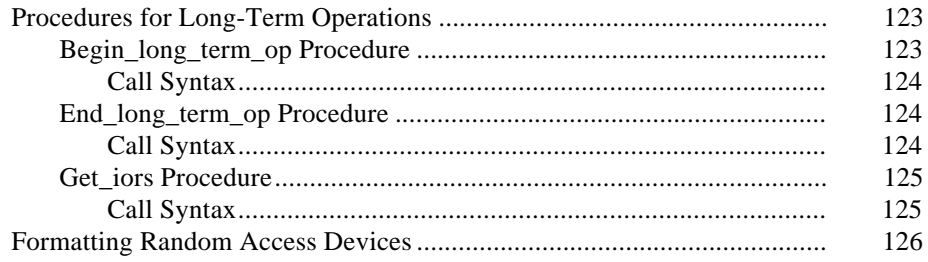

# **6 Writing Terminal Drivers**

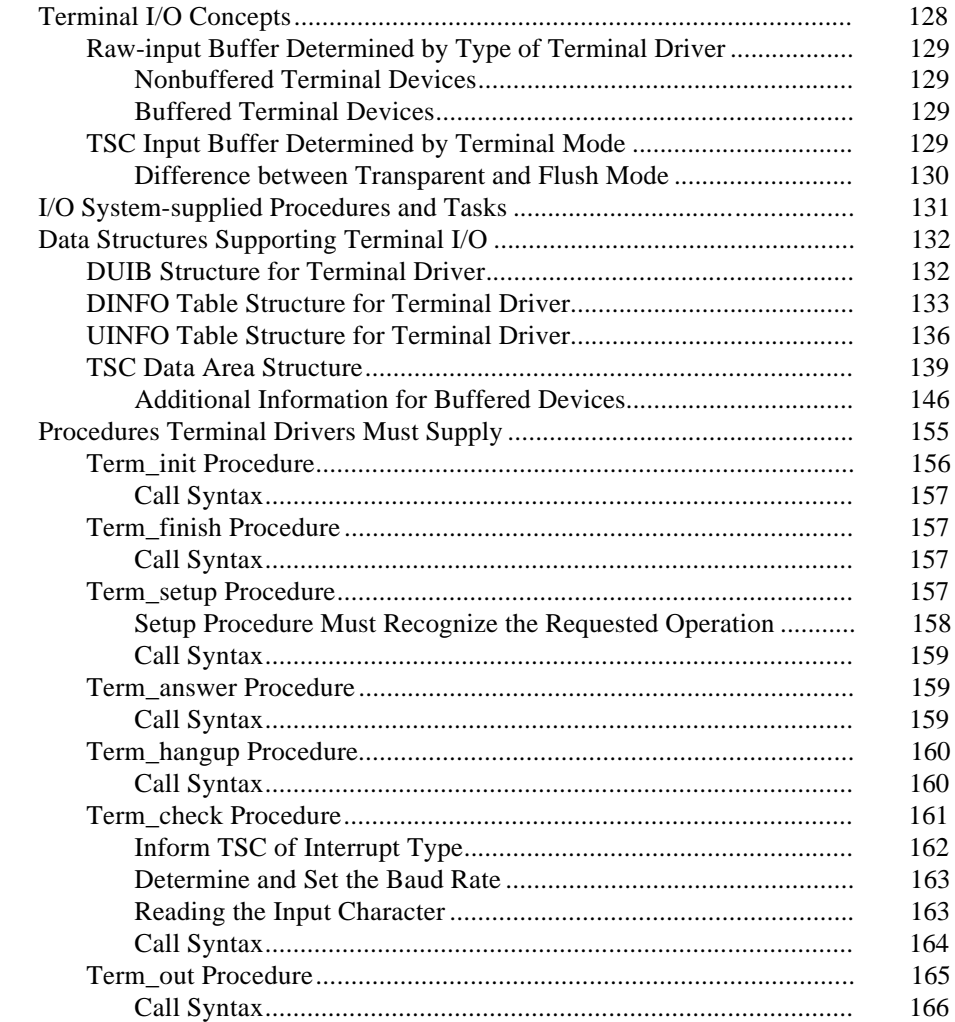

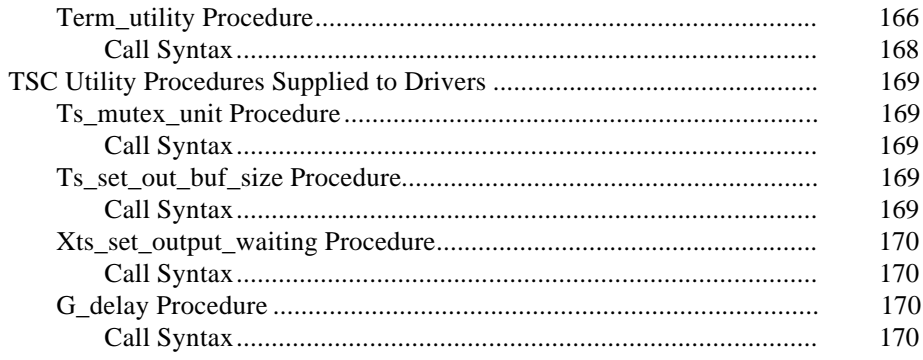

# **7 Handling I/O Requests**

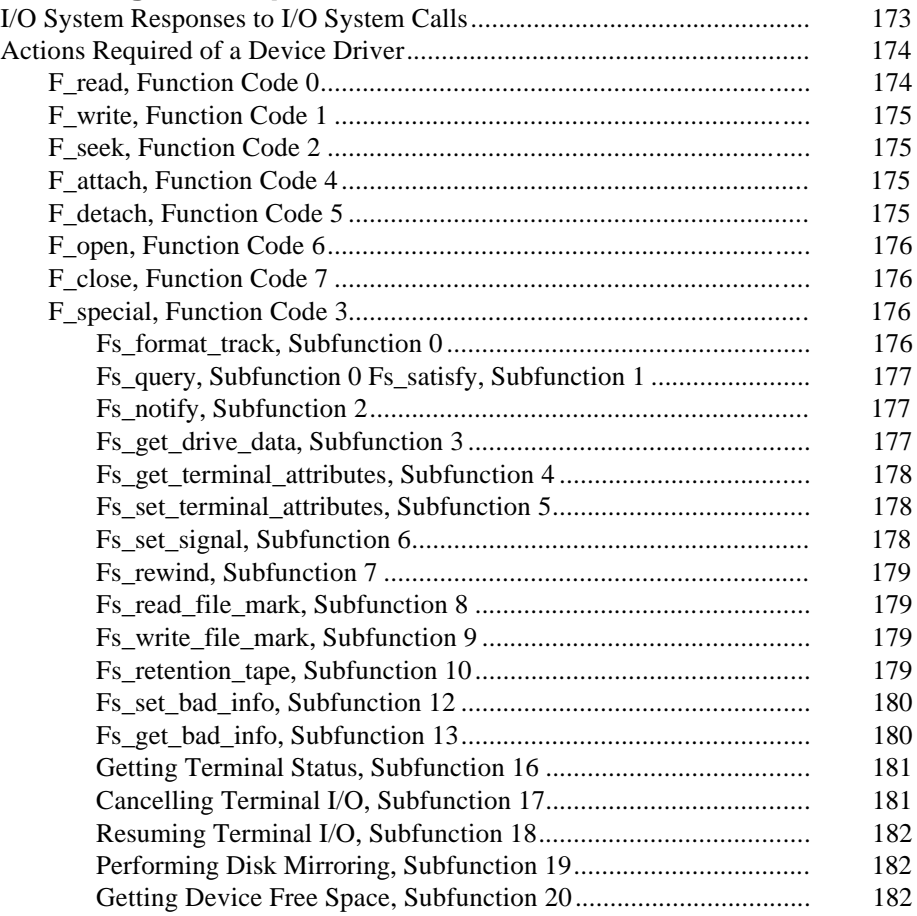

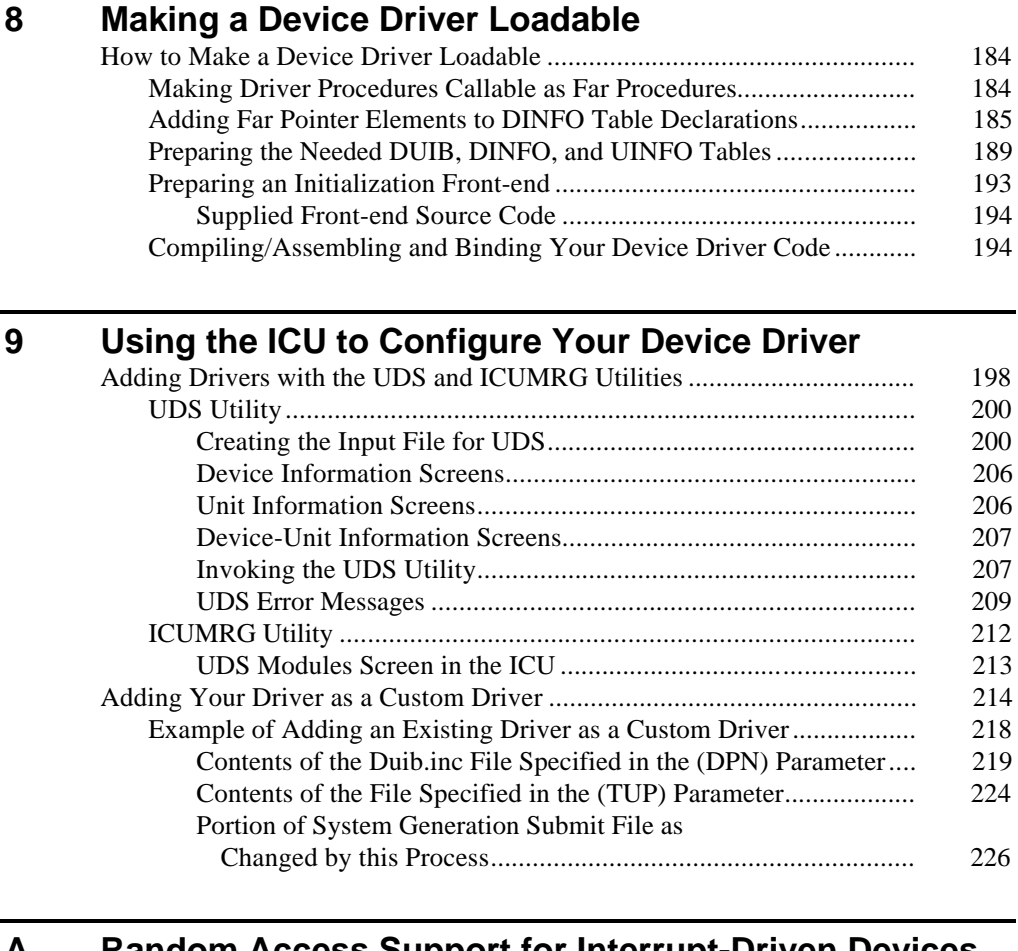

## **A Random Access Support for Interrupt-Driven Devices**

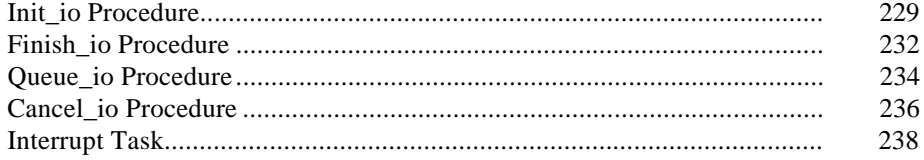

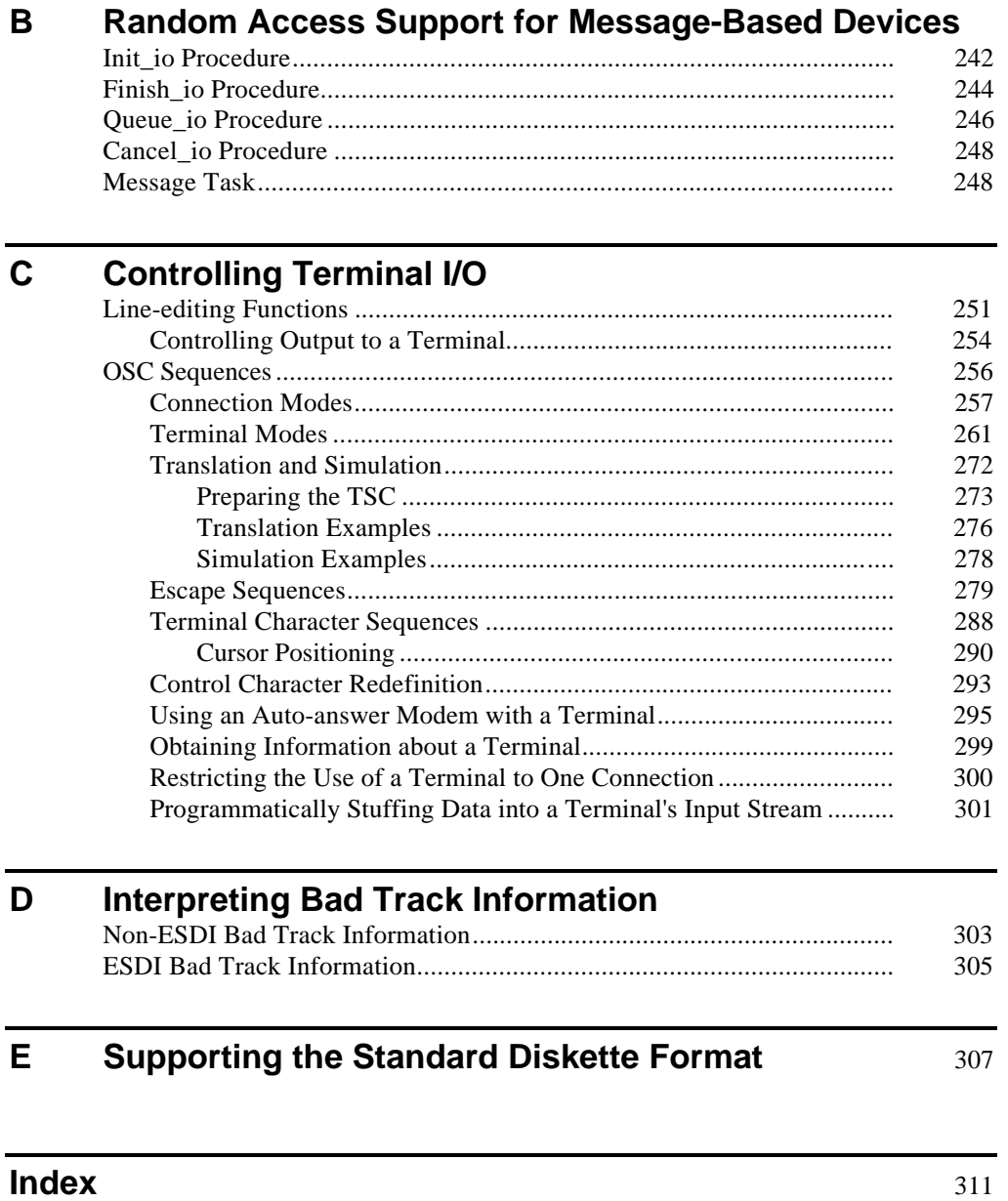

## **Service Information Inside Back Cover**

## **Tables**

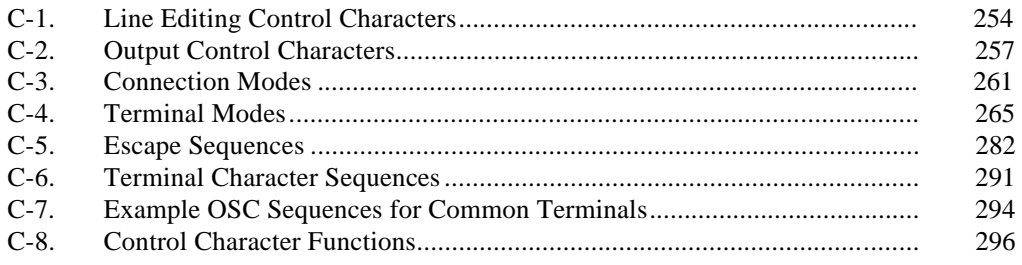

# **Figures**

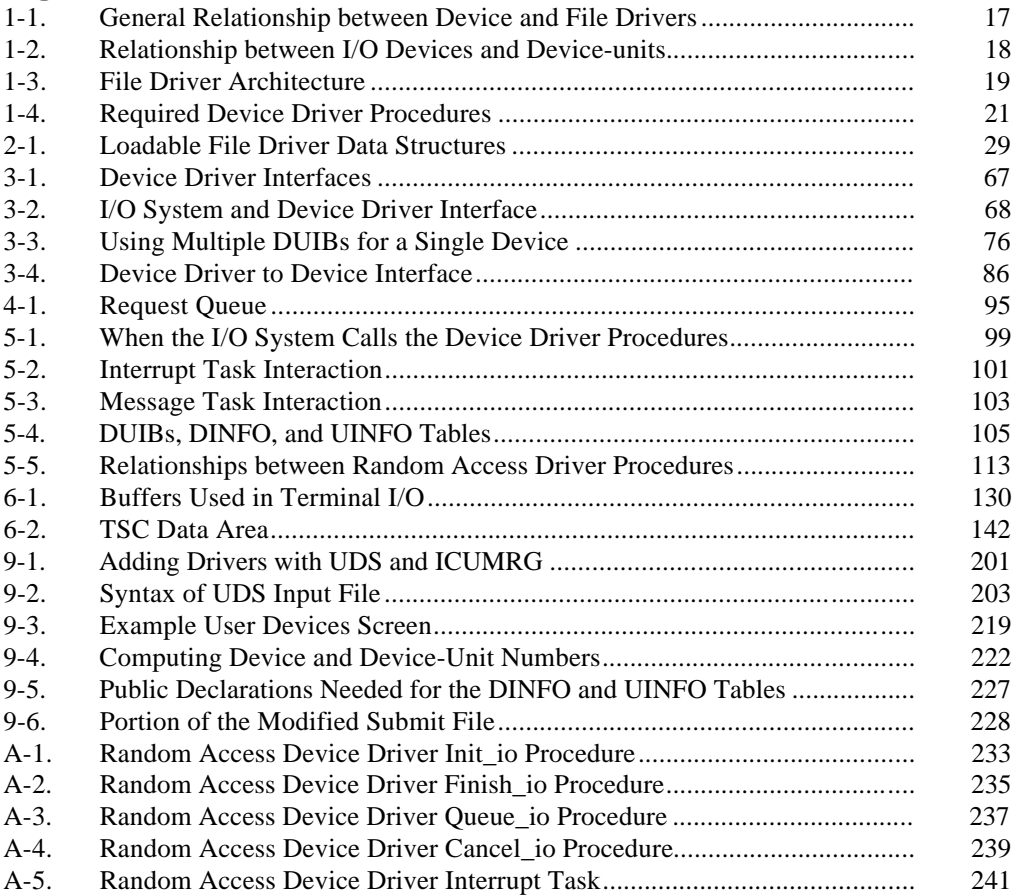

# **Figures (continued)**

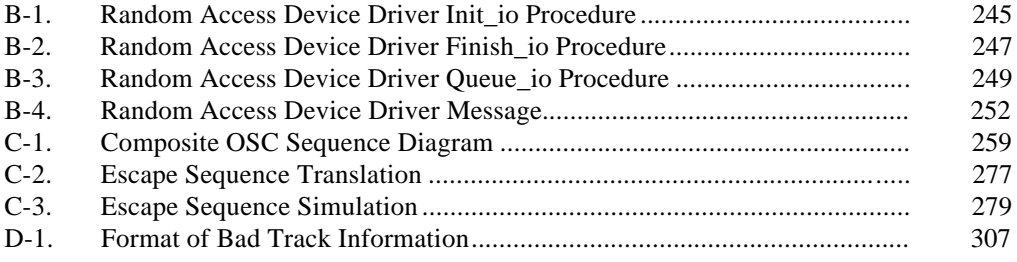

# **Introduction**

*Driver Programming Concepts* is a guide to writing device drivers and file drivers for the iRMX<sup>®</sup> Operating System (OS). To make the development task easier, use the drivers supplied with the OS as a starting point. OS-supplied drivers are designed according to the concepts shown in this manual.

See also: Configuring loadable jobs and device drivers, *System Configuration and Administration*, for information on supplied drivers

This manual includes this information:

- Definition of the device driver programmatic interfaces including:
	- Device-unit Information Block (DUIB)
	- I/O Request/Result Segment (IORS)
	- OS-supplied support code for common and random access devices and terminals
- Guidelines and examples on writing, loading, and configuring drivers

This chapter provides some basic information that prepares you for the rest of the manual. This information includes:

- What device drivers, I/O devices, and file drivers consist of
- Descriptions of the three types of device drivers
- The driver development process

This manual uses the data types described in the *System Call Reference*. These are constant values:

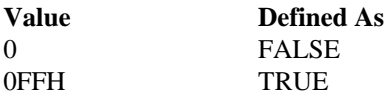

# **Reader Level**

This manual assumes you are familiar with:

- The C or PL/M programming language, and the ASM386 Macro Assembly Language
- The iRMX OS and the concepts of tasks, segments, and other objects
- The I/O System, as described in *System Concepts*
- The device-specific instructions needed to do read and write operations on your I/O devices
- The configuration process for ICU-configurable systems, as described in the *ICU User's Guide and Quick Reference*

# **What Is a Device Driver?**

A *device driver* provides the software interface between a hardware device and *file drivers* in the iRMX I/O System. There must be a device driver for every configured device in the system, and each file type has a file driver for it. This creates a device-independent interface for file operations; a task can have access to all files in the same manner, regardless of which devices the files reside on. Figure 1-1 shows the general relationship between device and file drivers.

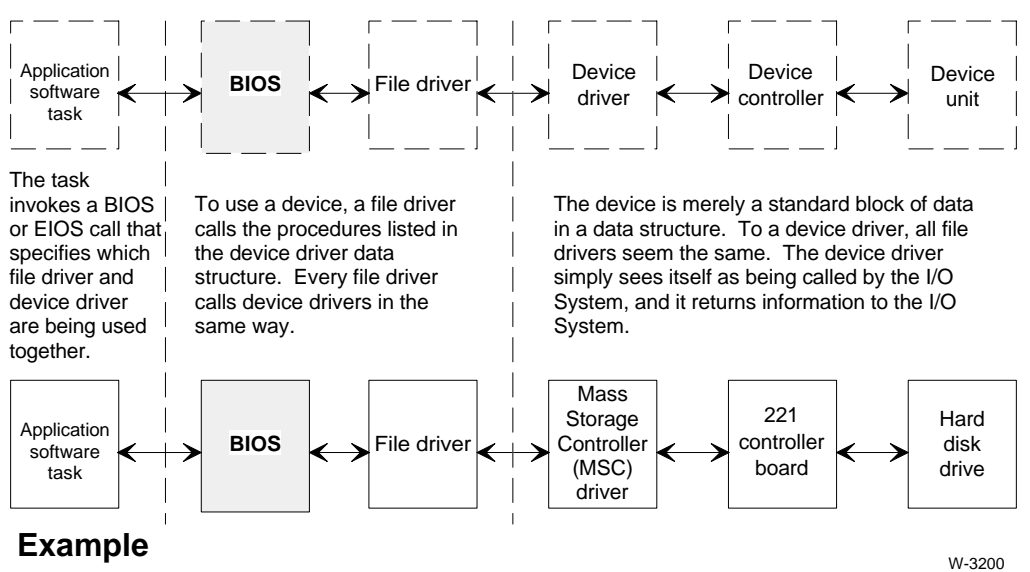

## **General Interface**

**Figure 1-1. General Relationship between Device and File Drivers**

## **What Does an I/O Device Consist of?**

Each I/O device consists of a controller and one or more units. A device as a whole is identified by a unique *device number* that identifies the controller among all the controllers in the system. The *unit number* identifies the unit within the device. The unique *device-unit number* identifies the unit among all the units of all the devices. Figure 1-2 shows a simplified view of three I/O devices and their device, unit, and device-unit numbers.

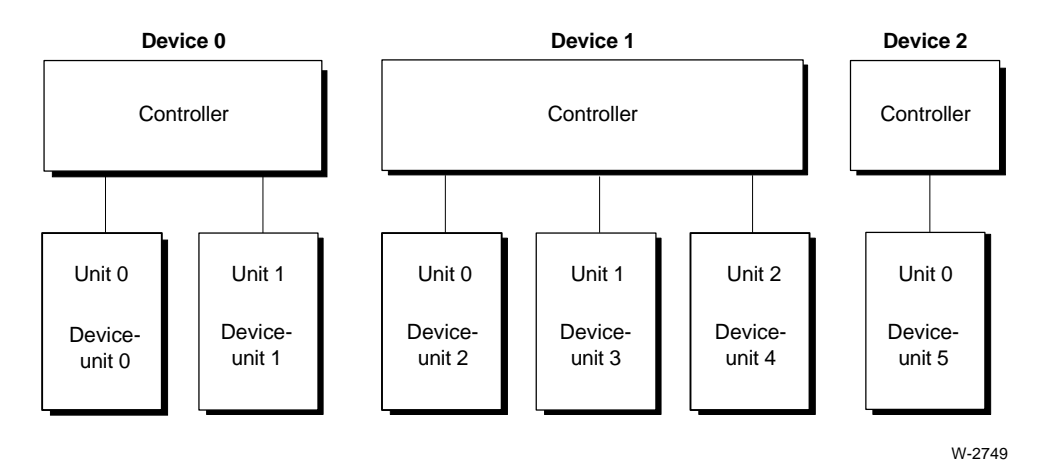

**Figure 1-2. Relationship between I/O Devices and Device-units**

# **What is a File Driver?**

File drivers implement BIOS system calls for a specific file system. They execute in the context of an I/O task which is part of the file driver code. File drivers may be either statically linked with the OS boot image (resident) or dynamically loaded using the **sysload** command (loadable). This figure shows the architecture of a file driver.

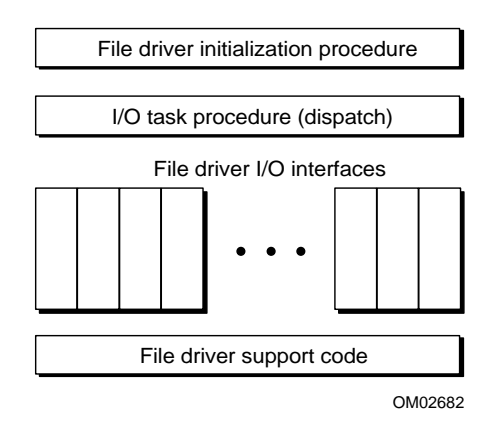

**Figure 1-3. File Driver Architecture**

The file driver initialization procedure is executed when the file driver is loaded. The file driver I/O task receives I/O requests from the synchronous part of the BIOS and dispatches them to the proper file driver I/O procedure. There is typically one I/O task per device. The file driver interface procedures implement high-level file operations that correspond to the actions of BIOS system calls. A standard parameter set is defined for the file driver interface procedures.

File Driver Support Code (FDSC) libraries provide a set of file driver utility procedures. For resident file drivers, the FDSC is accessible as part of the I/O System. For a loaded file driver, the FDSC is linked directly to the file driver.

See also: Writing loadable file drivers, in this manual

# **Three Types of Device Drivers**

The I/O System supports three types of device drivers:

- Custom
- Common and random access
- Terminal

These driver types are distinguished by whether they have a direct interface to the I/O System or whether they have an interface to OS-supplied high-level device driver procedures. They are also distinguished by the set of high-level device driver procedures they use as an interface. There are four high-level device driver procedures for random access, common, and terminal drivers. You must supply versions of the four high-level device driver procedures for custom drivers you write.

Initialize I/O

Creates the resources needed by the remainder of the driver procedures, creates an interrupt/message task, and calls a device driver-specific procedure that initializes the device itself.

- Finish I/O Deletes the resources used by the other driver procedures, deletes the interrupt/message task, and calls a device driver-specific procedure that performs final processing on the device itself.
- Queue I/O Places IORSs in a queue of requests. This procedure starts the device processing the first request in the queue.
- Cancel I/O Removes one or more requests from the request queue, possibly stopping the processing of a request that has already been started.

To use these high-level device driver procedures, you just write the set of devicespecific procedures that serve as the interface between the hardware and the highlevel device driver procedures.

Figure 1-4 shows both the high-level device driver and device-specific procedures and indicates which ones you must write.

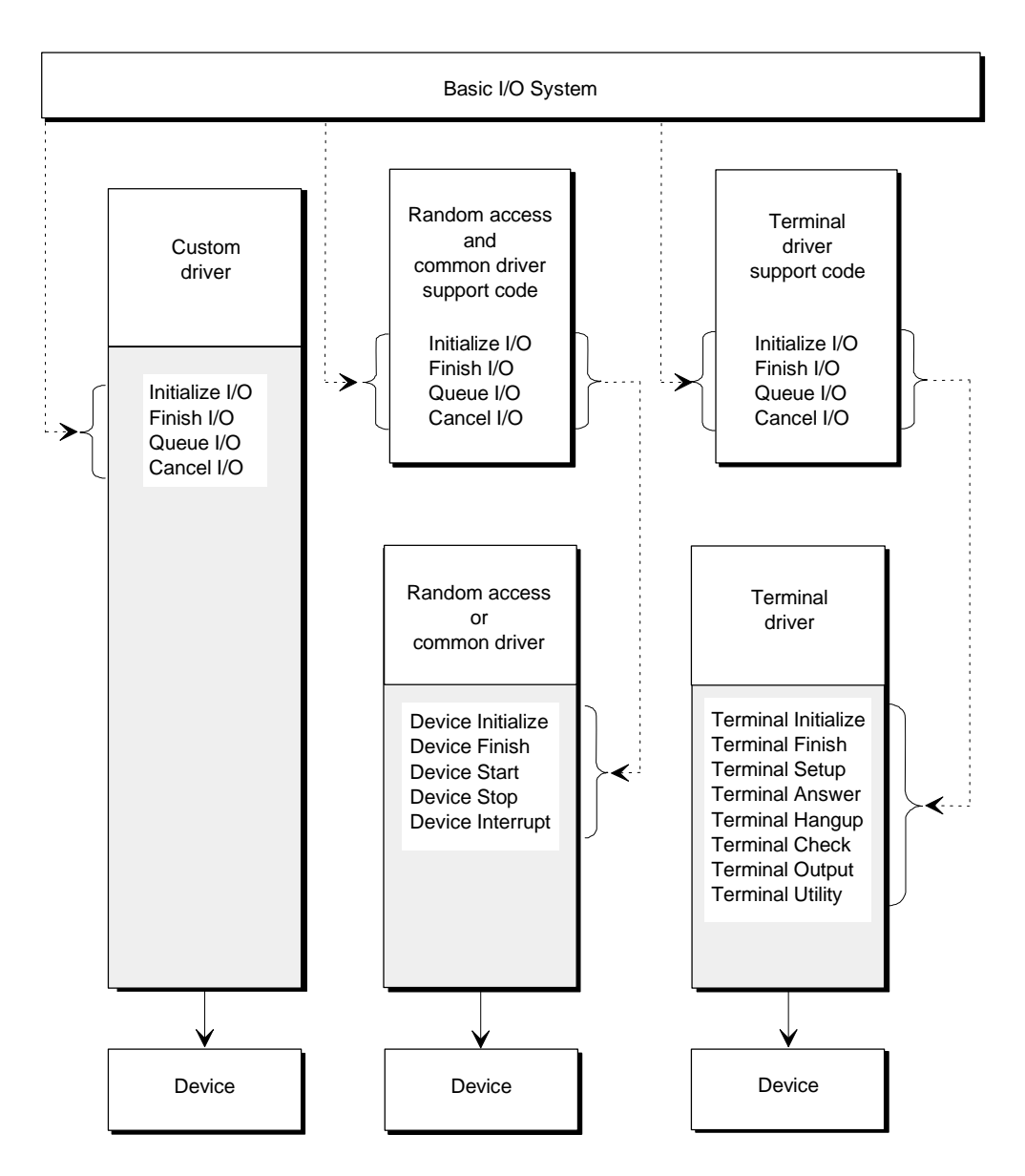

Note: The shaded portions represent the code you must write for each type of driver.

W-2750

**Figure 1-4. Required Device Driver Procedures**

## **Custom Drivers**

A custom device driver is one you create in its entirety. This type of driver can assume any form and provide any function you wish, as long as the I/O System can access it by calling the four high-level device driver procedures you write.

See also: Writing custom device drivers, in this manual

### **Advantages of a Custom Driver**

By writing a custom driver, you can add support for devices that do not fit into the common, random access, or terminal categories, and for which the OS doesn't provide a pre-written driver.

A custom driver is not restricted by the limitations imposed by the other driver interfaces. For example, the supplied random access high-level queue\_io procedure sets up a queue to handle device requests in a way that minimizes a disk's seek time. If you want to handle device requests based on priority instead, you can write a custom driver that provides that feature.

### **Disadvantages of Custom Driver**

A custom driver must include all the functions needed to control the device, because the I/O System does not provide the high-level device driver procedures (for example, automatically setting up a queue to handle device requests). For this reason, a custom driver usually takes longer to write. Debugging time tends to increase. With more code to be written, errors are more likely to occur. Driver code is more complicated to debug than application code because of the interaction between the code and a physical device.

Unless you coordinate the design of your custom drivers to allow code sharing, the code size of drivers tends to be larger. With most custom drivers, each driver must provide all of its own functions, thereby duplicating the functions provided by other custom drivers.

## **Random Access and Common Drivers**

The OS provides a single set of high-level device driver procedures for both common and random access devices.

A *common device* is a relatively simple device such as a line printer, but not a terminal. Common devices conform to these conditions:

- Only one interrupt level is needed to service the device.
- Data either read or written by these devices does not need to be divided into blocks.
- A FIFO mechanism for queuing requests is sufficient for accessing these devices.

A *random access device* is one in which data can be read from or written to any address of the device, such as a disk drive. Random access devices conform to these conditions:

- Only one interrupt level is needed to service the device.
- I/O requests must be divided into blocks of a specific length.
- The device supports random access seek operations.

When writing a driver for a device that fits into either the common or random access classification, you don't need to write the high-level device driver procedures, only these device-specific procedures which adhere to the interface provided by the high-level device driver procedures:

device init device finish device start device stop device interrupt

See also: Writing common or random access device drivers, in this manual

The I/O System determines whether a device is a common or a random access device by a value you supply in a Device-unit Information Block (DUIB). The DUIB describes the device to the I/O System.

See also: DUIB and IORS: device driver interfaces, in this manual

## **Features for both Common and Random Access Drivers**

Several features are available to both common and random access devices.

- Interrupt tasks and interrupt handlers
- Request queue
- Volume change notification
- Long-term operations support

## **Features for Random Access Devices Only**

Several features apply specifically to random access devices.

- Dividing I/O requests by sector or by track
- Seek optimization
- Seek overlap
- Retries

In this manual, common and random access devices are referred to as random access because they share the same high-level device driver procedures.

## **Terminal Drivers**

The OS also provides high-level device driver procedures needed to operate terminals. A *terminal device* reads and writes single characters or blocks of characters, with an interrupt for each character or block of characters sent.

When writing a driver for a terminal device, you don't need to write the high-level device driver procedures, just these device-specific procedures which adhere to the interface provided by the terminal high-level device driver procedures:

term\_init term\_finish term\_setup term\_answer term\_hangup term\_check term\_out term\_utility

If you use an OS-supplied terminal driver, or if you write your own driver and adhere to the terminal driver model, you have access to all the capabilities of the I/O System's *Terminal Support Code* (TSC). These capabilities include using control characters to control terminal I/O, redefining those control characters, setting connection and terminal modes (including setting up character translation and simulation), using an auto-answer modem, inquiring about the current terminal setup, limiting a terminal to one connection, and programmatically inserting text into the terminal's input stream.

See also: Writing terminal drivers, in this manual

# **The Driver Development Process**

This manual guides you through the driver development process:

- 1. Decide whether or not you can use an OS-supplied driver.
- 2. Determine what type of device driver you need (custom, common/random access, or terminal).

You will also need driver-specific information. For example, the ROM BIOSbased hard disk driver can use three of five required device-specific procedures: device\_init, device\_start, and device\_interrupt. Default BIOS procedures provide the other two: device\_finish and device\_stop.

- 3. Write and compile the necessary code.
- 4. Run the driver in loadable form using the Soft-Scope debugger or HI **sysload** command; if this is an iRMX for PCs or iRMX for Windows driver, use this command to dynamically configure the driver into the OS.

See also: Making a device driver loadable, in this manual

5. If this is an ICU-configurable system, run the Interactive Configuration Utility (ICU) to configure the driver in the OS.

See also: Using the ICU to configure your device driver, in this manual

## **Advantages of a Standard Driver Interface**

The standard interface between device drivers and file drivers has these advantages:

- You can reconfigure the hardware without extensively modifying the software. To change devices (to a larger capacity hard disk drive, for example), you just substitute a different device driver and/or modify a data structure.
- The I/O System can support any device, provided the device driver works with file drivers in the manner described in this manual.

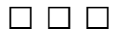

# **Writing Loadable File Drivers** 2

File drivers in the iRMX OS are resident or loadable. Resident file drivers are those you have configured into the OS using the ICU or are part of the preconfigured OSs. You can add loadable file drivers to the OS at load time or run time using the **sysload** command. This chapter describes loadable file drivers and how to write them. Loadable file driver support in the OS simplifies the design, integration, and debugging of new file drivers. The BIOS provides a deviceindependent interface to all file drivers.

These file drivers are provided by the iRMX OS in loadable form:

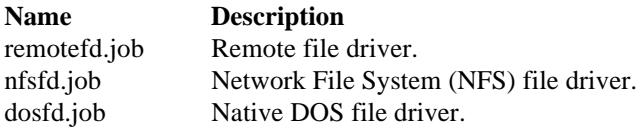

The Physical and Stream file drivers must always be present in the BIOS, and cannot be converted to loadable versions.

See also: File drivers, *Introducing the iRMX Operating Systems*

The overall performance of a loadable file driver is slightly slower than the resident version. This is because calls to BIOS procedures are far instead of near, dispatch from the file driver's I/O task to the loadable file driver code is far instead of near, and calls to BIOS system calls must go through a call gate instead of a near call.

# **File Driver IDs**

The file driver ID (also referred to as the file driver number) is a value that identifies a file driver. The same ID may correspond to either a resident or loaded version of a file driver. The assignment of file driver ID values is summarized below:

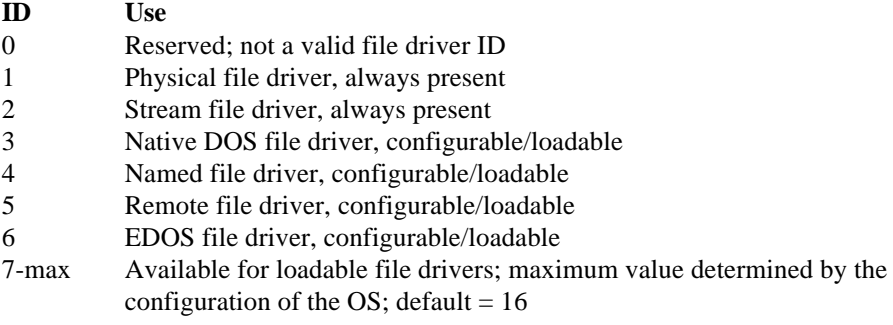

The loadable versions of the DOS and Remote file drivers are installed in their own reserved file driver ID slots. The loaded file driver supersedes a resident instance of itself.

## **Using File Driver IDs**

The file driver ID is assigned and returned by the **install\_file\_driver** system call. You specify the file driver ID in the **physical\_attach\_device**,

**logical attach device, and get file driver status** system calls. System calls work the same regardless of whether a file driver is resident or loaded. Any applications that contain hard-coded values for file driver IDs should be modified to obtain the file driver ID with the **get\_file\_driver\_status** system call to eliminate these dependencies.

See also: **install\_file\_driver** and **get\_file\_driver\_status**, *System Call Reference*

Commands such as **attachdevice**, **logicalnames**, and **deviceinfo** all recognize resident and loaded file driver IDs.

See also: *Command Reference* for more information on these commands

# **File Driver Data Structures**

When you write a file driver, you should become familiar with the loadable file driver data structures:

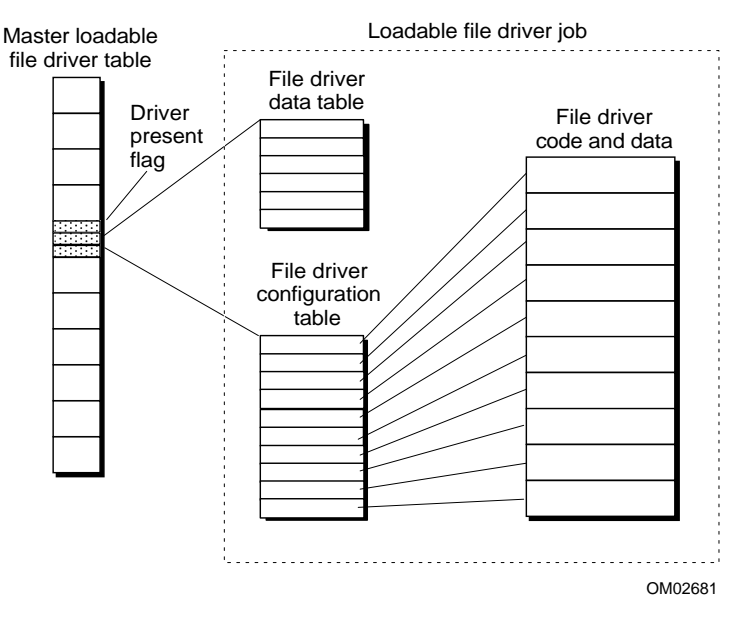

**Figure 2-1. Loadable File Driver Data Structures**

The *File Driver Data Table* contains file driver-specific data such as the ASCII name, I/O task priority, etc.

The *File Driver Configuration Table* contains the File Driver Dispatch Table and the File Driver Validation Table.

The *File Driver Info Table* contains tokens for important BIOS objects used by the file driver, and pointers to several internal BIOS interface procedures.

When you install a file driver using **install\_file\_driver**, the file driver data structures are entered into a BIOS internal data structure: the *Master Loadable File Driver Table* at the appropriate entry point for the file driver ID. The **install file driver** system call provides the only access to this structure. You can load a file driver on top of an existing resident file driver at the same ID. The loaded file driver takes precedence over the resident one. This provides a way to update file drivers without regenerating the OS boot image.

## **File Driver Data Table**

The data\_ptr parameter in **install\_file\_driver** points to the file driver data table. Most of this structure is returned by the **get\_file\_driver\_status** system call. This table should reside in a data segment and must have this format:

```
DECLARE loadable_fd_data_tbl STRUCTURE(
  conn_entries WORD_16,
  att_dev_stack_size WORD_16,
  dev_desc_size WORD_16,
  xface_mbox SELECTOR,
  flags WORD 16,
  buffer_size WORD_16,
  file system BYTE,
  io_task_prio BYTE,
  name_length BYTE,
  name(14) BYTE,
  reserved(19) BYTE);
or
typedef struct {
  UINT 16 conn entries;
  UINT 16 att dev stack size;
  UINT_16 dev_desc_size;
  SELECTOR xface_mbox;UINT<sub>16</sub> flags;
  UINT<sub>16</sub> buffer_size;
  UINT 8 file system;
  UINT_8 io_task_prio;
  UINT 8 name length;
  UINT 8 name [14];
  UINT 8 reserved[19];
} LOADABLE_FD_DATA_TBL
```
#### Where:

```
conn_entries
             Size, in bytes, of the connection object for this file driver.
att_dev_stack_size
             Size, in bytes, of the attach interface procedure's stack.
dev desc size
             Size, in bytes, of the device descriptor for devices attached to this file
             driver.
```
xface\_mbox

Token for a mailbox to use if you supply the attach interface procedure. If 0, the BIOS-provided attach interface procedure and its mailbox are used.

flags Control bits defined as follows:

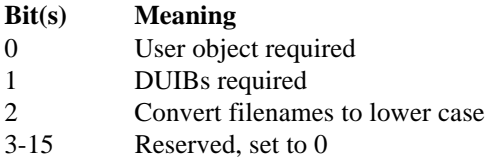

#### buffer\_size

Default buffer size for EIOS read-ahead, write-behind buffers. This value is a configurable option.

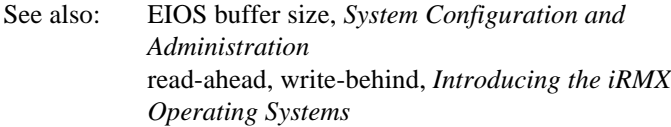

file\_system

Type of file system supported by this file driver, specifying the DUIBs that can be used with this file driver (only meaningful if bit 1 is set in the flags field). Encode as follows:

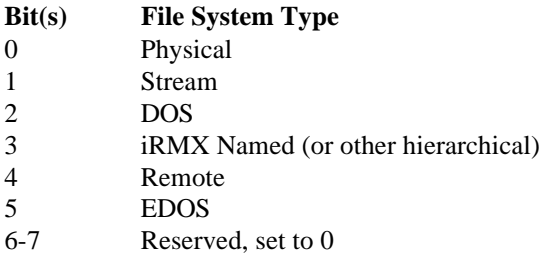

io\_task\_priority

Default priority for I/O tasks associated with this file driver. For file drivers that require DUIBs:

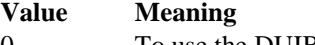

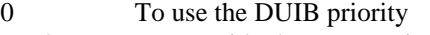

not 0 To override the DUIB priority

For file drivers that do not use DUIBs, must be not 0.

name\_length

Actual length of the name field (excluding blanks).

name Unique file driver name of up to 14 bytes (padded with blanks).

## **Dynamic DUIBs**

The DUIBs required  $f$ lag in the file driver data table notifies the BIOS of file drivers that do not use device drivers and therefore do not require DUIBs. When the BIOS attaches to one of these file drivers, a dynamic DUIB is created instead. The dynamic DUIB is deleted when the device is detached. File drivers that use dynamic DUIBs must manage device attach requests so that a device is not allowed to be attached twice. For example, the Remote file driver manages a linked list of servers, where each server is associated with a dynamic DUIB.

For regular DUIBs, physical device names are restricted to 14 characters or less. However, file drivers that use dynamic DUIBs may require device names much longer than 14 characters. For these file drivers only, physical device names are allowed to have a maximum length of 255 (the maximum number of characters in a STRING).

To accommodate the extended physical device name, the BIOS creates an attach device IORS that is large enough to fit a full 255 character device name. File drivers that use dynamic DUIBs obtain the extended device name from this IORS as passed to the file driver attach\_device interface procedure. The dynamic DUIB only contains part of the device name, truncated to 14 characters, with the full device name only available from the IORS. File drivers that use regular DUIBs can obtain the device name from either the DUIB or the IORS. The structure of the IORS passed to the FD attach device interface is:

```
DECLARE ATTACH_DEVICE_INFOSTRUCTURE (
  status WORD 16,
  attach_iors_t TOKEN,
  resp_mbox TOKEN,
  duib_ptr POINTER,
  dev_name_ptr POINTER);
```
or

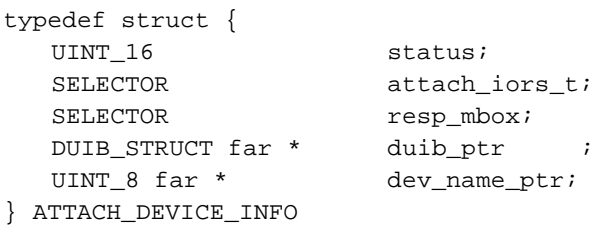

#### Where:

status iRMX exception code set by the file driver's attach interface procedure before it completes. Only E\_OK allows the attach to complete successfully.

attach\_iors\_t

Token for the IORS sent back to the original caller of **rq\_a\_physical\_attach\_device**.

resp\_mbox Token for the user's I/O response mailbox.

duib\_ptr Pointer to the DUIB for the device being attached. If this file driver does not require DUIBs, this is a pointer to a dynamic DUIB that has been created for the duration of the attach.

dev\_name\_ptr

Pointer to the device name specified in the call to **rq\_a\_physical\_attach\_device**. The name can be up to 255 characters long.

## **File Driver Types and DUIBs**

The file\_system field in the file driver data structure specifies the file driver type. This field is used only if the file driver requires DUIBs. For these file drivers, the file system field is used to match DUIBs that have the corresponding bit set in the DUIB's file\_driver field. Six types of file drivers are defined so that file drivers can use all DUIBs in the OS at the time the driver is configured or loaded:

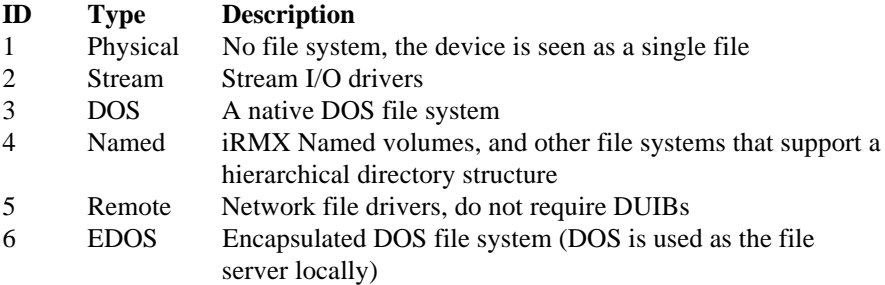

A DUIB can be attached to a file driver (using the logical or physical attach system calls) when at least one bit in the DUIB's file\_driver field matches a bit in the file driver data structure file\_system field. This changes the meaning of the DUIB's file\_driver field slightly. The bits do not correspond to specific file drivers, but instead to file driver types. This semantic change solves two problems:

- 1. You don't need to modify standard DUIBs every time a new file driver is added. Specifying the file driver type allows those DUIBs with a matching bit to work with the new file driver.
- 2. The 8-bit file\_driver field is no longer limited to eight distinct file drivers.

See also: DUIB and IORS: device driver interfaces, in this manual

## **File Driver Configuration Table**

The file driver configuration table contains the two basic data structures associated with every file driver (resident or loadable): the file driver dispatch table and file driver validation table. The file driver dispatch table contains pointers to each of the file driver interface procedures. The I/O task for the device uses it to quickly dispatch I/O requests. The file driver validation table contains a code for each of the file driver interface procedures indicating whether it is supported by the file driver, not supported, or not configured. This table is used by the synchronous part of the BIOS.

The config\_ptr parameter in **install\_file\_driver** points to the file driver configuration table. If this parameter is a null pointer, an attempt is made to uninstall the file driver. The configuration table has this format:

```
DECLARE loadable_fd_config_tbl STRUCTURE(
  initialize POINTER, /* Dispatch Table */
  io_task POINTER,
  update POINTER,
  attach_funct(4) POINTER,
  io_funct(21) POINTER,
  valid_request(21)BYTE), /* Validation Table */
```

```
or
```
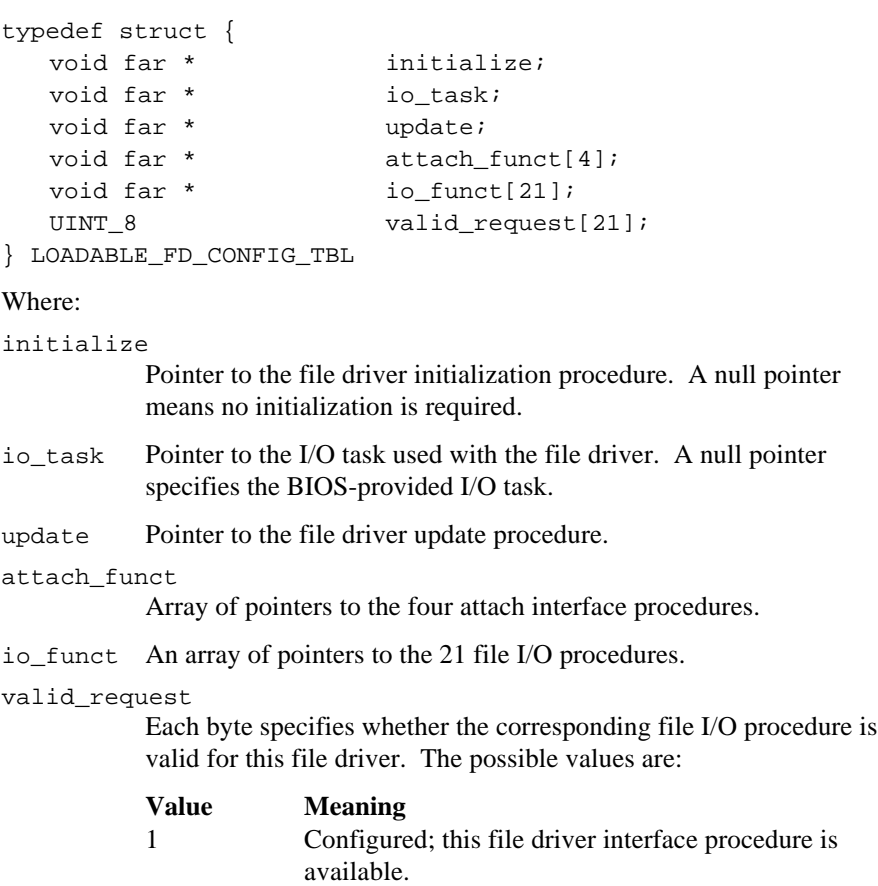

- 2 Not Supported; this file driver does not support this interface procedure.
- 3 Not Configured, this interface procedure is supported, but has been configured out.

## **File Driver Info Table**

The ret\_info\_ptr parameter in **install\_file\_driver** points to the file driver info table, which is filled out by the BIOS. It provides access to several BIOS objects and procedures that you may require for correct file driver operation and are also used by the FD support code. To use the objects within this structure, copy them into global variables of the same name.

```
DECLARE loadable_fd_info_tbl STRUCTURE(
  conn_region SELECTOR,
  conn ext SELECTOR,
  detach device POINTER,
  cancel dev io POINTER,
  device io POINTER);
or
typedef struct {
  SELECTOR conn region;
  SELECTOR connext;
  void far * detach_device;
  void far * cancel dev io;
  void far * device io;
} LOADABLE_FD_INFO_TBL
```
#### Where:

```
conn_region
```
Token for the global BIOS connection region. This region is used for mutual exclusion around all connection management operations.

conn\_ext Token for the global BIOS connection extension object.

detach device

Pointer to the BIOS detach device procedure. This procedure is called by the file driver when a device is physically detached.

#### cancel\_dev\_io

Pointer to the BIOS cancel I/O procedure. This is the dispatch for the device driver's cancel\_io procedure.

device\_io Pointer to the BIOS device I/O procedure. This is the dispatch for the device driver queue\_io procedure. It should be called to perform all I/O from the file driver.
# **File Driver Components**

If you are designing a custom file driver, you may need to write your own version of these file driver components:

- Initialization procedure
- I/O task
- File driver interface procedures

# **Initialization Procedure**

This optional procedure performs any necessary file driver initialization. For resident file drivers, the BIOS calls this procedure (for all the configured file drivers) during I/O system initialization. For loadable file drivers, this procedure is called by the loadable job's main module.

# **I/O Task Procedure**

This procedure implements the I/O task for the file driver. The I/O task accepts I/O requests from the synchronous part of the BIOS using the I/O interface mailbox (created when the device is attached). The request is received in the form of an IORS that contains a function code, and any other required information. Once an IORS is received, the I/O request is dispatched to the appropriate file driver interface procedure based upon the function code.

The BIOS provides a generic I/O task procedure that is suitable for use by most file drivers (resident and loadable), referred to as the BIOS I/O task. Loadable file drivers can use this task by specifying a null pointer in the io\_task field of the file driver configuration table.

## **Update Procedure**

This is the update procedure called by **a\_update**, or the update timeout expires for a device. This procedure writes the contents of BIOS buffers and/or internal fnodes to the I/O device. All currently open files are made consistent with the storage device. This procedure has this syntax:

<fd\_update> (dev\_desc\_t, iors\_t, io\_mbox);

Where:

fd\_update Public name for the update procedure. dev\_desc\_t

Token for the device descriptor for the device.

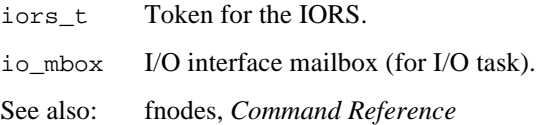

# **File Driver Interface Procedures**

Each file driver implements a set of file driver interface procedures. There are four attach procedures, each with a standard set of parameters. Also, there are 21 file I/O procedures with a standard set of parameters. The interface procedures are called by the synchronous side of the BIOS to perform the requested file driver function.

While it is not required that every file driver implement every interface procedure, the more interface procedures implemented by a file driver, the more system utilities and applications work with that file driver. In general, a file driver should implement every interface procedure unless limitations of the file system itself preclude certain operations. For instance, if the target file system does not have a directory structure, it makes no sense to implement GET\_DIRECTORY\_ENTRY.

### **Choosing Public Symbols for File Driver Procedures**

Each file driver interface procedure is given a unique public name. For resident file drivers, choose the names to not conflict with existing public symbols within the BIOS. Use these steps when creating the names for your file driver interface procedures:

- 1. Create a three or four letter abbreviation for the file driver. The existing abbreviations used in the BIOS are: PHYS, STR, NAM, DOS, REM, and EDOS.
- 2. Use this abbreviation as a prefix to each and every public symbol within the file driver, for example: EDOS\_READ, STR\_UPDATE, NAM\_GET\_DIR\_ENTRY.

This should guarantee that the public symbols are unique within the BIOS, and will not cause problems when the OS is built.

#### **Attach Procedures**

You will attach procedures without a pre-existing file connection. The function codes for the file driver attach procedures are listed below, in the order they must appear in the file driver configuration table.

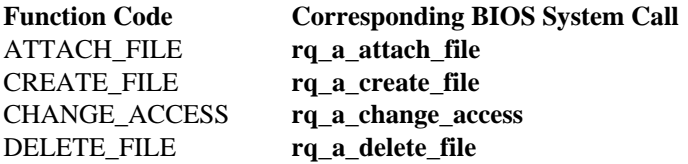

These procedures have this syntax:

CALL <attach\_function\_code> (conn\_t, xface\_mbox, iors\_t, io\_mbox);

Where:

attach\_function\_code Function code (public procedure name) for one of the attach procedures for your file driver.

conn\_t Token for the connection object.

xface\_mbox

Token for the I/O task interface mailbox.

iors\_t Token for the IORS.

io\_mbox BIOS-provided I/O synchronization mailbox.

# **File I/O Procedures**

The function codes for the 21 file driver I/O procedures are listed below, in the order they must appear in the file driver configuration table.

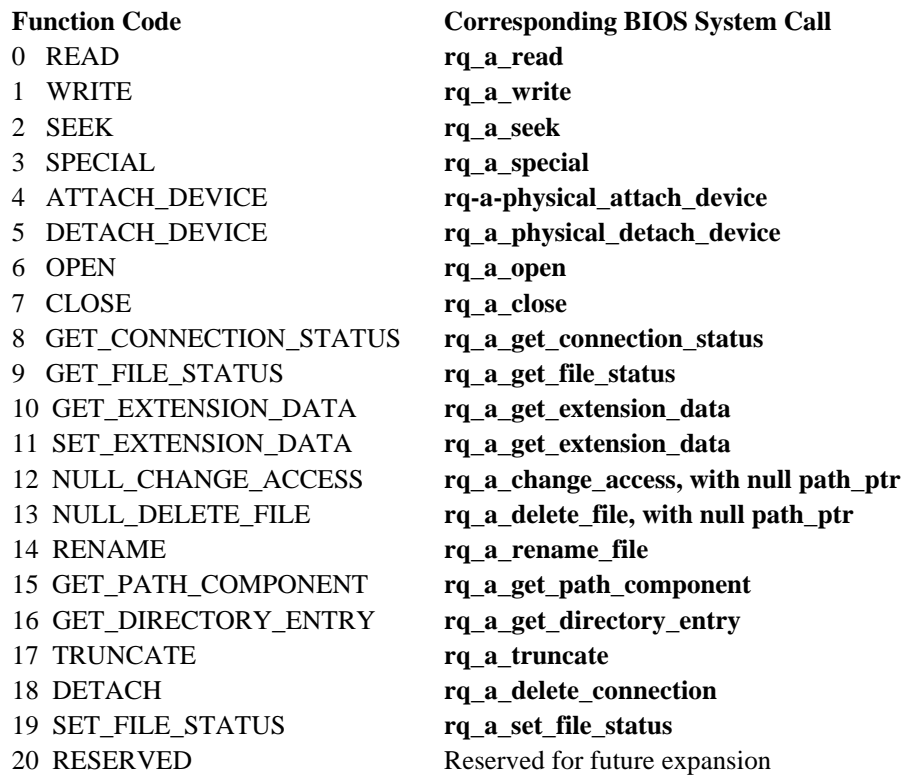

These interface procedures have this syntax:

CALL <io\_function\_code> (conn\_t, file\_t, iors\_t, io\_mbox, resp\_mbox, respond\_p);

#### Where:

io\_function\_code Function code (public procedure name) for one of the file I/O procedures for your file driver. conn\_t Token for the connection object. file\_t Token for an internal fnode that describes the file. There is always an internal fnode for a file; only the named file driver places external fnodes on disk.

- iors\_t Token for the IORS.
- io\_mbox I/O interface mailbox (I/O task).
- resp\_mbox Application response mailbox token.
- respond\_p Pointer to a flag indicating whether the I/O task should respond back to the application.

# **Building a Loadable File Driver**

A loadable file driver is built from modules linked together to form a single loadable object module.

- Main module
- Configuration module
- File driver code, data, and FDSC library modules

## **Main Module**

The main module initializes and installs the file driver. This module must also uninstall the file driver when it is unloaded. When a file driver is loaded, the initialization procedure in the main module calls **install\_file\_driver** to install the file driver configuration tables into the BIOS. The main module should perform these steps in order:

- 1. Initialize any global data.
- 2. Allocate any required resources (segments, mailboxes, etc.). Delete the job on any fatal error.
- 3. Call **install\_file\_driver** to install the file driver and obtain a file driver ID.
- 4. Wait at the job exit mailbox for a job deletion message from the **sysload** command.
- 5. Call **install\_file\_driver** to uninstall the file driver.
- 6. Deallocate all resources.
- 7. Delete the loadable file driver job.

After the file driver installs itself into the BIOS, it should perform these steps to uninstall itself if unloaded by the **sysload -u** command:

- 1. Create a job exit mailbox where **sysload** will send a data message upon job unload.
- 2. Catalog this mailbox in the current job, under the name *R?EXIT\_MBX*.
- 3. Wait forever at the mailbox for the exit message, signifying the job is being unloaded.
- 4. Call **install\_file\_driver** with the same data table pointer used to install, and a null config\_ptr to tell the BIOS to uninstall the file driver.
- 5. The job should now delete itself by calling **delete\_job**.

See also: **install\_file\_driver**, *System Call Reference*

# **Configuration Module**

The configuration module is similar to the ICU file *itabl.a38*. This module contains the file driver configuration table and file driver data table.

You can convert an existing resident file driver to a loadable file driver by performing these steps:

- 1. Add a main module.
- 2. Convert all external interface procedures (those that appear in the file driver configuration table) to far interfaces. This conversion is commonly done in PL/M-386 or iC-386 using the subsystem control.
- 3. Add a configuration module that contains file driver configuration and file driver data tables.
- 4. Bind the file driver, configuration module, and main module together with the FDSC to produce a module which is loadable using the **sysload** command.

# **File Driver Support Code Library**

This section defines each FDSC utility procedure, including syntax and parameter descriptions. You may use one of two compact model libraries: *ilfd.lib*, which is for file drivers that use local I/O and device drivers, or *ilfdr.lib*, which is for file drivers that use remote I/O (dynamic DUIBs, no device driver, no blocking/deblocking). FDSC procedures perform these functions, which are described on the next pages:

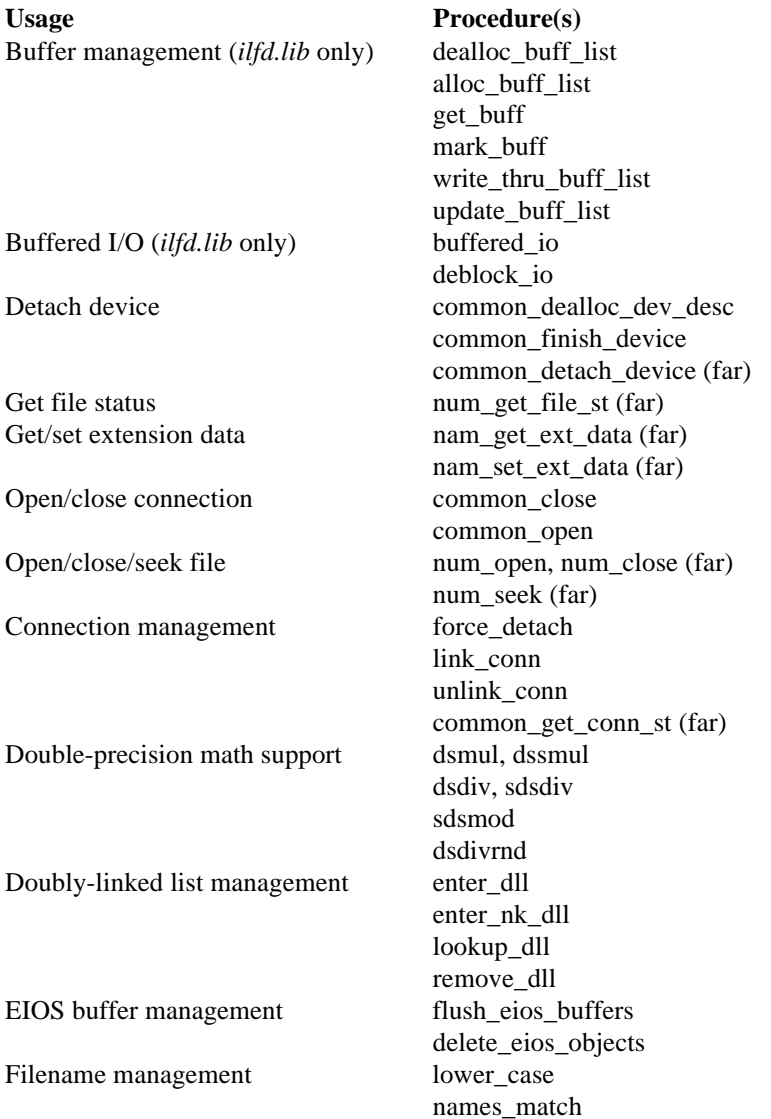

Usage **Procedure(s)** Fnode management mark fnode IORS management respond seg

Null procedures null fd init, no att dev no\_attach, null\_update

#### **alloc\_buff\_list**

Allocates buffers and invalidates them. Returns head of buffer list.

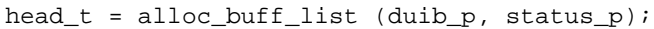

head\_t Token for head of buffer list (buffer token).

duib  $p$  Pointer to DUIB for this device.

status\_p Pointer to location where condition code returns.

See also: Condition codes, *Programming Techniques*

If duib.num buffers = 0 or duib.dev  $qran = 0$ , this procedure returns a null list.

#### **buffered\_io**

Handles I/O that may need deblocking and/or concurrency.

```
buffered_io (dev_desc_t, funct, count, caller_buff_p,
          dev_loc, dirty, iors_t, io_mbox, resp_mbox);
```
dev\_desc\_t

Token for device descriptor segment.

funct Function code F\_READ or F\_WRITE, otherwise implies unbuffered  $I/O$ .

count Number of bytes to transfer.

#### caller\_buff\_p

Pointer to buffer list. Null value implies unbuffered I/O.

dev\_loc Device location to start transfer.

dirty How dirty to mark buffers:

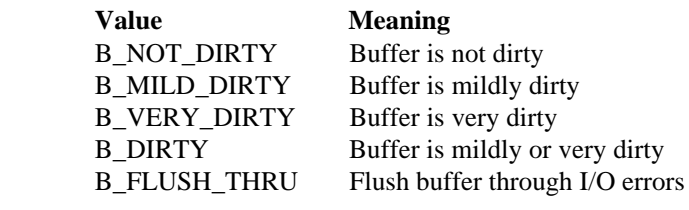

iors\_t Token for IORS.

io mbox Token for I/O interface mailbox.

resp mbox Token for callers response mailbox. If 0, synchronous I/O. If not 0, supports concurrent/overlapped I/O by allowing actual response to resp\_mbox and early return.

Concurrent I/O is allowed only if the request starts on a sector boundary, and is an integral number of sectors long.

#### **common\_close**

Closes the specified connection.

common\_close(conn\_t, status\_p);

conn\_t Connection object token.

status\_p Pointer to location where condition code returns.

#### **common\_dealloc\_dev\_desc**

Deallocates a device descriptor.

common\_dealloc\_dev\_desc(dev\_desc\_t);

dev\_desc\_t Device descriptor segment token.

#### **common\_detach\_device**

Detach a device.

```
common_detach_device (dev_conn_t, hard, det_resp_seg,
                det_resp_mbox);
```
dev\_conn\_t

Device connection token.

hard If TRUE, hard detach device, otherwise soft detach device. det\_resp\_seg Response segment token. det\_resp\_mbox Response mailbox token

#### **common\_finish\_device**

Performs final processing on a device, and deletes the device descriptor.

```
common_finish_device(dev_desc_t, iors_t, io_mbox);
```
dev\_desc\_t

Token for device descriptor segment.

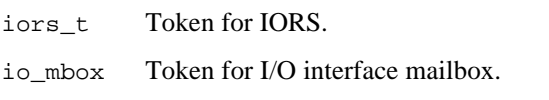

#### **common\_open**

Opens a connection.

common\_open (conn\_t, mode, share, status\_p);

conn\_t Connection object token.

mode File access mode

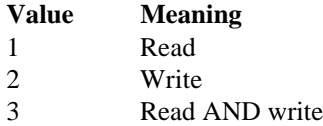

share File share mode

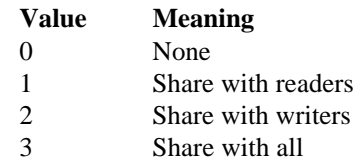

status p Pointer to location where condition code returns.

#### **dealloc\_buff\_list**

Deallocates a buffer list.

```
dealloc_buff_list(buff_t);
```
buff\_t Head of singly-linked buffer list. 0 specifies a null list.

#### **delete\_eios\_obj**

Deletes EIOS-created objects in the supplied structure.

```
delete_eios_obj (eios_obj_p);
eios_obj_p Pointer to EIOS object.
```
#### **enter\_dll**

Inserts a new entry on a doubly-linked and circular list. Returns new header and moves the old header to the forward link.

```
new_header_t = enter_dll (header_t, entry_t, key,
                   links_offset);
```
new\_header\_t

Returns new header token for the new head of the list.

header t Token for the head of the list.

entry t Token for the entry to be linked.

key A value that uniquely identifies the element.

links\_offset

Specifies the location of the links

The list is identified by a single pointer to an element; and this pointer is the header. All links and the header are SEGMENT tokens. Links are a given offset from the beginning of an entry segment, and take the form:

```
link for SEGMENT,
link_back SEGMENT,
key WORD_32; /*not used by non-keyed
procedures*/
```
A header of 0 identifies an empty list.

The enter and remove system calls return a new header token, since the actual header may change.

#### **enter\_nk\_dll**

Insert a new entry on a non-keyed doubly-linked list.

```
new_header_t = enter_nk_dll (header_t, entry_t,
links_offset);
new_header_t
```
Returns token for new head of list.

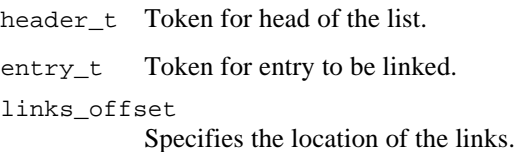

## **flush\_eios\_buffers**

Writes partially filled EIOS buffers. If necessary, sets a flag to indicate whether pending driver I/O requests should be canceled or allowed to complete before closing connection.

```
cancel_conn_io = flush_eios_buffers (conn_t, file_t, iors_t,
                        io_mbox);
```
cancel\_conn\_io

Indicates to caller whether to cancel queued driver requests associated with this connection.

- conn\_t Token for connection to be closed.
- file\_t Token for file descriptor segment.
- iors\_t Token for local IORS.
- io\_mbox Token for internal synchronization mailbox.

#### **force\_detach**

Forces a connection to be detached.

```
force_detach(conn_t);
```
conn\_t Token for connection object.

#### **get\_buff**

Finds a buffer to use, if possible, one that matches.

```
buff t = qet_buff(buff_list_p, devloc, iors_t, iombox);buff_list_p
```
Pointer to variable holding token of head of list.

dev loc Device location the buffer should contain.

iors\_t Token for IORS.

io\_mbox Token for I/O interface mailbox.

This procedure attempts to find a buffer that contains the value specified in dev\_loc. If found, this buffer moves to front of list. If not, the least recently used non-dirty buffer moves to the front.

Each time **get buff** is called, it may recycle any previously used buffer.

#### **link\_conn**

Links a connection with its neighbors on a file.

 $head_t = link\_conn(conn\_list, conn_t);$ 

head t Token for new head of connection list.

conn\_list Token for head of connection list.

conn\_t Token for connection object.

#### **lookup\_dll**

Attempts to lookup an entry on a doubly-linked list, given its key. The **lookup\_dll** algorithm looks at the most recent entry first.

entry  $t =$  lookup dll (header  $t$ , key, links offset);

entry\_t Token for the linked entry.

header\_t Token for the head of the list.

key Uniquely identifies the element.

links\_offset

Specifies the location of the links.

This procedure returns 0 if entry is not found, otherwise it returns the entry token.

#### **mark\_buff**

Marks a buffer as dirty and checks for write protect flag.

mark\_buff(buff\_t, how\_dirty, dev\_desc\_t, iors\_t, io\_mbox);

buff\_t Buffer segment token.

how\_dirty How dirty to mark buffers:

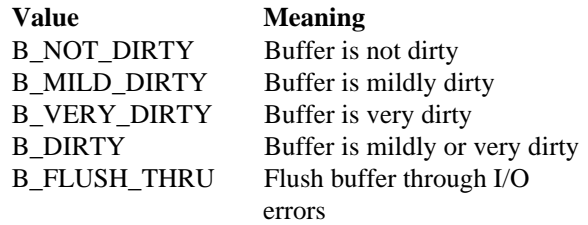

dev\_desc\_t

Token for device descriptor segment.

iors\_t Token for IORS.

io mbox Token for I/O interface mailbox.

This procedure must be called after modifying the contents of a buffer to insure it gets updated.

On the first access to a device, in any service request, this procedure checks to see if the volume is write protected.

#### **remove\_dll**

Removes an entry from a doubly-linked list. Returns a new header, which may have changed. If this is the only entry, 0 returns (empty list).

```
new header t = remove dll (header t, entry t, links offset);
new_header_t
```
Token for the new head of the list.

header t Token for the head of the list.

entry\_t Token for the entry to be removed.

links\_offset

Specifies the location of the links.

#### **respond\_seg**

Sends an IORS to a response mailbox.

respond\_seg(resp\_mbox, iors\_t, status, unit\_status);

resp\_mbox Caller's response mailbox token. If not 0, this procedure fills out and sends the IORS, then deletes the mailbox and IORS. If 0, the IORS is deleted if it exists.

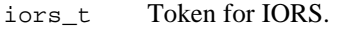

status Condition code to return.

unit\_status

Unit-status code to return.

#### **unlink\_conn**

Removes a connection from a connection list.

head  $t =$  unlink conn(conn list, conn t);

head t Token for new head of connection list.

conn\_list Token for head of connection list.

conn\_t Token for connection object.

#### **update\_buff\_list**

Updates a buffer list by writing out dirty buffers.

update\_buff\_list(buff\_t, flags, iors\_t, io\_mbox);

buff t Token for head of buffer list.

flags Mask for the buffer's dirty flag:

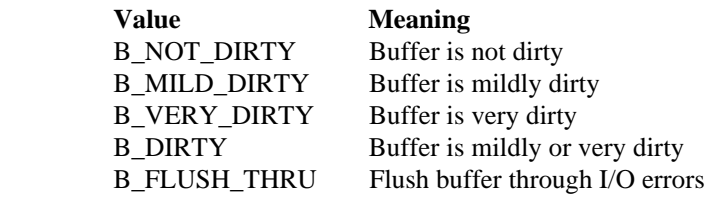

iors\_t Token for IORS.

io\_mbox Token for I/O interface mailbox.

The buffer list order is unchanged. If an I/O error occurs, the update stops unless flags contains B\_FLUSH\_THRU.

#### **write\_thru\_buff\_list**

Checks for writing through cached buffers.

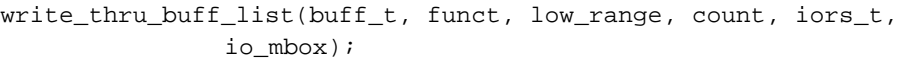

- buff t Token for head of cache buffer list.
- funct F\_READ or F\_WRITE: function about to be performed. If F\_READ, causes buffers to be updated. If F\_WRITE, just marks them non-dirty and invalid.
- low\_range Lowest device location of transfer.
- count Number of bytes involved in transfer.
- iors\_t Token for IORS.
- io mbox Token for I/O interface mailbox.

This procedure assumes low\_range is sector boundary, count is for an integral number of sectors.

# **Example File Driver Algorithms**

This section contains example algorithms for typical file driver actions. In this example, a hierarchical file system is used. These examples include algorithms for the public file driver interface procedures and procedures that they may call.

### **Attach Device**

Read the volume label: Call buffered\_io to read the label (boot sector, etc.). Verify the volume is a supported file system. If volume not recognized: Return, status = E\_ILLEGAL\_VOLUME. Initialize the device descriptor. Call low\_attach to attach to the volume root directory. Call build\_connection to initialize the new connection.

## **Attach File**

Call scan path to parse the pathname and attach the file. Determine if the user has access to the file, detach if no access. Call build connection to initialize the new connection.

## **Change File Access**

Call scan path to parse the pathname and attach the file. Determine if the user has access to the file, detach if no access. Call low\_change\_access to change the file access. Detach the temporary attach.

## **Close File**

```
Call flush eios buffers to flush any dirty buffers.
Call common close to close the connection.
If error:
      Return status.
If there are pending I/O requests (From flush_eios_buffers):
      Call cancel dev io to notify device driver.
      Call buffered io (F_CLOSE).
      Call delete_eios_obj to delete any EIOS buffers associated
      with the connection.
```
#### **Create File**

Call scan\_path to parse the pathname and attach the parent directory. If pathname is null: If parent is a directory: Call low\_create to create an unnamed temporary file. Mark the temp file for deletion upon last detach. Detach the parent directory. Call low\_change\_access to change the file access. Else this is an existing file: Determine if the user has access to the file, detach if no access. Else create a normal file: Determine if the user has access to the parent directory, detach if no access. Call low create to create a file, either a directory or a data file. Call low\_change\_access to change the file access. Make a new directory entry in the parent directory. Detach the parent directory. Call build\_connection to initialize the new connection.

#### **Delete File**

Call scan\_path to parse the pathname and attach the file. Call compute access to determine if the user has delete access to the file, detach if no access. Call low delete to delete the file. Call low\_detach to detach the file.

#### **Detach Device**

This procedure, common detach device, is provided in the FDSC library.

Obtain the device descriptor from the connection. If the device is marked as detaching: Call respond\_seg with E\_FEXIST, return. If a soft detach: If there are outstanding connections to the device: Call respond\_seg with E\_OUTSTANDING\_CONNS, exit. Mark device descriptor as detaching. Call force\_detach to detach the device. Else a hard detach: Call traverse\_detach to delete all connections to the device.

#### **Detach File**

Decrement the file node's connection count. If there are no more connections to the file: If the file is marked for deletion: Call Truncate to truncate the file to 0 bytes. Call mark\_fnode to deallocate the directory entry. Else Call Truncate to adjust file to it's final size. Call update\_fnode to write the new information to disk. Delete the internal fnode. Else just update the file: Call update\_fnode to write the new information to disk. Decrement the device descriptor connect count. If there are no more connections to this device: Call common finish device to close the device.

#### **Get Connection Status**

This procedure, common\_get\_conn\_st, is provided in the FDSC library.

Copy 9 bytes of connection info from the connection to the IORS. (starting at conn.supp\_opt.) Copy the connection flags to the IORS. Return, status = E\_OK.

#### **Get Directory Entry**

```
If file is not a directory:
      Return, status = E_FTYPE.
If connection does not have read access:
      Return, status = E_FACCESS.
If connection file pointer is beyond EOF:
      Return, status = E_DIR_END.
Call low_dir_entry to obtain the requested directory entry.
```
#### **Get Extension Data**

This procedure, nam\_get\_ext\_data, is provided in the FDSC library.

Compute the number of extra bytes at the end of the internal fnode: connection.fnode\_size NAMED\_FNODE\_SIZE. Copy the bytes to the IORS. Return, status = E\_OK.

#### **Get File Status**

This procedure, num\_get\_file\_st, is provided in the FDSC library.

```
Fill in the file information:
      Copy 7 bytes from the internal fnode (at file.num_conn) to
      the IORS:
      Copy the device name from the DUIB to the IORS.
Fill in the extended information:
      Copy the fnode number and id_count from the fnode to the 
      IORS.
      Copy 24 bytes from the internal fnode (at file.type) to the
      IORS.
      Copy the volume name and volume flags from the device
      descriptor.
      Copy the accessor list from the fnode to the IORS.
Return, status = E_OK.
```
### **Get Path Component**

```
If file is the root directory:
      Return null filename, status = E_OK.
If file is marked for deletion:
      Return null filename, status = E_FNEXIST.
Return the filename contained in the internal fnode.
```
## **Null Change File Access**

```
If the connection does not have change access OR the file is marked
for deletion:
      Return, status = E_FACCESS.
Call low_change_access to change the file access.
```
## **Null Delete File**

```
If caller has delete access:
      Call low_delete to delete the file.
Else
      Status = E_FACCESS.
```
#### **Open File**

Obtain the mode byte from the lower 8 bits of the IORS subfunct. Obtain the share byte from the upper 8 bits of the IORS subfunct. If file type is not DATA and mode is not SHARE\_READER or SHARE\_ALL: Return, status = E\_SHARE. Call common\_open to open the connection. If error:

Mark map\_valid field in connection invalid (=0).

#### **Read File**

```
If connection file pointer is past EOF:
      Return, status = E OK, actual = 0.
WHILE there is more data to read:
      Call map file to get the physical disk address of the read
      request.
      Call buffered io to read from the device.
      Update file pointer, byte count, and data_block
If a response mailbox was specified:
Call rq_send_message to send the IORS back to the caller.
Call mark fnode to update the last access time of the file.
```
#### **Rename File**

If caller does not have delete access: Return, Status = E\_FACCESS. Call scan\_path to parse the pathname and attach the new parent directory. Attach to the old parent directory. Check if legal rename: Call compute\_access to determine if caller has access to the new parent. If trying to rename any system or special files: Return Status = E\_FACCESS. If either the file or it's parent are marked for deletion: Return Status = E\_FNEXIST.

If file to be renamed is a directory, check for a circular rename: If new parent the same as old parent, OK. Call low\_dos\_attach to get another attach to new parent. Backup through pathname to root directory: If the parent directory is the same as the directory being renamed: Return Status = E\_ILLOGICAL\_RENAME. Attach to next parent directory. Detach current parent. If old parent is not the same as the new parent: Remove file from old parent. Make new directory entry in new parent. Else Update directory entry in parent with new filename. Call low\_dos\_detach to detach the old parent.

Call low\_dos\_detach to detach the new parent.

#### **Seek File**

This procedure, num\_seek, is provided in the FDSC library.

```
If the connection is not open:
      Return, status = E_CONN_NOT_OPEN.
DO CASE seek mode (in iors.subfunct)
      1: Subtract seek_loc from current file pointer.
      2: Set current file pointer to seek_loc exactly.
      3: Add seek_loc to current file pointer.
      4: Set current file pointer to EOF minus seek_loc.
Mark file mapping invalid (conn.map_valid = 0).
```
#### **Set Extension Data**

This procedure, nam\_set\_ext\_data, is provided in the FDSC library.

```
Compute the number of extra bytes at the end of the internal fnode:
      connection.fnode_size NAMED_FNODE_SIZE.
If request is larger than the available area for extension data:
      Return, status = E_PARAM.
Copy the bytes from the IORS to the internal fnode.
Call mark fnode to update the file's last modified time.
Return, status = E_OK.
```
#### **Set File Status**

Obtain the pointer to the set\_fs structure from the IORS. If set\_fs.func\_code has change owner bit set: If the requesting user has access: Set the file owner to the new owner. If set\_fs.func\_code has the change create time bit set: If the requesting user has access: Set the file create time to the new time. If set fs.func\_code has the change access time bit set: If the requesting user has access: Set the file access time to the new time. If set fs.func\_code has the change modification time bit set: If the requesting user has access: Set the file last modified time to the new time. If any changes have been made to the fnode: Mark the fnode dirty. If the access time was not set above: Set the last access time to now.

#### **Special**

If the subfunction is GET DISK TAPE DATA: Fill return structure with the pertinent data. Else If the subfunction is GET DEVICE FREE: Fill the return structure with the device free space. Else If the connection is not a device connection: Return status = E\_NOT\_DEVICE\_CONN Call buffered io (F SPECIAL) to pass the request on to the device driver.

#### **Truncate File**

If file is the root directory: Return Status = E\_OK. If connection file pointer is at or beyond End-Of-File: Return Status = E\_OK. While there are volume blocks to truncate: Deallocate a volume block. If there have been changes to the file:

Call mark\_fnode to update the file.

## **Update Device**

DO: Traverse all fnodes linked to the device descriptor, update any dirty ones. If device is not write protected: Call update\_fnode to write fnode if dirty. Else: If the fnode is dirty: Call buffered\_io to read in a fresh copy of the fnode from disk. Mark fnode not dirty. If any error: Return If device is not write protected: Call update\_buff\_list to write out any dirty buffers.

## **Write File**

If the connection file pointer is beyond EOF: Call make sparse to add sparse space to the file. Call alloc\_file to allocate the required number of volume blocks to the file. WHILE there is more data to write: Call buffered io to write the data. Update file pointer, byte count, and data\_block. Call map\_file to get the physical disk address of the read request. If a response mailbox was specified: Call rq send message to send the IORS back to the caller. Call mark\_fnode to update the last modified time of the file.

#### ✏ **Note**

The remaining algorithms are for low-level procedures that are only called by the algorithms previously described.

#### **Build Connection**

```
Initialize the connection with:
      File driver ID.
      flags, access, ch_access (parameters to this procedure).
      fnode size (from device descriptor).
      fnode token.
      I/O interface mailbox.
Call link_conn to link the connection to the fnode.
```
### **Close Connection**

This procedure, common\_close, is provided in the FDSC library.

```
If the connection is not open:
      Return, status = E_CONN_NOT_OPEN.
Decrement file readers/writers as necessary.
Adjust share information in the fnode.
Set the connection open mode/share to closed.
```
## **Open Connection**

This procedure, common\_open, is provided in the FDSC library.

```
If the connection is a device connection:
      Return, status = E_NOT_FILE_CONN.
If the connection is not active:
      Return, status = E_FTYPE.
If the connection is already open:
      Return, status = E_CONN_OPEN.
If mode is SHARE_READER and connection does not have read access:
      Return, status = E_FACCESS.
If mode is SHARE_WRITER and connection does not have write access:
      Return, status = E_FACCESS.
If there is a readers/writers conflict:
      Return, status = E_SHARE.
If SHARE_READER:
      Increment fnode num readers.
If SHARE_WRITER:
      Increment fnode num writers.
Update the connection with share and mode info.
Set the connection file pointer to zero (Implicit seek to zero on
open).
```
#### **Low Attach**

Call lookup dll to determine if the file is already attached If file is already attached: If marked for deletion: Return status = E\_FNEXIST. Else Increment file and device descriptor connect counts. Return the file token. Else file is not attached: Create an internal fnode. Increment the device descriptor connect count. Return the file token.

#### **Low Change Access**

Map the requested iRMX access rights to the target file system access rights. Update the internal fnode with the new rights. Call mark fnode to write the fnode to disk.

#### **Low Delete**

If file is the root directory or file type is system/special: Return, status = E\_FACCESS. If file is a directory, make sure the directory is empty: WHILE there are more directory entries to read: Call low\_dir\_entry to get a directory entry. If the dir entry fnode number is not zero (not a empty entry): Return, status = E\_DIR\_NOT\_EMPTY. Call remove\_from\_parent to delete the file directory entry in the parent. Call mark\_fnode to mark the file for deletion.

#### **Low Detach**

Call the external DETACH FILE interface procedure.

### **Low Create**

Create an internal fnode. Initialize the fnode with file type, granularity, owner. Pre-allocate space in the file if requested: If requested size is less than the current file size: Call Truncate. Else Call Alloc\_file to add blocks to the file. Call mark\_fnode to update the directory entry. If error: Delete the internal fnode. Increment the device descriptor connect count. Return the file token.

### **Low Get Dir Entry**

This function is called from READ and GET\_DIR\_ENTRY.

```
If count or file pointer is not a multiple of 16 (size of a
directory entry):
      Return, status = E_SUPPORT.
WHILE there are more directory entries to read:
      Call read file to get a directory entry.
      If at the end of the directory:
             If called from READ:
                   Return status = E OK, actual = 0.
             Else
                   Return status = E_DIR_END.
      Update file pointers.
      Convert the file system directory entry into the iRMX OS
      format (14 bytes plus fnode number).
```
#### **Low Scan Path**

This function traverses a full file pathname through the directory structure.

```
DO FOREVER: scan loop:
      If the file is marked for deletion:
             Return, status = E_FNEXIST.
      Call get_path_component to obtain the next part of the
      pathname
      If the returned path is null, done:
             Return, status = E_OK.
      If the path component begins with a '^' (carat, up arrow):
             If at the root fnode, ignore.
             Call attach_parent to attach to this file's parent.
             Call low_detach to detach this file.
      Else this is a normal (filename) component:
             If the file type is not a directory
                    Return, status = E FTYPE; must be a directory.
             Call find_name to lookup the filename in the parent
             directory.
             If couldn't find the filename in the directory:
                    Return, status = E_FNEXIST.
             Call low_attach to attach to the filename.
             Call low_detach to detach the parent.
```
#### **Map File**

This function computes the physical (disk) address of a file, given a logical address. The algorithm is highly dependent on the structure of the file system.

#### **Scan Path**

```
If the device is marked detaching:
      Return status = E_DEV_DETACHING.
If the first character of the pathname is a '$':
      Remove the '$'.
Else If the first character of the pathname is a '/':
      Use the root directory as the prefix.
Call low_scan_path to complete the scan.
```

```
■■ ■■ ■■
```
# **DUIB and IORS: Device Driver Interfaces**

A device driver transforms general instructions from the I/O System into specific instructions to send to the device. This chapter discusses the interfaces that a device driver uses in the process.

- The interface between the device driver and the I/O System : the Device-unit Information Block (DUIB) and I/O Request/Result Segment (IORS) data structures
- The interface to the device itself, which is device specific

The majority of this chapter is dedicated to the DUIB and IORS structures. This chapter defines the fields of these structures for PL/M or C, and indicates which of these fields are used by the three types of device drivers.

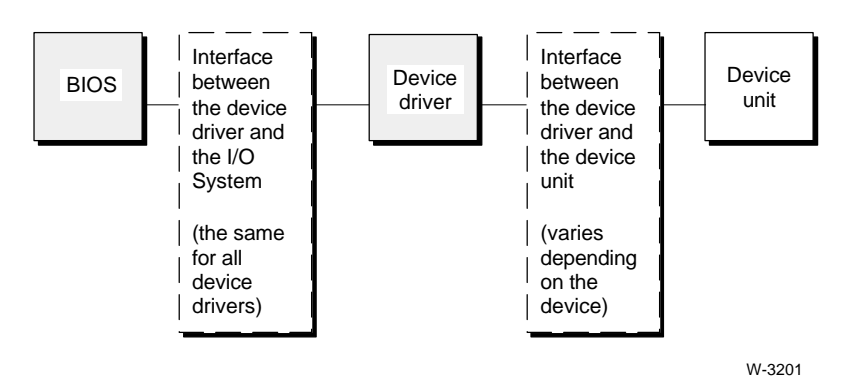

**Figure 3-1. Device Driver Interfaces**

# **Interface Between a Device Driver and the I/O System**

The interface between the device driver and the I/O System consists of two data structures, the DUIB and IORS. The DUIB contains device-related information; the IORS defines I/O requests. Through the DUIB for a device-unit, the I/O System can access the appropriate high-level device driver procedure or devicespecific driver procedure. Drivers then perform operations based upon information provided by the I/O System in the IORS.

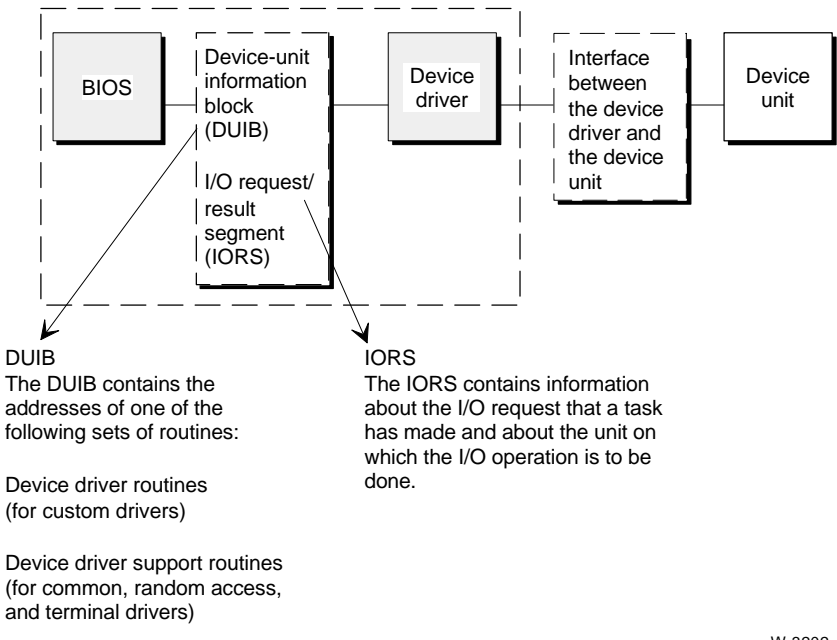

W-3202

**Figure 3-2. I/O System and Device Driver Interface**

# **DUIB Data Structure Definition**

The DUIB is the primary interface between the device driver and the I/O System. Each device-unit has its own DUIB. Each DUIB contains one pointer to a Device Information (DINFO) table and another to a Unit Information (UINFO) table.

The DUIB is defined in PL/M or C:

| DECLARE         | DUIB STRUCTURE( |
|-----------------|-----------------|
| name $(14)$     | BYTE,           |
| file drivers    | $WORD_16$ ,     |
| functs          | BYTE,           |
| flags           | BYTE,           |
| dev_gran        | $WORD_16$ ,     |
| dev_size        | $WORD_32$ ,     |
| device          | BYTE,           |
| unit            | BYTE,           |
| dev_unit        | $WORD_16$ ,     |
| init_io         | $WORD_32$ ,     |
| finish io       | $WORD_32$ ,     |
| queue_io        | $WORD_32$ ,     |
| cancel_io       | $WORD_32$ ,     |
| device info ptr | POINTER,        |
| unit_info_ptr   | POINTER,        |
| update_timeout  | WORD_16,        |
| num buffers     | $WORD_16$ ,     |
| priority        | BYTE,           |
| fixed update    | BYTE,           |
| max buffers     | BYTE.           |
| reserved        | BYTE)           |

or

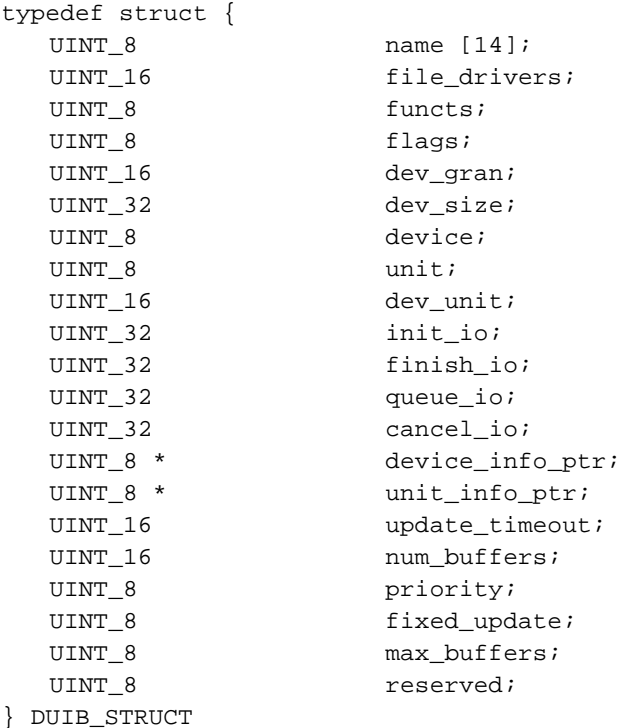

#### Where:

name The DUIB name. This name uniquely identifies the device-unit to the I/O System. Use only the first 13 bytes. The fourteenth is used by the I/O System. Names with less than 14 characters are extended with spaces.

> The name is assigned as part of the driver configuration process. You specify the DUIB name when attaching a unit using the **a\_physical\_attach\_device** system call. Device drivers do not read or write this field.

#### file\_drivers

Specifies which file driver(s) can attach this device-unit:

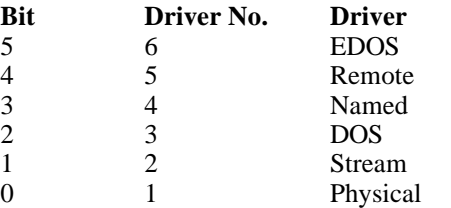

See also: file driver types and duibs, in this manual

functs Specifies the valid I/O function(s) for this device-unit:

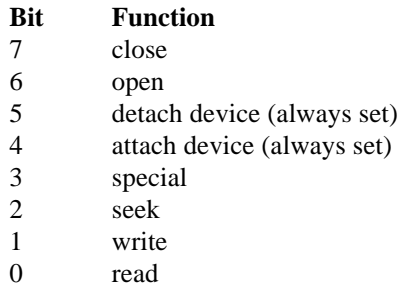

To provide accurate status information, this field should indicate the device's ability to perform the I/O functions. Each device driver must be able to either perform the function or return a condition code indicating the inability to perform that function. Device drivers do not read or write this field.

flags This field does not apply to PC-AT ROM BIOS-based diskette driver. Specifies characteristics of diskette devices:

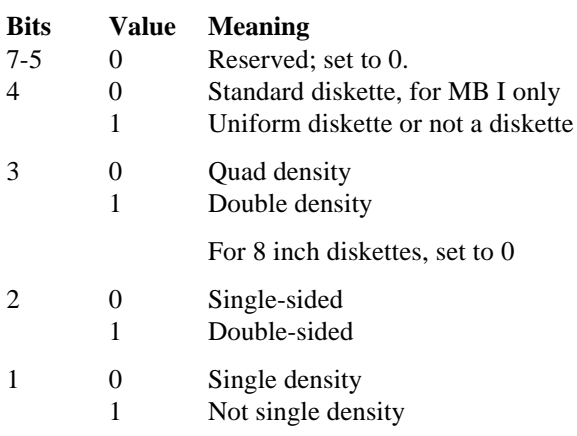

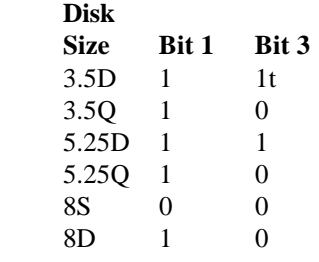

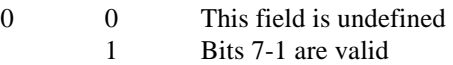

- See also: Supporting the standard diskette format, in this manual
- dev\_gran Specifies the device granularity in bytes. This field applies to random access devices, and to some common devices such as tape drives. It specifies the minimum number of bytes of information the device reads or writes in one operation. If the device is a disk or tape drive, set to the sector size for the device. Otherwise, set to 0.
- dev\_size Specifies the number of bytes of information the device-unit can store.
- device Specifies the device number of the device with which this device-unit is associated. Device drivers do not access this field.
- unit The unit number of this device-unit. This distinguishes the unit from the other units of the device.
- dev\_unit The device-unit number. This number distinguishes the device-unit from the other units in the entire hardware system. Device drivers can ignore this field.
- init\_io Specifies the offset address of the init io procedure associated with this unit (the base portion is the driver code segment). Custom device drivers must supply this procedure and the finish\_io, queue\_io, and cancel\_io procedures. For common, random access, and terminal drivers, the procedures are supplied with the I/O System. For loadable device drivers, this field specifies the driver type. Device drivers do not access this field.
- finish io Specifies the offset address of the finish io procedure associated with this unit (the base portion is the driver code segment). Device drivers do not access this field. For loadable drivers, this field specifies the driver type.
- queue\_io Specifies the offset address of the queue\_io procedure associated with this unit (the base portion is the driver code segment). Device drivers do not access this field. For loadable drivers, this field specifies the driver type.
- cancel\_io Specifies the offset address of the cancel\_io procedure associated with this unit (the base portion is the driver code segment). Device drivers do not access this field. For loadable drivers, this field specifies the driver type.

See also: Making a device driver loadable, in this manual

device\_info\_ptr

Pointer to a structure containing additional information about the device: the DINFO table. Each common, random access, and terminal device driver requires a DINFO table in a particular format.

See also: DINFO table structure

When writing a custom driver, you can place information in the DINFO table according to the needs of the driver. Specify a 0 for this parameter if the associated device driver does not use this field.

#### unit\_info\_ptr

Pointer to a structure containing more information about the unit: the UINFO table. Random access and terminal device drivers require a UINFO table in a particular format.

See also: UINFO table structure

When writing a custom device driver, place information in this structure according to the needs of the driver. Specify a 0 if the associated device driver does not use this field.

update\_timeout

Specifies the number of system clock ticks the I/O System must wait before writing a partial sector after processing a write request for a disk device. Except for disk device drivers, set to 0FFFFH. This field applies only to the device-unit specified by this DUIB; the field is independent of updating done either because of the value in the fixed\_update field of the DUIB or the **a\_update** system call. Device drivers do not access this field.

num\_buffers

A 0 indicates the device is not a random access device. Otherwise, the number of buffers of dev\_gran size that the I/O System allocates. The I/O System uses the buffers for data blocking and deblocking, so that data is read or written beginning on sector boundaries. The random access high-level device driver procedures guarantee that no data is written or read across track boundaries in a single request. Device drivers do not access this field.

See also: UINFO table structure for random access driver

priority Specifies the priority of the I/O System service task for the device. Device drivers do not access this field.

fixed\_update

TRUE indicates that the fixed update option was selected for the device-unit when the driver was configured, FALSE indicates otherwise. This option causes the I/O System to finish any write requests that had not been finished earlier because less than a full sector remained to be written. Fixed updates are performed throughout the entire system whenever a time interval (specified during configuration) elapses. This is independent of the updating indicated for a particular device by the update\_timeout field of the DUIB or the updating of a particular device indicated by the **a\_update** system call of the I/O System. Device drivers do not access this field.
#### max\_buffers

Specifies the maximum number of buffers the EIOS can allocate for a connection to this device-unit when the connection is opened by a call to **s\_open**. The value in this field is specified during driver configuration. Device drivers do not access this field.

#### **Using the DUIBs**

Clusters of DUIBs for all configured devices are contained in tables set up during configuration time or by the **install\_duibs** system call at run time.

See also: DUIB names, *System Configuration and Administration* Preparing an initialization front-end, in this manual **physname** command to obtain information about your system's available DUIBs, *Command Reference*

To allow the I/O System to communicate with files on a device-unit, first attach the unit by invoking the **a\_physical\_attach\_device** system call. The DUIB name specified in the call selects the DUIB for the device-unit from the DUIB table.

#### See also: **a\_physical\_attach\_device**, *System Call Reference*

Whenever the application software makes an I/O request to the attached deviceunit, the I/O System determines the characteristics of that unit by examining the associated DUIB. The I/O System looks at the DUIB and calls the appropriate device driver or device driver support procedures listed there to process the I/O request.

If you want the I/O System to assume different characteristics at different times for a particular device-unit, you can supply multiple DUIBs, each containing identical device number, unit number, and device-unit number parameters, but a different DUIB name. Before you can switch the DUIBs for a unit, you must detach the unit.

Figure 3-3 illustrates this concept. It shows six DUIBs, two for each of three units of one device. The main difference between each pair of DUIBs in this figure is the device granularity parameter, which is either 128 or 512. With this setup, a user can attach any unit of this device with one of two device granularities. In Figure 3-3, units 0 and 1 are attached with a granularity of 128 and unit 2 with a granularity of 512. To change this, the user can detach the device and attach it again using the other DUIB name.

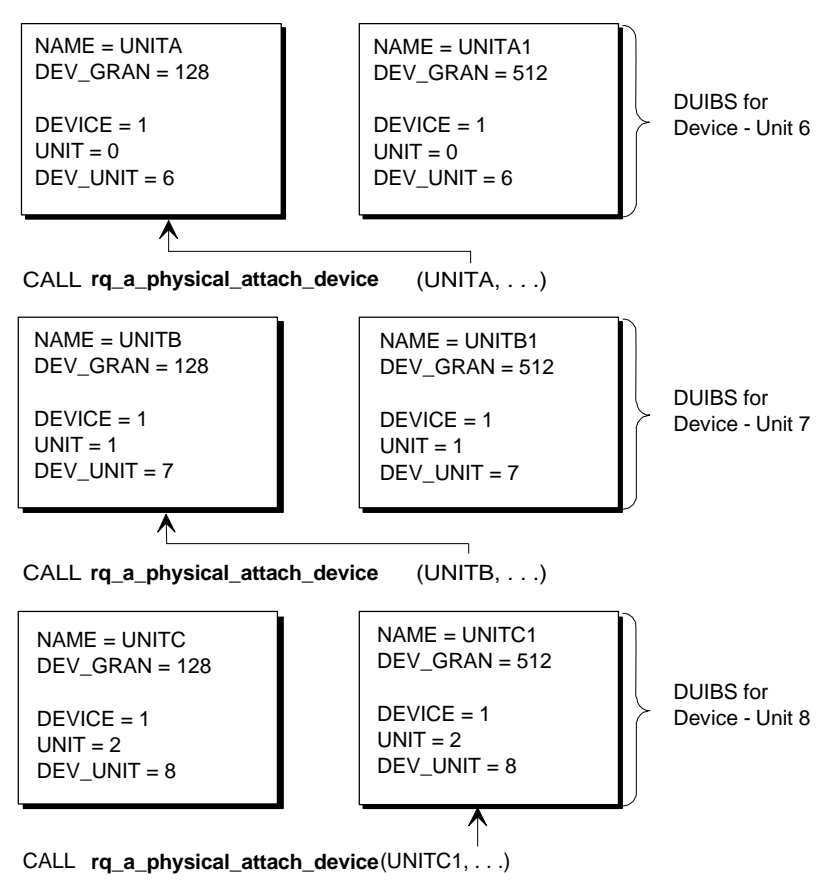

W-2765

**Figure 3-3. Using Multiple DUIBs for a Single Device**

#### **Creating DUIBs**

You create the DUIB data structures for your own device driver; get the information on device granularity and size from the documentation supplied with the device.

See also: Making a device driver loadable, in this manual

Observe these guidelines when supplying DUIB information:

- Specify a unique name for every DUIB, even those that describe the same device-unit.
- For every device-unit in the hardware configuration, provide information for at least one DUIB. Because the DUIB contains the addresses of the high-level device driver procedures, this guarantees that each device-unit has a device driver to handle its I/O.
- Specify the high-level driver procedures in all of the DUIBs associated with a particular device. There is only one set of high-level device driver procedures for a given device, and each DUIB for that device must specify this unique set of procedures.
- If you write a common or random access device driver, supply a DINFO table for each device. If you write a random access device driver, also supply a UINFO table for each unit. If you are using custom device drivers and they require tables, you must supply them, as well.
- If you write a terminal driver, supply a terminal device information table for each terminal device driver, and a unit information table for each terminal.

See also: DINFO table structure, UINFO table structure in this manual

#### ✏ **Note**

When the I/O System accesses a device containing named files, it obtains information such as granularity, density, size, or the number of sides from the volume label. It is not necessary to supply a different DUIB for every kind of volume you intend to use. But, except for the PCI driver generic SCSI DUIBs, you must supply a separate DUIB for every kind of volume you intend to format using the **format** command.

#### **IORS Data Structure Definition**

An IORS is the second structure that forms an interface between a device driver and the I/O System. The I/O System creates an IORS when an application task requests an I/O operation. The IORS contains information about the request and about the unit on which the operation is to be performed. The I/O System passes the IORS to the queue\_io procedure, which then processes the request or puts it in a queue for processing. After performing the requested operation, the device driver must modify the IORS to indicate what it has done and send the IORS back to the response mailbox indicated in the IORS.

When you write a custom driver, the high-level driver procedures you write (init\_io, finish\_io, queue\_io, and cancel\_io) must be aware of the IORS structure. When you write a common or random access driver, the device-specific procedures you write must also be aware of the IORS structure, because the high-level driver procedures supplied by the I/O System pass the IORS on for further processing.

When you write a terminal driver, your device-specific procedures do not need to be aware of the IORS. The TSC transforms the information received from the IORS into different structures which pass to your device-specific procedures.

See also: TSC Data Structures in this manual

The IORS is structured in PL/M or C as:

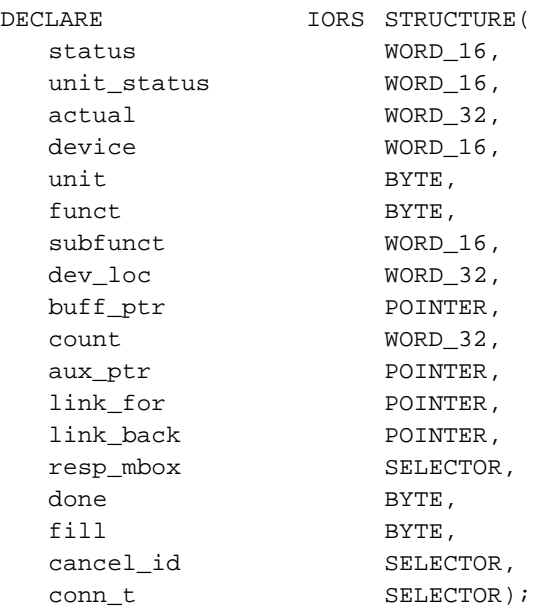

or

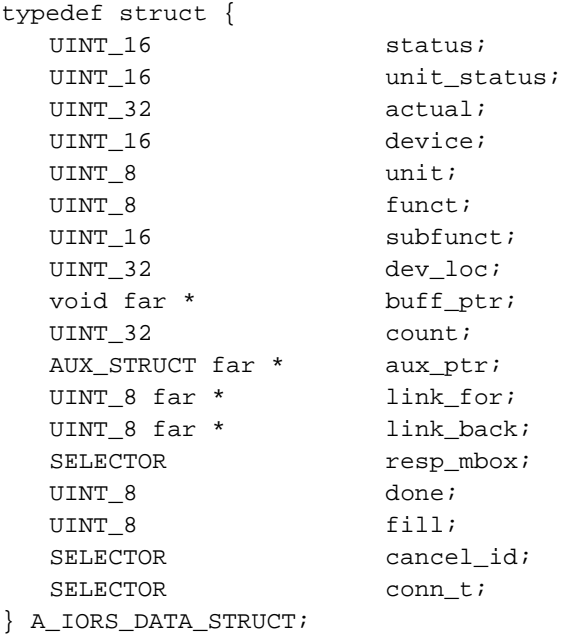

#### Where:

status The condition code for the I/O operation, placed here by the device driver. The E\_OK condition code indicates successful completion of the operation.

See also: Condition codes, *System Call Reference*

#### unit\_status

Additional status information provided by the device driver if the status field indicates an E\_IO condition:

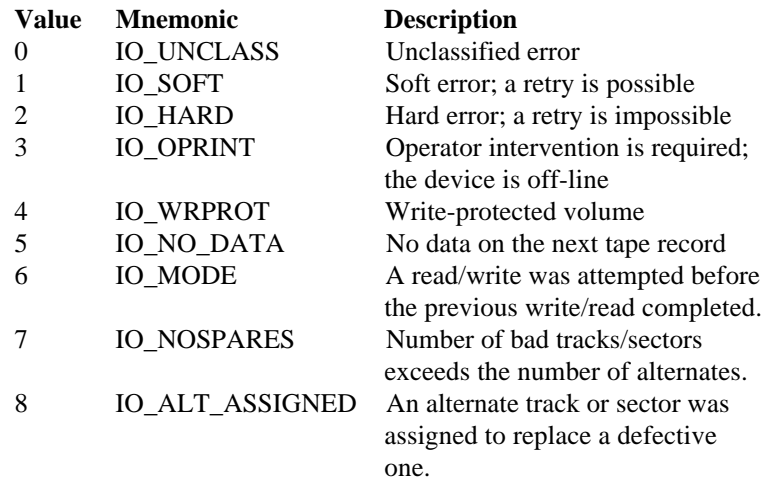

The I/O System reserves bits 3-0 of this field for unit status codes. Bits 15-4 of this field can be used for any other purpose.

- actual After completing an I/O operation, the device driver must update this value to indicate the number of data bytes actually transferred.
- device The device number, placed here by the I/O System, identifying the device for which this request is intended.
- unit The unit number, placed here by the I/O System, for which this request is intended.
- funct The function code, placed here by the I/O System, for the operation to be performed:

#### **Value Function**

- 0 f read
- 1 f write
- 2 f seek
- 3 f\_special
- 4 f attach dev
- 5 f\_detach\_dev
- 6 f\_open
- 7 f\_close
- See also: Handling I/O Requests, in this manual, for function definitions

subfunct The sub-function code of the operation, placed here by the I/O System when the f\_special function code appears in the funct field. The value in this field depends on the file driver being used with this device:

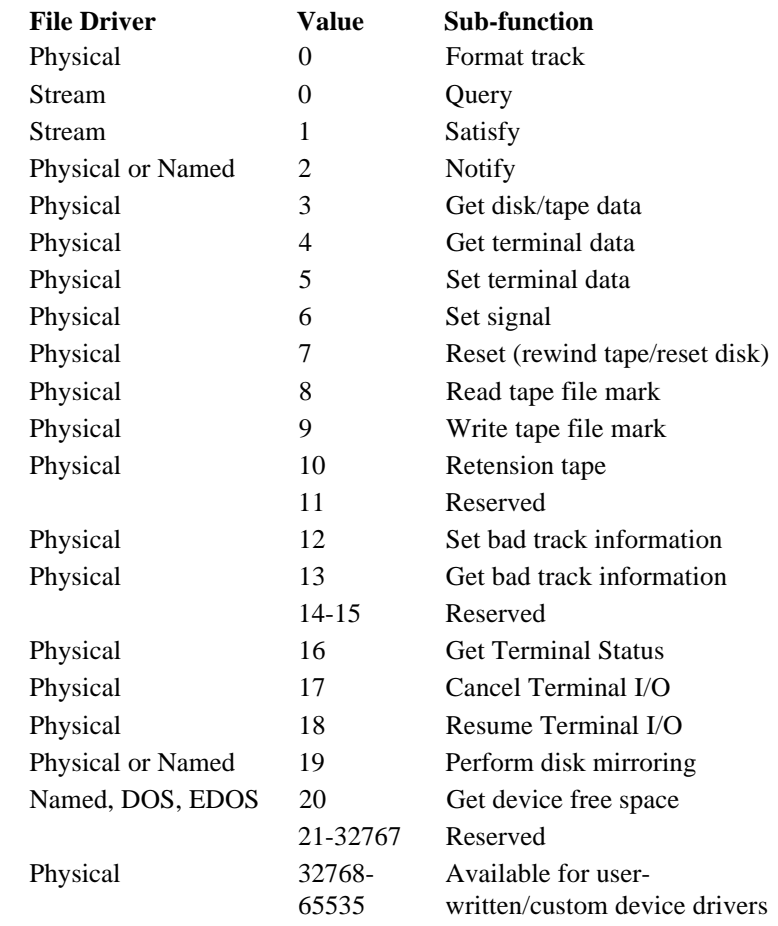

dev\_loc The absolute byte location on the device where the operation is to be performed, initially placed here by the I/O System. For a write operation, this is the address on the device where writing begins. The I/O System fills out this information when it passes the IORS to the driver or the driver procedures.

For a random access driver, the high-level device driver procedures modify this field before passing the IORS on to driver procedures. The value placed in dev\_loc by these procedures depends upon the track\_size field in the unit's UINFO table:

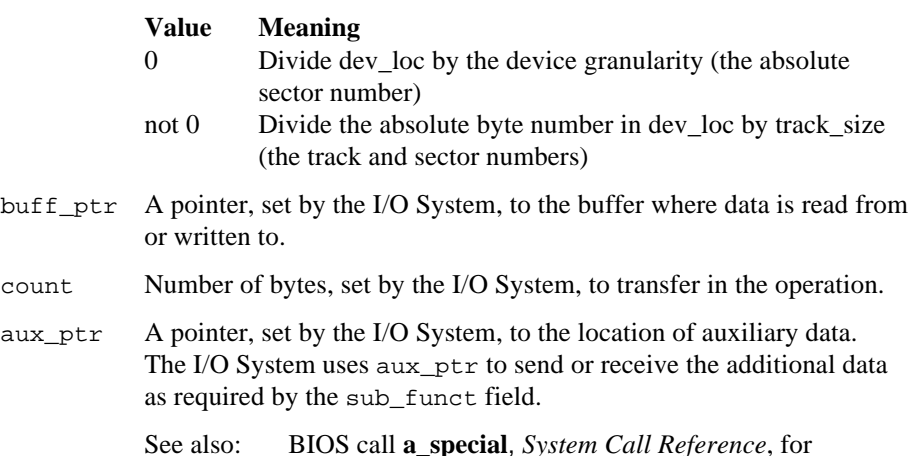

definitions of the data structures that aux\_ptr can

- link\_for Pointer to the next IORS in the request queue.
- link\_back Pointer to the previous IORS in the request queue.
- resp\_mbox A token, placed here by the I/O System, for the response mailbox. On completion of the I/O request, the device driver or high-level device driver procedures must send the IORS to this response mailbox or exchange.

reference for particular subfunctions

- done TRUE indicates that the entire request has been completed; FALSE indicates otherwise.
- fill Reserved.
- cancel\_id A token, placed here by the I/O System, to identify queued I/O requests the cancel\_io procedure can remove from the queue. For I/O operations that require multiple requests (and therefore multiple IORSs), the I/O System uses the same cancel\_id value in all IORSs for that operation. This allows the cancel\_io procedure to remove all IORSs for a given operation.
- conn\_t Token for the file connection through which the request was issued.

# **DUIB and IORS Fields Used by Device Drivers**

These lists indicate, for common, random access, and custom drivers, the DUIB and IORS fields needed for device-specific procedures. Write only to those fields listed as written by the driver.

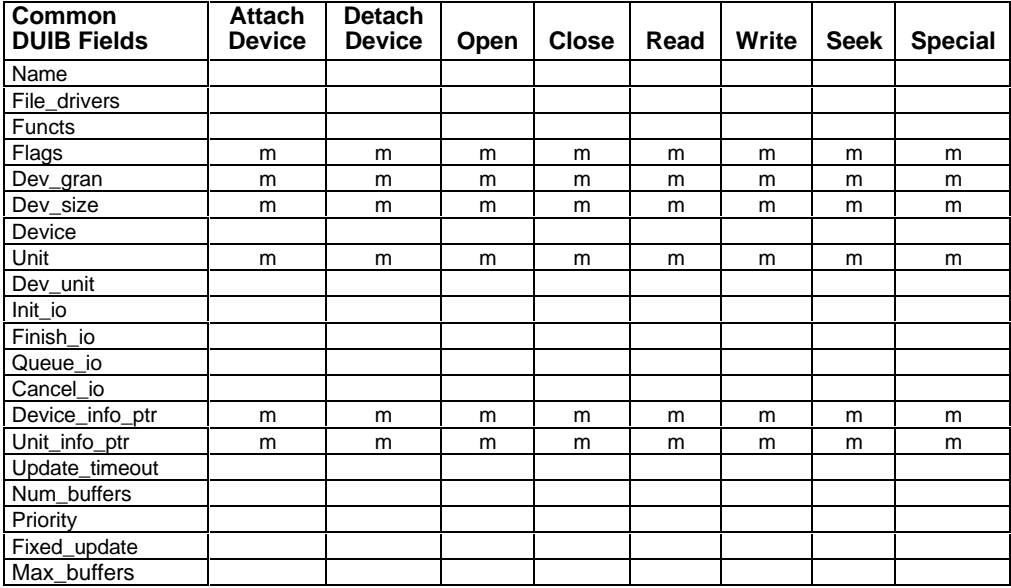

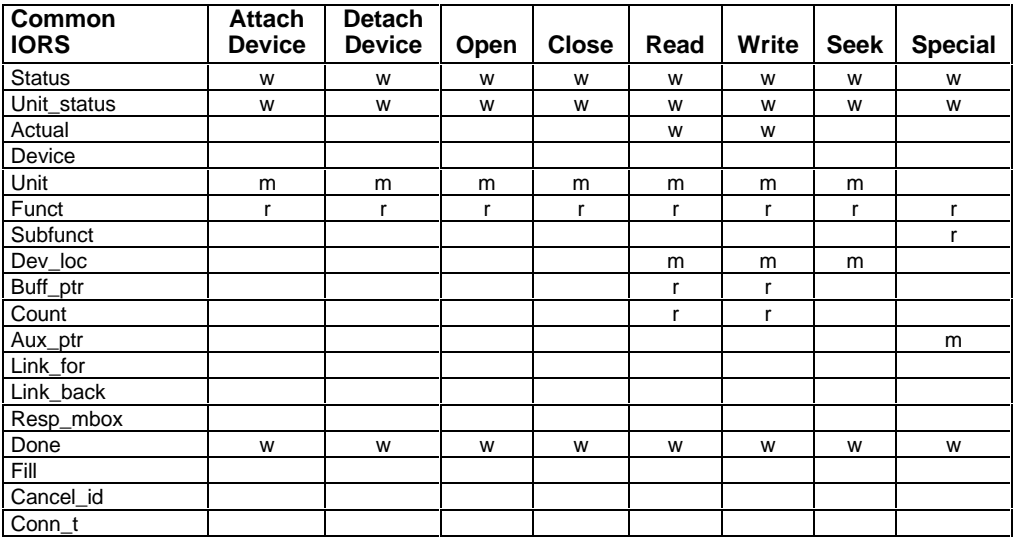

r: read by the device driver with the state with the device driver

m: might be read by the device driver

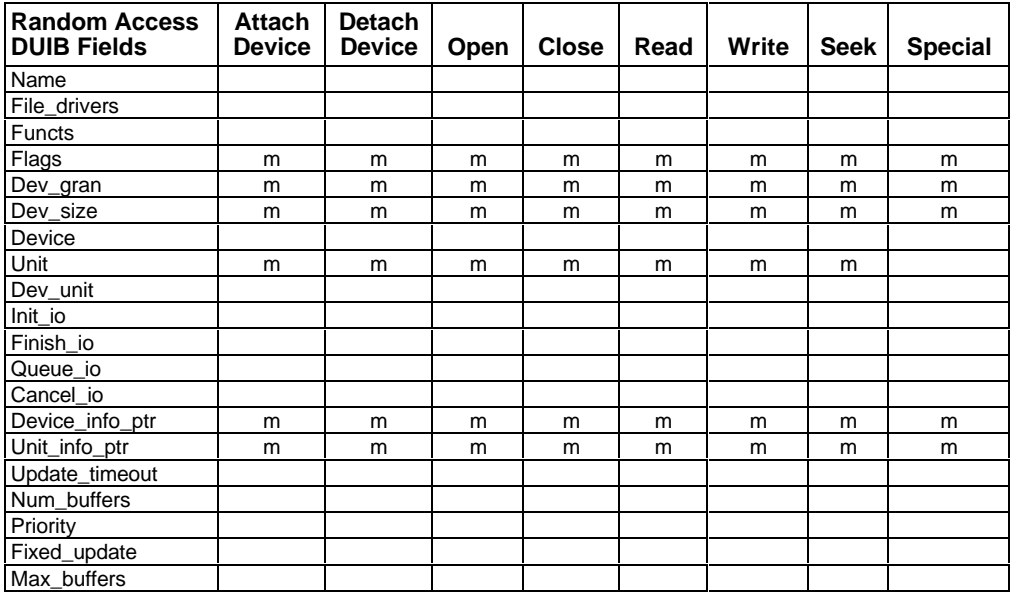

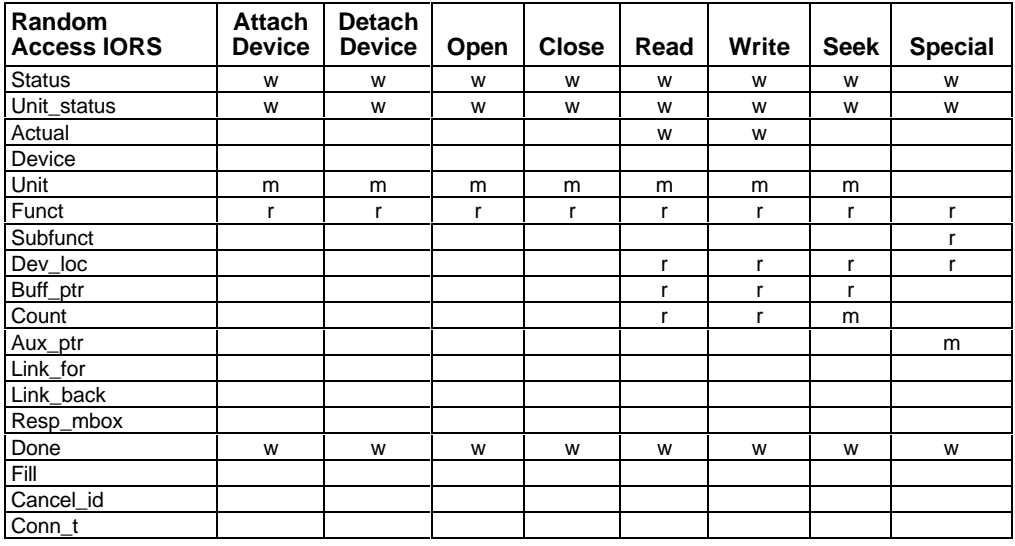

r: read by the device driver with the state with the device driver with the device driver

m: might be read by the device driver

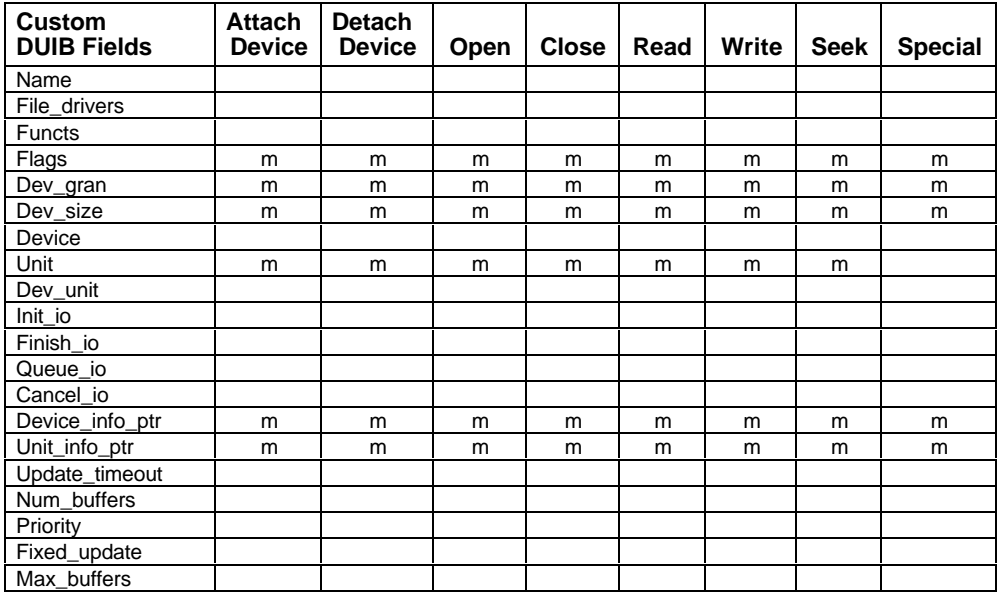

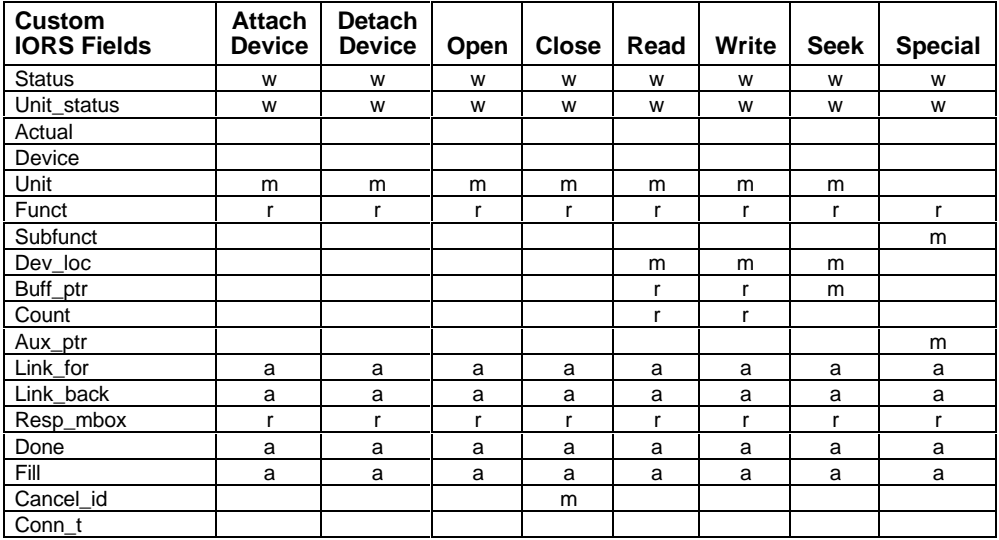

m: might be read by the device driver and the state and are available for any purpose

r: read by the device driver with the state with the device driver with the device driver

# **Interface Between a Driver and the Device**

To carry out I/O requests, one or more of the device-specific procedures in every device driver must send commands to the device itself. The steps vary depending on the type of device. Some devices are controlled by on-board firmware; the driver communicates by sending firmware commands and receiving status. Others may require different methods. The I/O System places no restrictions on the method; use the method that the device requires.

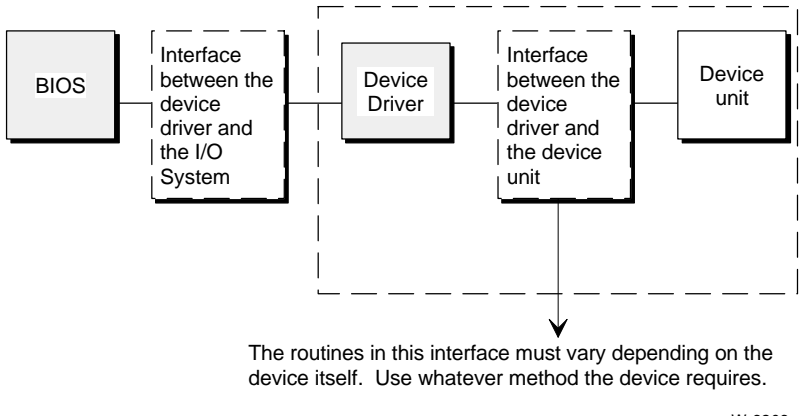

W-3203

**Figure 3-4. Device Driver to Device Interface**

#### **DMA Device Considerations**

The OS and most devices expect logical addresses of this form:

```
selector:offset
```
On the other hand, DMA controllers expect absolute physical addresses. For example, writing information to a DMA device usually involves giving the controller the address of the data buffer that holds the information. The controller expects the 32-bit physical address of the buffer. To the device driver (or any other program that fills the buffer), the buffer is known by its logical address. Therefore, the driver must convert the buffer's logical address to a physical address before passing the address to the device controller.

The iRMX OS provides two ways of converting a logical address into a physical address. The Nucleus provides one method with the system call **rqe\_get\_address**. The BIOS provides a similar but faster method for use by device drivers.

The BIOS method uses a procedure called bios\_get\_address that converts logical addresses to physical addresses. For iRMX for PCs and iRMX for Windows applications, this procedure is located in the file */rmx386/lib/ldd.lib*, for ICUconfigurable systems in */rmx386/ios/xcmdrv.lib*. Link your driver code to this library and call the bios\_get\_address procedure. Because this conversion program is a procedure, not a system call, it runs in the calling program's environment without invoking other BIOS routines.

#### **Call Syntax**

```
physical = bios_get_address (logical, except_ptr);
```
Where:

physical The 32-bit physical address desired.

logical A pointer specifying the logical address to be converted. The pointer must be in the form selector:offset.

except\_ptr

Pointer to a location where a condition code returns:

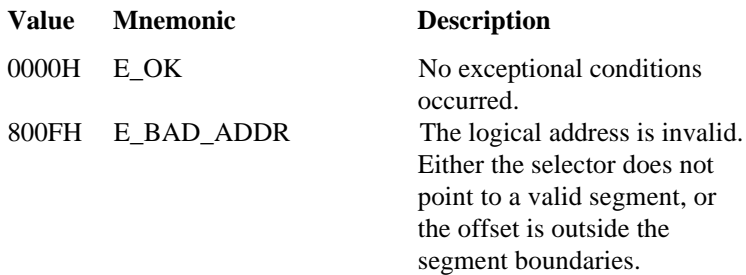

This example illustrates how a PL/M program declares and invokes bios get address:

```
$INCLUDE(:rmx:inc/rmxplm.ext) /* Declares all system
                                    calls */
      DECLARE phys_addr WORD_32;
      DECLARE buff_ptr POINTER;
      DECLARE status_ptr POINTER;
BIOS$GET$ADDRESS: PROCEDURE(log_addr, except_ptr)
                   WORD_32 EXTERNAL;
      DECLARE (log_addr, except_ptr) POINTER
END BIOS$GET$ADDRESS;
SAMPLE_PROCEDURE:
      PROCEDURE;
             •
             • Typical PL/M Statements
             •
phys_addr = BIOS$GET$ADDRESS(buff_ptr, status_ptr);
             •
                   Typical PL/M Statements
             •
```
END SAMPLE\_PROCEDURE;

Converting from physical addresses to logical addresses is also necessary if you need to have access to the information returned by a device controller. The Nucleus provides the **rqe\_create\_descriptor** system call that sets up an entry in the descriptor table for any segment whose physical address and size you specify. By setting up a descriptor, you allow programs to access that memory with logical addresses.

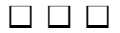

# **Writing Custom Device Drivers**

A custom device driver is one that you create in its entirety because your device doesn't fit into the common, random access, or terminal device category. You may need a custom driver because your device:

- Requires a priority-based queue
- Requires multiple interrupt levels
- Has other requirements you have determined

# **What You Must Provide**

When you write a custom device driver, you must provide all of the features of the driver, including creating and deleting resources, implementing a request queue, and creating an interrupt handler. You can provide the features however you choose as long as you supply these four high-level device driver procedures for the I/O System to call:

- init io
- finish\_io
- queue io
- cancel io

For the I/O System to communicate with your driver procedures, you must place the addresses of these four procedures in the DUIBs that correspond to the units of the device.

The rest of this chapter describes the format of each of these four procedures. Your own procedures must conform to these formats.

# **Init\_io Procedure**

The I/O System calls the init\_io procedure when an application task makes an **a\_physical\_attach\_device** system call and no units of the device are currently attached.

The init\_io procedure must do any initial processing necessary for the device or the driver. If the device requires an interrupt\_task, region, or device data area, the procedure should create them.

## **Call Syntax**

init\_io (duib\_ptr, ddata\_ptr, status\_ptr);

Where:

- init\_io The name of the procedure. Use any name as long as it does not conflict with other procedure names. Include its name in the DUIBs of all device-units that it serves.
- duib ptr Pointer to the DUIB of the device-unit for which the request is intended. This is an input parameter supplied by the I/O System. The init io procedure uses this DUIB to determine the characteristics of the unit.
- ddata ptr Pointer to a token for a data storage area, if the device driver needs such an area. If the device driver requires a data area to contain the head of the I/O queue, DUIB addresses, or status information, the init io procedure should create this area and save its segment token using this pointer. If the driver does not need a data area, the procedure should return a null selector in this token.

status ptr

Pointer to a location where the init\_io procedure must place the status of the initialize operation. If the operation is completed successfully, the procedure must return the E\_OK condition code. Otherwise, it should return the appropriate condition code, and must delete any resources it has created.

# **Finish\_io Procedure**

The I/O System calls the finish\_io procedure after an application task makes an **a\_physical\_detach\_device** system call to detach the last unit of a device.

The finish\_io procedure does any necessary final processing on the device. It must delete all resources created by other procedures in the device driver and must perform final processing on the device itself, if the device requires such processing.

# **Call Syntax**

finish\_io (duib\_ptr, ddata\_t);

Where:

- finish\_io The name of the procedure. Specify any name as long as it does not conflict with other procedure names. Include its name in the DUIBs of all device-units that it serves.
- duib  $ptr$  Pointer to the DUIB of the device-unit of the device being detached. This is an input parameter supplied by the I/O System. The finish\_io procedure needs this DUIB to determine the device on which to perform the final processing.
- ddata  $t$  Token for the data storage area originally created by the init io procedure (or a null selector, if none was created). This is an input parameter supplied by the I/O System. The finish\_io procedure must delete this resource and any others created by driver procedures.

# **Queue\_io Procedure**

The I/O System calls the queue\_io procedure to place an I/O request on a queue, so that it can be processed when the device is not busy. The procedure must actually start processing the next I/O request on the queue if the device is not busy.

#### **Call Syntax**

queue\_io (iors\_t, duib\_ptr, ddata\_t);

Where:

- queue\_io The name of the procedure. Use any name for this procedure as long as it does not conflict with other procedure names. Include its name in the DUIBs of all device-units that it serves.
- iors\_t Token for an IORS. This is an input parameter supplied by the I/O System. The IORS describes the request and contains fields that the device driver must fill in to indicate the success of the operation. When the request is processed, the driver must send the IORS to the response mailbox indicated in the IORS.
- duib  $ptr$  Pointer to the DUIB of the device-unit for which the request is intended. This is an input parameter supplied by the I/O System.
- $ddata_t$  Token for the data storage area originally created by the init io procedure (or a null selector, if none was created). This is an input parameter supplied by the I/O System. The queue\_io procedure can place any necessary information in this area to update the request queue or status fields.

# **Cancel\_io Procedure**

The I/O System calls the cancel\_io procedure to cancel one or more previously queued I/O requests under any of these conditions:

- If the user invokes an **a** physical detach device system call with a hard detach option. This system call forcibly detaches all device connections associated with a device-unit.
- If the job containing the task which made an I/O request is deleted. The I/O System calls the cancel\_io procedure to remove any requests that tasks in the deleted job might have made.
- If the user deletes a connection to a device. The I/O System calls cancel io to remove any I/O requests pending for the device.

If the device cannot guarantee to finish a request in a fixed amount of time (such as waiting for terminal input), the cancel io procedure must stop the device from processing the current request. If the device guarantees to finish requests in an acceptable amount of time, the cancel\_io procedure just has to remove requests from the queue.

# **Call Syntax**

cancel\_io (cancel\_id, duib\_ptr, ddata\_t);

Where:

- cancel\_io The name of the procedure. Use any name as long as it doesn't conflict with other procedure names. Include its name in the DUIBs of all device-units that it serves.
- cancel\_id The ID value for the I/O requests to be canceled. This is an input parameter supplied by the I/O System. Any pending requests with this ID in the cancel\_id field of their IORSs must be removed from the queue of requests by the procedure. The I/O System places a CLOSE request with the same cancel\_id value in the queue. The CLOSE request must not be processed until all other requests with that value have been removed from the queue.
- duib\_ptr Pointer to the DUIB of the device-unit for which the request cancellation is intended. This is an input parameter supplied by the I/O System.
- ddata\_t Token for the data storage area originally created by the init\_io procedure (or a null selector, if none was created). This is an input parameter supplied by the I/O System. This data storage area may contain the request queue.

# **Implementing a Request Queue**

Making I/O requests using system calls and the actual processing of these requests by I/O devices are asynchronous activities. When a device is processing one request, many more can be accumulating. Unless the device driver has a mechanism for placing I/O requests on a queue of some sort, these requests will be lost. For common and random access devices, the high-level queue\_io procedure forms this queue by creating a doubly-linked list. The list is used by the queue\_io and cancel\_io procedures, as well as by the interrupt\_task.

Using this mechanism of the doubly-linked list, the common and random access driver procedure implements a FIFO queue for I/O requests. For a custom device driver, you can use the link\_for and link\_back fields that are provided in the IORS and implement a scheme similar to this for queuing I/O requests.

- 1a. The device driver procedure that actually sends data to the controller accesses the first IORS on the queue.
- b. The link\_for field in this IORS points to the next IORS on the queue, and so forth.
- c. The last IORS on the queue, the link\_for field points back to the first IORS on the queue.

The link\_back fields operate in the same manner.

- 2a. The link\_back field of the last IORS on the queue points to the previous IORS, and so forth.
- b. The link\_back field in this IORS points to the previous IORS on the queue, and so forth.
- c. In the first IORS on the queue, the link\_back field points to the last IORS in the queue.

The device driver can add or remove requests from the queue by adjusting the link\_for and link\_back pointers in the IORSs.

This kind of queue is illustrated in Figure 4-1.

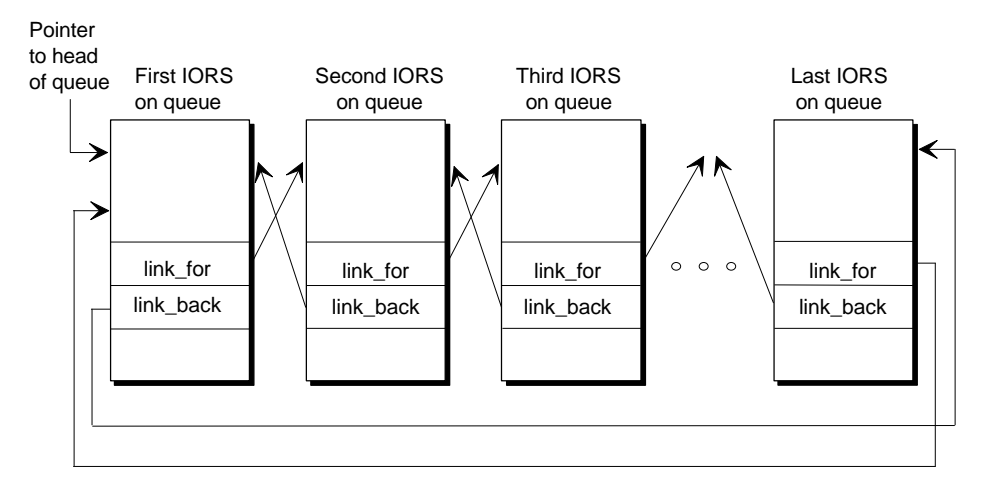

W-2773

#### **Figure 4-1. Request Queue**

To handle the dual problems of locating the queue and learning whether the queue is empty, use a variable such as queue\_head. If the queue is empty, queue\_head contains a null selector. Otherwise, queue\_head contains the token for the first IORS in the queue.

#### ■■ ■■ ■■

# **Writing Common or Random Access Device Drivers**

This chapter describes how to write device drivers for common and random access devices, referring to both as random access type drivers. The chapter does this:

- Lists the high-level device driver procedures the I/O System supplies, describes the conditions under which they are called, and describes the tasks the I/O System supplies
- Describes the data structures that must exist
- Describes the device-specific procedures you must supply for random access drivers
- Describes the five utility procedures the I/O System supplies and describes the conditions under which they are called

Throughout this chapter, the differences are noted between message-based and interrupt-driven data structures and parameter descriptions. Message-based devices use message passing; device drivers must treat them as buffered devices. Buffered devices are those that manage their own data buffers. Interrupt-driven devices use I/O system-provided buffers.

# **I/O System-supplied Procedures and Tasks**

The I/O System supplies high-level device driver procedures, which process I/O requests:

- init io
- finish\_io
- queue io
- cancel\_io

See also: Appendix A and Appendix B, for procedure descriptions

These procedures distinguish between common or random access devices based on the num\_buffers field in the DUIB.

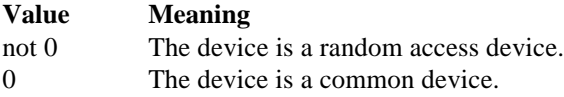

You must write these device-specific procedures for the high-level device driver procedures to call: device\_init, device\_finish, device\_start, device\_stop, and device\_interrupt.

## **When the I/O System Calls Driver Procedures**

The I/O System calls the four high-level device driver procedures in response to specific conditions, as shown in Figure 5-1.

- 1. The first I/O request to each device-unit must be an **a\_physical\_attach\_device** system call. After that, the application task makes an I/O request by invoking one of a variety of system calls.
- 2. If the device is not already attached, the I/O System calls the init io procedure.
- 3. The I/O System calls the queue\_io procedure to queue the request for execution.
- 4. If the request resulted from an **a\_physical\_detach\_device** system call, the I/O System checks to see if other units of the device are currently attached. If not, the I/O System calls the finish\_io procedure.

The I/O System calls the cancel\_io procedure when:

- The user makes an **a\_physical\_detach\_device** system call specifying the hard detach option, to forcibly detach connection objects associated with a deviceunit.
- The job containing the task that made a request is deleted.

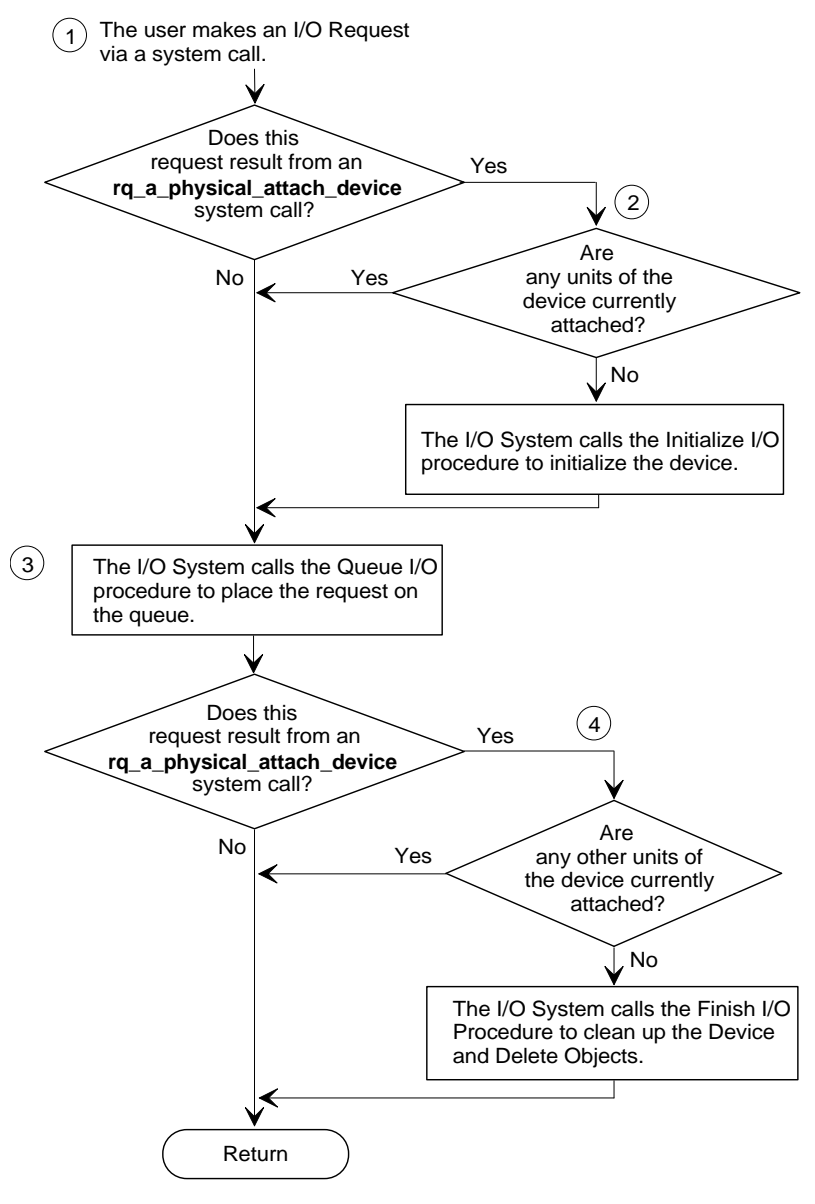

W-2768

**Figure 5-1. When the I/O System Calls the Device Driver Procedures**

#### **Interrupt Task**

The I/O System also supplies an interrupt handler and an interrupt\_task for interrupt-driven devices. The handler and task respond to all device interrupts, process them, and start the device working on the next I/O request in the queue. The init\_io procedure creates the interrupt\_task.

After processing a request, a device sends an interrupt to the processor. The processor then calls the interrupt handler. This handler invokes the **signal\_interrupt** system call to tell a waiting interrupt\_task to process the interrupt. The handler doesn't process the interrupt itself because it is limited in the types of system calls it can make and the number of interrupts that can be enabled while it is processing.

The interrupt\_task returns the results of the interrupt back to the I/O System: results are either data from a read operation or status from other types of operations. The interrupt\_task then gets the next I/O request from the queue and starts the device processing. This cycle continues until the device is detached.

Figure 5-2 shows the interaction between an interrupt\_task, an I/O device, an I/O request queue, and the queue\_io procedure.

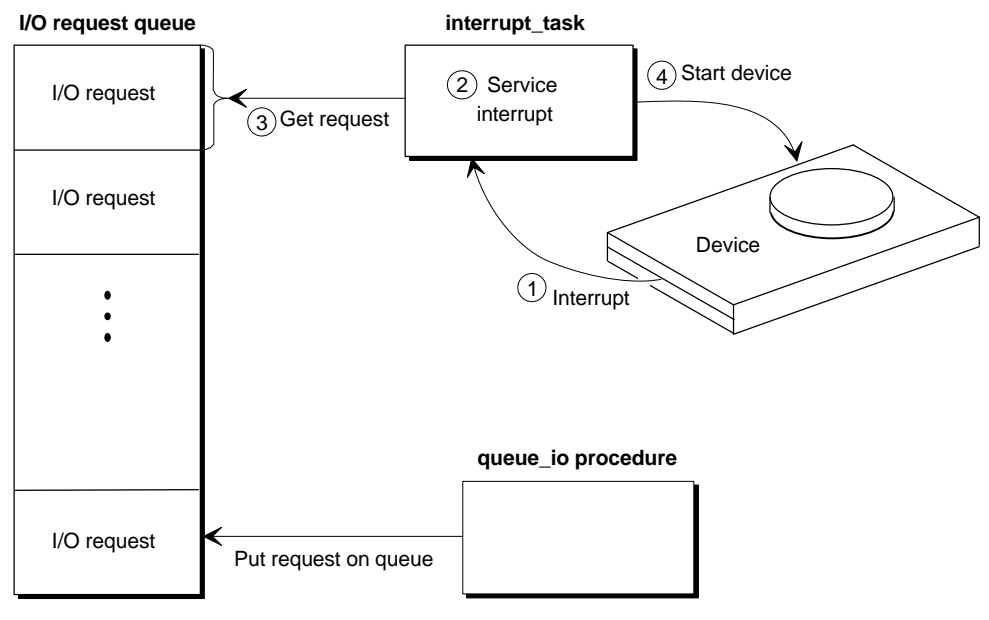

W-2766

The interrupt\_task in this figure is in a continual cycle of:

- 1. Waiting for an interrupt
- 2. Processing it
- 3. Getting the next I/O request
- 4. Starting up the device again

While this is going on, the queue\_io procedure runs in parallel, putting more I/O requests in the queue.

#### **Figure 5-2. Interrupt Task Interaction**

#### **Message Task**

The I/O System supplies a message\_task for message-based devices. The task responds to all device messages, processes them, and starts the device working on the I/O requests in the queue.

Figure 5-3 shows the interaction between a message\_task, an I/O device, an I/O request queue, the queue\_io procedure, and driver-specific procedures. The message\_task running on the CPU board is in a continual cycle of waiting for a message, processing it, then checking the next request on the I/O request queue. If the request has not been started, the message\_task starts the device processing the request. If the request is marked DONE, the task removes it from the queue. While the task goes through this cycle, the queue\_io procedure runs in parallel, putting more I/O requests in the queue.

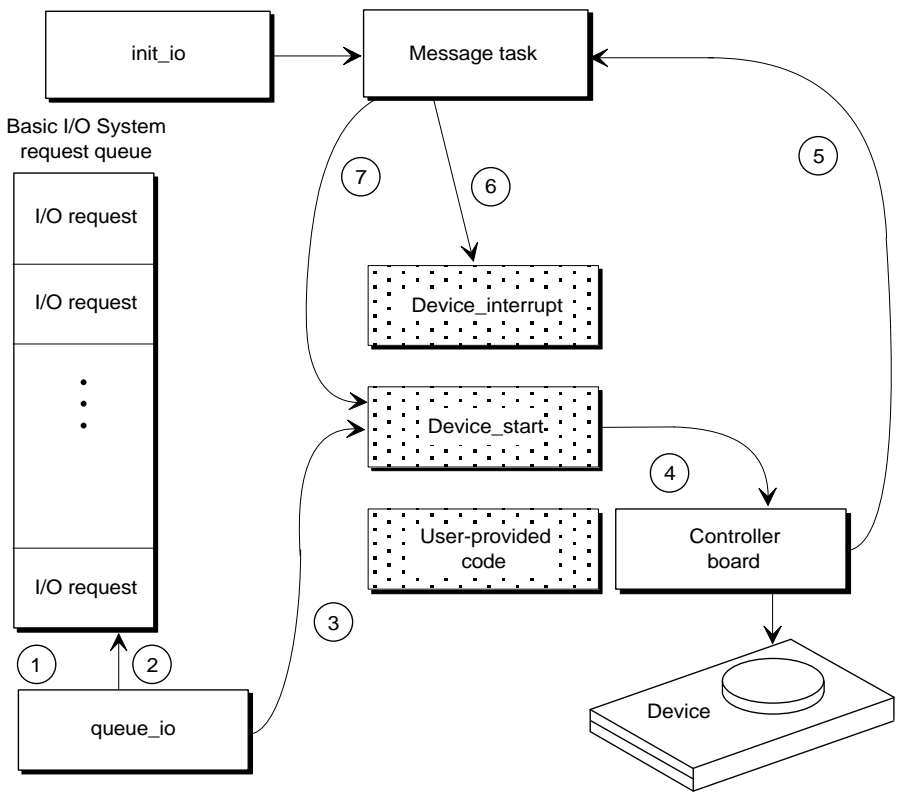

W-2767

- 1. An I/O request comes in to the queue io procedure.
- 2. The queue\_io procedure places the request on the I/O request queue.
- 3. The queue\_io procedure calls the user-supplied device start procedure.
- 4. The device start procedure sends a message to the controller board.
- 5. After processing this device driver request, the controller board sends a message to the message task.
- 6. The message task calls the user-supplied device interrupt procedure that tracks which IORS corresponds to each transaction ID. It also marks the I/O request as DONE, when the I/O request is complete. If the I/O request is complete, the message task returns the IORS to the user who originated the request.
- 7. The message task calls the device start procedure to start the next available unstarted request on the I/O request queue. The message task waits for a message from the controller.

**Figure 5-3. Message Task Interaction**

# **Data Structures Supporting Random Access I/O**

The principal data structures supporting common and random access drivers are the DUIB, DINFO table, and UINFO table (random access drivers only).

When you write your own device-specific procedures, the supplied high-level device driver procedures must be able to call them. For this to happen, you must supply the addresses of your device-specific procedures, as well as other information, in a DINFO table. OS-supplied device drivers also use DINFO tables to supply information about their device-specific procedures.

In addition, random access drivers require UINFO tables to process I/O requests for devices with multiple units (such as a disk controller with multiple drives) where the units have different characteristics.

In setting up DUIBs, those DUIBs that correspond to units of the same device should point to the same DINFO table. But they should point to different UINFO tables if the units have different characteristics. Figure 5-4 illustrates this.

DINFO and UINFO tables are defined for common and random access drivers in this section. Data structures are shown for PL/M and C.

See also: DINFO Table Structure for Terminal Driver in this manual

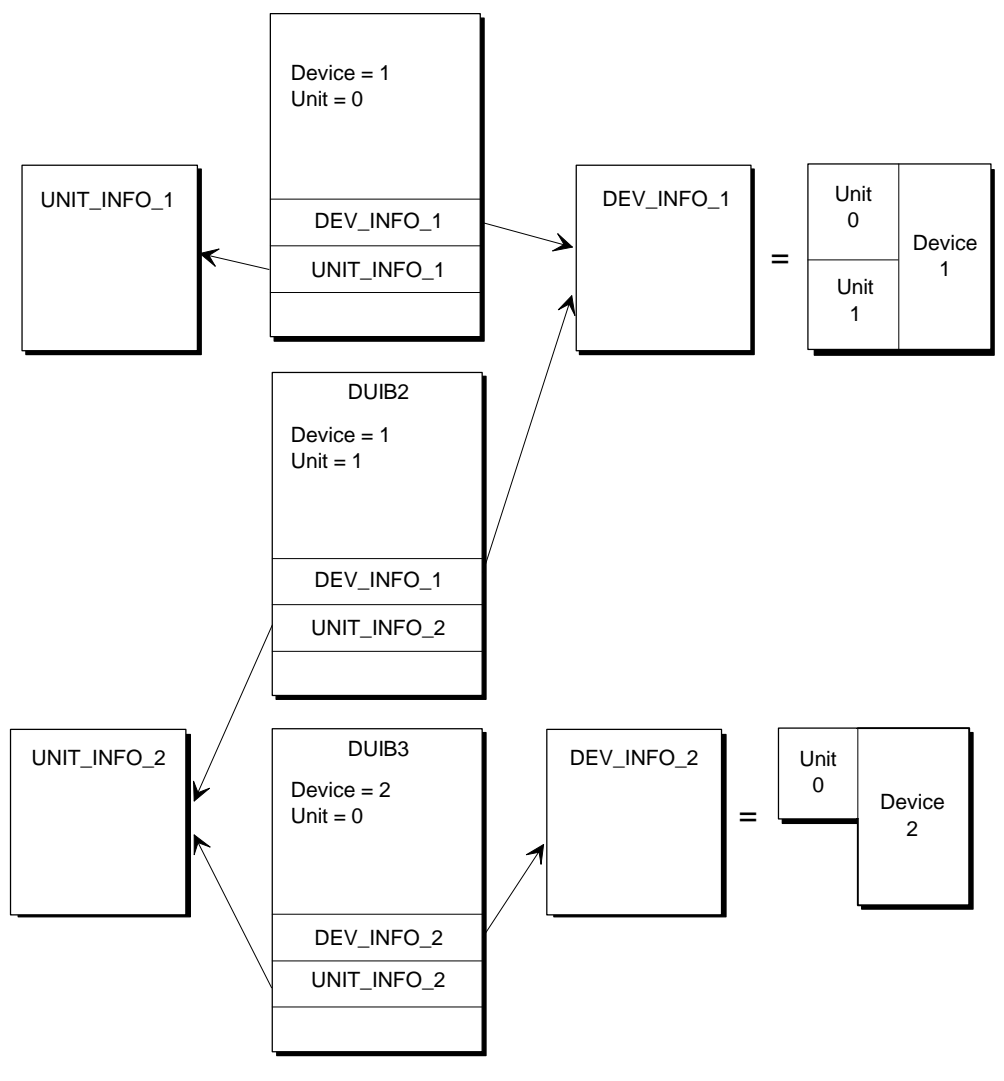

W-2769

**Figure 5-4. DUIBs, DINFO, and UINFO Tables**

## **DINFO Table Structure for Random Access Driver**

The data structures shown here are set up for random access drivers. You may append additional device-specific fields as your driver requires. The DINFO table is defined as:

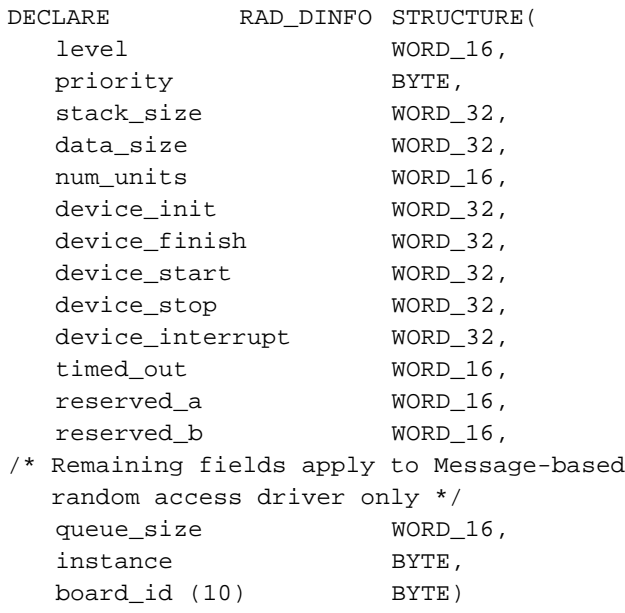

or

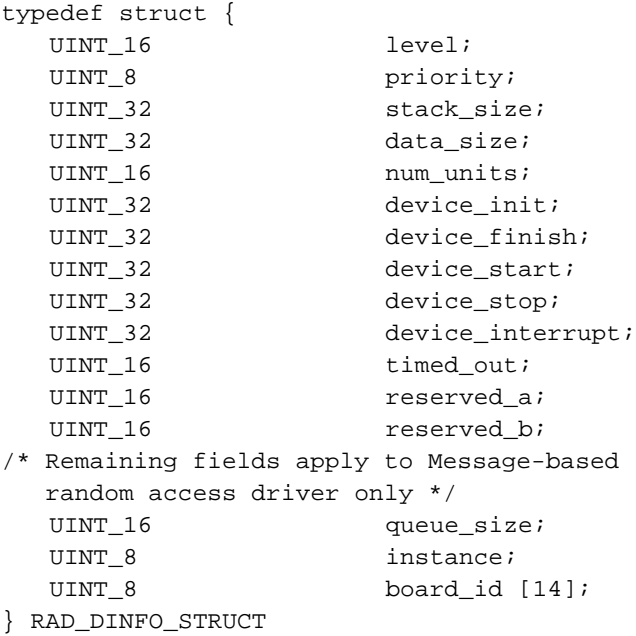

#### Where:

level For interrupt-driven devices, this field specifies an encoded interrupt level at which the device will interrupt. The interrupt\_task uses this value to associate itself with the correct interrupt level. The values for this field are encoded:

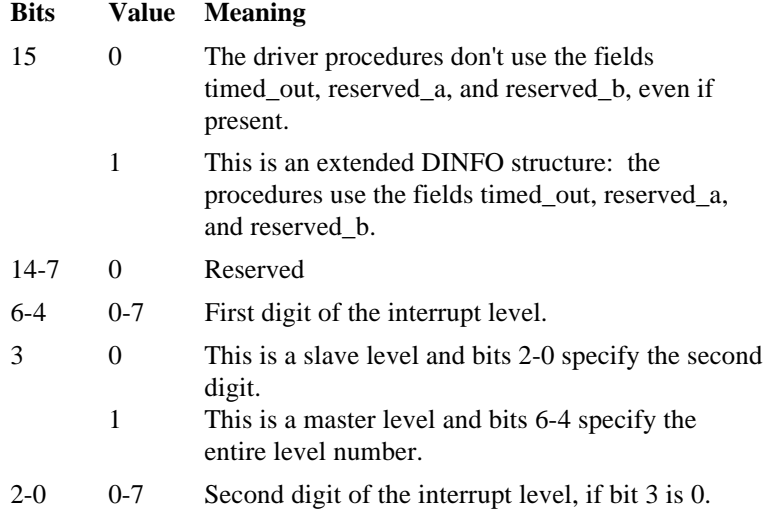

For message-based devices, this field specifies the device as:

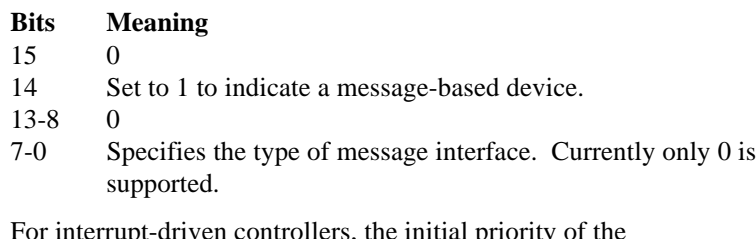

priority interrupt\_task. The actual priority of an interrupt\_task might change because the Nucleus adjusts an interrupt\_task's priority according to the interrupt level it services.

See also: Interrupt task priorities, interrupt levels, *System Concepts*

For message-based controllers, this value specifies the fixed priority of the task receiving messages from the controller.

stack\_size

The size, in bytes, of the stack for the device interrupt procedure and procedures that it calls. This number should not include stack requirements for the supplied high-level device driver procedures. They add their own requirements to this figure.

- data\_size The size, in bytes, of the user portion of the device's data storage area. This figure should not include the amount needed by the supplied high-level device driver procedures; it should include only that amount needed by the device-specific procedures.
- num\_units Number of units supported by the driver. Units are assumed to be numbered consecutively, starting with 0.
- device\_init

The offset address of this procedure which init\_io calls. The format of this procedure is described later in this chapter.

device\_finish

The offset address of this procedure which finish\_io calls. The format of this procedure is described later in this chapter.

device\_start

The offset address of this procedure which the queue\_io procedure and interrupt\_task/message\_task calls. The format of this procedure is described later in this chapter.

device\_stop

For interrupt-driven devices, the offset address of this procedure which cancel\_io calls. The format of this procedure is described later in this chapter.

For message-based devices, cancel io does not call this procedure.

device\_interrupt

The offset address of this procedure which interrupt\_task/message\_task calls. The format of this procedure is described later in this chapter.

timed\_out For interrupt-driven devices, the timeout value for the **timed interrupt** system call. This value represents the number of system clock ticks the call waits without receiving an interrupt before it returns with an error. If level bit 15 is set to 0, the default value for timed\_out will be 0FFFFH, which means the task will wait forever.

> For message-based devices, this value specifies the number of Nucleus clock intervals the message task should wait for a message from the controller. If the message\_task times out without having received a message and I/O requests are pending, the message\_task tries to receive the message again. If this attempt succeeds, the previous timeout is ignored. If it fails, all pending requests are flushed from the queue with an E\_TIME condition code. The time the device driver procedures may take to return an IORS with this status may vary from the timeout you specify to (timeout \* 2). For the message\_task to wait forever, specify 0FFFFH.

```
reserved_a, reserved_b
          Reserved.
```
These fields apply only to message-based drivers.

queue size

The maximum number of controller messages the Nucleus Communications Service will queue at the port from which the message\_task receives these messages. Adding 1 increases this port's memory requirements by 5 bytes.

- instance Specifies a particular board in a system containing multiple occurrences of this board name. Boards having the same name are assumed to have instance IDs allocated in contiguous order, starting from ID 1 for the occurrence of the board with the lowest slot id.
- board\_id The 10-character board name stored in registers 2-11 of the header record in this board's interconnect space.

## **UINFO Table Structure for Random Access Driver**

Each random access device-unit's DUIB must point to one UINFO table, although multiple DUIBs can point to the same UINFO table. The UINFO table must include all information that is unit specific. The required fields for the UINFO table data structure are for PL/M or C:

```
DECLARE RAD_UINFO STRUCTURE (
  track size WORD 16,
  max retry WORD 16,
  cylinder size WORD 16)
or
typedef struct {
  UINT_16 track_size;
  UINT 16 max retry;
  UINT_16 cylinder_size;
} RAD_UINFO_STRUCT
```
#### Where:

track\_size Specifies the size, in bytes, of a single track of a volume on the unit.

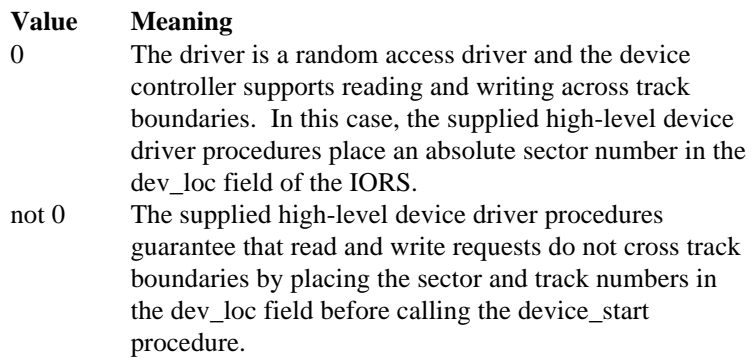

For message-based devices, set to 0.
$max$  retry For interrupt-driven devices, the maximum number of times an I/O request should be tried if an error occurs. Nine is the recommended value for this field. When this field contains a nonzero value, the supplied high-level device driver procedures guarantee that read or write requests are retried if the device\_start or device\_interrupt procedures return an IO\_SOFT condition code in the IORS unit\_status field.

For message-based devices, this field is ignored.

#### cylinder\_size

For interrupt-driven devices:

#### **Value Meaning**

- 0 The supplied high-level device driver procedures never split a read or write into a seek/read or a seek/write. Instead, either they expect the device driver to request seek operations whenever a read/write begins on a cylinder different from the one associated with the current position of the read/write head (), or it expects the controller to perform these seeks automatically ().
- 1 The I/O System automatically requests a seek operation to seek to the correct cylinder before performing any read or write. The device driver for the unit must call the seek\_complete procedure immediately following each seek operation.
- Other Specifies the number of sectors in a cylinder on the unit. The I/O System uses this information to determine when it should request seek operations. It automatically requests a seek operation whenever a requested read or write operation begins in a different cylinder than that associated with the current position of the read/write head. The device driver for the unit must call the seek\_complete procedure immediately following each seek operation.

For message-based devices, this field is ignored.

# **Device Data Storage Area**

The common and random access device drivers are set up so that all data that is local to a device is maintained in an area of memory. The init\_io procedure creates this device data storage area, and the other driver procedures access and update information in it as needed. Storing the device data in a central area serves two purposes.

First, all device driver procedures that service individual units of the device can access and update the same data. The init\_io procedure passes the address of the area back to the I/O System, which in turn gives the address to the other driver procedures. They can then place information relevant to the whole device into the area. The identity of the first IORS on the request queue is maintained in this area, as well as the attachment status of the individual units and a means of accessing the interrupt/message task.

Second, several devices of the same type can share the same device driver code and still maintain separate device data areas. The same init\_io procedure is called for each. Each time init\_io is called, it obtains memory for the device data, from different memory areas; only the procedures that service units of a particular device are able to access the memory area for that device.

# **Procedures Random Access Drivers Must Supply**

You must supply these device-specific procedures:

- device init, called by init io
- device finish, called by finish io
- device\_start, called by queue\_io and interrupt\_task/message\_task
- device\_stop, called by cancel\_io (interrupt-driven devices only)
- device interrupt, called by interrupt task/message task

Figure 5-5 illustrates these device-specific procedures and the high-level device driver procedures supplied by the I/O System.

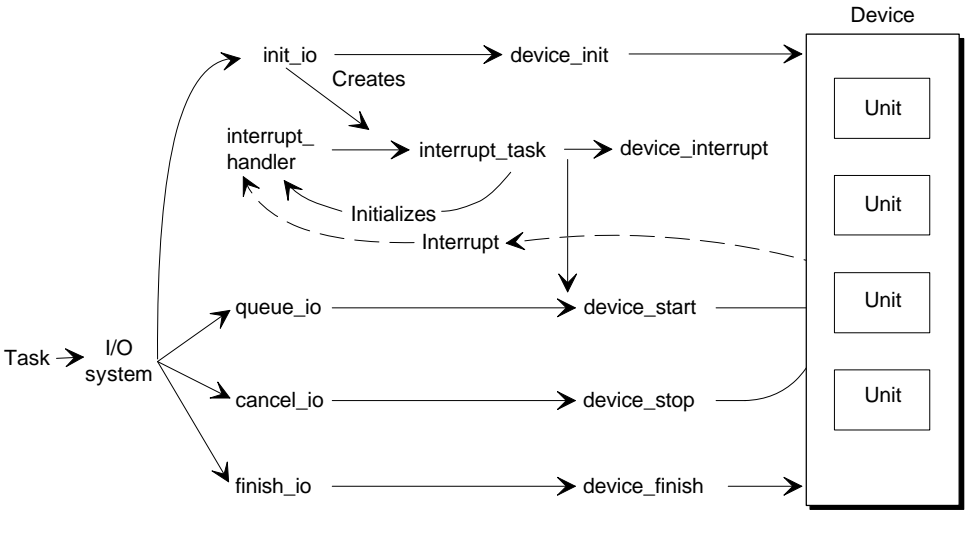

W-2770

**Figure 5-5. Relationships between Random Access Driver Procedures**

## **Device\_init Procedure**

This procedure must do this:

Initialize any driver data structures or flags.

For message-based drivers, this procedure must initialize the port\_t and slot\_id fields of the device's data storage area. The procedure must create a port and store its token. The procedure must also scan interconnect space for the board instance specified in the DINFO table and return its slot ID to the slot\_id field.

See also: Host ID, socket, *System Concepts*

If you have a device that does not need to be initialized before use, use default\_init, the default procedure supplied by the I/O System. Specify this name in the DINFO table. Default\_init does nothing but return the E\_OK condition code.

• Reset the board or device, then wait for completion of the reset.

For interrupt-driven drivers, the device init procedure will not receive the interrupt if the device sends an interrupt to indicate the reset is complete. For such devices, either the device start or device interrupt procedure should contain special code to process the reset interrupt.

For message-based drivers, this procedure will receive initialization responses from the controller. Either this procedure, the device\_start, or device\_interrupt procedure can process such responses.

## **Call Syntax**

```
device_init (duib_ptr, ddata_ptr, status_ptr);
```
Where:

device\_init

The name of the procedure. Use any name, as long as it doesn't conflict with other procedure names. Include the name in the DINFO table.

- duib\_ptr Pointer to the DUIB of the device-unit being attached. Init\_io supplies this pointer as an input parameter. From this DUIB, this procedure can obtain the DINFO table.
- ddata\_ptr Pointer to a memory area provided by the supplied high-level device driver procedures. This memory is the user portion of the device data storage area. You must specify the size of this area of memory in the

DINFO table. This procedure can use this data area for whatever purpose it chooses.

For message-based devices, this portion of the device's data storage area begins with these fields:

- port t Token for the port where the message task waits for messages from the controller.
- slot id The cardslot number (host ID) for this controller.

status\_ptr

Pointer to the location of the status for the initialization operation. This becomes an output parameter returned by the init io procedure. The device init procedure must place the condition code here: E\_OK if the initialization is successful; otherwise, a condition code that describes the failure. If initialization does not complete successfully, this procedure must delete any resources it creates.

## **Device\_finish Procedure**

If you have a device that does not require any final processing, use the default device\_finish procedure supplied by the I/O System. It returns control to the caller. Specify this name in the DINFO table. If your device requires special processing, write a device\_finish procedure as specified here.

## **Call Syntax**

device\_finish (duib\_ptr, ddata\_ptr);

#### Where:

device finish

The name of the procedure. Use any name, as long as it doesn't conflict with other procedure names. Include the name in the DINFO table.

- duib\_ptr Pointer to the DUIB of the device-unit being detached. Finish io supplies this parameter as an input parameter. From this DUIB, this procedure can obtain the DINFO table, where information such as the I/O port address is stored.
- ddata\_ptr Pointer to the user portion of the device's data storage area. This is an input parameter supplied by finish\_io. The device\_finish procedure should obtain, from this data area, identification of any resources other procedures may have created, and delete these resources.

## **Device\_start Procedure**

This procedure must do this:

- Start the device processing any of the I/O requests supported by the device and recognize that requests for non-supported functions are error conditions.
- Update the IORS actual field to reflect the total number of bytes of data transferred if data is transferred.
- Set the IORS status and unit\_status fields to indicate the success or failure of the operation. If an error occurs when this procedure tries to start the device (such as on a write request to a write-protected disk), status should be set to indicate an E\_IO condition and the lower four bits of the unit\_status field should be set to a non-zero value. The remaining bits of the field can be set to any value (some device drivers return the device's result byte in the remainder of this field). If the function completes without an error, this procedure must set the IORS status field to indicate an E\_OK condition.
- For message-based devices, this procedure must set the IORS done field to any even value between 0 and 0FFH if the request has been started and is in progress.

If this procedure determines that the I/O request has been processed completely, either because of an error or because the request has completed successfully, it must set the IORS done field to TRUE. The I/O request will not always be completed; it may take several calls to the device\_interrupt procedure to complete. However, if the request is finished and the device\_start procedure does not set the IORS done field to TRUE, the supplied high-level device driver procedures wait until the device sends an interrupt/message indicating the request is finished and the device interrupt procedure sets IORS done to TRUE, before determining that the request is actually finished.

Queue\_io calls this procedure on receiving an I/O request when the request queue is empty. Interrupt task/message task calls this procedure after it finishes one I/O request if there are one or more I/O requests in the queue.

#### **Call Syntax**

```
device_start (iors_ptr, duib_ptr, ddata_ptr);
```
Where:

device\_start

The name of the procedure. Use any name, as long as it doesn't conflict with other procedure names. Include the name in the DINFO table.

- iors\_ptr Pointer to the IORS of the request. This is an input parameter supplied by queue\_io or interrupt\_task/message\_task. This procedure must access the IORS to obtain information such as the type of I/O function requested, the address on the device of the block (absolute sector) where I/O is to begin, and the buffer address.
- duib\_ptr Pointer to the DUIB of the device-unit for which the I/O request is intended. This is an input parameter supplied by queue\_io or interrupt\_task/message\_task. This procedure can use the DUIB to access the DINFO table, where information such as the I/O port address is stored.
- ddata\_ptr Pointer to the user portion of the device's data storage area. This is an input parameter supplied by queue\_io or interrupt\_task/message\_task. This procedure can use this data area to set flags or store data.

## **Device\_stop Procedure**

If you have a device, such as a message-based device, that guarantees all I/O requests will finish in an acceptable amount of time, you do not need to write a device stop procedure. Instead, use default stop, the default procedure supplied with the I/O System, which returns to the caller. Specify this name in the DINFO table.

For interrupt-driven devices, the cancel\_io procedure calls the device\_stop procedure to stop the device from performing the current I/O function.

#### **Call Syntax**

```
device_stop (iors_ptr, duib_ptr, ddata_ptr);
```
Where:

device\_stop

The name of the procedure. Use any name, as long as it doesn't conflict with other procedure names. Include this name in the DINFO table.

- iors\_ptr Pointer to the IORS of the request. This is an input parameter supplied by cancel\_io. This procedure needs this information to determine what type of function to stop.
- duib\_ptr Pointer to the DUIB of the device-unit on which the I/O function is being performed. This is an input parameter supplied by cancel\_io.
- ddata\_ptr Pointer to the user portion of the device's data storage area. This is an input parameter supplied by cancel\_io. This procedure can use this area to store data, if necessary.

# **Device\_interrupt Procedure**

This procedure must do this:

• For interrupt-driven devices, it must determine from the IORS which deviceunit sent the interrupt and what action to take.

For message-based devices, it must determine this information from the data message received.

- After determining the device-unit, this procedure must decide whether the request is finished. If the request is finished, the procedure must set the IORS done field to TRUE.
- It must process the interrupt/message. This may involve setting flags in the user portion of the data storage area, transferring data written by the device to a buffer, or some other operation.
- If an error occurred, it must set the IORS status field to an E\_IO condition and the IORS unit status field to a nonzero value. The lower four bits of the IORS unit\_status field should be set.

See also: IORS data structure definition, in this manual

The remaining bits of the field can be set to any value (some device drivers return the device's result byte in the remainder of this field). It must also set the IORS done field to TRUE, indicating that the request is finished because of the error.

For message-based drivers, status\_ptr returns an error only if an unrecoverable controller failure occurs. Message\_task will mark all pending IORSs DONE with their status set to the error returned by status\_ptr, then flush them from the request queue.

• If no error has occurred, this procedure must set the IORS status field to indicate an E\_OK condition.

#### **Call Syntax**

For interrupt-driven devices, the call format is:

device interrupt (iors ptr, duib ptr, ddata ptr);

Where:

device\_interrupt

The name of the procedure. Use any name, as long as it doesn't conflict with other procedure names. Include this name in the DINFO table.

- iors\_ptr Pointer to the IORS of the request being processed. This is an input parameter supplied by interrupt task. This procedure must update information in this IORS. A null pointer value indicates either that there are no requests on the request queue (the interrupt is extraneous), or that the unit is completing a seek or other long-term operation.
- duib  $ptr$  Pointer to the DUIB of the device-unit on which the I/O function was performed. This is an input parameter supplied by interrupt\_task.
- ddata\_ptr Pointer to the user portion of the device's data storage area. This is an input parameter supplied by interrupt task. This procedure can update flags in this data area or retrieve data sent by the device.

For message-based devices, the call format is:

```
device_interrupt (message_ptr, ddata_ptr, status_ptr);
```
Where:

```
device_interrupt
```
The name of the procedure. Use any name, as long as it doesn't conflict with other procedure names. Include this name in the DINFO table.

```
message_ptr
```
Pointer to this structure:

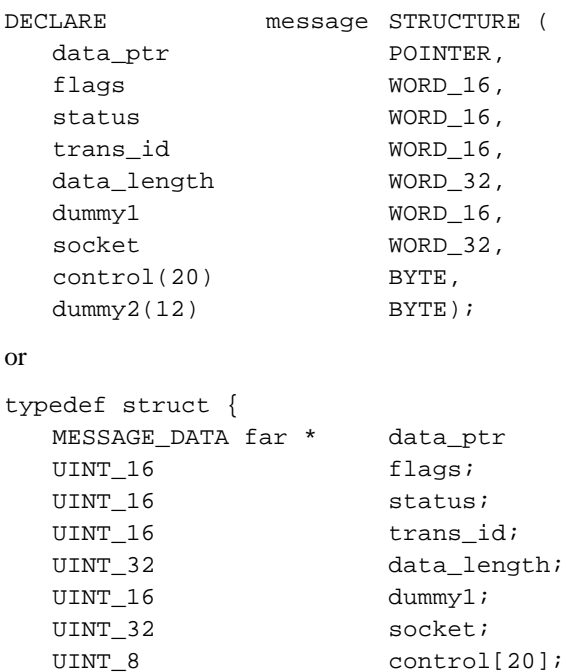

UINT\_8 dummy2[12];

} MESSAGE\_STRUCT;

Where:

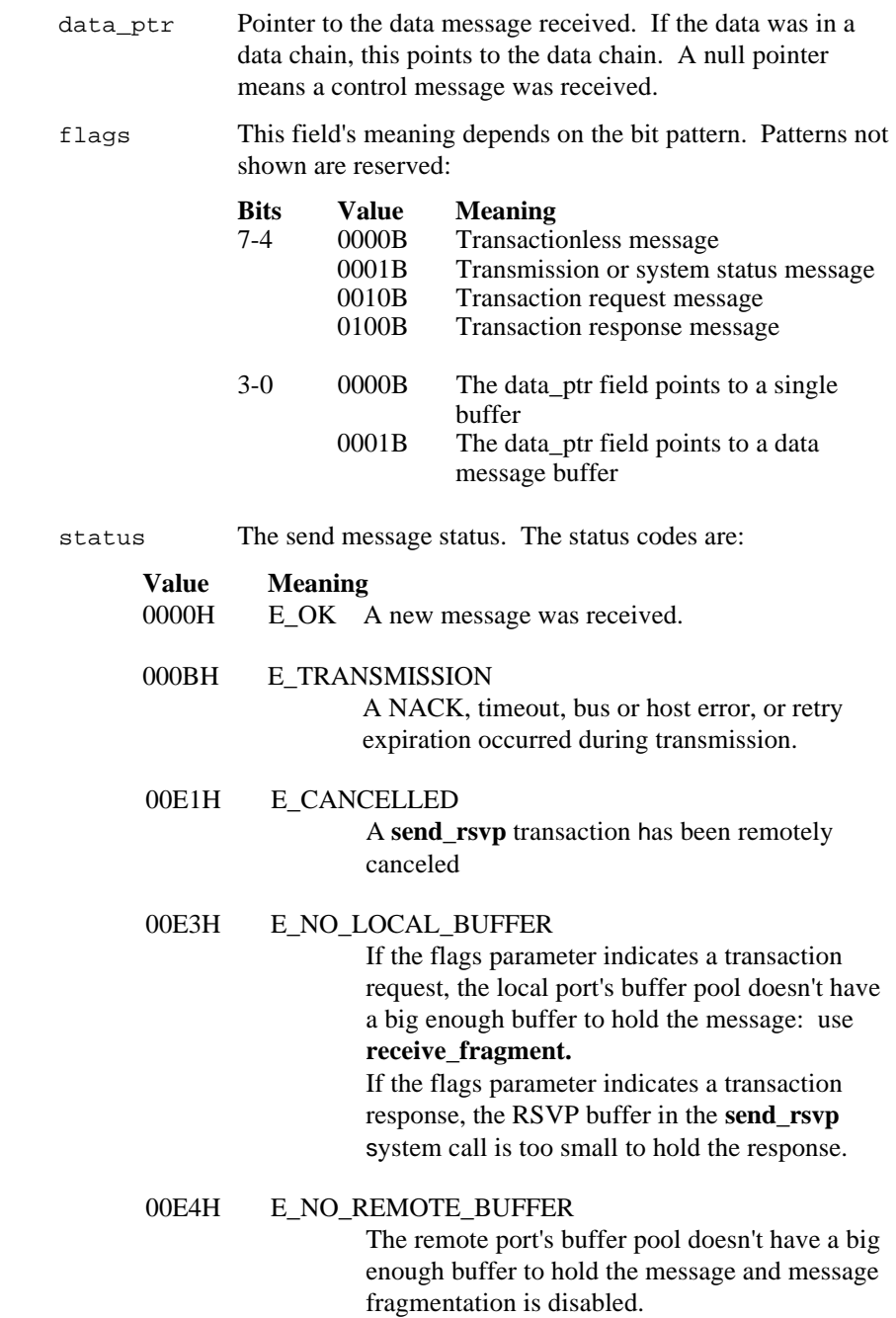

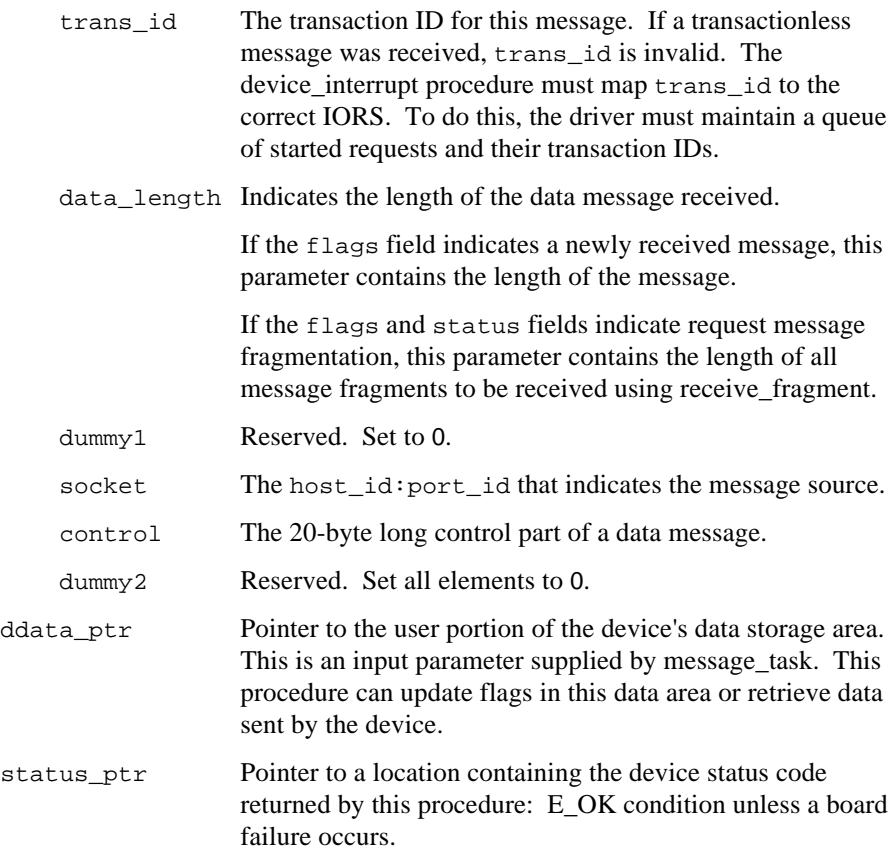

# **Utility Procedures Random Access Drivers Must Call**

There are several supplied utility procedures that random access drivers must call under certain circumstances. They are notify, seek\_complete, and the procedures for the long-term operations: begin\_long\_term\_op, end\_long\_term\_op, and get\_iors.

## **Notify Procedure**

Whenever a situation like an open diskette drive occurs during an I/O operation on a device, the device driver must notify the I/O System that the device is no longer available. The driver does this by calling the notify procedure. When notify is called, the I/O System stops accepting I/O requests for files on that device unit.

Before the device-unit can again be available, the application must detach it by a call to **a** physical detach device and reattach it by a call to **a** physical attach device. Moreover, the application must obtain new file connections for files on the device unit.

Besides not accepting I/O requests for files on that device unit, the I/O System will send an object to a mailbox. For this to happen, the object and the mailbox must have been established for this purpose by a prior call to **a\_special**, with the spec\_func argument equal to fs\_notify  $(2)$ . The task that awaits the object at the mailbox must detach and reattach the device unit and create new file connections for files on the device unit.

See also: **a\_special**, *System Call Reference*

## **Call Syntax**

```
notify (unit, ddata_ptr);
```
Where:

unit The unit number of the unit on the device that went off-line.

ddata\_ptr Pointer to the user portion of the device's data storage area. This is the same pointer that the high-level device driver procedures pass to the device\_start or the device\_interrupt procedure.

## **Seek\_complete Procedure**

In most applications, you should overlap seek operations which can take relatively long periods of time with other operations on other units of the same device. A device driver receiving a seek request can take these actions in this order:

- 1. The device\_start procedure starts the requested seek operation.
- 2. Depending on the kind of device, either the device\_start procedure or the device\_interrupt procedure sets the done flag in the IORS to TRUE.
	- Some devices send only one interrupt/message in response to a seek request, the one that indicates the completion of the seek. If your device operates like this, the device\_start procedure sets the done flag to TRUE immediately.
	- Some devices send two interrupts/messages in response to a seek request, one upon receipt of the request and one upon completion of the seek. If your device operates like this, the device\_start procedure leaves the done flag in the IORS set to FALSE.

When the first interrupt/message from the device arrives, the device interrupt procedure sets the done flag to TRUE.

3. When the interrupt/message from the device arrives (the one that indicates the completion of the seek), the device\_interrupt procedure calls the seek\_complete procedure to signal the completion of the seek operation.

This enables the device driver to handle I/O requests for other units on the device while the seek is in progress, thereby increasing the performance of the I/O System.

Configure the cylinder\_size field of the UINFO table for the device-unit to greater than 0. If you configure cylinder  $size to 0$  (indicating that you don't want to overlap seek operations), the driver should never call seek\_complete.

## **Call Syntax**

```
seek_complete (unit, ddata_ptr);
```
Where:

- unit Number of the unit on the device on which the seek operation is completed.
- ddata\_ptr Pointer to the user portion of the device's data storage area. This is the same pointer that the high-level device driver procedures pass to the device\_start and device\_interrupt procedures.

# **Procedures for Long-Term Operations**

There are three procedures that device drivers can use to overlap long-term operations (such as tape rewinds) with other I/O operations. The procedures are begin\_long\_term\_op, end\_long\_term\_op, and get\_iors. These are intended specifically for use with devices that do not support seek operations such as tape drives.

## **Begin\_long\_term\_op Procedure**

The begin long term op procedure informs the high-level device driver procedures that a long-term operation is in progress, and that the high-level device driver procedures do not have to wait for the operation to complete before servicing other units on the device. Calling begin\_long\_term\_op allows the controller to service read and write requests on other units of the device while the long-term operation is in progress.

To use begin long term op, the device driver receiving the request for the longterm operation should take these actions:

- 1. The device\_start procedure starts the long-term operation.
- 2. Depending on the kind of device, either the device start procedure or the device interrupt procedure sets the done flag in the IORS to TRUE.
	- Some devices send only one interrupt/message in response to a request for a long-term operation, the one that indicates the completion of the operation. If your device operates like this, the device\_start procedure sets the done flag to TRUE immediately.
	- Some devices send two interrupt/messages in response to a request for a long-term operation, one upon receipt of the request and one upon completion of the operation. If your device operates like this, the device start procedure leaves the done flag in the IORS set to FALSE. When the first interrupt/message from the device arrives, the device interrupt procedure sets the done flag to TRUE.
- 3. The procedure that just set the done flag to TRUE (either the device\_start or device interrupt procedure) calls begin long term op.

## **Call Syntax**

begin\_long\_term\_op (unit, ddata\_ptr);

Where:

- unit Number of the unit on the device that is performing the long-term operation.
- ddata\_ptr Pointer to the user portion of the device's data storage area. This is the same pointer that the high-level device driver procedures pass to the device start and device interrupt procedures.

If your driver calls begin long term op, it must also call end long term op when the device sends an interrupt/message to indicate the end of the long-term operation.

## **End\_long\_term\_op Procedure**

The end long term op procedure informs the high-level device driver procedures that a long-term operation has completed. A driver that calls begin\_long\_term\_op must also call end long term op, or the driver cannot further access the unit that performed the long-term operation.

Specifically, when the unit sends an interrupt/message indicating the end of the long-term operation, the device interrupt procedure must call end long term op.

## **Call Syntax**

end\_long\_term\_op (unit, ddata\_ptr);

Where:

- unit Number of the unit on the device that performed the long-term operation.
- ddata\_ptr Pointer to the user portion of the device's data storage area. This is the same pointer that the high-level device driver procedures pass to the device start and device interrupt procedures.

## **Get\_iors Procedure**

Long-term operations on some units involve multiple operations. For example, performing a rewind on some tape drives requires you to perform a rewind and a read file mark. The get\_iors procedure allows your device-specific procedures to handle this without forcing you to write a custom driver for each device that is different.

Get\_iors obtains the token of the IORS for the previous long-term request, so it can be modified to initiate new I/O requests. The driver cannot access the IORS without calling this procedure, because when the long-term operation completes (and an interrupt/message occurs), the iors\_ptr that interrupt\_task passes to the device\_interrupt procedure is set to 0 (for units busy performing a seek or other long-term operation).

To use get\_iors, the device driver performing the long-term operation should take these actions:

- 1. The device driver starts the long-term operation and calls begin\_long\_term\_op as usual, as described earlier.
- 2. When the unit sends an interrupt/message indicating the end of the long-term operation, the device\_interrupt procedure calls get\_iors to obtain the IORS.
- 3. The device\_interrupt procedure modifies the funct and subfunct fields of the IORS to specify the next operation to perform. It also sets the done flag to FALSE.
- 4. The device\_interrupt procedure calls end\_long\_term\_op.

#### **Call Syntax**

```
iors_base = get_iors (unit, ddata_ptr);
```
Where:

iors\_base Token for the IORS.

- unit Number of the unit on the device that performed the long-term operation.
- ddata\_ptr Pointer to the user portion of the device's data storage area. This is the same pointer that the high-level device driver procedures pass to the device start and device interrupt procedures.

# **Formatting Random Access Devices**

If you write a random access driver and you intend to use the **format** command to format volumes on that device, your device-specific procedures must set the status field in the IORS in the manner that the **format** command expects.

When formatting volumes, the **format** command issues system calls (**a\_special** or **s\_special**) to format each track. It knows that formatting is complete when it receives an E\_SPACE condition code in response. To be compatible with **format**, your driver must also return E\_SPACE when formatting is complete.

In particular, if your driver must perform some operation on the device to format it, your device interrupt procedure must set the IORS status to E\_SPACE after the last track has been formatted.

However, if the device requires no physical formatting (for example, when formatting is a null operation for that device), your device\_start procedure can set IORS status to E\_SPACE immediately after being called to start the formatting operation.

The **format** command can report the assignment of alternate tracks, or, if no alternate tracks are available, can mark all the sectors in the track being formatted as unavailable using the bad block map. This lets you see the state of the media in question and allows a disk with excess bad tracks (more than the available alternate tracks can handle) to continue being used. For the **format** command to provide these features, the driver must return these error codes in these conditions:

- Whenever the device driver is processing an f\_special (fs\_format) function and it allocates an alternate track, it must return an E\_IO\_ALT\_ASSIGNED error code in the IORS after marking the request DONE.
- Whenever the device driver is processing an f\_special (fs\_format) function and discovers the track is bad, but no alternate tracks are available for assignment, it must return an E\_IO\_NO\_SPARES error code in the IORS after marking the request DONE.

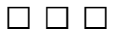

# **Writing Terminal Drivers**

This chapter describes how to write device drivers for interrupt/message-driven terminal controllers. The driver provides the software link between the high-level device driver procedures, called Terminal Support Code (TSC), and the terminal controller. The chapter describes:

- Terminal driver concepts
- The high-level device driver procedures and tasks the I/O System supplies
- The data structures that must exist
- The device-specific procedures you must supply for terminal drivers
- The TSC utility procedures called by terminal drivers

Driver capabilities can include handling single-character or block-mode I/O, parity checking, answering and hanging up functions on a modem, and automatic baud rate recognition.

The TSC supports interrupt- and message-driven terminal drivers. It distinguishes between these drivers through the DINFO table described in this chapter. TSC duties include managing buffers and maintaining several terminal-related modes.

See also: Appendix C, Controlling Terminal I/O

# **Terminal I/O Concepts**

Input characters normally pass through three buffers on their way from the terminal to the application task: the raw-input buffer, the TSC input buffer, and the application task buffer. Each terminal device-unit has its own raw-input buffer and its own TSC input buffer. Each task that reads input from a terminal has its own buffer.

Figure 6-1 shows how these buffers interact.

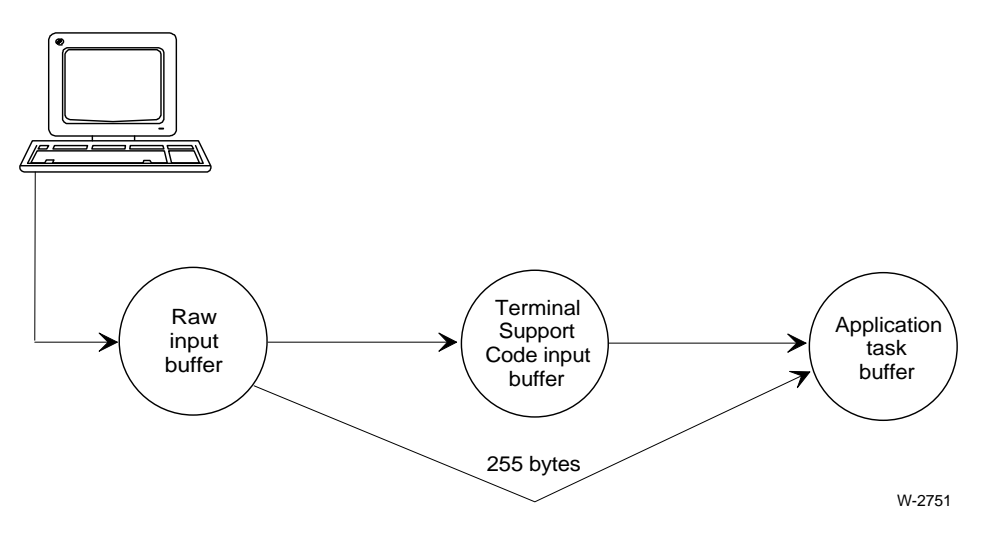

- 1a. First, the terminal driver takes characters from the terminal device and places them in the raw-input buffer. Buffer size depends on the terminal driver.
- b. When the device driver signals the TSC that an input interrupt has occurred, the TSC transfers the characters from the raw-input buffer to the TSC input buffer.
- c. When the I/O System passes a read request to the TSC, the TSC moves the characters from its input buffer to the task buffer pointed to in this read request. Buffer size depends on the application task.
- 2. In bypass mode, when the I/O System passes a read request to the TSC, the TSC moves the characters directly from the raw-input buffer of the terminal device to the task buffer pointed to in this read request.

#### **Figure 6-1. Buffers Used in Terminal I/O**

## **Raw-input Buffer Determined by Type of Terminal Driver**

The type of terminal driver type, nonbuffered or buffered, determines the location of the raw-input buffer and its size.

#### **Nonbuffered Terminal Devices**

Nonbuffered devices do not have dual-port memory of their own. The terminal driver must create a logical segment for the raw-input buffer when it initializes the unit.

The device must send one interrupt for each input character, so there is usually only one character in the raw-input buffer at a time. However, the buffer enables other input characters to be sent while the TSC is processing the previous input character. The size of the raw-input buffer provided by OS-supplied drivers is 256 bytes.

#### **Buffered Terminal Devices**

In buffered terminal devices, the raw-input buffer resides in the dual-port memory of the terminal controller board. Buffered terminal devices do not need to send an interrupt each time an input character is transmitted, so there might be many characters in the raw-input buffer when an interrupt occurs. The maximum number depends on the size of the input buffer for that device.

See also: term init procedure, in this chapter

## **TSC Input Buffer Determined by Terminal Mode**

The size of the TSC input buffer is fixed, with 256 bytes for each device-unit. Each buffer is divided into two logical buffers: a type-ahead buffer and a line-edit buffer. How input characters move through these logical buffers and into the application task buffer depends on the input mode of the terminal.

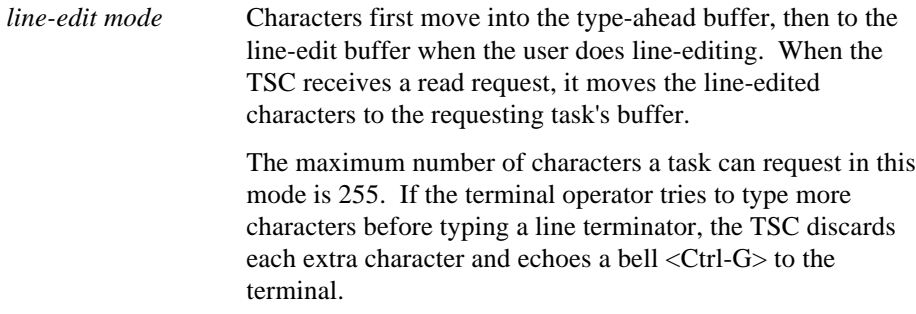

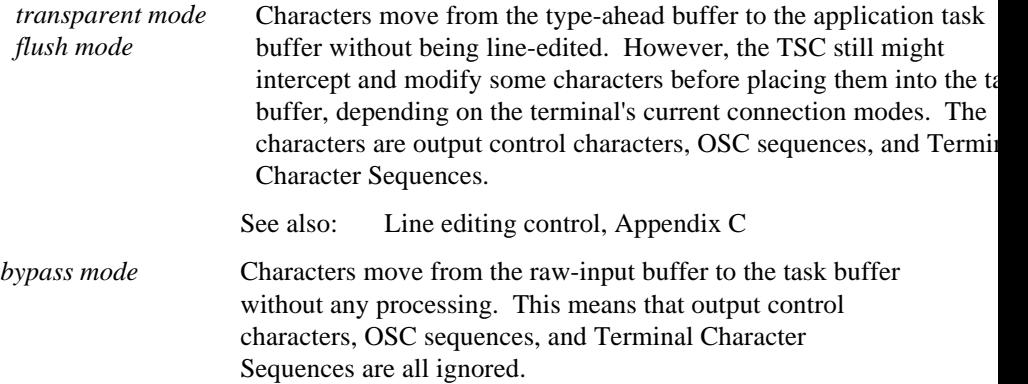

If you want characters to be received without modification when the terminal is in transparent or flush mode, set the output control mode and the OSC control mode so that the TSC does not act on these characters when they appear in the input stream.

#### **Difference between Transparent and Flush Mode**

These modes handle read requests differently. In flush mode, the read request returns immediately with as many characters as currently reside in the TSC's input buffer, up to the number of characters requested. Any number of characters, from 0 to the number requested, might move into the application task buffer.

In transparent mode, the read request does not return until all characters requested by the task are moved into the task's buffer.

The maximum number of characters that can be read in one request, in either transparent or flush mode, is 255 for nonbuffered devices and 255 plus the size of the device's dual-port memory for buffered devices.

# $\sqrt{N}$  **CAUTION**

In transparent mode, if any characters are lost during transmission, an input request can remain unsatisfied and the terminal will appear nonfunctional. Get the terminal status and then cancel the request and recover from the problem using the **a\_special** system call.

# **I/O System-supplied Procedures and Tasks**

The I/O System supplies these high-level device driver procedures and tasks, which process I/O requests:

- ts\_init\_io
- ts\_finish\_io
- ts\_queue\_io
- ts cancel io
- interrupt\_task
- message\_task

You must write these device-specific procedures for the high-level device driver procedures to call: term\_init, term\_finish, term\_setup, term\_answer, term\_hangup, term\_check, term\_out, and term\_utility.

# **Data Structures Supporting Terminal I/O**

The principal data structures supporting terminal I/O are the DUIB, DINFO table, UINFO table, and TSC Data Area. These data structures are defined in this section.

## **DUIB Structure for Terminal Driver**

This assembly language macro defines the DUIB for a terminal device driver. This macro initializes constant numeric values and labels to suit the TSC. Lowercase values are variables.

See also: DUIB, in this manual for PL/M and C data declarations, and descriptions of each field

DEFINE DUIB <

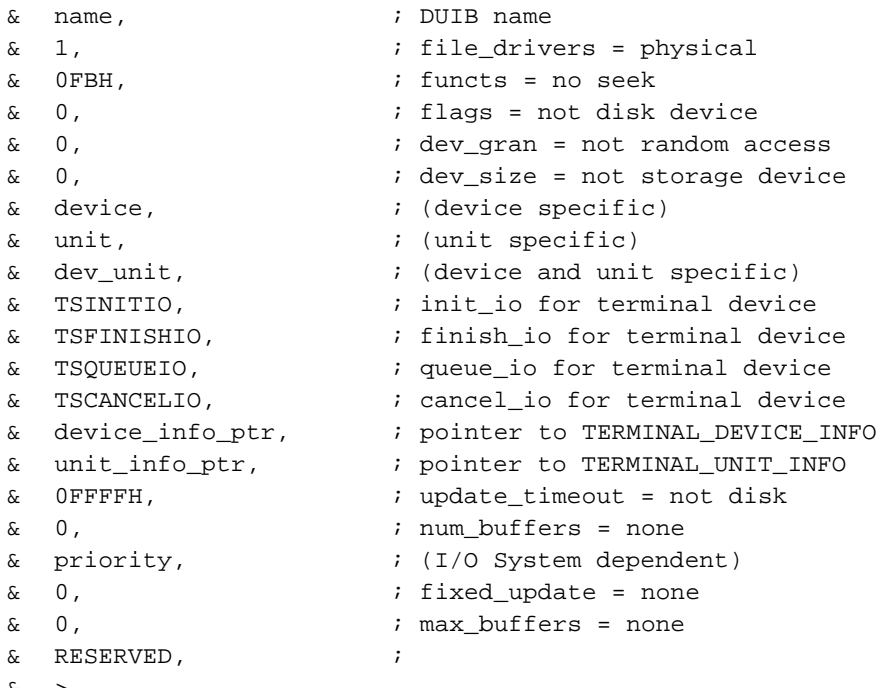

& >

## **DINFO Table Structure for Terminal Driver**

A terminal's DINFO table provides information about a terminal controller for the device driver.

Interrupt-driven devices use this DINFO table:

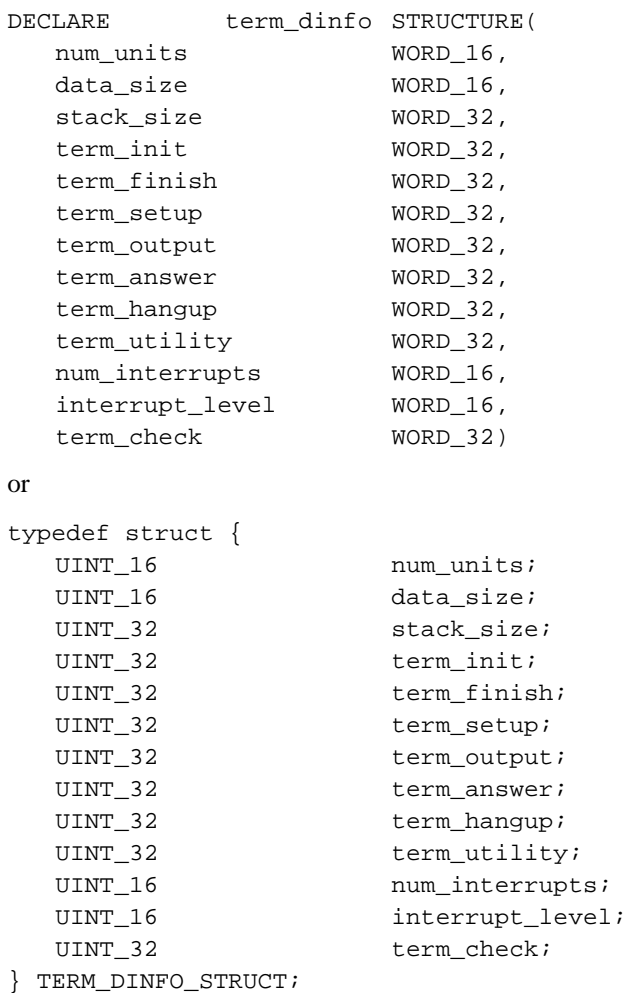

Message-based devices use this DINFO table:

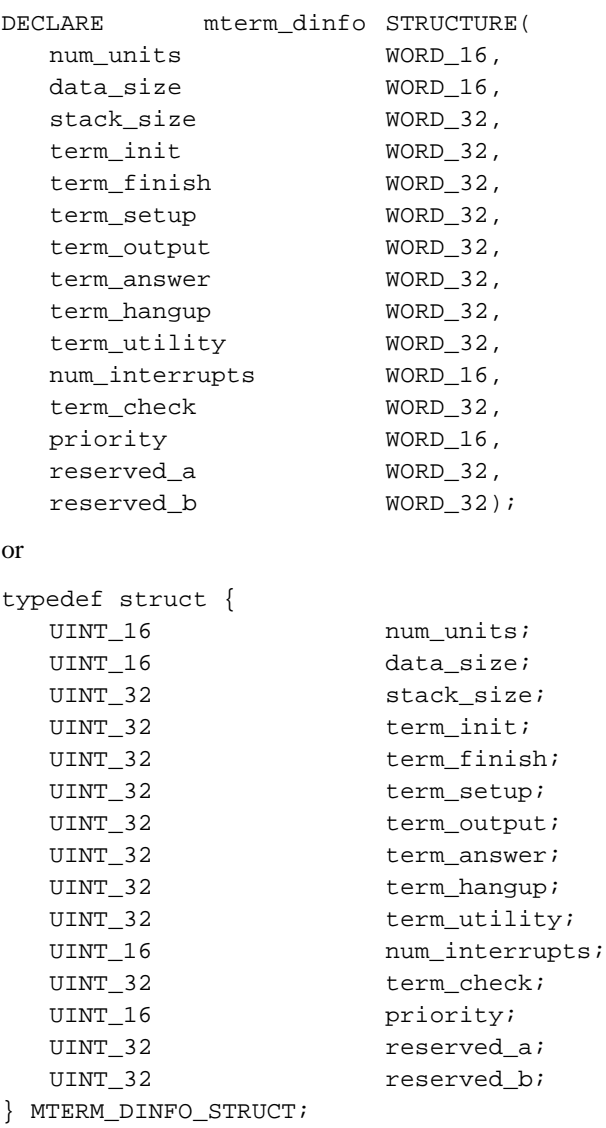

#### Where:

num\_units Number of terminals on this terminal controller.

data\_size Number of bytes in the driver's data area pointed to by the user\_data\_ptr field of the TSC data structure.

stack\_size

Number of bytes of stack needed collectively by the device-specific procedures in this device driver.

term\_init Address of this procedure.

term\_finish

Address of this procedure.

#### term\_setup

Address of this procedure.

term\_out Address of this procedure.

#### term\_answer

Address of this procedure.

#### term\_hangup

Address of this procedure.

#### term\_utility

Address of this procedure.

See also: Procedures terminal drivers must supply, later in this chapter

#### num\_interrupts

For interrupt-driven drivers, the number of interrupts this controller uses. Define an interrupt\_level and term\_check for each interrupt. For message-based drivers, set to 0. The TSC determines the type of device from this field.

#### interrupt\_level

For interrupt-driven drivers, the encoded level numbers of the interrupts associated with the terminals driven by this controller. Expand the structure here to supply one level for each interrupt the controller uses. For message-based drivers, this field is not present.

See also: level parameter, **set\_interrupt**, *System Call Reference* for bit encoding information

term\_check

For interrupt-driven drivers, specifies the offset address of the term\_check procedures. Each term\_check field specifies the term check procedure for the interrupt\_level immediately preceding it. If any term\_check field is 0, there is no term\_check procedure associated with it. Instead, interrupts on these levels are assumed to be output interrupts that will cause term\_out to be called.

For message-based drivers, the offset address of the term\_check procedure. Only one procedure is valid.

priority For interrupt-driven drivers, this field is not present.

For message-based drivers, the priority of the TSC's message task. This task receives messages from the controller.

```
reserved_a, reserved_b
```
For message-based drivers, reserved fields.

You can append additional driver-specific fields to the end of this structure.

## **UINFO Table Structure for Terminal Driver**

The UINFO table provides information about an individual terminal. Although only one DINFO table can exist for each driver (controller), several UINFO tables can exist if different terminals have different characteristics, such as baud rate, parity, or modem control.

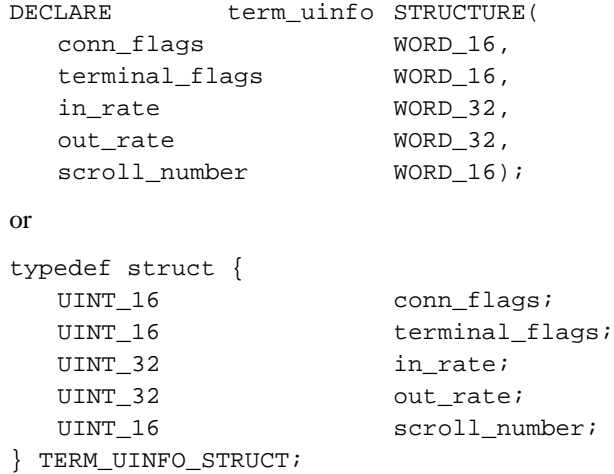

#### Where:

conn\_flags

Default connection flags for this terminal:

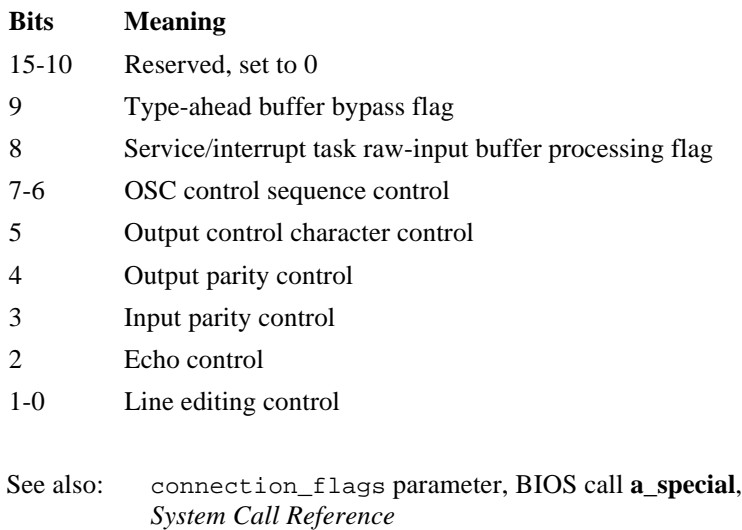

Bits 8 and 9 affect I/O performance in these ways:

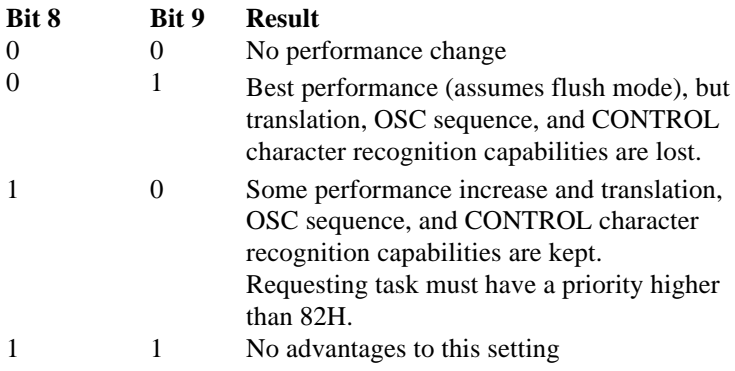

#### terminal\_flags

Terminal flags for this terminal:

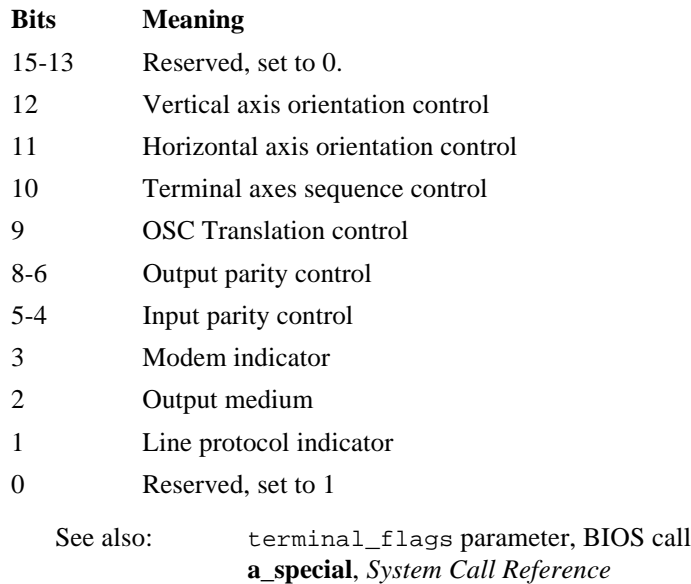

in\_rate Input baud rate encoded:

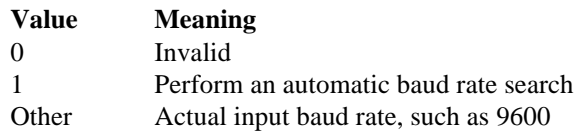

out\_rate Output baud rate encoded:

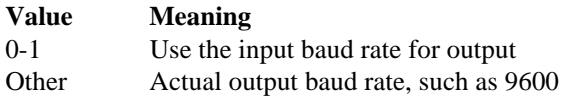

Most applications require the input and output baud rates to be equal. In such cases, use in\_rate to set the baud rate and specify a 0 for out\_rate.

```
scroll_number
```
Number of lines to send to the terminal each time the operator enters the appropriate control character for scrolling; <Ctrl-W> is the default.

Depending on the requirements of the device, append additional driver-specific information to the structure.

## **TSC Data Area Structure**

The DINFO and UINFO tables specify the initial terminal attributes. The BIOS provides the TSC Data Area that reflects the current state of the terminal controller and its units. The TSC Data Area consists of three parts:

- A 40H-byte controller part that contains information about the whole device
- A 500H-byte unit part for each device-unit. The num\_units field in the DINFO table specifies the number of unit portions that the BIOS creates.
- A user part that the device-specific procedures can use. The driver\_data\_size field in the DINFO table specifies the length of this part. The user\_data\_ptr field in the controller part of the TSC data area points to the beginning of this field.

Figure 6-2 illustrates the TSC Data Area.

When the BIOS calls one of the device-specific procedures, it passes a pointer either to the start of the TSC Data Area or to the start of one of the unit portions of the TSC Data Area. Your procedures can then obtain information from the TSC Data Area or modify the information there.

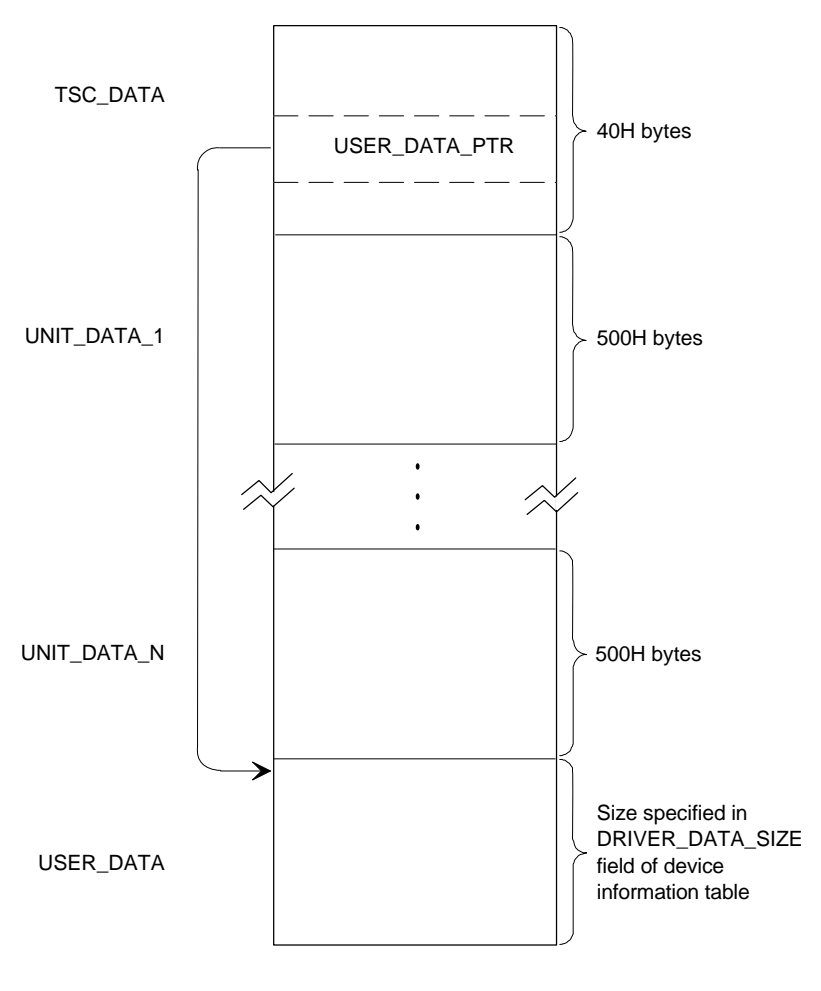

W-2772

**Figure 6-2. TSC Data Area**

The TSC data area has this structure:

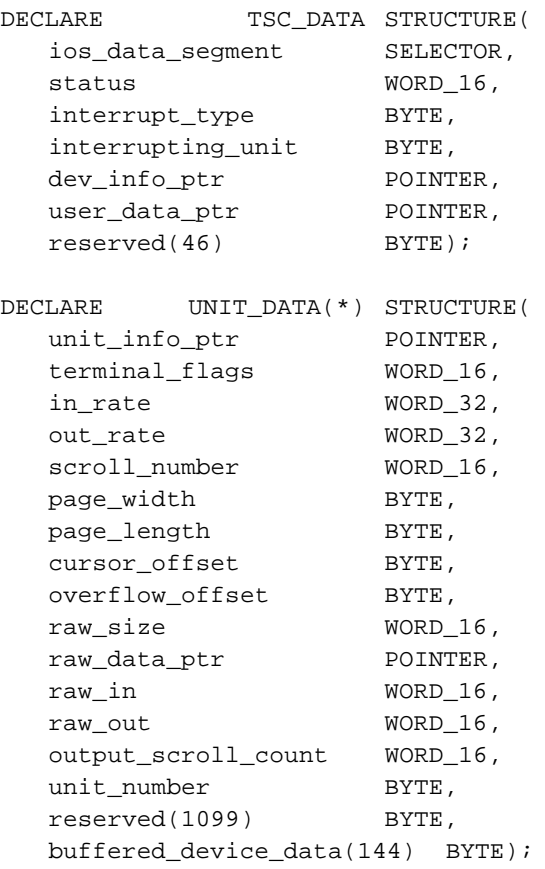

or

```
typedef struct {
  SELECTOR ios_data_segment;
 UINT_16 status;
  UINT 8 interrupt_type;
  UINT_8 interrupting_unit;
  TERM_DINFO_STRUCT * dev_info_ptr;
  DRIVER DATA STRUCT * user_data_ptr;
 UINT 8 reserved[46];
} TSC_DATA_STRUCT
typedef struct {
  TERM_UINFO_STRUCT * unit_info_ptr;
  UINT_16 terminal_flags;
  UINT 32 in rate;
  UINT 32 out_rate;
 UINT 16 scroll_number;
  UINT 8 page width;
  UINT 8 page_length;
  UINT_8 cursor_offset;
  UINT 8 overflow_offset;
  UINT 16 raw_size;
  UINT 8 * raw_data_ptr;
  UINT 16 raw_in;
  UINT_16 raw_out;
  UINT 16 output_scroll_count;
  UINT 8 unit_number;
  UINT 8 reserved[1099];
  UINT_8 buffered_device_data[144];
} UNIT_DATA_STRUCT
```
#### Where:

```
ios_data_segment
```
Token for the I/O System's data segment. The ts\_init\_io procedure fills in this information during initialization.

status The term\_init procedure must return status information here.

#### interrupt\_type

The term\_check procedure must return the interrupt type here. The supported values are:

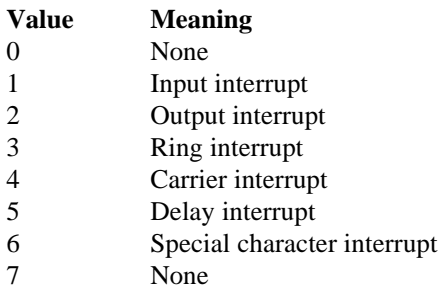

If the term\_check procedure cannot guarantee there are no more interrupts to service, it adds 8 to the encoded interrupt type it returns indicating that more interrupts are available.

See also: term\_check procedure description, later in this chapter

#### interrupting\_unit

The term\_check procedure must return the unit number of the interrupting device here. This value identifies the unit that is interrupting.

#### dev\_info\_ptr

Pointer to the terminal DINFO table for this controller. The ts\_init\_io procedure fills in this data during initialization.

#### user\_data\_ptr

Pointer to the beginning of the user part of the TSC Data Area. This user area can be used by the driver, as needed. The ts\_init\_io procedure fills in this pointer value during initialization.

For message-based drivers, the first two bytes of this field are structured as:

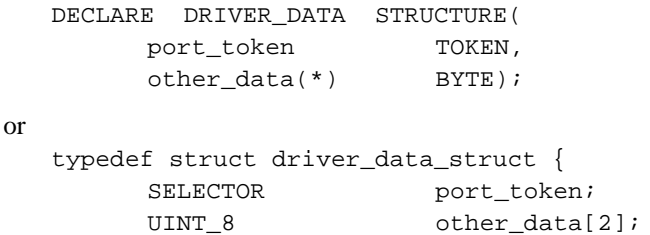

Where:

port\_token

Token for the port/mailbox used by the TSC to receive messages from the controller. The term\_init procedure creates this token; the term\_finish procedure deletes it.

other\_data Available for driver-specific information.

reserved Reserved array for use by the TSC. Device drivers should not set these bytes.

The UNIT DATA structure defines each unit (terminal) of the device. When a user attaches the unit using the **a\_physical\_attach\_device** system call or the **attachdevice** command, the high-level device driver procedures initialize the appropriate unit\_data structure. They do so by filling in all fields of the unit\_data structure with information from the DUIB and the UINFO table.

unit\_info\_ptr

Pointer to the UINFO table for this terminal. This is the same information as in the unit\_info\_ptr field of the DUIB for this device-unit.

terminal\_flags, in\_rate, out\_rate, scroll\_number The ts queue io procedure fills in these fields with information from the equivalent fields in the UINFO table when the unit is attached.

See also: UINFO Table Structure in this manual for field descriptions

The TSC sets these four fields based on user input (OSC sequences, **a\_special** calls, or **s\_special** calls).

page\_width

Number of character positions on each line of the terminal's screen.

page\_length

Number of lines on the terminal's screen.

cursor\_offset

Value that starts the numbering sequence of both the X and Y axes.

overflow\_offset

Value to which the numbering of the axes must fall back after reaching 127.

See also: Cursor positioning, in Appendix C
- raw\_size Size of the unit's raw-input buffer in bytes. The term\_init procedure must set this size. OS-supplied drivers for message-based and nonbuffered devices always set this size to 256. Device drivers for buffered devices set this value according to the size of the controller's onboard input buffer.
- raw\_data\_ptr

Pointer to the unit's raw-input buffer. The term\_init procedure must initialize this pointer.

For buffered devices, this field should point to the controller's onboard input buffer for this unit.

For message-based and nonbuffered devices, this field should point to a segment that the term\_init procedure creates.

- raw in Offset from the raw data ptr pointer indicating the head of the circular raw-input buffer. The term\_init procedure must set this value to 0. The term\_check procedure must update this value whenever characters are moved into the raw-input buffer.
- raw out Offset from the raw data ptr pointer indicating the tail of the circular raw-input buffer. The term\_init procedure must set this value to 0. The TSC updates this value whenever it moves characters from the raw-input buffer to the type-ahead buffer. The device driver should use the difference between raw in and raw out to determine how many characters are in the raw-input buffer. After initialization, the driver must never update raw out.

#### output\_scroll\_count

Number of output lines that have been displayed while in scrolling mode. This field is updated by the TSC; the terminal driver should not update this count.

Nonbuffered terminal drivers should not change this value. Buffered terminal drivers must decrement this number, in the term\_utility procedure function 0, by the number of lines actually output.

unit\_number

The unit number of this unit, filled in by the TSC.

reserved Reserved for use by the TSC. Device drivers should not set these bytes.

#### buffered\_device\_data

Additional information that applies to drivers of buffered devices. The next section describes this information.

# **Additional Information for Buffered Devices**

A *buffered device* is an intelligent processor that manages its own data buffers separately from the ones managed by the TSC. Interrupt-driven buffered device drivers differ from message-based buffered device drivers in how they manage the raw-input buffer.

Multibus I (MB I) systems support a shared-memory architecture.

- An MB I interrupt-driven terminal driver can use the dual-port input buffer on the controller as the raw-input buffer.
- An MB I message-based terminal driver uses a mailbox to send or receive data from another job that manages data input and output. Subsequently, the TSC transfers the data from the driver's raw-input buffer to its type-ahead buffer.

Multibus II (MB II) supports connectionless data transfers.

• An MB II message-based terminal driver must maintain its own circular rawinput buffer in addition to the controller's input buffer. An MB II controller uses the MB II Transport Protocol to send data (using messages) to the terminal driver, which transfers the data to the raw-input buffer it maintains.

See also: Message-passing, Nucleus Communications Service, *System Concepts*

If you write a driver for a buffered device, the device-specific procedures must make use of the buffered\_device\_data array of the unit\_data structure. Use this data structure. Some of the fields are set and updated by the TSC based on OSC sequences, **a\_special** calls, or **s\_special** calls.

See also: OSC sequences, Appendix C

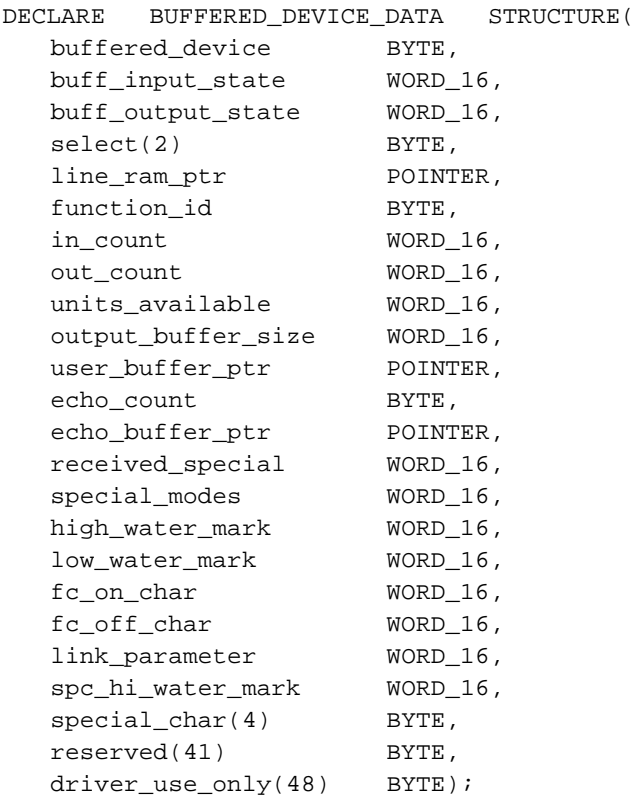

or

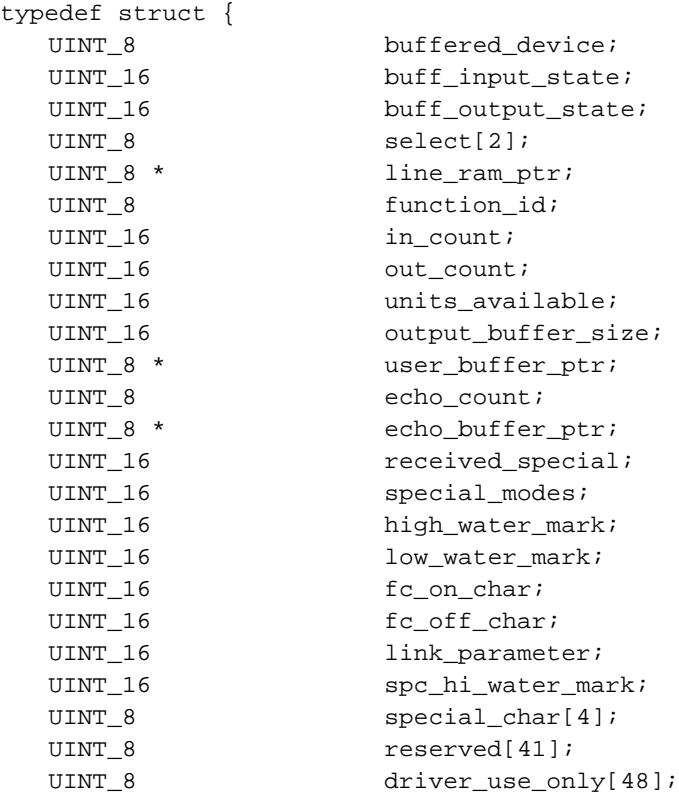

{ BUFFERED\_DEVICE\_DATA\_STRUCT

## Where:

buffered\_ device

The term\_init procedure sets to TRUE indicating the unit is a buffered device. If 0, the rest of the fields in this structure are meaningless.

## buff\_input\_state

The input state between the TSC and the terminal driver encoded as:

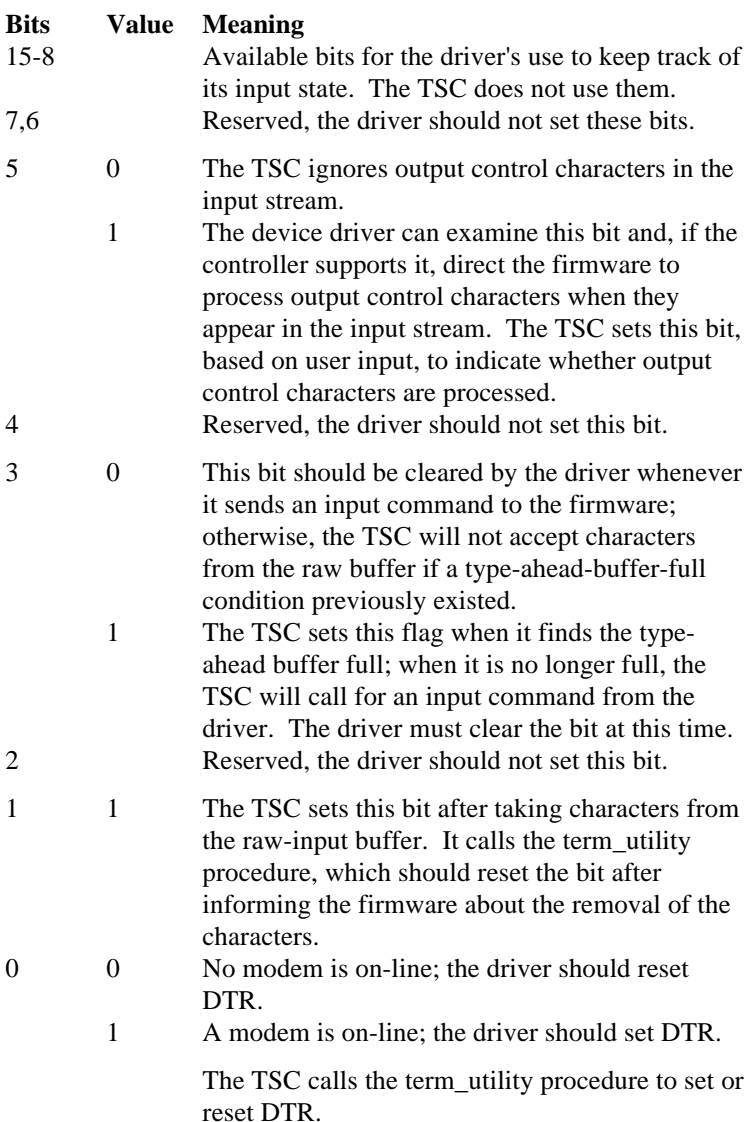

#### buff\_output\_state

The output state between the TSC and the terminal driver, encoded as:

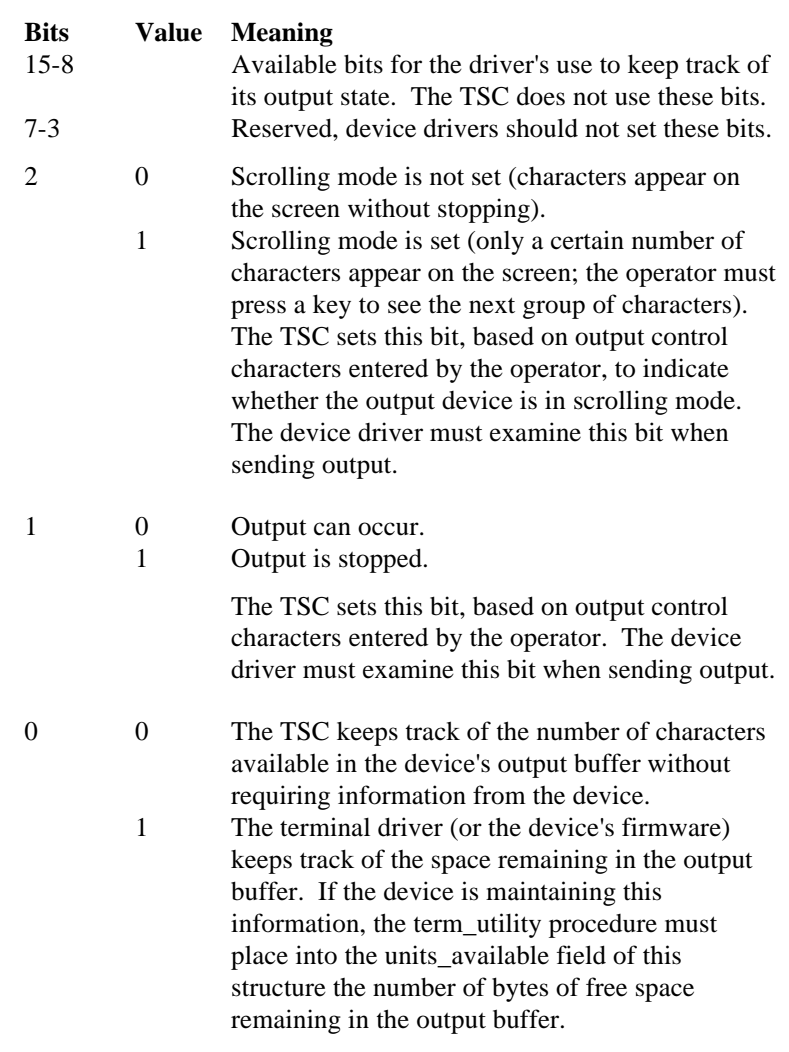

select(2) An array that the term\_init procedure must fill in to identify the board and line number of this unit. The first byte identifies the number of this unit's controller board (where 0 is the first board). The second byte identifies the line number on that board (where the first line is line 0).

#### line\_ram\_ptr

For interrupt-driven devices, a pointer to the dual-port RAM address of the specified line. The term\_init procedure must place this address here so that it doesn't need to calculate the address each time it accesses the unit.

For message-based devices, this field is ignored.

#### function\_id

The TSC specifies a function that the term\_utility procedure should perform in this field.

- in count Number of bytes the TSC has moved from the raw-input buffer to the TSC's buffer.
- out\_count Number of bytes to be moved from the driver's output buffer to the device's on-board output buffer. Decrement this field by the number of bytes actually output.

#### units\_available

Number of characters remaining (free space) in the output buffer. The term\_utility procedure sets this field.

#### output\_buffer\_size

Size of the buffered unit's output buffer. The term\_init procedure must set this field.

#### user\_buffer\_ptr

Pointer to the user buffer containing characters to be output.

#### echo\_count

Number of characters, indicated by the TSC, that the term\_utility procedure should echo to the terminal. The term\_utility procedure gets these characters from the echo\_buffer\_ptr buffer.

#### echo\_buffer\_ptr

Pointer to the buffer containing characters to be echoed to the terminal. The TSC provides the pointer.

#### received\_special

Used by devices supporting Special Character mode. When Special Character Mode is enabled and a special character interrupt occurs, the term\_check procedure sets bits 3-0 to indicate which special character was entered. Bit 0 corresponds to the first character defined in the special\_char array. Bit 1 corresponds to the second character, and so forth. The driver can ignore the other 12 bits.

#### special\_modes

Indicates whether the terminal is using any special modes. The TSC sets this field based on user input as:

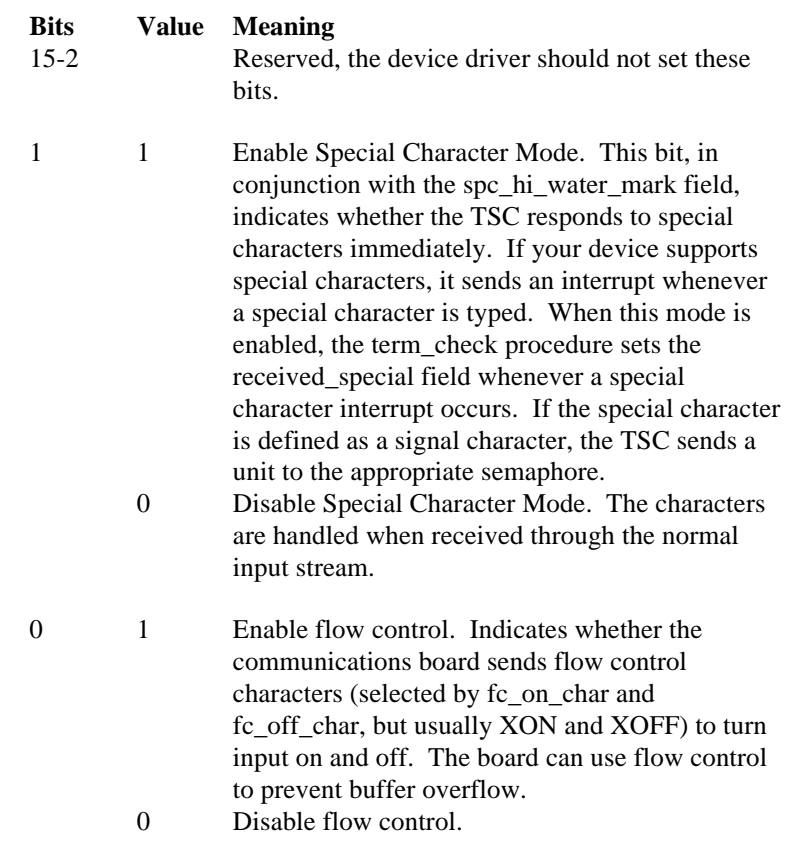

#### high\_water\_mark

When the communication board's input buffer fills to contain this number of bytes, the board sends the flow control character to stop input. The TSC sets this field based on user input.

#### low\_water\_mark

When the number of bytes in the communication board's input buffer drops to this value, the board sends the flow control character to start input. The TSC sets this field based on user input.

fc\_on\_char

ASCII flow control character that starts input. Normally, this character tells the connecting device to resume sending data. The TSC sets this field based on user input.

#### fc\_off\_char

ASCII flow control character that stops input. Normally, this character tells the connecting device to stop sending data. The TSC sets this field based on user input.

#### link\_parameter

The characteristics of the physical link between the terminal and a device. The TSC sets this field based on user input. Physical link parameters are not supported by all devices or device drivers. For supported drivers (such as the Terminal Communications Controller driver), when the physical link parameters are used, the TSC passes the low-order byte of this field to the driver, which passes it directly to the controller. The controller sets the physical link appropriately as:

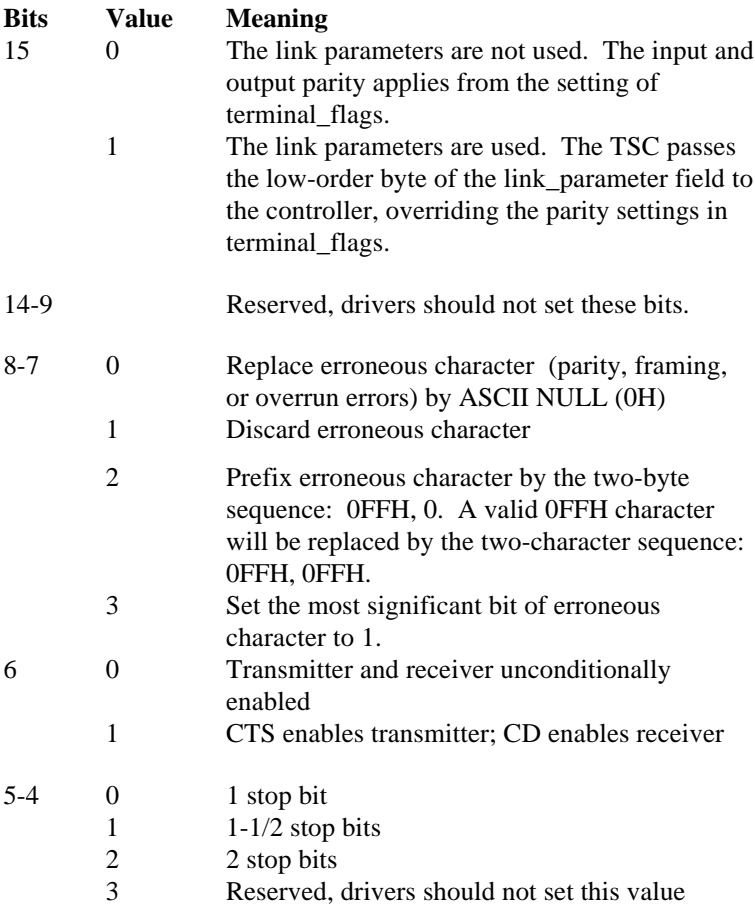

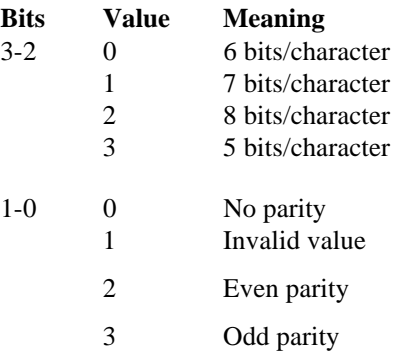

#### spc\_hi\_water\_mark

When the device's input buffer fills to contain this number of characters, Special Character Mode is enabled (if enabled by the special modes field). If the number of characters in the device's input buffer is less than the high water mark, Special Character Mode is disabled, even if it is turned on in the special\_modes field. The TSC sets this field based on user input.

#### special\_char(4)

An array of up to four characters that are defined as the device's special characters. If Special Character Mode is on, typing any of these characters at the keyboard generates a special-character interrupt. When this happens, the term\_check procedure sets the received\_special field of this structure to indicate which special character was typed. If the character is a signal character, the TSC processes it immediately. The TSC sets this field based on user input.

If you define less than four special characters, fill the remaining slots with duplicates of the last character you define.

#### reserved(41)

Reserved. Device drivers should not set these bytes.

#### driver\_use\_only(48)

Reserved for use by the device driver. The TSC does not read or write these bytes.

# **Procedures Terminal Drivers Must Supply**

You must supply device-specific procedures for the TSC-supplied high-level device driver procedures to call:

- term\_init, called by ts\_init\_io
- term\_finish, called by ts\_finish\_io
- term\_setup, term\_answer, and term\_hangup, called by ts\_queue\_io and the TSC's interrupt\_task/message\_task
- term\_check, called by the TSC's interrupt handler/message\_task
- term\_out, called by ts\_queue\_io and the TSC's interrupt handler
- term\_utility, called for buffered devices

The I/O System-supplied term\_null procedure returns control to the caller. Use term\_null in place of TSC-required procedures when the driver does not require them.

- If your terminals are not used with modems, use term\_null instead of writing your own term\_answer and term\_hangup procedures.
- If your terminal is not a buffered device, use term\_null in place of the term\_utility procedure.
- If your application does not need to perform special processing when the last terminal on the controller is detached, use term\_null instead of the term\_finish procedure.

To use this procedure, specify its name in the DINFO table.

# **Term\_init Procedure**

This procedure is called when the user attaches the first unit on the terminal controller. This procedure must initialize the controller. When finished, the procedure must fill in the status field of the TSC Data Area:

- If initialization is successful, set status to  $E$ <sub>OK</sub> $(0)$ .
- If not, set status to  $EIO(2BH)$  or any other value, in which case the BIOS returns that value to the calling task. The **attachdevice** command expects E\_IO status if initialization is unsuccessful.

In addition, the term init procedure must initialize the raw-input buffer for each unit of the device. How this is done depends on whether your system is interruptdriven or message-based and whether the device is buffered or nonbuffered:

- For interrupt-driven nonbuffered devices and message-based drivers, the term\_init procedure must create a logical segment for the unit's raw-input buffer, place a pointer to the segment in the raw\_data\_ptr field of the unit data portion of the TSC Data Area, place the size of the segment in the raw size field, and initialize the raw in and raw out fields to 0 (the offset for the start of the segment). The recommended size of the raw-input buffer for nonbuffered devices is 256 bytes.
- For message-based drivers, the term\_init procedure must create the port/mailbox the TSC uses to receive messages. This token is passed to the TSC by port\_token in the driver data portion of the TSC Data Area.
- For buffered devices, the term init procedure must place a pointer to the unit's on-board input buffer in the raw\_data\_ptr field of that unit's unit\_data portion of the TSC Data Area, set the raw\_size field to the size of the input buffer, and initialize raw in and raw out to  $0$  (the start of the input buffer). Finally, it must set the output\_buffer\_size field of the buffered device's buffer\_device\_data structure to the size of the unit's output buffer, and the buffered\_device field to TRUE to inform the TSC to use this buffer size. The raw-input buffer size is provided by the terminal controller. The raw\_data\_ptr pointer is created using the descriptor for the controller's shared memory.

## **Call Syntax**

```
term_init (tsc_data_ptr);
```
Where:

term\_init The name of the procedure. Use any name as long as it doesn't conflict with other procedure names. Include the name in the DINFO table.

tsc\_data\_ptr

Pointer to the beginning of the TSC Data Area.

# **Term\_finish Procedure**

The TSC calls this procedure when a user detaches the last terminal unit on the terminal controller. The procedure can do nothing and return, it can clean up data structures for the driver, or it can clear the controller. It should delete any objects created by the other terminal procedures.

# **Call Syntax**

```
term finish (tsc_data_ptr);
```
Where:

term\_finish

The name of the procedure. Use any name as long as it doesn't conflict with other procedure names. Include the name in the DINFO table.

```
tsc_data_ptr
```
Pointer to the beginning of the TSC Data Area.

# **Term\_setup Procedure**

This procedure initializes a terminal according to the fields in the corresponding unit\_data portion of the TSC Data Area. The TSC calls this procedure when attaching the unit the first time, when detaching the device (for buffered devices only), and whenever the terminal's input baud rate, output baud rate, read parity, and write parity attributes are changed.

When the term\_setup procedure receives control, it should initialize the unit using the information that already exists in the unit\_data portion of the TSC Data Area.

If indicated, this procedure must start a baud rate search. The term\_check procedure usually finishes the search and then fills in in\_rate with the actual baud rate.

If the terminal controller is a buffered device, the term\_setup procedure must set the buffered\_device field to TRUE. It should also fill in the other fields of the buffered\_device\_data structure.

In addition, this procedure should enable the communication device's on-board receiver interrupt (the one for the unit being attached) so that it can accept data from the connected terminal.

When a user detaches a unit on a buffered device, the TSC sets the buffered\_device field to FALSE and again calls the term\_setup procedure. This procedure should disable the communication device's on-board receiver interrupt (the one for the unit being detached) to prevent extraneous characters from being received.

# **Setup Procedure Must Recognize the Requested Operation**

To distinguish between an attach device, a detach device, and a change terminal characteristics operation requiring reinitialization, the term\_setup procedure should establish an internal flag for each unit in addition to the buffered\_device fields. A user bit in buff\_output\_state can be used for this flag. The term\_setup procedure can use its internal flag:

- 1. Initially, the term\_init procedure sets the flag of each unit to FALSE to indicate that no devices are attached.
- 2. When the TSC calls the term\_setup procedure to attach a unit, both the buffered\_device field and the internal flag are FALSE. The term\_setup procedure recognizes from this combination that the operation is an attach device.
- 3. The term\_setup procedure performs the attach device operation and sets the internal flag and the buffered\_device flag to TRUE to indicate that the device is attached.
- 4. When the TSC calls the term\_setup procedure after attaching the unit but before detaching it, both the buffered\_device field and the internal flag are TRUE. This means the line parameters (such as baud rate or parity) have changed. The term\_setup procedure must reinitialize the unit with the correct characteristics.

5. When the unit is detached, the TSC sets the buffered\_device flag to FALSE and calls the term\_setup procedure. In this situation, the buffered\_device field is FALSE, but the internal flag is TRUE. The term\_setup procedure recognizes from this combination that the operation is a detach device.

If your terminal driver supports a modem, the term\_setup procedure should also set the DTR line to active.

## **Call Syntax**

```
term_setup (unit_data_n_ptr);
```
Where:

term\_setup

The name of the procedure. Use any name as long as it doesn't conflict with other procedure names. Include the name in the DINFO table.

```
unit_data_n_ptr
```
Pointer to the terminal's unit\_data structure in the TSC Data Area.

# **Term\_answer Procedure**

This procedure activates the DTR line for a particular terminal. The TSC calls the term\_answer procedure only when both of these conditions are true:

- Bit 3 of terminal flags in the terminal's unit data structure (the modem indicator) is set to 1.
- The TSC has received a Ring Indicate signal (the phone is ringing) or an answer request (using an OSC modem answer sequence) for the terminal.

See also: OSC sequences, Appendix C

# **Call Syntax**

term\_answer (unit\_data\_n\_ptr);

Where:

term\_answer

The name of the procedure. Use any name as long as it doesn't conflict with other procedure names. Include the name in the DINFO table.

unit\_data\_n\_ptr

Pointer to the terminal's unit\_data structure in the TSC Data Area.

# **Term\_hangup Procedure**

This procedure clears the DTR line for a particular terminal. The TSC calls the term\_hangup procedure only when both of these are true:

- Bit 3 of terminal\_flags in the terminal's unit\_data structure (the modem indicator) is set to 1.
- The TSC has received a Carrier Loss signal (the phone is hung up) or a hangup request (using an OSC modem hangup sequence) for the terminal.

See also: OSC sequences, Appendix C

# **Call Syntax**

term hangup (unit data n ptr);

## Where:

term\_hangup

The name of the procedure. Use any name as long as it doesn't conflict with other procedure names. Include the name in the DINFO table.

## unit\_data\_n\_ptr

Pointer to the terminal's unit\_data structure in the TSC Data Area.

## ✏ **Note**

Some modem devices recognize only carrier detect as an indication that someone is calling and loss of carrier detect as an indication of hangup. However, most of these devices require the DTR line to be active before they can recognize carrier detect. For these devices, the term\_setup procedure must activate the DTR line. Likewise, the term hangup procedure must clear the DTR line for about one second and then reactivate it.

# **Term\_check Procedure**

For interrupt-driven devices, the TSC calls this procedure whenever the device generates an interrupt (usually indicating that a key has been pressed). This procedure should do this:

- 1. Check all terminals on the device for an input character. If found, put the character in the unit's raw-input buffer, updating raw\_in in the TSC Data Area.
- 2. If no input character is available, check to see if any device is ready to transmit another character to the terminal.
- 3. If no device is ready to transmit a character to the terminal, and if this is a buffered device for which special character mode is enabled, check for a special character.
- 4. If no special character is available, check for a change in status (such as a ring or carrier interrupt).

When the term\_check procedure finds the first valid interrupt, it should quit scanning other units and place the unit number in the interrupting\_unit field of the TSC Data Area.

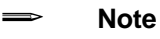

Because an interrupt handler calls the term\_check procedure and it runs with interrupts disabled, the length of the procedure affects interrupt latency.

For message-based devices, the TSC calls the term\_check procedure on receipt of a message from the controller. The length of this procedure does not affect interrupt latency since it is called from a task and runs with interrupts enabled. This procedure must do this:

- 1. Examine the received message and place the sending unit number in the interrupting\_unit field of the TSC Data Area.
- 2. Call the TSC's terminal mutual exclusion procedure.

See also: TSC Utility Procedures Supplied to Drivers, in this chapter

- 3. Copy any received characters into the device driver's raw-input buffer, modify the parity bits (if necessary), and update raw\_data\_ptr in the TSC Data Area.
- 4. Process the received message.

# **Inform TSC of Interrupt Type**

For both interrupt-driven and message-based drivers, place the type of interrupt this procedure will return in the interrupt type field of the TSC Data Area:

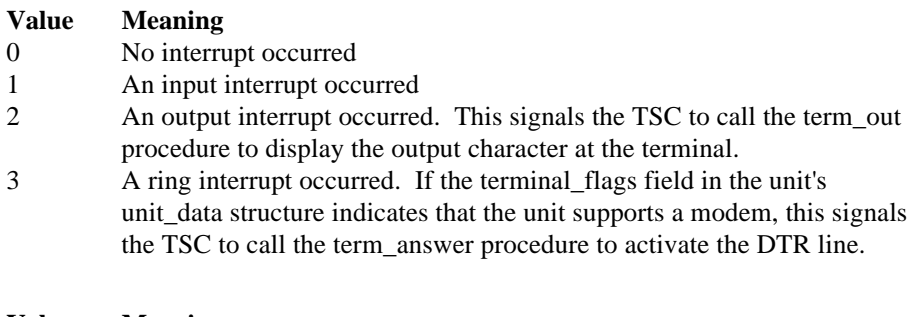

## **Value Meaning**

- 4 A carrier-loss interrupt occurred. If the terminal\_flags field in the unit data structure indicates that the unit supports a modem, this signals the TSC to call the term\_hangup procedure to reset the DTR line.
- 5 A baud rate scan is in progress and the term\_setup procedure needs more time to determine the baud rate. This signals the TSC to delay for some time and call the term\_setup procedure again.
- 6 A special-character interrupt occurred. Only certain controllers can generate these interrupts. The term\_check procedure sets the received\_special field of the device's buffered\_device\_data structure to identify the character. To avoid missing these occurrences, the term\_check procedure must add 8 to the value it places in the interrupt type field indicating that more interrupts are available.

Adding 8 to the interrupt\_type value signals the TSC to call the term check procedure again after it processes the current interrupt. Values returned after processing this and subsequent interrupts are:

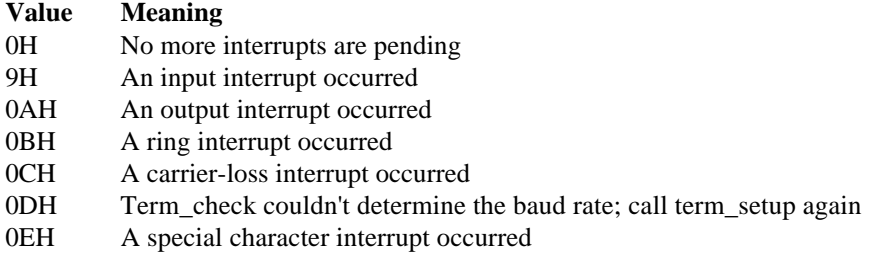

Unless the controller hardware guarantees that an interrupt will be set after one of multiple pending interrupts is serviced, the term\_check procedure should always signal that more interrupts are available. This ensures that the TSC calls the procedure again. Otherwise, the driver could lose interrupts.

## **Determine and Set the Baud Rate**

If your terminal driver supports a baud rate search on an individual terminal, the term check procedure must ascertain the terminal's baud rate:

- 1. The first time the term\_check procedure encounters an input interrupt for a particular terminal, it should examine the in\_rate field of that terminal's unit, data structure to determine the baud rate.
- 2. If the in rate indicates automatic baud rate search, the term\_check procedure should examine the input character to determine if it is an uppercase U from which the baud rate is determined. It can usually check for 19200, 9600, and 4800 baud in one attempt.
- 3. If the term\_check procedure determines the baud rate, it should set the in rate field of the unit data structure to reflect the actual input baud rate and skip Steps 4 and 5.
- 4. If the term\_check procedure cannot determine the baud rate, it should increment the in rate field in the unit data structure. When the next input interrupt occurs, the procedure can try again to determine the baud rate.
- 5. The term\_check procedure should place 0DH in the interrupt\_type field to tell the TSC that a baud rate scan is in progress. The TSC then waits a few clock cycles and calls the term\_setup procedure to set up the terminal for the new baud rate. When the next interrupt occurs, the term\_check procedure can continue with the baud rate scan.

## **Reading the Input Character**

For message-based and nonbuffered devices, the term\_check procedure must also read the input character, adjusting the parity bit according to bits 4 and 5 of the terminal\_flags field in the interrupting unit's unit\_data structure, and move that input character into the raw-input buffer pointed to by the raw\_data\_ptr field of the unit\_data structure. When raw\_in equals raw\_out minus 1, the circular buffer is full. Message-based devices can handle multiple characters per message. Nonbuffered devices handle one character per interrupt.

For buffered devices, the term\_check procedure does not read the input character(s). Instead, the TSC calls the term\_utility procedure to retrieve characters from the buffered device. If the device is capable of informing the TSC about the current values of raw\_in and raw\_out, the term\_check procedure doesn't need to keep track of raw\_in. Later the TSC will call the term\_utility procedure again to update the raw\_in field. However, if the device is not capable of informing the driver about the current values of the raw\_in and raw\_out fields, the term\_check procedure must keep track of the raw\_in value. It can either update the raw\_in field each time an input interrupt occurs, or it can maintain an internal copy of raw\_in and make the information available to the term\_utility procedure. If the interrupt is a special character interrupt, the term check procedure must set the special received field of the unit\_data structure to identify the special character.

## **Call Syntax**

```
term_check (tsc_data_ptr); /* Interrupt-based */
```
or

```
term_check (tsc_data_ptr, message_ptr); /* Message-based */
```
#### Where:

term\_check

The name of the procedure. Use any name as long as it doesn't conflict with other procedure names. Include the name in the DINFO table.

```
tsc_data_ptr
```
Pointer to the start of the TSC Data Area.

#### message\_ptr

For message-based terminal drivers, a pointer to the message received from the controller using the **receive** system call, structured as:

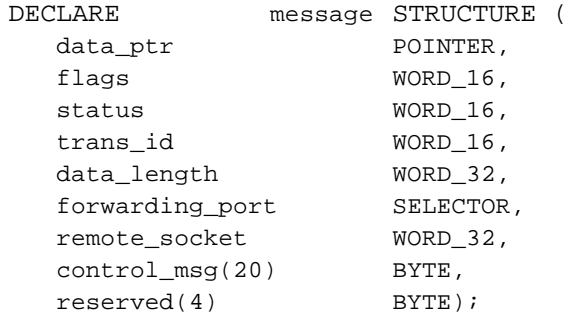

or

```
typedef struct {
  UINT_8* data_ptr
  UINT<sub>16</sub> flags;
  UINT 16 status;
  UINT 16 trans_id;
  UINT<sub>32</sub> data_length;
  SELECTOR forwarding_port;
  UINT_32 remote_socket;
  UINT_8 control_msg[20];
  UINT 8 reserved[4];
} MESSAGE_STRUCT;
```
Where:

- data\_ptr Pointer to the starting address of the data portion (if any) of the received message. If the data was received in a data chain, this parameter points to the data chain block. If a null pointer, there is no optional data portion for this message.
- See also: Device interrupt Procedure, message ptr, in this manual Nucleus call **receive**, *System Call Reference* for descriptions of the remaining fields of the message structure

For MB I message-based terminal drivers, the call syntax is:

```
term_check (controller_data_ptr, message_ptr);
```
Where:

controller\_data\_ptr Pointer to the device data segment created by the TSC.

message\_ptr

Pointer to a structure containing tokens for the object received at a message mailbox and a token for a response mailbox.

# **Term\_out Procedure**

The TSC calls this procedure to display a character at a terminal connected to a nonbuffered device. The TSC passes the character and a pointer to the terminal's unit\_data structure. If bits 6 through 8 of the terminal\_flags field of the unit\_data structure so indicate, the term\_out procedure should adjust the character's parity bit and then output the character to the terminal.

This procedure is not needed for message-based and buffered devices. They can send more than one output character at a time. Instead, the term\_utility procedure is used to move characters to the device's output buffer.

## **Call Syntax**

```
term_out (unit_data_n_ptr, output_character);
```
Where:

term\_out The name of the procedure. Use any name for this procedure, as long as it doesn't conflict with other procedure names. Include the name in the DINFO table.

```
unit_data_n_ptr
```
Pointer to the terminal's unit\_data structure in the TSC Data Area.

```
output_character
```
A character that the term\_out procedure sends to the terminal.

# **Term\_utility Procedure**

This call applies specifically to message-based and buffered devices. If your device is a nonbuffered device, use term\_null for the term\_utility procedure.

See also: buffered device data structure, in this chapter

When the TSC calls the term\_utility procedure, it sets the function\_id field of the unit's buffered\_device\_data structure to one of these values:

## **Value Meaning**

- 0 This procedure must move the number of characters specified in the out\_count field from the user's output buffer (pointed to by the user\_buffer\_ptr field) to the unit's on-board output buffer. For message-based drivers, this step involves sending a message containing the output data to the controller.
- 1 The TSC has moved a number of characters specified in the in count field from the unit's raw-input buffer to the type-ahead buffer. If the device driver (or the device itself) is keeping track of the space remaining in the unit's input buffer, the term\_utility procedure should update its count (or send a command to the device's firmware) indicating that in\_count bytes have been removed from the unit's input buffer. The driver should also decrement in count.
- 2 When an input interrupt was received, the TSC's input buffer was full. Therefore it didn't move any characters from the device's rawinput buffer to the type-ahead buffer. The term\_utility procedure must send a command to the device to send the input interrupt again.

# **Value Meaning** 3 The modem control bit in the terminal\_flags field of the unit's unit data structure has changed. The term utility procedure should set or reset DTR according to the setting of the bit. 4 One or more of the terminal attributes that apply specifically to buffered devices have changed. In the buffered device data structure, these attributes are listed in the fields from special\_modes through special\_char. The term\_utility procedure should issue controller or firmware commands to modify the device attributes to match the values listed in the buffered device data structure. 5 The TSC calls this function to find out the amount of space available in the unit's output buffer. When this function is called, the term\_utility procedure must indicate how much room is left in the output buffer for more characters by placing the number of bytes of free space in the units\_available field. 6 Output has been canceled, or the TSC has received a discard output control character, normally <Ctrl-O>. The term\_utility procedure must clear the unit's output buffer. 7 The TSC has received an output control character that changes the output state of the terminal. The term\_utility procedure must examine the buff output state field and set the output state accordingly. For example, if an operator types a <Ctrl-S>, the TSC sets bit 1 in the buff output state field to 1. In this case, the procedure must stop output to the terminal. 8 Characters must be echoed to the terminal. The term utility procedure must move the number of characters specified in echo\_count from the buffer pointed to by echo\_buffer\_ptr to the unit's on-board output buffer. Any characters that the procedure doesn't move are lost. For message-based drivers, this step involves sending a message containing these characters to the controller. 9 Input has been canceled. The term\_utility procedure must clear the unit's raw-input buffer and set raw\_out equal to raw\_in.

0AH The term utility procedure must update the raw in field of the unit data structure to the correct value.

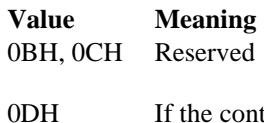

troller does not automatically send output interrupts, the driver must request the controller to send an interrupt/message when the output buffer on the controller is empty. The driver must then indicate an output interrupt to the TSC. Otherwise, ignore this function code.

## **Call Syntax**

term\_utility (unit\_data\_n\_ptr);

## Where:

```
term_utility
```
The name of the procedure. Use any name as long as it doesn't conflict with other procedure names. Include the name in the DINFO table.

## unit\_data\_n\_ptr

Pointer to the terminal's unit\_data structure in the TSC Data Area.

# **TSC Utility Procedures Supplied to Drivers**

Some terminal drivers make calls to TSC utility procedures. These procedures are described here:

- ts mutex unit (terminal mutual exclusion)
- ts\_set\_out\_buf\_size (terminal set output buffer size)
- xts\_set\_output\_waiting (terminal set output waiting)
- g delay (time delay)

# **Ts\_mutex\_unit Procedure**

For message-based drivers, the term check procedure calls the ts\_mutex\_unit procedure. The procedure gains exclusive access to the unit\_data structure for the message-sending device. The procedure must be declared as an external procedure with one pointer parameter.

# **Call Syntax**

```
ts mutex unit (unit data ptr);
```
Where:

```
unit_data_ptr
```
Pointer to the unit\_data structure for the message-sending unit. The term check procedure obtains this value by using the pointer to the TSC Data Area.

# **Ts\_set\_out\_buf\_size Procedure**

For message-based drivers, this procedure is called by the term\_init procedure to communicate the size of the controller's output buffer to the TSC. This is needed if the initialization procedure does not inform the TSC of the buffer size. For example, a driver that can determine the size of the output buffer only after the unit is attached must call this procedure.

# **Call Syntax**

ts set out buf size (udata ptr, out buf size);

Where:

udata\_ptr Pointer to the unit\_data structure for the attached unit.

out\_buf\_size

The controller's output buffer size for this unit.

#### **Driver Programming Concepts** Chapter 6 169

# **Xts\_set\_output\_waiting Procedure**

When a unit of a nonbuffered device is initialized, the term\_setup procedure should notify the TSC that the unit is ready to accept interrupts by calling this procedure. The term\_setup procedure must declare the xts\_set\_output\_waiting procedure as an external procedure with one pointer parameter. For buffered devices, this procedure does not need to be called.

# **Call Syntax**

xts\_set\_output\_waiting (unit\_data\_ptr);

Where:

unit\_data\_ptr

Pointer to this unit's unit\_data portion of the TSC Data Area.

# **G\_delay Procedure**

This procedure is called by drivers that need a time delay between I/O instructions (10 Microsecond granularity).

# **Call Syntax**

g\_delay (count, delay\_factor);

Where:

count Number of 10 Microsecond intervals to wait

delay\_factor

A system-dependent value that guarantees proper granularity.

See also: /*rmx386/inc/sysinfo.lit* file for WORD 16 that defines delay\_factor

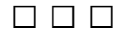

# **Handling I/O Requests** 7

Tasks use BIOS or EIOS calls to do I/O operations. If the operation is valid for the requested device, the device driver translates the request into specific commands for the device.

This chapter describes the two basic parts involved in processing the calls: the device driver procedures that the I/O System calls, and the tasks that the driver procedures must do after being called. If you are writing your own device drivers, you will need to provide some or all of these functions.

The I/O System can make eight types of requests of a device driver. One of the eight requests, the **a\_special** system call, has multiple subrequests associated with it. User-specified subfunctions can have numbers from 32,768 through 65,535 and can be used with the physical file driver only.

The I/O System supports these functions.

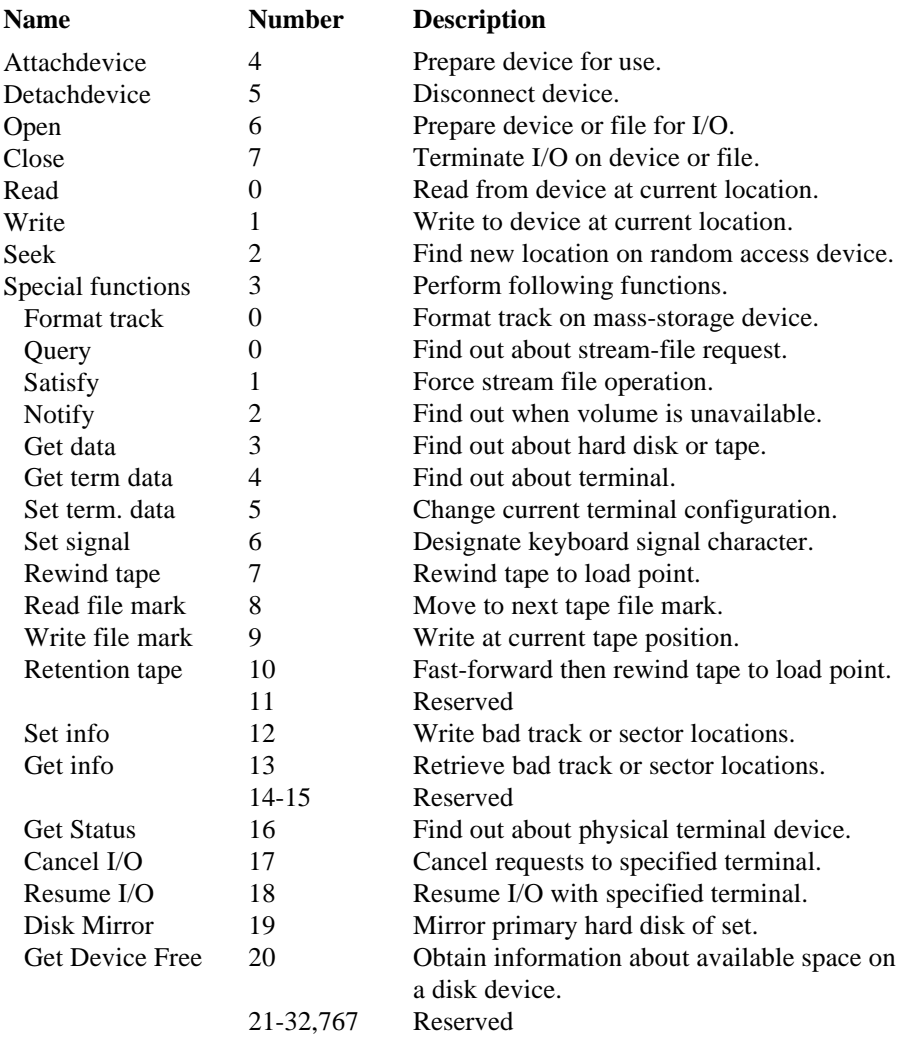

You must provide support for the functions Attach Device through Seek. You may omit support for Special if you do not need it.

See also: **a\_special** BIOS call for complete descriptions of special functions, *System Call Reference*

# **I/O System Responses to I/O System Calls**

The I/O System identifies the kind of request to the device driver by setting the funct field of the IORS. If the request is an **a\_special** request, the system also sets the subfunct field. Then it calls queue io. This chapter explains the actions queue io must take.

When a connection is deleted while I/O is in progress, such as when a job is deleted, the I/O System calls cancel\_io to remove requests from the request queue and stop the processing of the current request, if necessary. Then the I/O System calls queue io with the funct field of the IORS set to  $f_{\text{close}}$  (7). When this request reaches the front of the queue, it is simply returned to the indicated response mailbox.

When the I/O System calls multiple procedures, the order of the calls is significant. The I/O System calls a different set of procedures depending on whether or not other units of the device have already been attached.

- On receiving the first attach call for a device, the I/O System calls init io, then queue\_io, with the funct field of the IORS set to f\_attach (4).
- On subsequent attach calls, the I/O System just calls queue\_io with the funct field of the IORS set to  $f$  attach  $(4)$ .
- If more than one unit of the device is attached when the I/O System receives a detach device request, the I/O System calls queue\_io, with the funct field of the IORS set to f\_detach (5). Queue\_io does cleanup on the selected unit, if necessary.
- If only one unit of the device is attached, the I/O System calls queue io, then finish io to do cleanup for the device as a whole (if necessary) and to delete any objects created by init\_io.

# **Actions Required of a Device Driver**

This section summarizes the actions required of a device driver whenever it receives any of the requests or subrequests. Unless otherwise specified, all actions must be done by the queue\_io procedure or a procedure it calls. If a driver does not support a particular function or subfunction, it must place the E\_IDDR (2AH) condition code in the IORS status field before returning.

If you write a custom terminal driver, the driver must process all requests directly. If you write a custom random access and common driver, it must process most requests. Unless otherwise noted, these sections assume that your device driver handles all the actions described.

Unless otherwise specified, the descriptions of each function refer to fields of the IORS structure such as status.

See also: IORS in this manual, for descriptions of these fields

When status is returned by an operation, it should be E\_OK for successful completion. If an error occurs, place the general condition code into the IORS status field and specific error code into the IORS unit\_status field.

# **F\_read**, **Function Code 0**

The device driver must do this to support f\_read requests:

- 1. Use count to determine the number of bytes to read from the device.
- 2. Read the bytes from the location specified in dev\_loc, as an absolute byte count, an absolute sector number, or as the track and sector numbers. If the device is a diskette drive formatted in the OS standard format, calculate the real location after accounting for the special formatting on track 0. Read the data into the memory pointed to by buff\_ptr.

See also: Appendix E, Supporting the Standard Diskette Format

The dev\_loc field is not used by terminal device drivers or by common drivers such as tape drivers.

- 3. Place the number of bytes read into actual. If no error occurs, this value should be the same as count, otherwise the actual value will be less.
- 4. Place the read status into status.

# **F\_write**, **Function Code 1**

The device driver must do this to support f\_write requests:

- 1. Use count to determine the number of bytes to write to the device.
- 2. Read the bytes from the area of memory pointed to by buff\_ptr.
- 3. Write the bytes to the location specified in dev\_loc, as an absolute byte count, an absolute sector number, or as the track and sector numbers. If the device is a diskette drive formatted in the OS standard format, calculate the real location after accounting for the special formatting on track 0.

The dev\_loc field is not used by terminal device drivers or by common drivers such as tape drivers.

- 4. Place the number of bytes written into actual. If no error occurs, this value should be the same as count, otherwise actual will be less.
- 5. Place the write status into status.

# **F\_seek**, **Function Code 2**

The device driver must do this to support f\_seek requests:

- 1. Seek to the location specified in dev\_loc, as an absolute byte count, an absolute sector number, or as the track and sector numbers. If the device is a diskette drive formatted in the OS standard format, calculate the real location after accounting for the special formatting on track 0.
- 2. Place the seek status into status.

# **F\_attach**, **Function Code 4**

The device driver must do this to support f\_attach requests:

- 1. Initialize the unit specified in unit and initialize any driver data structures specific to that unit.
- 2. Place the attach status into status.

# **F\_detach**, **Function Code 5**

The device driver must do this to support f\_detach requests:

- 1. Delete any driver data structures created by the device driver that are specific to the unit listed in unit.
- 2. Place the detach status into status.

#### **Driver Programming Concepts** Chapter 7 175

# **F\_open**, **Function Code 6**

The device driver must do this to support f\_open requests:

- 1. Prepare the unit for accessing a file. Usually, no processing is involved for this operation.
- 2. Place the open status into status.

# **F\_close**, **Function Code 7**

The device driver must do this to support f\_close requests:

- 1. Prepare the unit for closing a file. Usually, no processing is involved for this operation.
- 2. Place the close status into status.

# **F\_special**, **Function Code 3**

The device driver must do this to support f\_special requests:

Examine subfunct to determine the action to take. Most subfunctions use auxiliary information pointed to by the ioparm\_ptr pointer from the **a\_special** system call. The format of this information depends on the subfunction invoked. These paragraphs describe the actions of the driver for each subfunction.

See also: BIOS call **a\_special**, *System Call Reference*

## **Fs\_format\_track**, **Subfunction 0**

For a tape drive, do this:

- 1. Rewind the tape.
- 2. Erase the entire tape.
- 3. Rewind the tape again.

For a disk drive, format a track according to the information pointed to by ioparm\_ptr:

- 1. If the track\_number field of the format\_track structure is greater than the highest track on the disk, set status to E\_SPACE.
- 2. If the track number field is valid, format the track using the interleave and fill\_char values from the format\_track structure, and using the device characteristics listed in the DUIB dev\_gran and flags. If necessary, also use the device-specific characteristics listed in the UINFO table.
- 3. If the drive includes information about bad sectors or bad tracks, retrieve this information and assign alternate sectors or an alternate track for the track listed in the format\_track structure. Depending on how the driver works, it might not need to retrieve the data more than once. But it should check to assign alternate sectors or an alternate track each time it formats a track.
- 4. If this is a diskette drive and bit 4 of the flags field in the DUIB is set to 0 (indicating standard format), track 0 must be formatted differently.
- 5. Place the format status in status.

See also: Bad sector information, Appendix D Supporting the Standard Diskette Format, Appendix E

## **Fs\_query**, **Subfunction 0 Fs\_satisfy**, **Subfunction 1**

These are stream file operations handled totally by the I/O System's stream file driver.

# **Fs\_notify**, **Subfunction 2**

The random access high-level device driver procedure handles fs notify requests for random access and common drivers. If the driver is a custom driver, it must do this:

- 1. Save the parameters passed in the notify structure in variables for later use.
- 2. Whenever a media change occurs, such as opening a diskette drive door or removing a tape cartridge (these usually cause an interrupt that the driver can identify as a media-change interrupt), the driver must send a token to the mailbox in the notify structure.

If the driver is a random access driver, the I/O System doesn't pass the fs\_notify request to the device-specific procedures. However, the driver must call the I/O System-supplied notify procedure whenever it detects a media change.

# **Fs\_get\_drive\_data**, **Subfunction 3**

- 1. Copy the disk drive or tape drive characteristics (as obtained from the DUIB, DINFO table, UINFO table, or the device itself) into the structure pointed to by the ioparm\_ptr parameter.
- 2. Place the status into status.

## **Fs\_get\_terminal\_attributes**, **Subfunction 4**

For terminal drivers, the TSC does this operation without passing it on to the device-specific procedures. Random access and common drivers do not support this operation and should set status to E\_IDDR.

If custom terminal drivers support this subfunction, they should place information about the terminal in the structure pointed to by the ioparm\_ptr parameter.

## **Fs\_set\_terminal\_attributes**, **Subfunction 5**

For terminal drivers, the TSC places attributes in a terminal\_attributes structure that is pointed to by the  $i$  oparm<sub>ptr</sub> pointer. This is the same structure used by fs\_get\_terminal\_attributes. The TSC calls the term\_setup procedure that changes the baud rate and parity. It also calls the term\_utility procedure for changes in those attributes that apply specifically to buffered devices. The procedure that receives control must examine the structure and ensure that the device is set up with the corresponding attributes.

Random access and common drivers do not support this operation and should set status to E\_IDDR.

If custom terminal drivers support this subfunction, they should examine the structure pointed to by the ioparm\_ptr pointer and act on the changes. Otherwise, they should return E\_IDDR in status.

## **Fs\_set\_signal**, **Subfunction 6**

For terminal drivers, the TSC performs this operation without passing it on to the device-specific procedures.

For custom terminal drivers, the ioparm  $ptr$  pointer points to a signal pair structure.

To be compatible with the TSC and allow the HI <Ctrl-C> mechanism to operate properly, the driver must do this. Otherwise, the driver can set up its own interpretation of signal characters.

- 1. Save the parameters passed in the signal\_pair structure in driver variables for later use. The driver should accept signal pair.character values in the range of 0 through 31 or 32 through 63.
	- If the value is in the range of 0 through  $31$ , it is the ASCII code of the signal character.
- If the value is in the range of 32 through 63, the driver must subtract 32 from the value to obtain the ASCII code of the signal character. These higher values indicate that the driver must flush the terminal's input buffer when it receives the signal character.
- If the value is greater than 63, the driver can ignore the fs set signal request.
- 2. Whenever the character indicated in the signal pair.character field is entered at the terminal, send a unit to the semaphore listed in signal\_pair.semaphore. If the signal character was originally specified in the range 32 through 63, also flush the terminal's input buffer.

Random access and common drivers do not support this operation and should set status to E\_IDDR. If the driver doesn't support this subfunction, it should return an E\_IDDR condition code.

## **Fs\_rewind**, **Subfunction 7**

For a tape drive, rewind the tape and return status.

For other devices, place E\_IDDR in status and return.

# **Fs\_read\_file\_mark**, **Subfunction 8**

For a tape drive, move the tape to the next file mark and return status.

For other devices, place E\_IDDR in status and return.

# **Fs\_write\_file\_mark**, **Subfunction 9**

For a tape drive, write a file mark on the tape at the current tape position and return status.

For other devices, place E\_IDDR in status and return.

# **Fs\_retention\_tape**, **Subfunction 10**

For a tape drive, do these steps to ensure that the tape is wound evenly and is straight in the cartridge:

- 1. Rewind the tape.
- 2. Fast forward the tape to the end.
- 3. Rewind the tape again and return status.

For other devices, place E\_IDDR in status and return.

## **Fs\_set\_bad\_info**, **Subfunction 12**

For an ESDI hard drive, do all of these steps. For a non-ESDI hard drive, do steps 1 through 5.

- 1. Examine the dev\_gran field of the DUIB to determine the sector size of the device.
- 2. Based on the sector size, move the head to the appropriate surface of the last cylinder - 1:

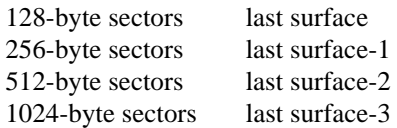

- 3. Format the entire track.
- 4. Write 0ABCDH in the first word of the track. Then write the information from the bad\_track\_info structure (beginning with the count field) to the track. Write the entire bad-track information four times.
- 5. NON-ESDI: Return status to the caller.

ESDI: If the operation completes successfully, continue to step 6. If an error occurs, place the general condition code into the status and a specific error code into unit\_status. Return to the caller.

6. Translate the information from the bad\_track\_info structure into the ESDI structure.

See also: Appendix D, Interpreting Bad Track Information

- 7. Format the entire track of every surface of the last cylinder 2.
- 8. For a given surface, write the bad track information four times at each corresponding head of the last cylinder - 2. Write the information at 1024 bytes per sector.
- 9. Return status to the caller.

## **Fs\_get\_bad\_info**, **Subfunction 13**

For an ESDI hard drive, do all of these steps. For a non-ESDI hard drive, do steps 1 through 4.

1. Examine the dev\_gran field of the DUIB to determine the sector size of the device.
2. Based on the sector size, move the head to the appropriate surface of the last cylinder - 1:

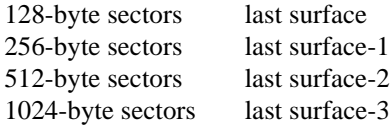

- 3. Read the bad-track information into the bad\_track\_info structure.
- 4. NON-ESDI: If the read operation completes successfully, set status to E\_OK. If an I/O error occurs, attempt to read the next copy of the bad track information. If I/O errors occur when reading all four copies of the information, place the general condition code into status and a specific error code into unit\_status. Return to the caller.

ESDI: If the read operation completes successfully, set status to E\_OK and return to the caller. If the errors occur when reading all four copies of the bad track information, continue with step 5.

- 5. Read the bad track information on every surface of the last cylinder 2 into the ESDI structure.
- 6. If all read operations complete successfully, continue with step 7. If I/O errors occur when reading all four copies of information at any head, continue with step 8.
- 7. Translate the ESDI structure into the bad\_track\_info structure and set status to E\_OK and return to the caller.
- 8. Read the vendor bad track information on every surface of the last cylinder + 1 into the ESDI structure.
- 9. If all read operations complete successfully, set status to E\_OK. If an I/O error occurs on any surface, place the general condition code into status and a specific error code into unit\_status.

## **Getting Terminal Status**, **Subfunction 16**

This function applies only to physical devices. It returns the status of a terminal that is being driven by a terminal device driver. To get a terminal's status, call **a\_special**.

## **Cancelling Terminal I/O**, **Subfunction 17**

Cancel all requests associated with a specified connection to a terminal. To cancel all requests, call **a\_special**.

## **Resuming Terminal I/O**, **Subfunction 18**

Resumes an output request that is blocked because an output control character was entered at the terminal. To resume an output request, call **a\_special**.

## **Performing Disk Mirroring**, **Subfunction 19**

This function does disk mirroring operations on the primary hard disk of the mirror set. The PCI device driver implements the actual mirroring, error detection and rollover, and on-line synchronization.

#### **Getting Device Free Space, Subfunction 20**

This function gets information about the free space available on the specified device.

See also: **a\_special**, *System Call Reference*

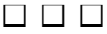

# **Making a Device Driver Loadable**

Now that you have written your device driver, load and run the driver using the **sysload** command. This command adds the driver to the OS dynamically at run time as a child job of the HI. As such, it stays resident until the system is reset. When a device driver is loadable, you need to have it present in your working environment only when you have the device present.

See also: Jobs, *System Concepts* Loadable jobs and device drivers, *System Configuration and Administration*

A loadable driver consists of two parts:

- Procedures that interface to the hardware controlled by the driver (described earlier in this manual)
- An initialization front-end

This chapter explains how to write the initialization front-end and the DUIB, DINFO, and UINFO tables that are required to add your device driver or drivers to your application system.

Reference is made to the loadable drivers that are provided with the iRMX product. In addition to the executables, the OS includes source code for their initialization front-ends found in the */demo/ldd/* subdirectories. The OS also includes source for a loadable RAM driver, *ramdrv*. These examples are good models to follow in your own device driver development.

See also: Loadable Drivers in this manual *ASM386 Macro Assembler User's Guide iC-386 Compiler User's Guide PL/M-386 Programmer's Guide*

## **How to Make a Device Driver Loadable**

Making a device driver loadable involves these steps:

- 1. Make the required driver procedures callable as far procedures using the proper compiler controls.
- 2. Add the required far pointer elements to the device driver's source code declaration of the DINFO table.
- 3. Prepare the needed DUIB, DINFO and UINFO tables which define the interfaces to the driver.
- 4. Prepare an initialization front-end for the driver.
- 5. Compile/assemble your device driver, its front-end, and its interface table module. Bind your loadable driver as a closed COMPACT subsystem with exported BIOS/high-level device driver procedure interfaces. Use one of the supplied generation submit files as a template.

Once the driver is loadable, run it using the **sysload** command or the Soft-Scope debugger while debugging. Use the **attachdevice** command to attach your driver for use by the OS.

See also: Using the **sysload** command, debugging a loadable job or device driver, *System Configuration and Administration*

## **Making Driver Procedures Callable as Far Procedures**

Since the driver procedures reside in their own code segment (COMPACT model), separate from the code segment of the device drivers in the OS, the BIOS needs to access your device driver procedures using far calls. To make the far pointers to your device driver procedures use the EXPORT control of your iC-386 or PL/M-386 compiler to force the exported procedures to be far.

For custom drivers, using the provided RAM driver front-end source as an example, the subsystem declaration is:

```
$compact(ramdrv -const in code- has
$ ramdrv,
$ xram;
$ exports
$ ram_init_io,
$ ram_finish_io,
\sin \theta is the ram queue io,
$ ram cancel io)
```
This declaration defines the loadable RAM-disk driver as a closed COMPACT subsystem with the name ramdrv. This segment contains the modules ramdrv (the driver front-end) and xram (the actual RAM-disk driver written according to the custom driver specifications). The declaration exports the four custom driver procedures ram\_init\_io, ram\_finish\_io, ram\_queue\_io, and ram\_cancel\_io. This same subsystem declaration must be added to other modules that make up the loadable driver.

If you want common source between the loadable version of the driver and the ICU-configurable version, conditionally include this subsystem declaration in the actual driver modules. For example, in a C driver use this:

```
#ifdef loadable
$compact(ramdrv -const in code- has
$ xram;
$ exports
$ ram_init_io,
$ ram_finish_io,
$ ram_queue_io,
$ ram_cancel_io)
$optimize(3)
#endif
```
The subsystem declaration for common, random access, and terminal drivers is similar to the RAM driver example as can be seen in the front-end source modules for the provided drivers of these types.

## **Adding Far Pointer Elements to DINFO Table Declarations**

Once again using the RAM-disk driver as an example, a minimal DINFO table declaration is required in the source code for the addresses ram\_init\_io, ram\_finish\_io, ram\_queue\_io, and ram\_cancel\_io procedures. Use this DINFO structure for PL/M or C programs:

```
LOADABLE_CUSTOM_DINFOLITERALLY 'STRUCTURE(
  far init io POINTER,
  far finish io POINTER,
  far queue io POINTER,
  far cancel io POINTER)';
```
or

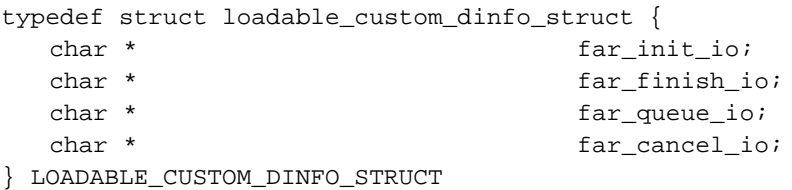

For common and random access drivers, using the Native AT Floppy driver as an example, the required DINFO table structure is:

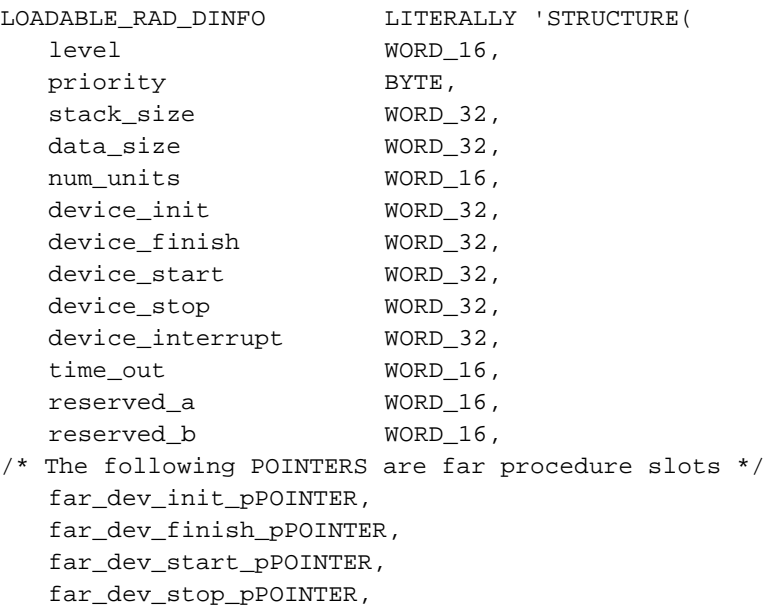

far\_dev\_interrupt\_pPOINTER)';

or

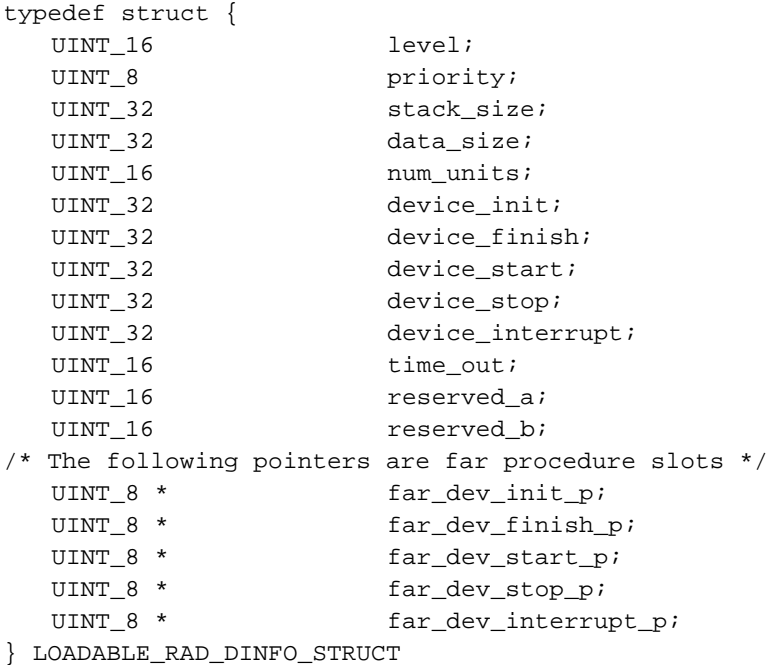

For terminal drivers, using the AT serial port driver as an example, the required DINFO table structure is:

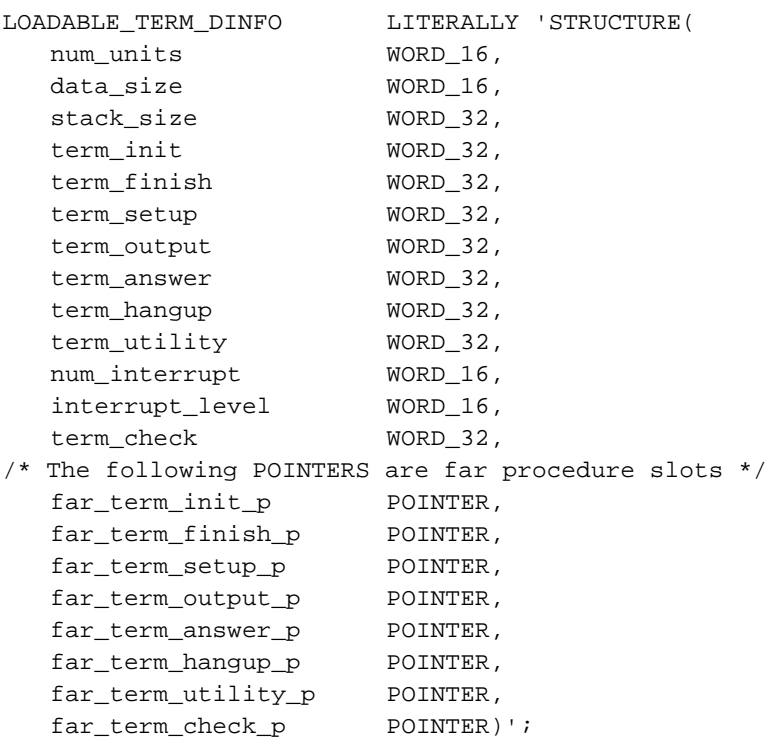

or

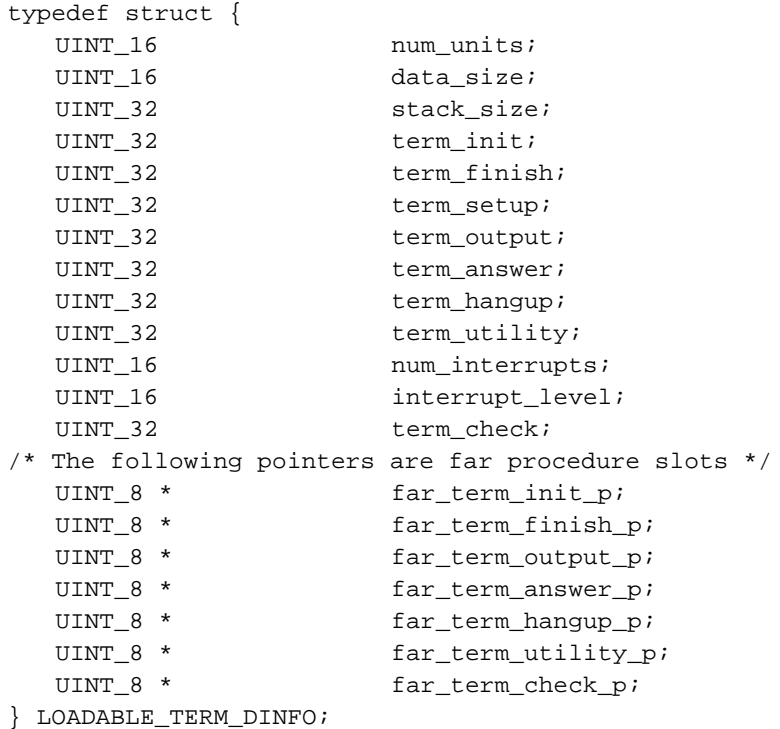

## **Preparing the Needed DUIB, DINFO, and UINFO Tables**

The easiest way to define DUIB, DINFO, and UINFO tables is to use one of the provided configuration files as a template. This configuration file is an assembly language program that invokes macros from the file *lddinfo.mac*. This discussion uses the file for the AT COMn serial port driver, *comcfg.a38*, in the */demo/ldd/* subdirectory.

The configuration file has a number of essential parts:

• Name specification name comcfq  $\qquad$  ; Module name • Macro file *lddinfo.mac* \$include(lddinfo.mac) ; Macro include file • Code segment declaration

```
comdrv_code32 segment er public
                       ; AT COMn port driver far
                       ; procedures part of the comdrv
                       ; subsystem
```
• External declarations for the driver procedures specified in the added fields of the DINFO table (source for the procedures in this example is in the file *c/x120sp.c* in the */demo/ldd/* subdirectory.

```
extrn I120SERINIT : far
extrn I120SERFINISH : far
extrn I120SERSETUP : far
extrn I120SEROUTPUT : far
extrn I120SERANSWER : far
extrn I120SERHANGUP : far
extrn I120SERUTILITY : far
extrn I120SERCHECK : far
comdrv_code32 ENDS
```
• Additional segment directives

code segment er public ; segment definition assume ds:data assume es:nothing

• DINFO structure definition using the macro in *lddinfo.mac* that is appropriate for the driver type (the structure name is a PUBLIC variable so it can be referenced from the driver front-end for any updating based on command line input)

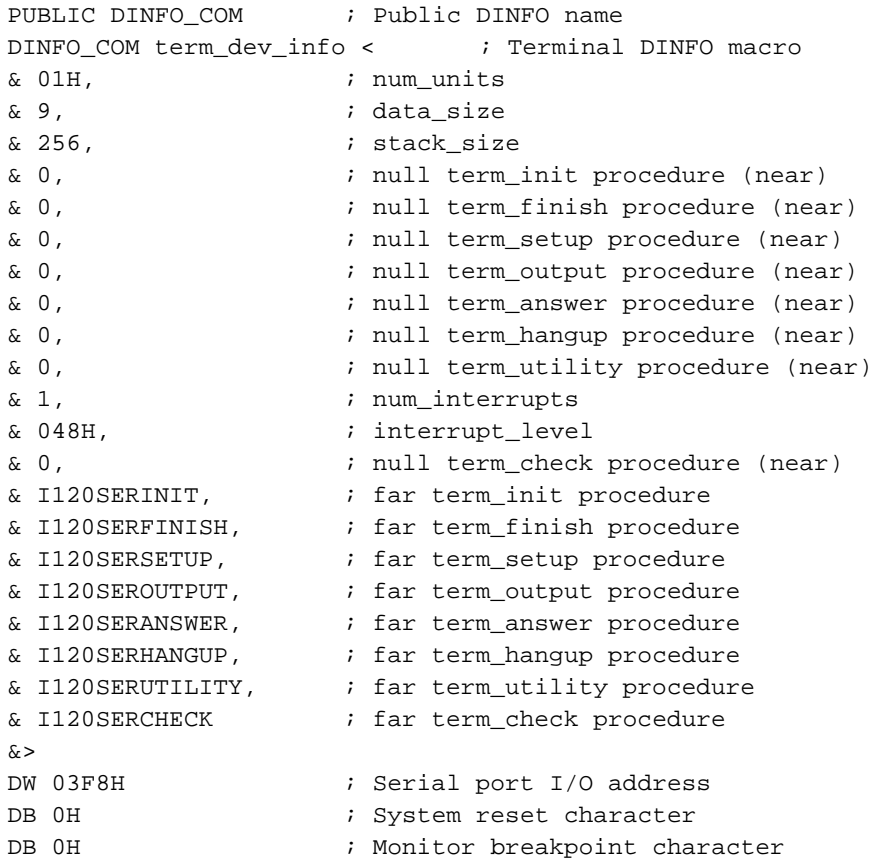

• UINFO structure definition, with the structure name as a PUBLIC variable so it can be referenced from the driver front-end for any updating based on command line input

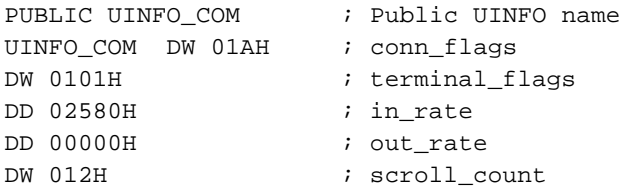

• DUIB table structure definition, using the define\_duib macro, with the structure name as a PUBLIC variable so it can be referenced from the driver front-end for any updating based on command line input

This table includes from one to 255 DUIBs. The unit number must be 0. The device and device-unit numbers must all start with 0 and increment with each additional unit defined. The I/O system adds the next available device and device-unit number to these values when it inserts the DUIBs into the list of DUIBs accessible by the I/O system.

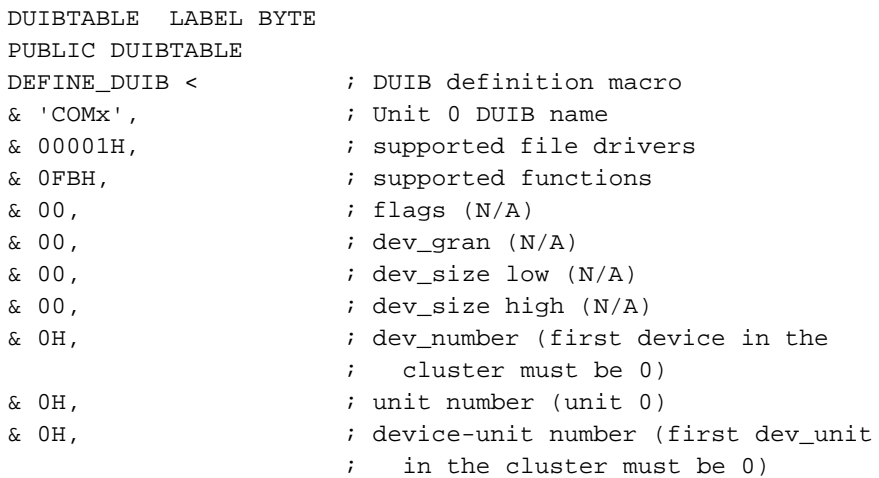

• Driver type, as defined in *lddinfo.mac*, that specifies the driver type for the init io finish io, queue io, and cancel io procedures

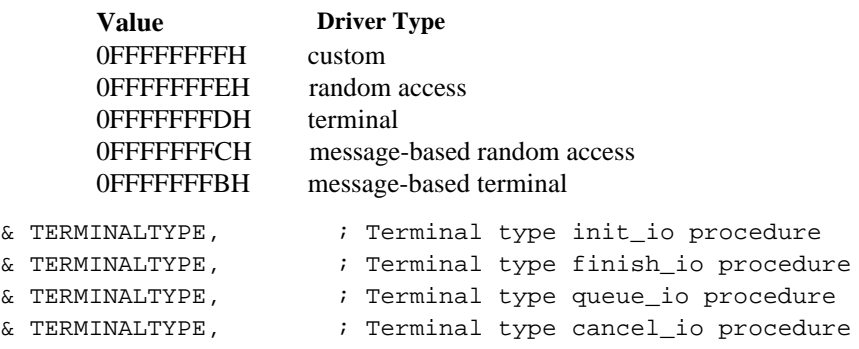

• Locally defined PUBLIC names to designate the DINFO and UINFO tables which are used by this DUIB

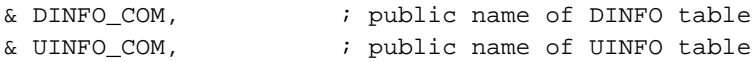

• Driver type-specific fields; use the provided configuration files as templates, based on the driver's type

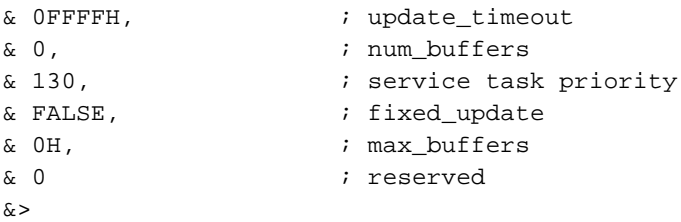

• Definition of a PUBLIC variable that indicates the number of DUIBs being defined; this variable is used by the **install\_duibs** system call in the driver front-end

```
PUBLIC NUM_DUIBS ; Public NUM_DUIBS variable
NUM DUIBS DB 01H ; Number of DUIBs defined above
```
• Final code directives and a module END statement

```
code ENDS ; End of code segment declaration
END \qquad \qquad ; \qquad End of module
```
## **Preparing an Initialization Front-end**

The initialization front-end program of a loadable device driver does this:

- Sets up an exception handler to handle exceptions inline
- Gets the first argument (program name) from the command line
- Creates a log file for the program named *<program name>.log* using the EIOS
- Creates a connection to the log file and opens it for writing only
- Writes the sign-on message to the log file
- Retrieves parameters from the command line (if applicable) one at a time and sends them to the appropriate procedures
- Creates an alias descriptor for the DINFO table; this allows updates from information specified at the command line even though the DINFO table for this driver is in the code segment
- Calls the **install\_duibs** system call to add the specified DUIBs to the list of DUIBs managed by the I/O system
- Determines the token of the driver job and catalogs it in the HI job's object directory
- Closes and detaches the log file
- Calls **suspend\_task** to put itself to sleep after it has completed its work

## **Supplied Front-end Source Code**

Each provided loadable device driver front-end contains these subroutines:

convert This procedure converts a string of ASCII decimal characters into a hexadecimal number. If any characters are not decimal numbers, the procedure returns 0. Otherwise, the procedure returns the hexadecimal-converted value of the ASCII string.

append\_string

This procedure appends one ASCII string onto the end of another ASCII string. It is used to produce a log file of the name *<program name>.log*.

#### check\_exception

This procedure checks the condition code it receives and returns to the caller if the condition code is E\_OK. If not, the procedure decodes the code into an ASCII string, writes the string to the log file, and deletes its job and itself.

For an example of initialization front-end code, see the file *comdrv.c* in the */demo/ldd/* subdirectory.

## **Compiling/Assembling and Binding Your Device Driver Code**

You can compile/assemble and bind your loadable driver source modules using a submit file. For this example, the *comdrv.csd* submit file is used; the file does this:

• Assembles the configuration file containing the DUIB, DINFO, and UINFO tables

asm386 comcfg.a38 pr(comcfg.lst) oj(comcfg.obj)

• Compiles the driver front-end and device-specific support procedures; the db (debug) switch can be removed once the driver has been debugged

```
ic386 comdrv.c cp ex dn(2) ot(3) fp noal rom db &
df(word16) pr(comdrv.lst) oj(comdrv.obj)
ic386 x120sp.c cp ex dn(2) ot(3) fp noal rom db &
```
 $df(loadable) df(r_32) pr(x120sp.lst) oj(x120sp.obj)$ 

• Assembles the start-up code required by the C compiler

```
asm386 cstart.a38 pr(cstart.lst) oj(cstart.obj)
```
• Binds the object modules with loadable device driver and iRMX libraries as a closed compact subsystem with exported BIOS/high-level device driver procedure interfaces

bnd386 cf(comdrv.bnd)

As specified in the file *comdrv.bnd*, shown below:

```
cstart.obj, &
comdrv.obj, &
x120sp.obj, &
comcfg.obj, &
/rmx386/lib/ldd.lib, &
/rmx386/lib/udiifc32.lib, &
/rmx386/lib/rmxifc32.lib &
object(comdrv) segsize(stack(1200)) print (comdrv.mp1) &
NAME(comdrv) RN(tsc_code to comdrv_code32, &
code32 to comdrv_code32, &
code to comdrv_code32) rc(dm(5000,0fffffh))
```
The file specifies an initial dynamic memory size of 5000 with a maximum amount of dynamic memory of 1 MByte. The binder remaps the object code found in the code and tsccode segments into the combined comdrv\_code32 code subsystem.

#### ■■ ■■ ■■

## **Using the ICU to Configure Proper ICU to Configure Q**<br>Your Device Driver

This chapter describes how to add your driver to ICU-configurable systems. iRMX for PCs and iRMX for Windows users can ignore this chapter.

For your driver to work in an ICU-configurable system, you must define the device-specific procedures as reentrant, public procedures, and compile them using the rom and compact controls. Assembly language routines must follow the conditions and conventions used by the compact control. In particular, the procedures must function in the same way as high-level language procedures.

See also: *ASM386 Macro Assembler User's Guide iC-386 Compiler User's Guide PL/M-386 Programmer's Guide*

This chapter explains how to use the OS-supplied tools UDS and ICUMRG. To use these tools, first you must:

- Assemble or compile the code for each driver you have written.
- Put the resulting object modules for terminal drivers in a single library, such as *terminal.lib*.
- Put the resulting object modules for random/common/custom drivers in a single module, such as *driver.lib*.

## **Adding Drivers with the UDS and ICUMRG Utilities**

The iRMX III OS has two utilities that support adding user-written device drivers to the ICU. With these utilities, you can add screens so that configuring your driver is just a matter of running the ICU and answering the appropriate questions. Add information about devices, units, and device-unit screens for as many userwritten device drivers as you wish. Then the ICU can build the proper DUIB, DINFO, and UINFO structures.

The two utilities are UDS (User Device Support) and ICUMRG (ICU Merge).

- UDS transforms files of screen specifications into files that are compatible with the ICU.
- ICUMRG merges the new files into the ICU.

Figure 9-1 shows a flowchart overview of using these utilities. These sections describe the utilities in detail.

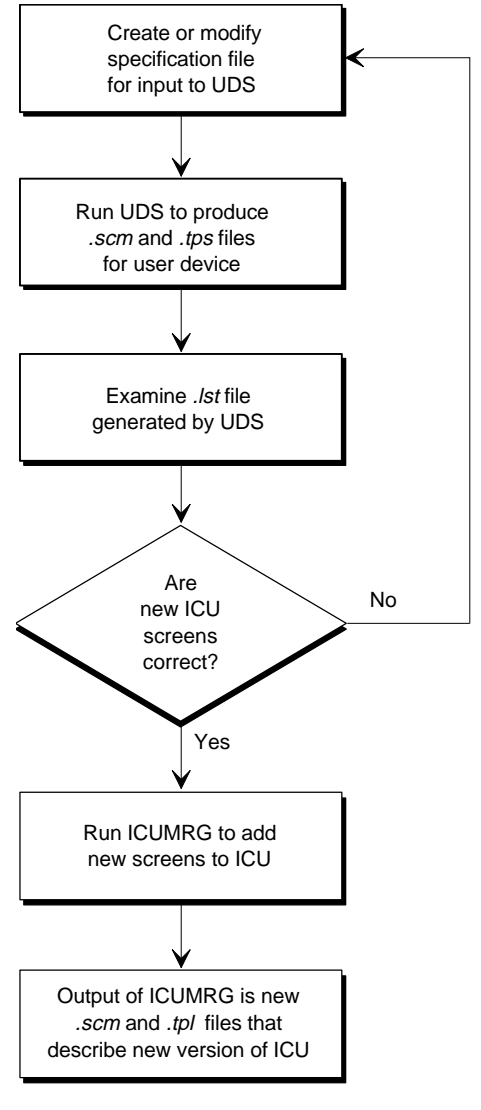

W-2774

**Figure 9-1. Adding Drivers with UDS and ICUMRG**

## **UDS Utility**

UDS lets you set up a device information screen, a unit information screen, and a device-unit information screen for your user-written driver. The steps are:

- 1. Set up the screens by placing information in a file that the UDS reads.
- 2. When setting up a screen, choose from a set of standard screens. For example, when describing a device information screen, you can choose from three terminal support screens, two random access support screens, and a general screen.
- 3. Add auxiliary lines to the device information and unit information screens. This allows your device-specific information to be entered during configuration.

By choosing the appropriate screens and adding the correct number of auxiliary lines, you can set up the ICU to configure almost any device driver. Depending on the number of auxiliary fields defined, you can provide the new auxiliary fields with descriptive names.

After you create the input file, these steps occur:

- 1. Using the input file you provide, the UDS creates two files that define the new screens. These files have extensions *.scm* and *.tpl*.
- 2. The ICU Merge Utility can merge these new files with the ICU.
- 3. The UDS also produces a listing file that has a *.lst* extension; the list file shows how the screens will look when added to the ICU.

## **Creating the Input File for UDS**

The UDS includes two input file templates you can modify to suit your application needs:

- The file *template\_1.uds* is an example of a basic user input file; it contains no auxiliary help fields.
- The file *template\_2.uds* is a complete input file and contains examples of most auxiliary fields.

You must add each user device driver separately, because a UDS input file can add only one driver.

Before invoking UDS, you must create an input file that defines how the ICU screens for your driver should look. Figure 9-2 shows the format of that input file. The information in brackets ([]) is not part of the input file; it simply describes the lines of the file. The "xxxx" characters indicate that you must fill in a value. The paragraphs following the figure describe the individual lines of the input file.

```
 #version = xxxx [1-4 character version number]
  \text{#name} = \text{xxxx} [1-25 character name]
   #abbr = xxx [1-3 character abbreviation]
   #driver = x [driver type value, from 1 to 7]
  #device [start of device information]
   #dev aux = xx [number of auxiliaries, from 0 to 20]
   #d01 = 'parameter name'[1-41 character parameter name, in quotes]
   d01 help information [0-1024 character help information]
                       [Max of 1024 chars, help msgs are required]
 .
                       [names and help information for other]
                       [auxiliary parameters]
  #end [end of device information]
   #unit [start of unit information]
   #unit aux = xx [number of auxiliaries, from 0 to 20]
   #u01 = 'parameter name'[1-41 character parameter name, in quotes]
  u01 help information [0-1024 character help information]
                       [Max of 1024 chars, help msgs are required]
    .
                        . [names and help information for other]
                        . [auxiliary parameters]
   #end \qquad \qquad [end of unit information]
   #duib
   #duib aux = 0
   #end [end of device unit information]
```
#### **Figure 9-2. Syntax of UDS Input File**

#version This is a one- to four-character user version number that will be used as the new version number of the ICU. By picking consistent version numbers, you can always keep track of the latest version of the ICU.

> It is important to enter meaningful data for the version number, because the ICU uses the version to determine whether the definition files are current. When the ICU is invoked by using an existing definition file, the ICU checks the version number of the definition file against the version number of the master *.scm* and *.tpl* files. If an inconsistency occurs, the ICU displays the differing version numbers and asks if you want to update the file. The version number that the ICU displays is built from the value you specify here, plus the date and time on which you run the ICUMRG utility.

#name The 1- to 25-character name of the driver being supported.

#abbr The 1- to 3-character abbreviation used to form screen names and abbreviations for all three driver screens:

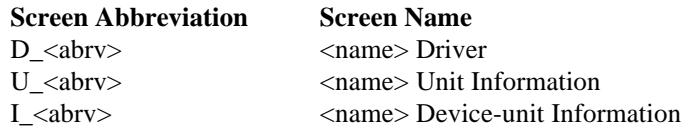

If you enter an abbreviation of ABC and a name of High Speed ABC, your screen abbreviations would be D ABC, U ABC, and I ABC. The screen names would be High Speed ABC Driver, High Speed ABC Unit Information, and High Speed ABC Device-unit Information.

#driver The value you specify indicates the kind of driver this is and thus the kind of screens to display. These values apply:

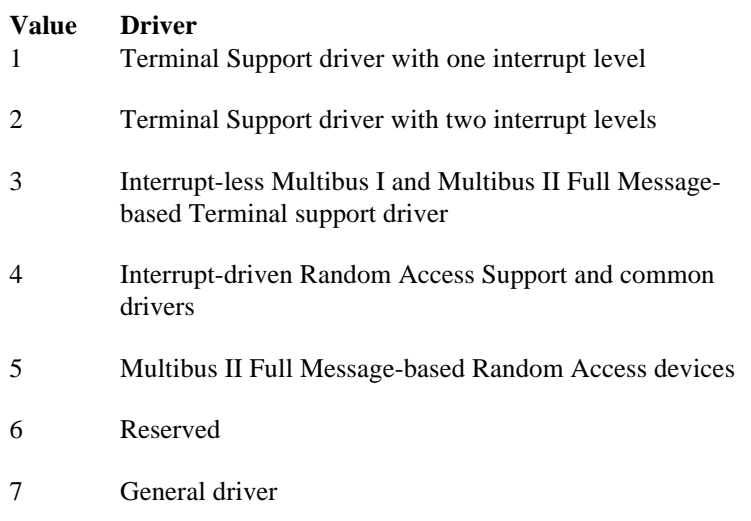

- #device This field indicates the start of the information that applies to the device information screen. The information continues until an #end field appears.
- #dev aux Number of auxiliary parameters on the device information screen. The value can range from 0 to 20. If the value is 4 or less for terminal support or random access devices, or 14 or less for general devices, each auxiliary parameter is displayed on a separate line, and the parameter names you specify in the #d fields are displayed there too. If more auxiliary parameters are specified, the parameters are displayed on the device information screen in rows of five parameters each. In this case, there is no room for the parameter names, and if any are entered, the UDS ignores them.

When the ICU generates a system, it gets auxiliary parameters from the device information screen. The ICU places random/common device parameters in *?icdev.a38* files and places terminal parameters in *?itdev.a38* files, immediately after the Device Information structure. The *?* means the character can vary.

#d01 Each field (#d01 through #d20) identifies auxiliary parameters in the device information table. The identifiers are fixed (D01 through D<sub>20</sub>). If a parameter fits on a single line, the 1- to 41-character 'parameter name' you specify (surrounded by quotes) will be included on the menu.

> Even if your table contains too many auxiliary parameters to include a parameter name for each, you must specify the #d field for a parameter if you plan to add help information for that field. In such cases, you can specify the #d field without a parameter name:

 $#d03 =$ 

You can also modify the parameter names and help information for the standard parameters that normally appear on the device information screen you selected. For example, if you are setting up a random access device and you want to modify the parameter name and help information for the DS field, you could include this information in the input file:

#ds = 'Size of Device Local Data [0-0FFFFH]'

This describes the DS field. You can modify the other fields in the same manner.

- d01 help This is the help information for the parameters. You must include help information for all parameters. The UDS assumes that the help information ends when a # appears at the start of a subsequent line or when the maximum character count is reached. The UDS displays help information when the ICU user requests help for the corresponding parameter. Help information is limited to a maximum of 1024 characters.
- #end This field designates the end of the device, unit, or device-unit information.
- #unit This field indicates the start of the information that applies to the unit information screen. The information continues until an #end field appears.

#unit aux Number of auxiliary parameters on the unit information screen. This value can range from 0 to 20. If this value is 10 or less, each auxiliary parameter is displayed on a separate line with the parameter names you specify. With more than 10 auxiliary parameters, the parameters are displayed two to a row, with no room for parameter names.

> When the ICU generates a system, it places the auxiliary parameters from the unit information screen in the *?itdev.a38* or *?icdev.a38* files it creates, immediately after the Unit Information structure. The file that is actually altered depends on the type of device: *?icdev.a38* for common and random devices and *?itdev.a38* for terminal devices.

#u01 Each of fields #u01 through #u20 identifies auxiliary parameters in the unit information screen. The identifiers are fixed (U01 through U20). If each of the auxiliary parameters fits on a single line, the 1 to 41-character parameter name you specify here as 'parameter name' (surrounded by quotes) will be included on the menu to describe the auxiliary parameter.

> You can also use similar fields to change the parameter names and help information for any of the standard parameters of the unit information screen.

- u01 help This is the help information for the parameters. You must include help information for all parameters. The UDS assumes that the help information ends when a # appears at the start of a subsequent line. The UDS displays the help information when the ICU user requests help for the corresponding parameter. Help information is limited to a maximum of 1024 characters.
- #duib This field indicates the start of the information that applies to the device-unit screen. The device-unit information continues until a #end field is encountered.
- #duib aux Number of auxiliary parameters on the device-unit information screen. This value can range from 0 to 20. Currently, the UDS does not support any auxiliary parameters; therefore, set this field:

#duib aux=0

#### ✏ **Note**

All auxiliary parameter fields (#dev\_aux, #unit\_aux, #duib\_aux) must be WORD values. The UDS will not accept DWORDs and will write BYTE values as WORDs.

## **Device Information Screens**

This section lists the different Device Information Screens that the UDS can generate. When adding support for your own driver, choose the screen that matches the way the driver expects the DINFO table to look. All screens in this group can also contain auxiliary parameter lines. You should set up auxiliary parameter lines if none of the Device Information Screens listed contain enough fields to support the needs of your driver.

The meanings of the individual fields in these screens are the same as the fields in the DINFO table.

See also: DINFO Table Structure in this manual

- One-Interrupt Terminal Device Information
- Two-Interrupt Terminal Device Information
- Interrupt-less Multibus I and Multibus II Full Message-based Terminal Device Information
- Multibus I Random Access Device Information
- Multibus II Random Access Device Information
- General Device Information

#### **Unit Information Screens**

This section lists the Unit Information Screens that the UDS can generate. These screens are defined by placing information into a user input file, which the UDS reads. By choosing the appropriate driver type and adding the correct number of auxiliary lines to the driver's screens, you can set up the ICU to handle the configuration of virtually any driver. All screens in this group can contain auxiliary parameter lines. If none of the Unit Information Screens listed contain enough fields to support your driver, set up auxiliary parameter lines.

The meanings of the individual fields in these screens are the same as the fields in the UINFO table.

See also: UINFO Table Structure, in this manual

- Terminal Support Unit Information
- Random Access Support Unit Information
- General Device Unit Information

#### **Device-Unit Information Screens**

This section lists the Device-Unit Information Screens that the UDS generates. When adding support for your own driver, choose the screen that matches the way the driver expects the DUIB to look. None of the screens in this group currently allow auxiliary parameter lines.

The meanings of the individual fields in these screens are the same as the fields in the DUIB.

See also: DUIB in this manual

- Terminal Support Device-Unit Information
- Random Access Device-Unit Information
- General Device-Unit Information

#### **Invoking the UDS Utility**

Once you have created an input file that specifies how the screens for your device driver should appear, you are ready to invoke the UDS utility. To do this, ensure that the directory containing the UDS program also contains the UDS database file named *uds.scm*. Then invoke the utility by typing:

```
UDS input-file TO output-file
```
Where:

input-file

The name of the file that contains the information that will be used as input to the UDS utility.

See also: UDS Input File in this section

output-file

The name portion of the output files generated by UDS. UDS adds three-character extensions to this name when generating its output files. The two primary output files are *output-file.scm* and *outputfile.tpl*. You will use these output files as input to the ICUMRG utility. The other output file is *output-file.lst*, a listing file that shows exactly how the screens will appear when added to the ICU.

You should not name your UDS output files *icu386.scm* or *icu386.tpl*.

For example, suppose you created an input file called *newdriver.txt* and wanted the UDS utility to generate output files called *special.scm* and *special.tpl*. To do this, you would enter this command:

```
uds newdriver.txt to special
```
Part of the output of the UDS utility are two files with extensions *.scm* and *.tpl* (in the example, *special.scm* and *special.tpl*). These files contain the definitions of the ICU screens for your driver. After running the UDS utility, you will use the ICUMRG utility to add these files to the ICU.

However, before running ICUMRG, examine the listing file (in the example, *special.lst*). This file shows how the device information screen, the unit information screen, and the device-unit information screen will look when added to the ICU. If there is a problem with the appearance of any of these files, you can catch the problem early and rerun UDS, instead of adding incorrect screens to the ICU.

#### **UDS Error Messages**

If you make a mistake when creating the files to use as input to UDS, the UDS utility will display an error message.

The messages in this group refer to external file and memory type errors. The detailed message will be preceded by

\*\*\* Error in UDS

```
*** Cannot Attach Input File
```
You did not have the proper permission to access the file containing the UDS instructions.

```
*** Not enough memory for buffers
```
Your memory partition is not large enough to permit the UDS utility to run.

```
*** Cannot Attach UDS SCM File
```
UDS needs to access a file called *uds.scm*, but you do not have read access to that file.

\*\*\* Invalid UDS.SCM File

The UDS file *uds.scm* has been corrupted.

```
*** Cannot Create New SCM File
       UDS cannot create the output file (output_file.scm).
```
- \*\*\* Cannot Create New TPL File UDS cannot create the output file (*output\_file.tpl*).
- \*\*\* Cannot Create LST File

```
UDS cannot create the listing file (output_file.lst).
```

```
*** I/O Error in File [file-name]
```
The specified file or directory lacks read or creation permission.

The messages in the next group refer to UDS input file errors. The detailed message will be preceded by

\*\*\* Error in UDS Input File on line <line-number>

where  $\langle$ line-number> is where the error occurred in the user input file.

```
*** Missing User Version
```
The required #version statement is missing.

\*\*\* Illegal Version

The #version number in the input file is outside the legal range of 1 to 4 characters.

\*\*\* Missing User Device Name The required #name field is missing.

```
*** Illegal Device Name
       The #name identifier is 0 length or is greater than 25 characters in length.
*** Missing User Device Abbr
       The required #abbr identifier is missing.
*** Illegal Device Abbr
       The #abbr value in the user input file is outside the legal range of 1 to 3
       characters.
*** Missing User Driver Type
       The required #driver identifier is missing.
*** Illegal Driver Type
       The #driver value is outside the legal range of 1 to 7.
*** Missing User Device
       The required #device identifier is missing.
*** Missing Number of Device Auxiliaries
       The required #dev_aux identifier is missing.
*** Missing User Unit
       The required #unit identifier is missing.
*** Missing Number of Unit Auxiliaries
       The #unit_aux identifier is missing.
*** Missing User Duib
       The #duib identifier is missing.
*** Missing Number of DUIB auxiliaries
       The required #duib_aux identifier is missing.
*** DUIB Screen Can Not Have Auxiliary Fields
       The #duib_aux value in the user input file is set to other than 0.
*** Missing Equal Sign
       The equal sign is missing from an identifier that requires one.
*** Line Too Long
       A line in the user input file is longer than the allowable 132 characters.
*** Missing Auxiliary Help Message
       An auxiliary parameter line was added without its required help message.
*** Auxiliary Line Out of Sequence
       Auxiliary parameter lines must be listed sequentially, beginning with line 01.
*** Less Auxiliary Lines than Expected
       The number of auxiliary lines is less than the xxx_aux value of the user input file.
*** More Auxiliary Lines than Expected
       The number of auxiliary lines is more than the xxx_aux value of the input file.
*** Illegal Input
       Extra characters were entered on a line after the valid input.
```
**210 Chapter 9 Using the ICU to Configure Your Device Driver**

\*\*\* Invalid Abbreviation

The abbreviation for an auxiliary field is outside the legal range of 1 to 3 characters.

\*\*\* Abbreviation Not Found

When a standard parameter line or its help message was changed, the abbreviation was entered incorrectly.

- \*\*\* Number Exceeds Maximum Dev\_aux or unit\_aux is greater than 20.
- \*\*\* Number Expected A nonnumeric value was entered.
- \*\*\* Syntax Error

The opening quote on a parameter name line is missing.

- \*\*\* Do Not Use # Sign in Text A parameter name contains a pound symbol (#).
- \*\*\* Do Not Use ( Sign in Text A parameter name contains a left parenthesis "(".
- \*\*\* Missing End of Text Sign The closing quote on a parameter name line is missing.
- \*\*\* Text Line Too Long

A parameter name exceeds 41 characters.

- \*\*\* Help Message is too Long The Help message you entered exceeds 1024 characters in length.
- \*\*\* Field Name Expected

A blank line was detected in the device, unit, or DUIB information.

\*\*\* Unexpected eof

The user input file is incomplete.

## **ICUMRG Utility**

After using UDS to generate *.scm* and *.tpl* files for your new driver, use the ICUMRG utility to combine the information in these files with the definitions of all other ICU screens (in the *icu386.scm* and *icu386.tpl* files). Before running ICUMRG, make sure these *icu386.\** files reside in the same directory as the ICUMRG command. Then, invoke the ICUMRG utility:

ICUMRG input-file TO output-file

Where:

input-file

The name (minus the extension part) of the *.scm* and *.tpl* files generated by the UDS. For example, if the UDS utility created files called *special.scm* and *special.tpl*, you would specify the name *special* here.

output-file

The name (minus the extension part) of new ICU files that ICUMRG will create. For example, if you specified the name *icunew*, the ICUMRG utility will create files called *icunew.scm* and *icunew.tpl*. These new files will contain the complete definition of the ICU, including the screens you just defined for your new driver. By naming the files something other than *icu386*, you can save the previous version of the ICU files. For testing, you can change the name of the ICU executable file to match the base name of the new file (e.g., *icunew*). Then, when you are satisfied with the updated ICU, rename your *icunew*, *icunew.scm*, and *icunew.tpl* test files to their *icu386* counterparts so they match the standard user documentation.

After adding driver support to the ICU, you can configure the drivers almost as you would any OS-supplied drivers:

- 1. Invoke the ICU and go to the (UDDM) UDS Device Drivers Module.
- 2. Enter the appropriate driver type, (T)erminal or (C)ommon, and the full pathname for the location of the object code for your device driver.
- 3. After entering the correct value, choose the device you want to configure.
- 4. Fill in the appropriate values when the ICU displays the Device Information, Unit Information, and Device-Unit Information screens.

## **UDS Modules Screen in the ICU**

```
(UDDM) UDS Device Driver Modules
      Module= Driver type , Object code pathname
               [T/C], [1-55 Characters]
[ 1] Module=
```
Specify (C) for common/random/custom drivers and (T) for terminal drivers.

Place the modules according to type, with all of your terminal modules in one module, and all your common/random/custom drivers in a separate module. For example,  $1 = T$ , terminal.lib, and  $2 = C$ , driver.lib.

#### ✏ **Note**

Before changing the name of any ICUMRG output files to *icu386.scm* and *icu386.tpl*, save the original files by copying them to other files (such as *icu\_old.scm* and *icu\_old.tpl*). Although ICUMRG lets you add support for new drivers, once you add that support, there is no way to remove it. If you decide you don't want the ICU to display information about one of your drivers, or you made a mistake when adding information about your driver, you must revert to the original files you saved (or an intermediate version that doesn't contain support for that driver).

## **Adding Your Driver as a Custom Driver**

If you don't want to modify the ICU, you can add your custom device driver by doing this:

- 1. Get the device numbers and device-unit numbers to use in the DUIBs for your devices:
	- a. Use the ICU to configure a system containing all the OS-supplied and ICU-supported user drivers you require.
	- b. Use the **G** command to generate that system.
	- c. Use a text editor to examine the file *?icdev.a38* (the *?* means the first letter can vary; the file extension is .a28 for iRMX II users and .a86 for iRMX I users). This file contains DUIBs for all the device-units defined in your configuration.
	- d. Look for the %DEVICETABLES macro that appears after all the define\_duib structures. The second and third parameters in that macro list are the next available device-unit number and the device number, respectively. For example, suppose the %DEVICETABLES macro appears as:

%DEVICETABLES(NUMDUIB,0000CH,005H,003E8H)

The next available device-unit number is 0CH and the next available device number is 05H.

- e. Use the next available device number and device-unit number in your DUIBs.
- 2. Create these files and tables:
	- a. A file containing the DUIBs for all device-units you are adding. Use the define\_duib structures, and place all the structures in the same file. The ICU will include this file when assembling the *?icdev.a38* file.
	- b. A file containing all the device information tables of the random/common/custom type that you are adding. Use the radev\_dev\_info structures for any random access drivers you add. Later, the ICU includes this file when assembling the *?icdev.a38* file.
	- c. If applicable, any random access or common unit information table(s). Use the radev\_unit\_info structures for any random access drivers you add. Add these tables to the file created in step 2b.
- d. A file containing all the device information tables of the terminal type you are adding. Use a structure similar to the terminal\_device\_information structure for terminal drivers. The ICU will include this file when assembling the *?itdev.a38* file.
- e. If applicable, any terminal unit information table(s). Use a structure similar to terminal\_unit\_information for terminal drivers. Add these tables to the file created in step 2b.
- f. External declarations for any procedures you write. The procedure names appear in either the DUIB or the DINFO table associated with this device driver. Add these declarations to the file created in steps 2b and 2d.
- 3. Use the ICU to configure your final system. When doing so:
	- a. Answer yes when asked if you have any device drivers not supported by the ICU.
	- b. As input to the Custom User Devices screen, enter the pathname of your random/common/custom device driver library. This refers to the library built earlier; for example, *:f1:driver.lib*.
	- c. As input to the Custom User Devices screen, enter the pathname of your terminal device driver library. This refers to the library built earlier; for example, *:f1:terminal.lib*.
	- d. Enter these:
		- DUIB source code pathname (the file created in step 2a).
		- Device and Unit source code pathnames (the files created in steps 2b through 2f).
		- Number of user-defined devices.
		- Number of user-defined device-units.

The ICU does the rest.

Figure 9-3 contains an example of the Custom User Devices screen. The bold text represents user input to the ICU. In this example:

- *:f1:driver.lib* contains the object code for the random/common/custom drivers
- *:f1:terminal.lib* contains the object code for the terminal driver
- *:fl:duib* contains the source code for the DUIBs
- *:f1:rinfo.inc* contains the source code for the Device and UINFO tables along with the necessary external procedure declarations for the random/common/custom drivers
- *tinfo.inc* contains the source code for the Device and UINFO tables and the necessary external procedure declarations for the terminal driver

The code in the *driver.lib* file supports 1 device with 2 units. The code in *terminal.lib* supports 1 device with 2 units; therefore, the (ND) Number of User Defined Devices [0-0FFH] field equals 2, and the (NDU) Number of User Defined Device-Units [0-0FFH] field equals 4.
```
 (USERD) User Devices
        (OPN) Random Access Object Code Path Name [1-45 Chars/NONE]
     NONE NOTE
        (TOP) Terminal Object Code Path Name [1-45 Chars/NONE]
     NONE NOTE
       (DPN) DUIB Source Code Path Name [1-45 Chars/NONE]
     NONE NOTE
        (DUP) Random Access Device and Unit Source Code Path Name
                             [1-4 Chars/NONE]
     NONE NOTE
       (TUP) Terminal Device and Unit Source Code Path Name
                             [1-45 Chars/NONE]
                                                  NONE
       (ND) Number of User Defined Devices [0-0FFH] 0H
        (NDU) Number of User Defined Device-Units [0-0FFH] 0H
         (N01) NONE (N02) NONE (N03) NONE
         (N04) NONE (N05) NONE (N06) NONE
         (N07) NONE (N08) NONE (N09) NONE
         (N10) NONE (N11) NONE (N12) NONE
         (N13) NONE (N14) NONE (N15) NONE
         (N16) NONE (N17) NONE (N18) NONE
: OPN = :F1:DRIVER.LIB <CR>
: TOP = :F1:TERMINAL.LIB <CR>
: DPN = :F1:DUIB.INC <CR>
: DUP = :F1:RINFO.INC <CR>
: TUP = :F1:TINFO.INC <CR>
```
- **: ND = 2 <CR>**
- **: NDU = 4 <CR>**

**Figure 9-3. Example User Devices Screen**

#### **Example of Adding an Existing Driver as a Custom Driver**

This section illustrates how to create the screens needed for adding the 544A device to your system using the UDS. Because device configuration is complex, the example covers this in detail.

While reading this example, keep in mind that the code for terminal drivers is in a different segment than the code for random or common drivers. Because of this split in the segments, you must be careful to properly provide the correct publics, extrns, and nopublics except, and also to properly bind the code segments together.

```
 (USERD) User Devices
     (OPN) Random Access Object Code Path Name [1-45 Chars/NONE]
NONE CONTROL IN THE RESERVE OF STREET AND INCLUDE THE RESERVE OF STREET AND INCLUDE THE RESERVE OF STREET AND INCLUDE THE RESERVE OF STREET AND INCLUDE THE RESERVE OF STREET AND INCLUDE THE RESERVE OF STREET AND INCLUDE TH
     (TOP) Terminal Object Code Path Name [1-45 Chars/NONE]
NONE CONTROL IN THE RESERVE OF STREET AND INCLUDE THE RESERVE OF STREET AND INCLUDE THE RESERVE OF STREET AND INCLUDE THE RESERVE OF STREET AND INCLUDE THE RESERVE OF STREET AND INCLUDE THE RESERVE OF STREET AND INCLUDE TH
     (DPN) Duib Source Code Path Name [1-45 Chars/NONE]
 DUIB.INC
     (DUP) Random Access Device and Unit Source Code Path Name
                                       [1-45 Chars/NONE]
NONE CONTROL IN THE RESERVE OF STREET AND INCLUDE THE RESERVE OF STREET AND INCLUDE THE RESERVE OF STREET AND INCLUDE THE RESERVE OF STREET AND INCLUDE THE RESERVE OF STREET AND INCLUDE THE RESERVE OF STREET AND INCLUDE TH
  (TUP) Terminal Device and Unit Source Code Path Name
                                       [1-45 Chars/NONE]
                                                                           TINFO.INC
  (ND) Number of User Defined Devices [0-0FFH] 01H
  (NDU) Number of User Defined Device-Units [0-0FFH] 04H
        Terminal Device and Unit Names [1-16 Chars]
        (N01) DINFO_544A (N02) UINFO_544A (N03) NONE
        (N04) NONE (N05) NONE (N06) NONE
        (N07) NONE (N08) NONE (N09) NONE
        (N10) NONE (N11) NONE (N12) NONE
        (N13) NONE (N14) NONE (N15) NONE
        (N16) NONE (N17) NONE (N18) NONE
```
The TOP option was left at NONE in this example because the 544A driver code is already in the driver library *xcmdrv.lib*. If you were adding another module, you would enter the location of the file as a full path name.

The OPN and DUP options were left at NONE because the driver being configured is a terminal driver, not a random access, common, or custom driver.

You can add up to 18 total Terminal DINFO and UINFO public names in this screen.

#### **Contents of the Duib.inc File Specified in the (DPN) Parameter**

Figure 9-4 shows the contents of the file whose pathname you supplied in the (DPN) DUIB Source Code Pathname parameter of the User Devices Screen. This assembly-language file provides the information to define how the operating system should interface with the device.

Note the lines with arrows pointing to them. These are the device number and device-unit number for this device, and the numbers were taken from the *?icdev.a38* file:

- 1. Make sure that the files you start with contain all of the OS-supplied and ICUsupported drivers you require. If you haven't generated such a system, use the ICU to do so before continuing.
- 2. Use a text editor to examine the file *?icdev.a38* (the *?* means that the first letter can vary; the file extension is .a28 for iRMX II users and .a86 for iRMX I users). You will find all of the DUIBs for your entire system in this file. Scan this file for a line that starts with %DEVICETABLE.
- 3. %DEVICETABLE is a macro that appears below all of the systems' define\_duib structures. The second and third parameters in that macro are the next available device-unit and device number, respectively. For example, suppose the %DEVICETABLE macro appears as:

%DEVICETABLE (NUMDUIB, 0002EH, 008H, 003E8H)

In this case, the next available device-unit number is 2EH and the next available device number is 08H.

4. Use these numbers to fill in the two lines of the file indicated by the arrows.

At the end of this file are several more lines that should be noted. Be sure to examine the last part of this figure and read the text that goes with it.

DEFINE\_DUIB < & 'T2', & 00001H, & 0FBH, & 00, & 00, & 00, & 00, & 08H, ← Put next available DEVICE NUMBER here & 0H, & 2EH, ← Put next available DEVICE-UNIT NUMBER here & TSINITIO, & TSFINISHIO, & TSQUEUEIO, & TSCANCELIO, & DINFO\_544A, & UINFO\_544A, & 0FFFFH, & 0, & 130, & FALSE, & 0H, & 0 &>

**Figure 9-4. Computing Device and Device-Unit Numbers**

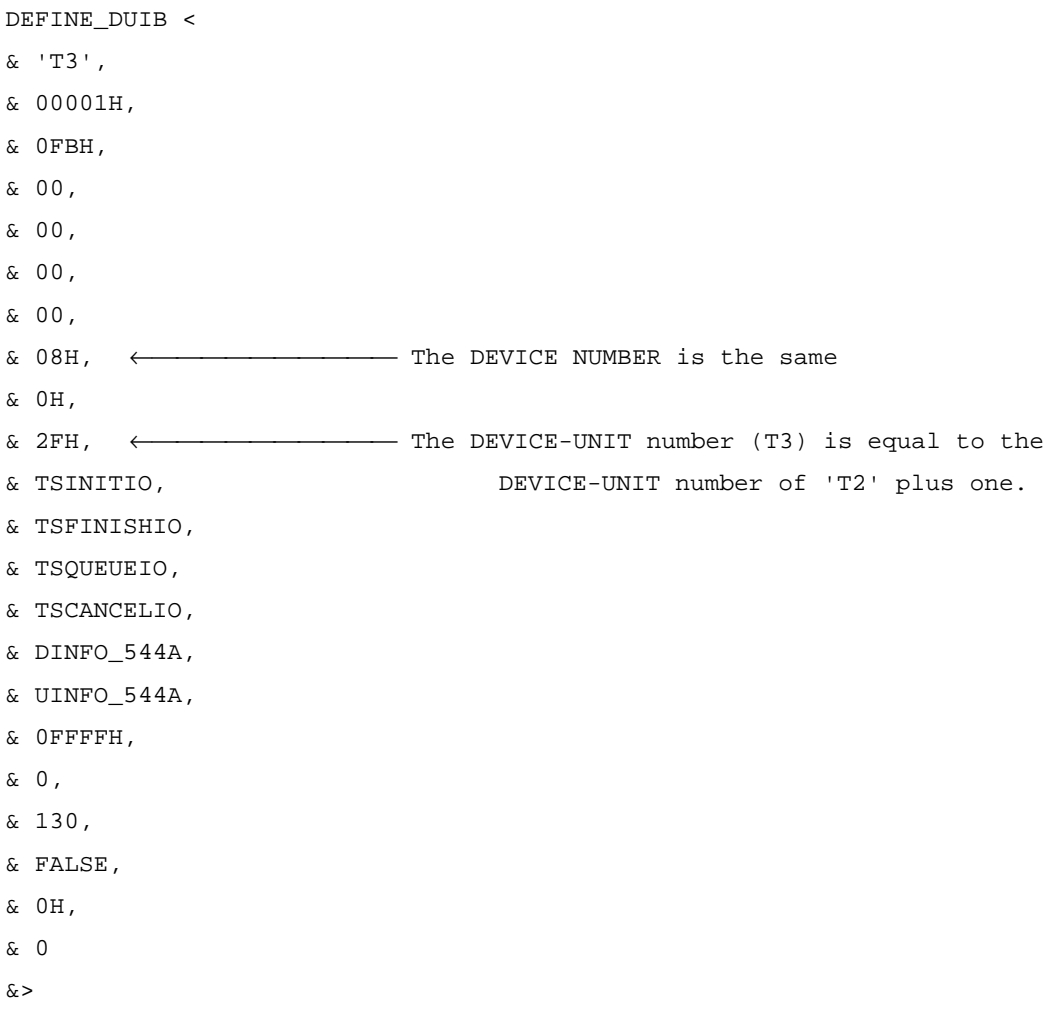

#### **Figure 9-4. Computing Device and Device-Unit Numbers (continued)**

DEFINE\_DUIB < & 'T4', & 00001H, & 0FBH, & 00, & 00, & 00, & 00, & 08H, ← The DEVICE NUMBER is the same & 0H, & 30H, ← The DEVICE-UNIT number (T4) is equal to the & TSINITIO, DEVICE-UNIT number of 'T3' plus one. & TSFINISHIO, & TSQUEUEIO, & TSCANCELIO, & DINFO\_544A, & UINFO\_544A, & 0FFFFH, & 0, & 130, & FALSE, & 0H, & 0  $&>$ **Figure 9-4. Computing Device and Device-Unit Numbers (continued)**

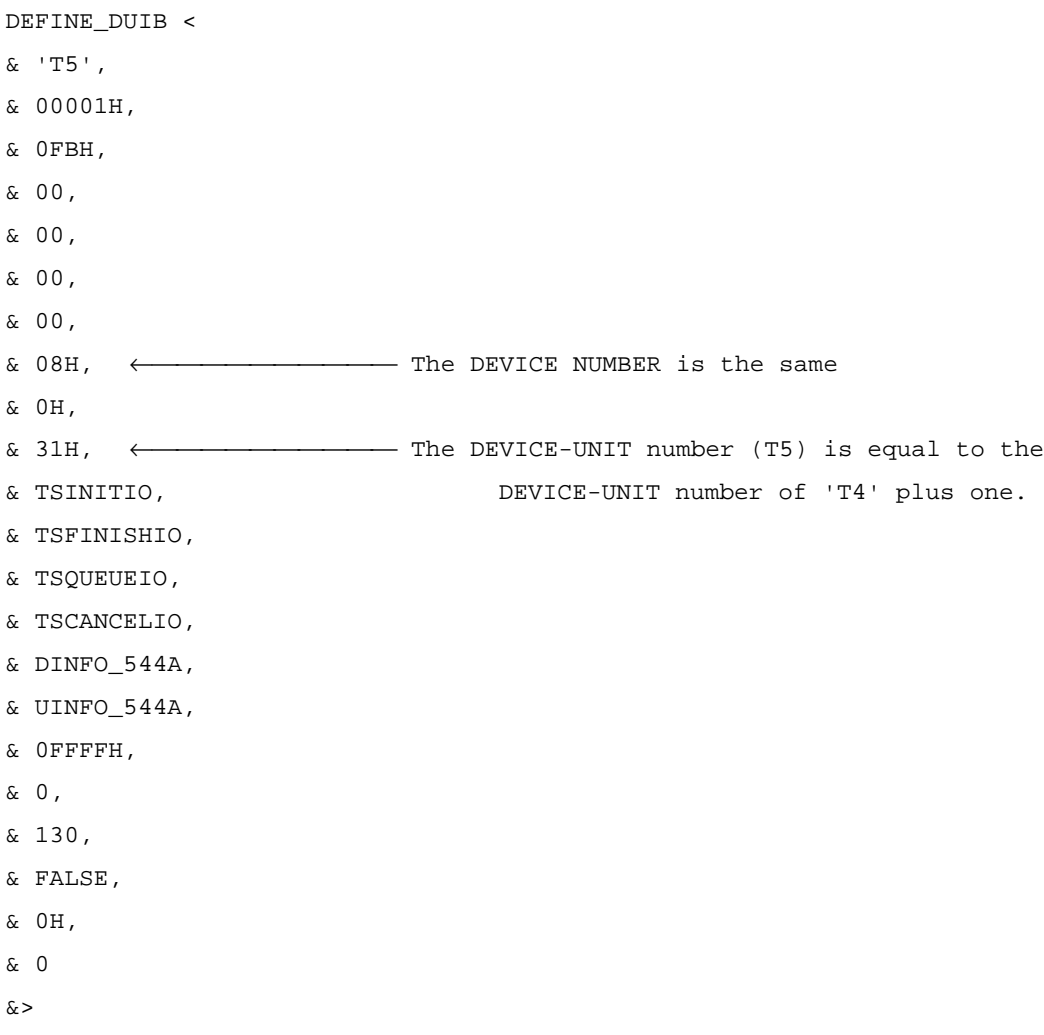

**Figure 9-4. Computing Device and Device-Unit Numbers (continued)**

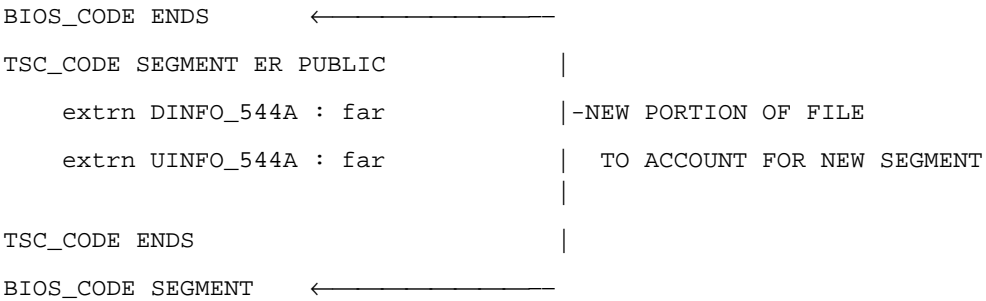

#### **Figure 9-4. Computing Device and Device-Unit Numbers (continued)**

The lines starting with BIOS\_CODE ENDS through BIOS\_CODE SEGMENT must be added to the end of the file. They provide BND386 with information on the location of your information tables. You must provide an extrn <MODULE\_NAME>: far declaration for each DINFO and UINFO public name specified here; these names must be supplied as parameters N01 through N18 above in the USERD screen. This declaration is required because all terminal information is stored in a different physical segment than other driver information, and a far call is required to access it.

#### **Contents of the File Specified in the (TUP) Parameter**

Figure 9-5 shows the contents of the file whose pathname you supplied in the (TUP) Terminal Device and Unit Source Code Path Name parameter of the User Devices Screen. This assembly-language file provides the information to define how the operating system should interface with this device.

```
extrn I544INIT : near
extrn I544FINISH : near
extrn I544SETUP : near
extrn I544CHECK : near
extrn I544ANSWER : near
extrn I544HANGUP : near
extrn I544UTILITY : near
  PUBLIC DINFO_544A ←
DINFO_544A DW 04H |
DW 9 |
%DW 300 |
%DW I544INIT |
%DW I544FINISH |
%DW I544SETUP |
%DW TERMNULL |
%DW I544ANSWER PUBLIC
%DW I544HANGUP | DECLARATIONS
%DW I544UTILITY |
DW 1 \qquad \qquadDW 071H |
%DW I544CHECK |
DD 0FE0000H |
DW 04000H |
DB 01H |
  PUBLIC UINFO_544A ←←←←←
UINFO_544A DW 01AH
DW 0109H
%DW 02580H
%DW 00000H
DW 012H
```
#### **Figure 9-5. Public Declarations Needed for the DINFO and UINFO Tables**

;

Provide the normal extrn <MODULE\_NAME>: near declarations for I544INIT, ..., I544FINISH procedures. You must also provide a PUBLIC <table name> label before each DINFO and UINFO table specified.

#### **Portion of System Generation Submit File as Changed by this Process**

After completing the changes outlined above, you must generate a new system using the ICU. During the generation process, information is sent to the screen. Figure 9-6 presents those portions of system generation that are changed by the steps outlined above.

; BIOS . ASM386 ICDEV.A38 ASM386 ITDEV.A38 . BND386 & ← ← ← ← ← ← ← ← SEPARATE BIND OF TSC CODE SEGMENT ITDEV.OBJ, & /RMX386/IOS/XDRMB1.LIB, & /RMX386/IOS/XCMDRV.LIB(XTSIF), & /RMX386/IOS/XCMDRV.LIB(XTSIO), & /RMX386/IOS/XCMDRV.LIB, & /INTEL/LIB/PLM386.LIB, & /RMX386/LIB/RMXIFC32.LIB & RENAMESEG(CODE32 TO TSC\_CODE, TSC\_CODE32 TO TSC\_CODE, & CODE TO TSC\_CODE, DATA TO TSC\_DATA) &

#### **Figure 9-6. Portion of the Modified Submit File**

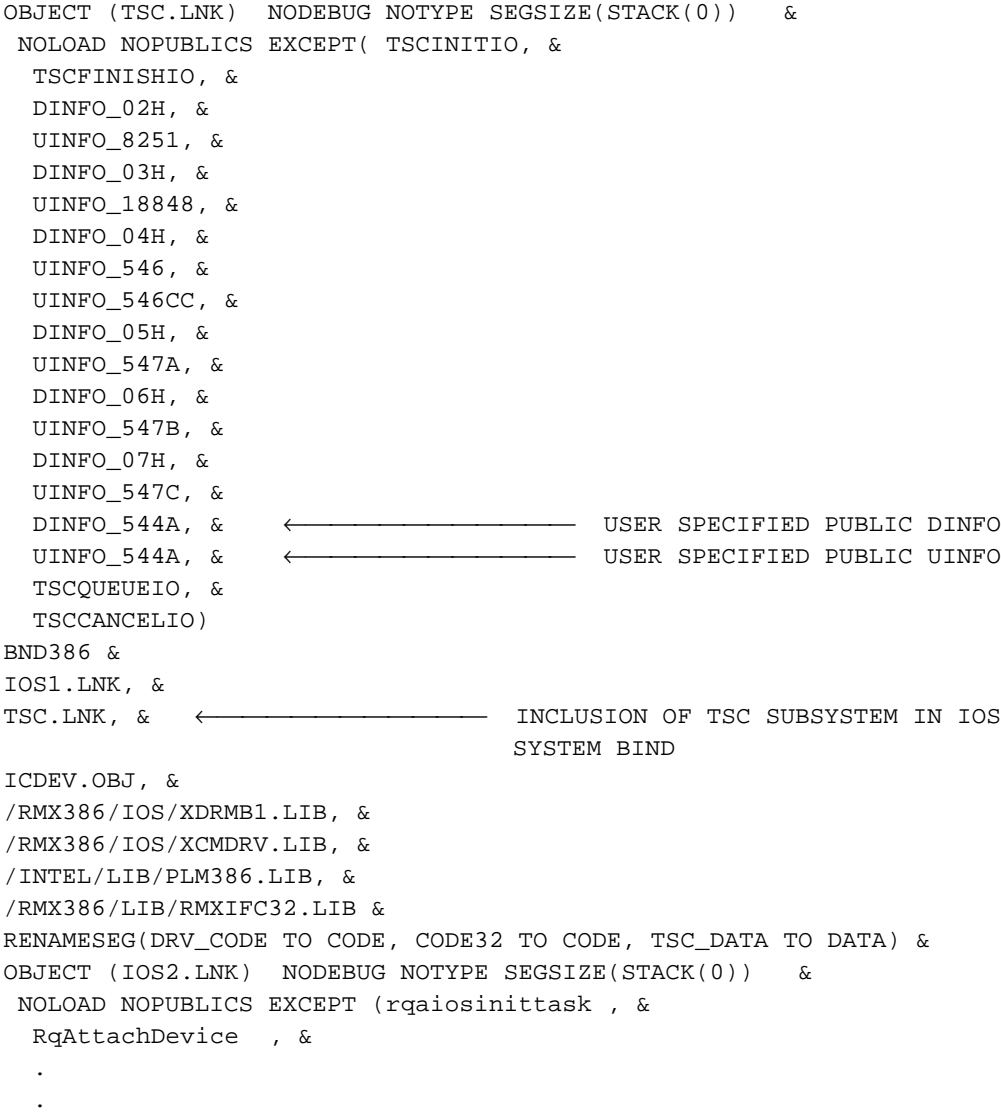

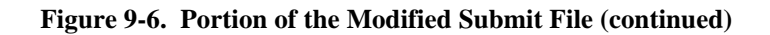

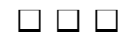

.

# **Random Access Support** for Interrupt-Driven Devices **/**

Interrupt-driven devices signal the CPU host using interrupts at a specified interrupt level. This appendix describes the operations of the random access support procedures as they apply to interrupt-driven devices. The procedures and task described include:

init\_io finish\_io queue\_io cancel\_io interrupt\_task

These procedures, supplied with the OS, are called when an application task makes an I/O request to support a random access or common device. The procedures ultimately call the device-specific device\_init, device\_finish, device\_start, device\_stop, and device\_interrupt procedures.

This appendix describes the steps that an actual device driver follows. You can use this appendix to get a better understanding of the supplied high-level procedures to make writing the device-specific portion easier. Or you can use it as a guideline for writing custom device drivers.

# **Init\_io Procedure**

The I/O System calls init io when an application task makes an **a** physical attach device system call and no units of the device are currently attached.

Init\_io initializes objects used by the remainder of the driver procedures, creates an interrupt task, and calls a user-supplied device init procedure to initialize the device itself

When the I/O System calls init io, it passes the following parameters:

- A pointer to the DUIB of the device-unit to initialize
- A pointer to the location where init\_io must return a token for a data segment (data storage area) that it creates
- A pointer to the location where init io must return the condition code

Figure A-1 illustrates the steps that the init\_io procedure follows to initialize the device. The numbers in the figure correspond to the step numbers in the text.

- 1. The init io procedure creates a data storage area to be used by all procedures in the driver. The size of this area depends in part on the number of units in the device and special space requirements of the device. Init\_io then begins initializing this area and eventually places the following information there:
	- A token for a region. Step 2 creates this region for mutual exclusion.
	- An array to contain the addresses of the DUIBs for the device-units attached to this device. Init\_io places the address of the DUIB for the first attaching device unit into this array.
	- A token for the interrupt\_task.
	- Other values indicating the queue is empty and the driver is not busy.

The procedure also reserves space in the data storage area for device data.

- 2. The init\_io procedure creates a region. The other high-level procedures receive control of this region whenever they place a request on the queue or remove a request from the queue. Init io places the token for this region in the data storage area.
- 3. The procedure enters the region to prevent the interrupt\_task from starting before initialization is complete.
- 4. The init io procedure creates an interrupt task to handle interrupts generated by this device. When init\_io invokes **create\_task** to create the interrupt\_task, it does not specify the task's data segment. Instead, it uses the data\_seg parameter of **create\_task** to pass the interrupt\_task a token for the data storage area. This area is where the interrupt\_task will get information about the device. Init\_io places the actual data segment value, as well as a token for the interrupt task, in the data storage area.
- 5. The init io procedure calls a device init procedure that initializes the device itself. It gets the address of this procedure by examining the DINFO table specified in the DUIB.

See also: device init procedure, Chapter 5

- 6. The init\_io procedure exits the region.
- 7. It returns control to the I/O System, passing a token for the data storage area and a condition code which indicates the success of the initialization operation.

If an error occurs at any point in these steps, the init\_io procedure exits the region, deletes all the objects it has created up to that point, and returns an error to the I/O System.

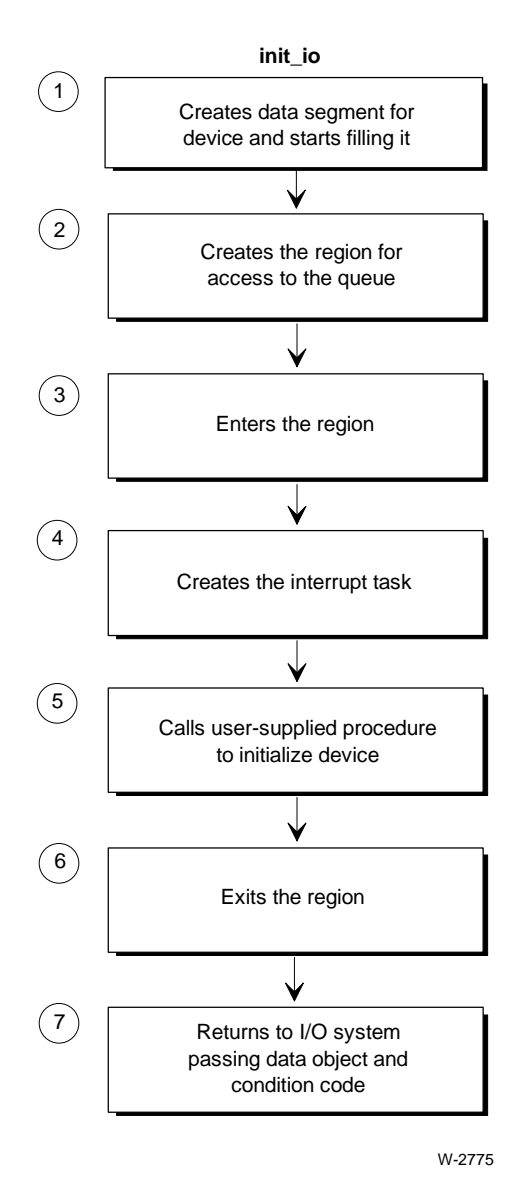

**Figure A-1. Random Access Device Driver Init\_io Procedure**

# **Finish\_io Procedure**

The I/O System calls finish\_io when an application task makes an **a\_physical\_detach\_device** system call and no other units of the device are currently attached.

Finish io calls a device finish procedure to perform final processing on the device itself, deletes the interrupt task, and deletes objects used by the other device driver procedures.

When the I/O System calls finish\_io, it passes the following parameters:

- A pointer to the DUIB of the device-unit just detached
- A token for the data storage area created by init\_io

Figure A-2 illustrates the steps that the finish\_io procedure follows to terminate processing for a device. The numbers in the figure correspond to the step numbers in the text.

- 1. The finish\_io procedure calls a device-specific device\_finish procedure that does any necessary final processing on the device itself. Finish\_io gets the address of this procedure by examining the DINFO table specified in the DUIB.
- 2. The finish\_io procedure deletes the interrupt\_task originally created for the device by the init\_io procedure and cancels the assignment of the interrupt handler to the specified interrupt level.
- 3. It deletes the region and the data storage area originally created by the init\_io procedure, allowing the operating system to reallocate the memory used by these objects.
- 4. The finish\_io procedure returns control to the I/O System.

See also: device\_finish in Chapter 5

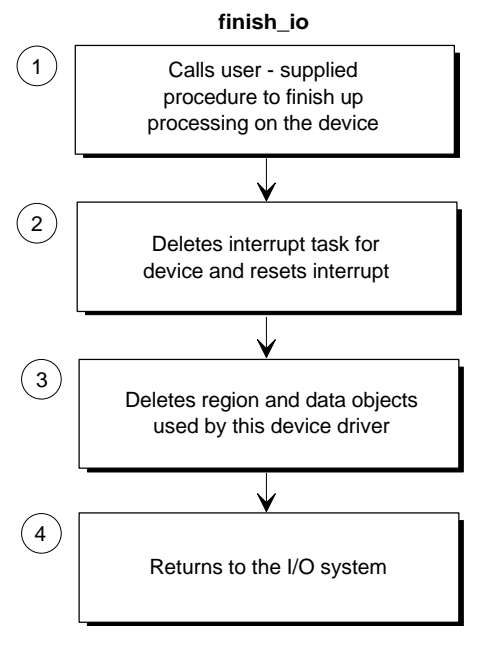

W-2776

**Figure A-2. Random Access Device Driver Finish\_io Procedure**

## **Queue\_io Procedure**

The I/O System calls the queue\_io procedure to place an I/O request on a queue of requests. This queue has the structure of a doubly-linked list. If the device itself is not busy, queue\_io also starts the request.

When the I/O System calls queue\_io, it passes the following parameters:

- A token for the IORS
- A pointer to the DUIB
- A token for the data storage area originally created by init\_io

Figure A-3 illustrates the steps that the queue\_io procedure goes through to place a request on the I/O queue. The numbers in the figure correspond to the step numbers in the text.

- 1. The queue io procedure sets the done field in the IORS to 0H, indicating the request has not yet been completely processed. Other procedures that start the I/O transfers and handle interrupt processing also examine and set this field. It also sets status to E\_OK and actual to 0H.
- 2. The queue io procedure receives control of the region and thus access to the queue. This allows queue io to adjust the queue without concern that other tasks might also be doing this at the same time.
- 3. The queue io procedure verifies that the request is within the range of 0 to device size for this device. If the request is outside this range, queue\_io returns E\_PARAM. For a valid request, it converts iors.dev\_loc from the absolute byte position on the device, as passed by the BIOS, to the absolute block (sector) number (if track size equals 0). If the track size is not 0, iors.dev\_loc is converted to the sector and track number. Finally, it places the IORS on the queue in seek-optimized order.
- 4. If the device is busy processing an I/O request, queue io goes on to Step 5. Otherwise, it calls the device-specific device\_start procedure to process the request at the head of the queue.

See also: device\_start in Chapter 5

5. The queue\_io procedure surrenders control of the region, thus allowing other procedures to have access to the queue.

#### ✏ **Note**

If the request is complete, queue\_io returns a token for the IORS to the response mailbox; if not, the interrupt\_task returns it upon completion. The random access support does not return a CLOSE request until all prior requests for the same unit are completed.

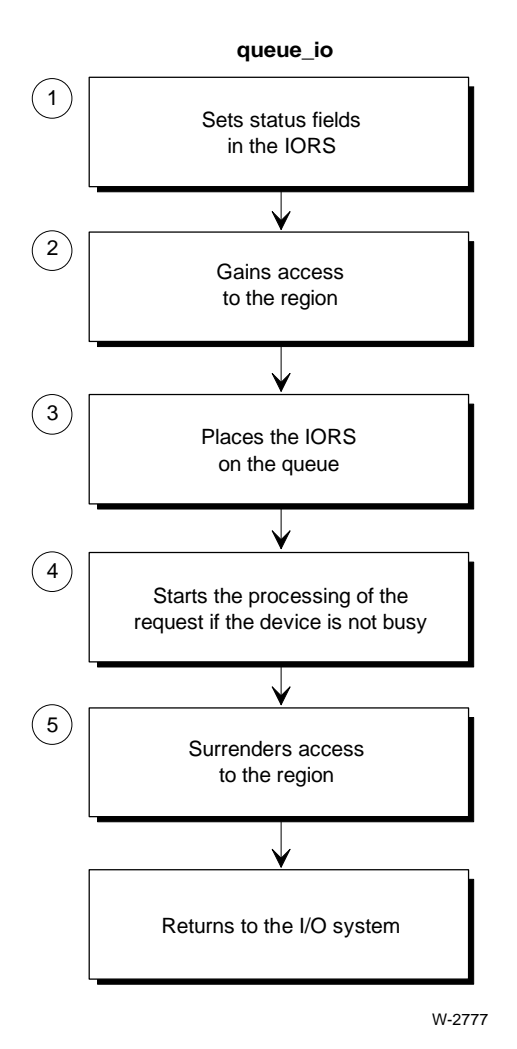

**Figure A-3. Random Access Device Driver Queue\_io Procedure**

# **Cancel\_io Procedure**

The I/O System calls cancel\_io to remove one or more requests from the queue and possibly to stop the processing of a request, if it has already been started. The I/O System calls this procedure in one of two instances:

• If a task invokes the **a** physical detach device system call and specifies the hard detach option. The hard detach removes all requests from the queue.

```
See also: a_physical_detach_device, System Call Reference
```
• If the job containing the task that makes an I/O request is deleted. In this case, the I/O System calls cancel\_io to remove all of that task's requests from the queue.

When the I/O System calls cancel\_io, it passes the following parameters:

- An ID value that identifies requests to be canceled
- A pointer to the DUIB
- A token for the device data storage area

Figure A-4 illustrates the steps that the cancel\_io procedure follows to cancel an I/O request. The numbers in the figure correspond to the step numbers in the text.

- 1. The cancel\_io procedure receives access to the queue by gaining control of the region. This allows it to remove requests from the queue without concern that other tasks might also be processing the IORS at the same time.
- 2. The cancel\_io procedure locates the request(s) to be canceled by looking at the cancel\_id field of the queued IORSs, starting at the front of the queue.
- 3. If the request to be canceled is at the head of the queue, that is, the device is processing the request, cancel\_io calls a device-specific device\_stop procedure that stops the device from further processing.
- 4. If the request is finished or the IORS is not at the head of the queue, cancel\_io removes the IORS from the queue and sends it to the response mailbox indicated in the IORS. It examines the rest of the requests on the queue, removing all of them whose cancel\_id fields match the ID of the canceled request.
- 5. The cancel\_io procedure surrenders control of the region, thus allowing other procedures to gain access to the queue.

The additional CLOSE request supplied by the I/O System will not be processed until all other requests with the given cancel\_id value have been dealt with.

See also: device stop, in Chapter 5

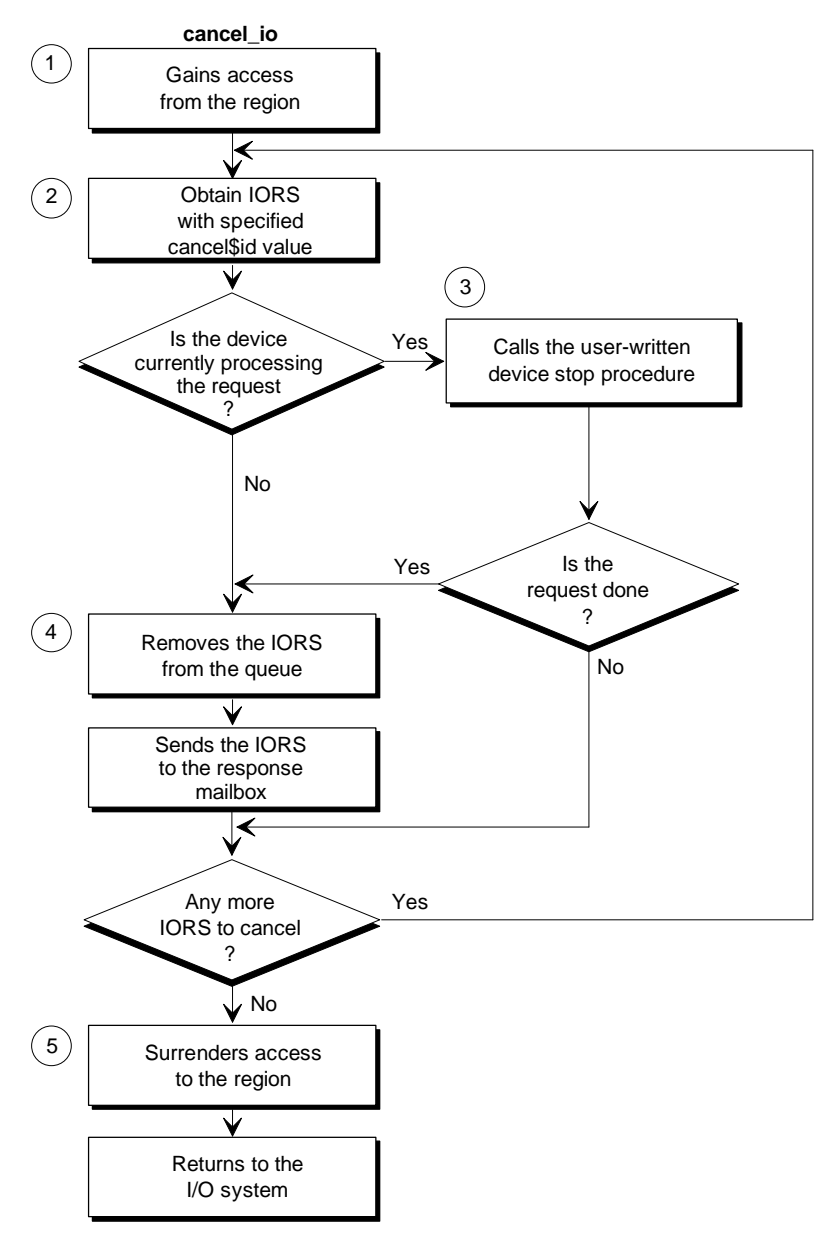

W-2778

**Figure A-4. Random Access Device Driver Cancel\_io Procedure**

# **Interrupt Task**

As a part of its processing, the init\_io procedure creates an interrupt\_task for the entire device. This interrupt\_task responds to all interrupts generated by the units of the device, processes those interrupts, and starts the device working on the next I/O request on the queue.

Figure A-5 illustrates the steps that the interrupt\_task for the random access device driver follows to process a device interrupt. The numbers in the figure correspond to the step numbers in the text.

- 1. The interrupt\_task uses the contents of the processor's DS register to obtain a token for the device data storage area. This is possible for the following two reasons:
	- When init\_io created the interrupt\_task, instead of specifying the interrupt\_task's DS register in the data\_seg parameter of the **create\_task** call, it passed the token of the data storage area in this parameter. Therefore, when the Nucleus created the task, it set the task's DS register to the value of the token.
	- When the init\_io procedure initialized the data storage area, it included the value of the interrupt\_task's DS register there.

When the interrupt\_task starts running, it saves the contents of the DS register to use as the address of the data storage area and sets the DS register to the value listed in the data storage area. Thus the DS register does point to the task's data segment, and the task also knows the address of the data storage area. This is the mechanism that is used to pass the address of the device's data storage area from the init\_io procedure to the interrupt\_task.

- 2. The interrupt\_task invokes the **set\_interrupt** system call to indicate that it is an interrupt task associated with the interrupt handler supplied with the random access device driver. It also indicates the interrupt level to which it will respond; it obtains this information from the DINFO table.
- 3. The interrupt task begins an infinite loop by invoking the **rqe** timed interrupt system call to wait for an interrupt of the specified level. If the time limit expires before an interrupt occurs, the effect is the same as a null (or spurious) interrupt, and the task waits for another interrupt. By invoking a number of **rge** timed interrupt calls, instead of a single **wait\_interrupt**, the task allows lower-priority tasks to gain control between calls. For example, if an application attempts to send data to a line printer that isn't connected, the user can press <Ctrl-C> to cancel the operation.

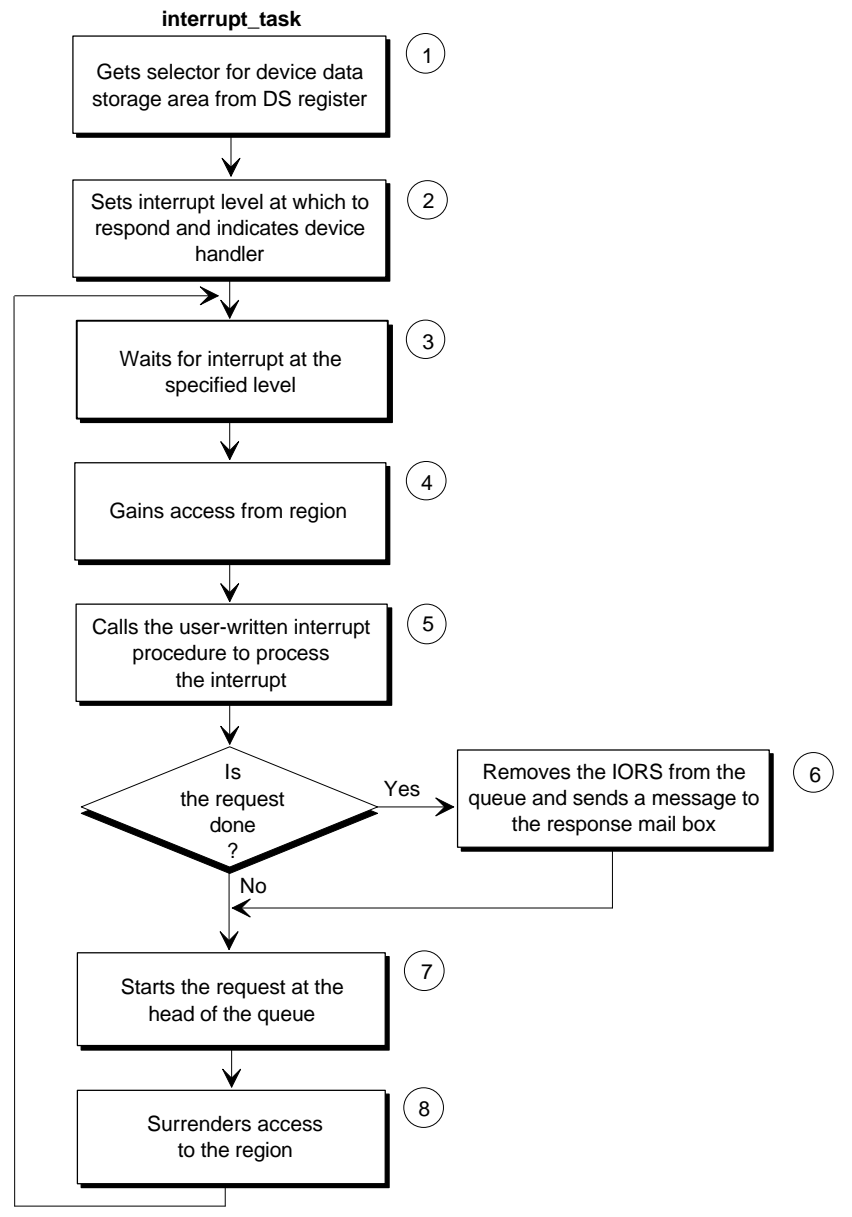

W-2779

**Figure A-5. Random Access Device Driver Interrupt Task**

- 4. Using a region, the interrupt\_task gains access to the request queue. This allows it to examine the first entry in the request queue without concern that other tasks are modifying it at the same time.
- 5. The interrupt\_task calls a device-specific device\_interrupt procedure to process the actual interrupt. This can involve verifying that the interrupt was legitimate or any other operation that the device requires.

See also: Interrupt Task, Chapter 5

- 6. If the request has been completely processed, (one request can require multiple reads or writes, for example), the interrupt\_task removes the IORS from the queue and sends it as a message to the response mailbox indicated in the IORS. If the request is not completely processed, the interrupt\_task leaves the IORS at the head of the queue.
- 7. If there are requests on the queue, the interrupt\_task initiates the processing of the next I/O request by calling the device-specific device\_start procedure.
- 8. In any case, the interrupt\_task then surrenders access to the queue, allowing other procedures to modify the queue, and loops back to wait for another interrupt.

■■ ■■ ■■

# **Random Access Support for Message-Based Devices**

Message-based devices support asynchronous I/O. The CPU host and the controller communicate using messages. In a Multibus I system, a shared-memory queue is used; interrupt-driven controllers signal the host through hardware interrupts, and the host signals the controller at a flag byte I/O port. In a Multibus II system, the Multibus II Transport Protocol is used; controllers signal the CPU host using virtual interrupts that are referred to as messages throughout this appendix.

This appendix describes the operations of the random access support procedures as they apply to message-based devices. The procedures and task described include:

init\_io finish\_io queue\_io cancel\_io message\_task

These procedures, supplied with the I/O System, are called when an application task makes an I/O request to support a random access or common device. The procedures ultimately call the device-specific device\_init, device\_finish, device\_start, device\_stop, and device\_interrupt procedures.

This appendix describes the steps that an actual device driver follows. You can use this appendix to get a better understanding of the I/O System-supplied portion of a device driver to make writing the device-specific procedures easier. Or you can use it as a guideline for writing custom device drivers.

# **Init\_io Procedure**

The I/O System calls init\_io when an application task makes an **a\_physical\_attach\_device** system call and no units of the device are currently attached.

The init\_io procedure initializes objects used by the remainder of the driver procedures, creates a message\_task, and calls a device\_init procedure to initialize the device itself.

When the I/O System calls init io, it passes the following parameters:

- A pointer to the DUIB of the device-unit to initialize
- A pointer to the location where init\_io must return a token for a data segment (data storage area) that it creates
- A pointer to the location where init io must return the condition code

Figure B-1 illustrates the steps that the init\_io procedure follows to initialize the device. The numbers in the figure correspond to the step numbers in the text.

- 1. The init io procedure creates a data storage area to be used by all the procedures in the device driver. The size of this area depends in part on the number of units in the device and any special space requirements of the device. Init io initializes this area and places the following information there:
	- A token for a region. Step 2 creates this region for mutual exclusion.
	- An array to contain the addresses of the DUIBs for the device-units attached to this device. Init\_io places the address of the DUIB for the first attaching device unit into this array.
	- A token for the message\_task.
	- Other values indicating the queue is empty and the driver is not busy.
	- A port object used by the message task to receive messages from the controller. The user-supplied driver uses this object to send messages to the controller.

It also reserves space in the data storage area for device data.

- 2. The procedure creates a region. The other high-level procedures receive control of this region whenever they place a request on the queue or remove a request from the queue. Init\_io places the token for this region in the data storage area.
- 3. The init io procedure enters the region to prevent the message task from starting before initialization is complete.

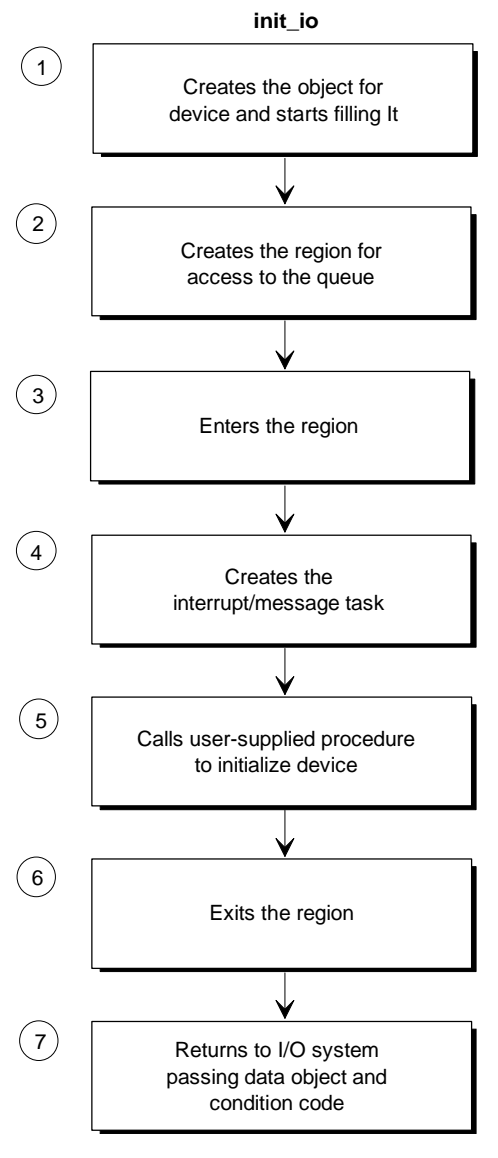

W-2780

**Figure B-1. Random Access Device Driver Init\_io Procedure**

4. The init\_io procedure calls a device\_init procedure that initializes the device itself. It gets the address of this procedure by examining the DINFO table specified in the DUIB.

See also: device init, Chapter 5

- 5. The init\_io procedure creates a message\_task to handle messages generated by this device. When init io invokes **create task** to create the message task, it does not specify the task's data segment. Instead, it uses the data\_seg parameter of **create\_task** to pass the message\_task a token for the data storage area. This area is where the message\_task will get information about the device. Init\_io places the actual data segment value, as well as a token for the message\_task, in the data storage area.
- 6. The init\_io procedure exits the region.
- 7. It returns control to the I/O System, passing a token for the data storage area and a condition code which indicates the success of the initialization operation.

If an error occurs at any point, the init\_io procedure exits the region, deletes all the objects it has created up to that point, and returns an error to the I/O System.

# **Finish\_io Procedure**

The I/O System calls finish\_io when an application task makes an **a** physical detach device system call and no other units of the device are currently attached.

Finish\_io calls a device\_finish procedure to do final processing on the device, deletes the message\_task, and deletes the objects used by the other device driver procedures.

When the I/O System calls finish\_io, it passes the following parameters:

- A pointer to the DUIB of the device-unit just detached
- A token for the data storage area created by init io

Figure B-2 illustrates the steps that the finish\_io procedure follows to terminate processing for a device. The numbers in the figure correspond to the step numbers in the text.

- 1. The finish\_io procedure calls a device-specific device\_finish procedure that does any necessary final processing on the device itself. Finish\_io gets the address of this procedure by examining the DINFO table specified in the DUIB.
- 2. It deletes the message\_task originally created for the device by the init\_io procedure.
- 3. It deletes the region and the data storage area originally created by the init\_io procedure, allowing the operating system to reallocate the memory used by these objects.
- 4. The finish\_io procedure returns control to the I/O System.

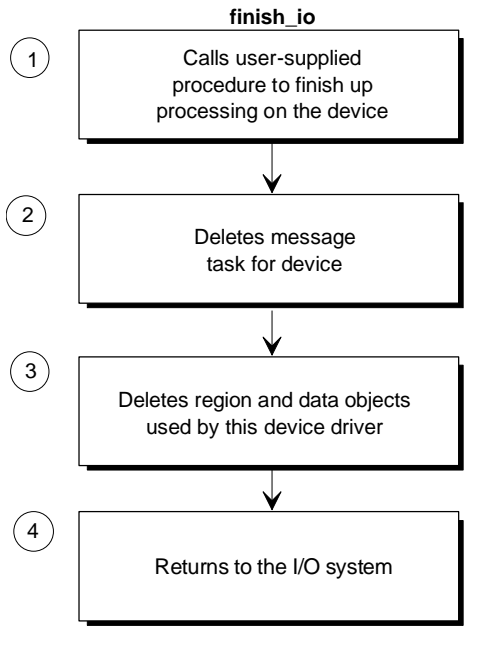

W-2781

**Figure B-2. Random Access Device Driver Finish\_io Procedure**

# **Queue\_io Procedure**

For message-based devices, the I/O System calls the queue\_io procedure to place an I/O request on a queue of requests on a first-in-first-out basis. This queue has the structure of a doubly-linked list. This procedure calls a device\_start procedure to start processing the I/O requests.

When the I/O System calls queue io, it passes the following parameters:

- A token for the IORS
- A pointer to the DUIB
- A token for the data storage area originally created by init\_io

Figure B-3 illustrates the steps that the queue\_io procedure follows to place a request on the I/O queue. The numbers in the figure correspond to the step numbers in the text.

- 1. The queue\_io procedure sets the done field in the IORS to 0H, indicating the request has not yet been completely processed. Other procedures that start the I/O transfers and provide message handling also examine and set this field. It also sets status to E\_OK and actual to 0H.
- 2. The queue\_io procedure receives control of the region and thus access to the queue. This allows queue\_io to adjust the queue without concern that other tasks might also be doing this at the same time.
- 3. It verifies that the request is within the range of 0 to device size for this device. If the request is outside this range, queue\_io returns E\_PARAM. Then it places the IORS on the queue.
- 4. Queue\_io calls the device\_start procedure to process the request at the head of the queue.
- 5. It surrenders control of the region, thus allowing other procedures to have access to the queue.
- 6. The queue\_io procedure returns control to the I/O System.

#### ✏ **Note**

If the request is complete, queue\_io returns the IORS to the response mailbox; if not, the message task returns it upon completion. The random access support does not return a CLOSE request until all prior requests for the same unit are completed.

See also: device\_start, Chapter 5

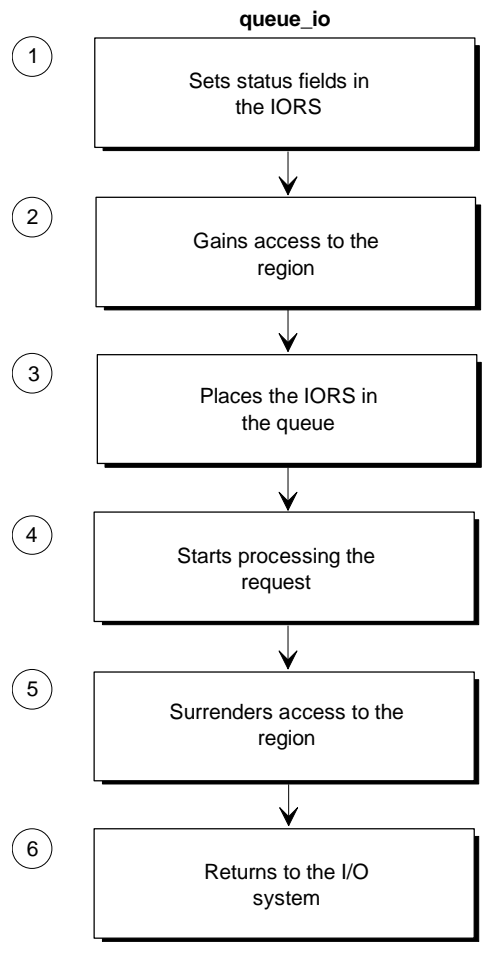

W-2782

**Figure B-3. Random Access Device Driver Queue\_io Procedure**

# **Cancel\_io Procedure**

This procedure does no operations for message-based devices. The message\_task sweeps through the request queue and starts all requests. Because of this feature, all I/O requests are guaranteed to finish within a limited time.

#### ✏ **Note**

The CLOSE request supplied by the I/O System is immediately sent to the device start procedure. However, the random access support does not return it to the I/O System until all requests in the queue have been completed.

### **Message Task**

The init\_io procedure creates a message\_task for the entire device. This message\_task responds to all messages generated by the units of the device, processes those messages, and starts the device working on the unstarted I/O requests on the queue.

Figure B-4 illustrates the steps that the message\_task follows to process a message from the device. The numbers in Figure B-4 correspond to the step numbers in the text.

- 1. Message task uses the contents of the processor's DS register to obtain a token for the device data storage area. This is possible for these reasons:
	- When init io created the message task, instead of specifying the message\_task's DS register in the data\_seg parameter of the **create\_task** call, it passed the token of the data storage area in this parameter. Therefore, when the Nucleus created the task, it set the task's DS register to the value of the token.
	- When the init io procedure initialized the data storage area, it included the value of the message\_task's DS register there.

When the message task starts running, it saves the contents of the DS register to use as the address of the data storage area and sets the DS register to the value listed in the data storage area. Thus the DS register does point to the task's data segment, and the task also knows the address of the data storage area. This is the mechanism used to pass the address of the device's data storage area from the init\_io procedure to the message\_task.

- 2. Message\_task begins an infinite loop by invoking the **receive** call to wait at the port for messages from the device.
	- See also: Send and receive messages to/from specific ports, Nucleus Communications Service, *Nucleus Programming Concepts* Setting the message task priority, Nucleus Communication Service screen, *ICU User's Guide and Quick Reference* manual
- 3. Using a region, message\_task gains access to the request queue. This allows it to examine the first entry in the request queue without concern that other tasks are modifying it at the same time.
- 4. It calls a device\_interrupt procedure to process the received message.

See also: device\_interrupt procedure, Chapter 5

- 5. The message\_task checks the status of each request in the queue.
- 6. If the request has been completely processed, (one request can require multiple reads or writes, for example), the message\_task removes the IORS from the queue and sends it as a message to the response mailbox (exchange) indicated in the IORS. If the request is not completely processed, the message\_task leaves the IORS in the queue but checks to see if the request has been started.
- 7. If the request has not been started, the message\_task calls the device\_start procedure to process the request.
- 8. In any case, the message\_task then surrenders access to the queue, allowing other procedures to modify the queue, and loops back to wait for another message from the controller.

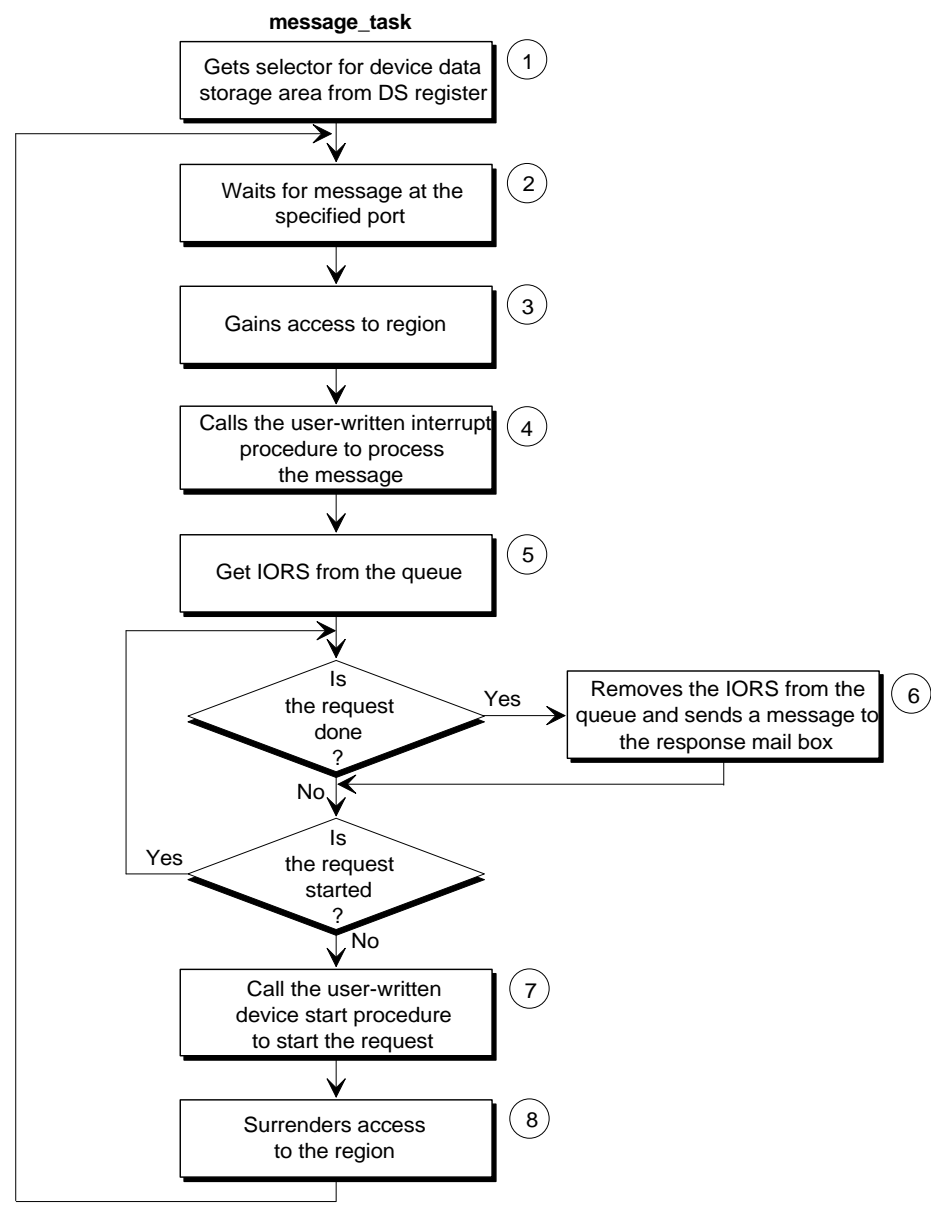

W-2783

**Figure B-4. Random Access Device Driver Message**

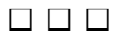

# **Controlling Terminal I/O**

The TSC supplies a set of control functions that, when placed in the input stream of data, affect how data flows between the BIOS and a terminal. There are two kinds of control functions: line-editing functions and OSC sequences. The control characters assigned to these functions are configurable.

In this appendix, *current line* refers to the set of characters that the operator has entered since the last line terminator.

All control functions do not take effect when entered from a terminal running under the HI CLI. The only control functions that operate under the CLI are the delete character, line terminator character, empty type-ahead buffer character, start output character, and stop output character.

See also: CLI special characters, *Command Reference*

# **Line-editing Functions**

This section describes the control functions the TSC uses to edit data in the lineedit buffer and the default control characters assigned to do the functions. Each control character described here can be replaced with a different character by using control character redefinition, described later in this chapter.

#### ✏ **Note**

The line-editing control characters described in the following paragraphs are effective only when the terminal is in line-edit mode and when the characters appear in the input stream. The characters have no effect when the terminal is in transparent or flush mode, or when the characters appear in the output stream.

| <b>Function</b> | <b>Default</b> | <b>Description</b>                                                                                                    |
|-----------------|----------------|----------------------------------------------------------------------------------------------------|
| End line        | CR or LF       | Terminates current line. Entering CR or LF inserts a<br>carriage return and a line feed. The TSC moves the<br>current line (or the number of characters specified in the<br>input request) from the type-ahead buffer, through the<br>line-edit buffer (if specified), to the task's buffer. If<br>characters remain in the line-edit buffer, they satisfy the<br>next input request from the terminal.                                                              |
| Delete char     | Rubout         | Removes the last data character from the current line.<br>If the terminal has a monitor, the character combination<br>(backspace) (space) (backspace) is echoed to the<br>screen. If the terminal output is hard copy, the deleted<br>character is displayed a second time, surrounded by #<br>characters; for example, CAT (rubout)(rubout)(rubout)<br>would appear as CAT#T##A##C#; the letters C, A, and<br>T would be removed from the current line.             |
| Quote char      | $<$ Ctrl-P $>$ | The next character entered is treated as data, even if<br>that character is normally a line-editing control<br>character. (Output control characters perform their<br>normal functions even if preceded by a <ctrl-p>.) In<br/>line-edit mode, the TSC removes the <ctrl-p> but<br/>leaves the disabled character that follows. Neither the<br/><ctrl-p> nor the character that immediately follows it<br/>are displayed at the terminal.</ctrl-p></ctrl-p></ctrl-p> |

**Table C-1. Line Editing Control Characters**

continued
| <b>Function</b> | <b>Default</b>    | <b>Description</b>                                                                                                    |
|-----------------|-------------------|----------------------------------------------------------------------------------------------------|
| Show line       | $<$ Ctrl-R $>$    | Displays a #, then skips to the next line and displays the<br>current line with editing already performed. If the<br>current line is empty, <ctrl-r> displays the previous line.<br/>If an operator enters &lt; Ctrl-R&gt; several times<br/>successively, the TSC displays previous lines (skipping<br/>those with carriage return/line feed only) until it can't find<br/>any more lines; then it repeatedly displays the last line<br/>found for the remaining <ctrl-rs>.</ctrl-rs></ctrl-r> |
| Empty buffer    | <ctrl-u></ctrl-u> | Immediately empties the type-ahead buffer.                                                                                                    |
| Delete line     | <ctrl-x></ctrl-x> | Deletes the current line. Discards all characters entered<br>since the most recent line terminator and displays #.                                                                                                    |
| <b>EOF</b>      | <ctrl-z></ctrl-z> | Terminates the current line and signifies the end of file.<br><ctrl-z> does not become part of the current line.<br/>Consequently, entering &lt; Ctrl-Z&gt; causes a task pending<br/>on an <b>a_read</b> call to have its read request satisfied<br/>without transferring the EOF character to the waiting<br/>task's buffer. If this character is the only character on a<br/>line, no characters are sent in response to the read<br/>request.</ctrl-z>                                      |
| Spec. end line  | None              | Terminates the current line without inserting a CR LF<br>into the text stream. The TSC transfers this special line<br>terminator to the waiting task's buffer, but it does not<br>expand the line terminator into a CR/LF pair.                                                                                                    |

**Table C-1. Line Editing Control Characters (continued)**

## **Controlling Output to a Terminal**

When sending output to a terminal, the TSC always operates in one of four modes. You can switch the current output mode to any of the others by entering an output control character at the terminal. The output modes and their characteristics are:

- Normal The TSC accepts output from tasks and immediately passes the output to the terminal. (Default)
- Stopped The TSC accepts output from tasks, up to the size of the output buffer, but it queues the output rather than immediately passing it to the terminal.
- Scrolling The TSC accepts output from tasks, up to the size of the output buffer, and it queues the output as in the stopped mode. However, it sends the *scrolling count* (a predetermined number of lines) to the terminal whenever an operator enters an appropriate output control character at the terminal.

Discarding The TSC discards all output for the terminal.

The output control characters in Table C-2 change the output mode for the terminal. Each control character described here is the default, and each can be replaced with a different control character by means of control character redefinition, as explained later in this chapter.

#### ✏ **Note**

The output control characters described in Table C-2 do their intended operations only when they appear in the input stream. They have no effect when they appear in the output stream.

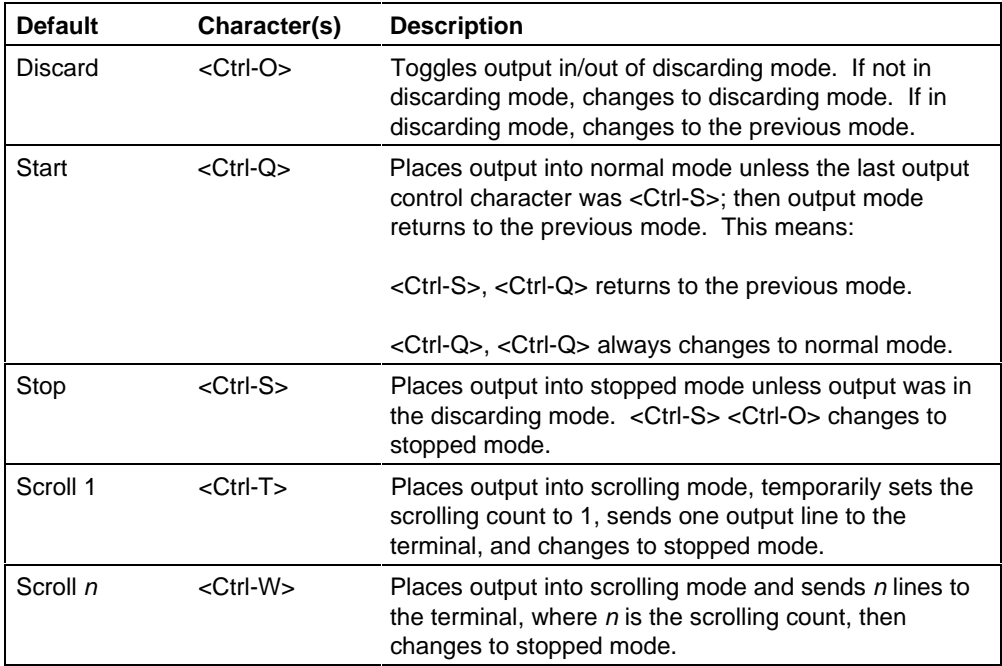

### **Table C-2. Output Control Characters**

# **OSC Sequences**

When a terminal is attached, the default terminal and connection modes are those contained in the UINFO table. A terminal operator or a program can get or set these modes by issuing *OSC sequences*. The format of the OSC sequence is as follows:

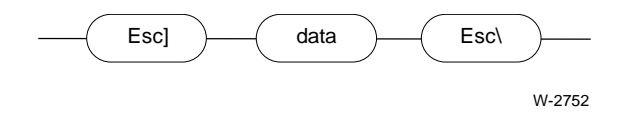

The opening delimiter, Escape Right Bracket, tells the TSC that the following data is an OSC sequence, and the closing delimiter, Escape Backslash, indicates the end of the sequence.

See also: Software control strings, ANSI publication X3.64 (1979)

If you use an OSC sequence to get the current terminal mode, the TSC responds by sending an Application Program Command (APC) sequence to the application program or terminal input buffer. The format of the APC sequence is as follows:

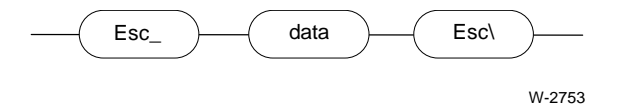

The opening delimiter, Escape Underline, tells the application program or the operator that the following data is an APC sequence, and the closing delimiter, Escape Backslash, indicates the end of the sequence.

Instead of using OSC sequences, your programs can use the **a\_special** or **s\_special** system call to set most of the modes described in this appendix. Those that **a\_special** cannot set are noted when described.

The TSC can accept OSC sequences as input from the terminal operator, as output from a task, from both, or from neither. When the TSC accepts OSC sequences, it strips the OSC sequence from the input or output stream and does the desired operation.

See also: terminal\_flags, UINFO table structure, Chapter 6

Figure C-1 shows an overall syntax diagram of the possible OSC sequences. The rest of this appendix discusses portions of the diagram in more detail. You can combine individual portions of OSC sequences as shown in Figure C-1.

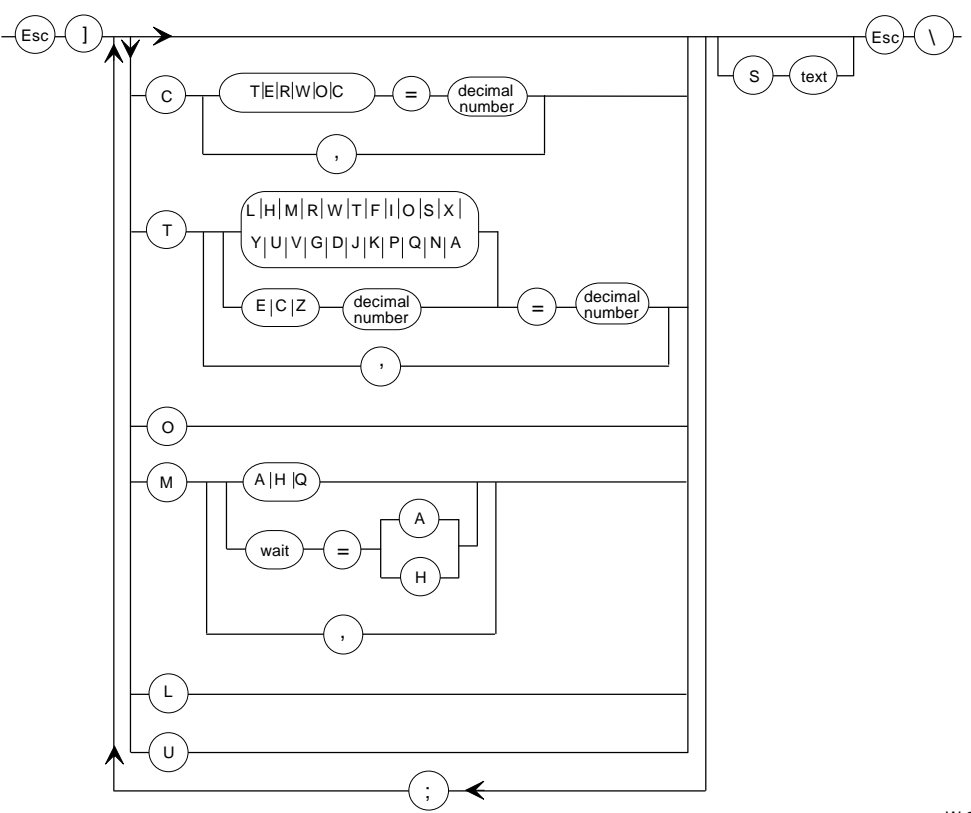

W-2754

**Figure C-1. Composite OSC Sequence Diagram**

### **Connection Modes**

This section describes the modes that depend on the terminal connection, rather than on the terminal itself. With these modes, when multiple connections to a terminal exist, the terminal might operate one way when communicating using the first connection and a different way when communicating using the second connection.

Each mode relates directly to one or more bits in the connection\_flags field for the connection, as defined in the **a\_special** system call. Table C-3 gives the names of the modes, the single-letter identification codes for the modes, the bits of the connection\_flags field to which they correspond, and a brief description of their functions.

Assuming the OSC control mode is set appropriately, the modes that a terminal inherits from a connection can be altered. The syntax of an OSC sequence that will change one or more of these modes is as follows:

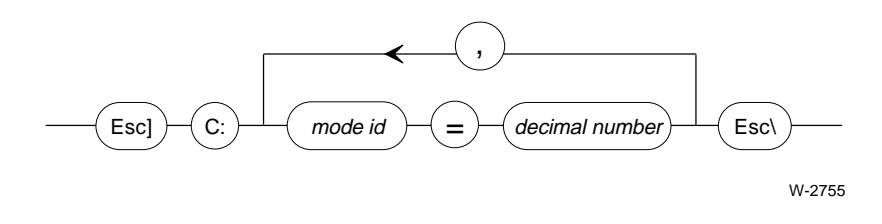

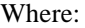

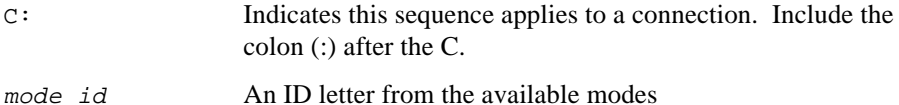

decimal number The value representing the desired mode. This number must

be of the character data type.

See also: **a\_special**, *System Call Reference*

| <b>Mode Name</b> | ID | Bit(s)  |       | <b>Description and Values</b>                                                                                                    |
|------------------|----|---------|-------|----------------------------------------------------------------------------------------------------|
| Input            | т  | $0 - 1$ | $0 =$ | Invalid entry.                                                                                                    |
|                  |    |         | $1 =$ | Transparent mode. Input is transmitted to the<br>requesting task without being line-edited. Before<br>being transmitted, data accumulates in a buffer until<br>the number of characters equals the number<br>requested by the task in its read call.                                                                                                    |
|                  |    |         |       | $2 =$ Line editing mode. Input remains in the line-edit<br>buffer until a line terminator is entered. While in the<br>line-edit buffer, input control characters can be used<br>to edit the input. In line-editing mode, the TSC<br>restricts input lines to 253 characters (plus a line<br>terminator, such as carriage return and/or line feed).<br>If an operator enters more than 253 characters, only<br>the first 253 are passed to the requesting task's<br>buffer. The remaining characters are lost. If there<br>are more characters than requested in the buffer<br>when a line terminator is entered, only the requested<br>characters are sent. The additional characters remain<br>in the buffer for the next input request. |
|                  |    |         | $3 =$ | Flush mode. Input is transmitted to the requesting<br>task without being line-edited. Before being<br>transmitted, data accumulates in a buffer until an<br>input request occurs (that is, a task issues a read<br>request). Then, the number of characters requested<br>is moved from the TSC input buffer to the requesting<br>task's buffer. If characters remain in the buffer, they<br>are saved for the next input request. If not enough<br>characters are in the buffer, the request is returned<br>immediately with all available characters, without<br>waiting for the number of characters requested.                                                                                                    |
| Echo             | Е  | 2       | $0 =$ | The TSC echoes characters to the terminal's display<br>screen.                                                                                                    |
|                  |    |         | $1 =$ | No echoing.                                                                                                    |
|                  |    |         |       | continued                                                                                                    |

**Table C-3. Connection Modes**

| <b>Mode Name</b> | ID | Bit(s)  |       | <b>Description and Values</b>                                                                                                    |
|------------------|----|---------|-------|----------------------------------------------------------------------------------------------------|
| Input parity     | R  | 3       | $0 =$ | For characters entered at the terminal, the TSC<br>sets the parity bit to 0.                                                                        |
|                  |    |         | $1 =$ | The TSC does not alter the input parity bit.                                                                                                    |
| Output parity    | W  | 4       | $0 =$ | For characters sent to the terminal, the TSC sets<br>the parity bit to 0.                                                                           |
|                  |    |         | $1 =$ | The TSC does not alter the output parity bit.                                                                                                    |
| Output control   | O  | 5       | $0 =$ | The TSC recognizes and acts on output control<br>characters in the input stream.                                                                    |
|                  |    |         | $1 =$ | The TSC ignores output control characters in the<br>input stream.                                                                                   |
| OSC control      | C  | $6 - 7$ | $0 =$ | The TSC recognizes and acts on OSC sequences<br>that appear in either the input or output stream.                                                   |
|                  |    |         | $1 =$ | The TSC acts on OSC sequences in the input<br>stream only.                                                                                          |
|                  |    |         | $2 =$ | The TSC acts on OSC sequences in the output<br>stream only.                                                                                         |
|                  |    |         | $3 =$ | The TSC does not act on OSC sequences.                                                                                                    |
| Delayed Input    |    | 8       | $0 =$ | Characters are moved from the raw input to the<br>type-ahead buffer by the interrupt_task.                                                          |
|                  |    |         | $1 =$ | Characters are moved from the raw input buffer<br>to the type-ahead buffer by the service task.                                                     |
| By-Pass          |    | 9       | $0 =$ | Characters are moved from the raw input buffer<br>to the type-ahead buffer.                                                                         |
|                  |    |         | $1 =$ | Characters are moved from the raw input buffer<br>directly to the application task's buffer. The line-<br>edit and type-ahead buffers are bypassed. |

**Table C-3. Connection Modes (continued)**

#### ✏ **Note**

You can use two or more connections concurrently to obtain input from a single terminal. In such cases, the connection associated with the last active read request always has its connection modes in effect. This means that if characters come in from the terminal before another connection's read request has been issued to receive those characters, the characters are processed in the TSC's input buffer according to the connection modes associated with the previous read request. To prevent data loss or corruption when using connections with different mode settings, ensure that read requests occur before data comes in from the terminal.

Neither Delayed Input nor By-Pass modes can be activated using an OSC Sequence; they can only be specified programmatically using an **a\_special** or **s\_special** system call.

## **Terminal Modes**

Some terminal modes are the same regardless of the connection used to communicate with them.

Table C-4 gives the names of these modes, the single-letter identification codes for the modes, the bits of the terminal\_flags field to which they correspond, and a brief description of their functions. The modes that do not correspond to options in **a** special are noted with asterisks (\*) in the table.

See also: terminal\_attributes structure, **a\_special**, *System Call Reference*

Assuming that the OSC control mode is set appropriately, a terminal's modes can be altered using OSC sequences.

The syntax of an OSC sequence that changes one or more of the modes covered in this section is as follows:

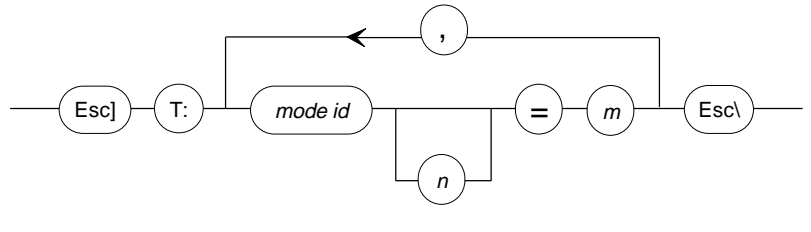

W-2756

#### Where:

- T: Indicates this sequence applies to a terminal. Include the colon (:) after the T.
- mode id An ID letter from the available modes
- <sup>n</sup> The decimal representation of an ASCII code, if the mode ID is C or Z, or the number of an escape sequence, if the mode ID is E. This parameter is valid only if the mode ID is C, E, or Z.
- $m$  If the mode ID is C, this parameter represents a function code from Table C-8. If the mode ID is M, it is the number of a terminal character sequence. If the mode ID is Z, it is an integer from 0 to 3 that specifies the index into the special character array. Otherwise, it is the value to which you want to change the mode.

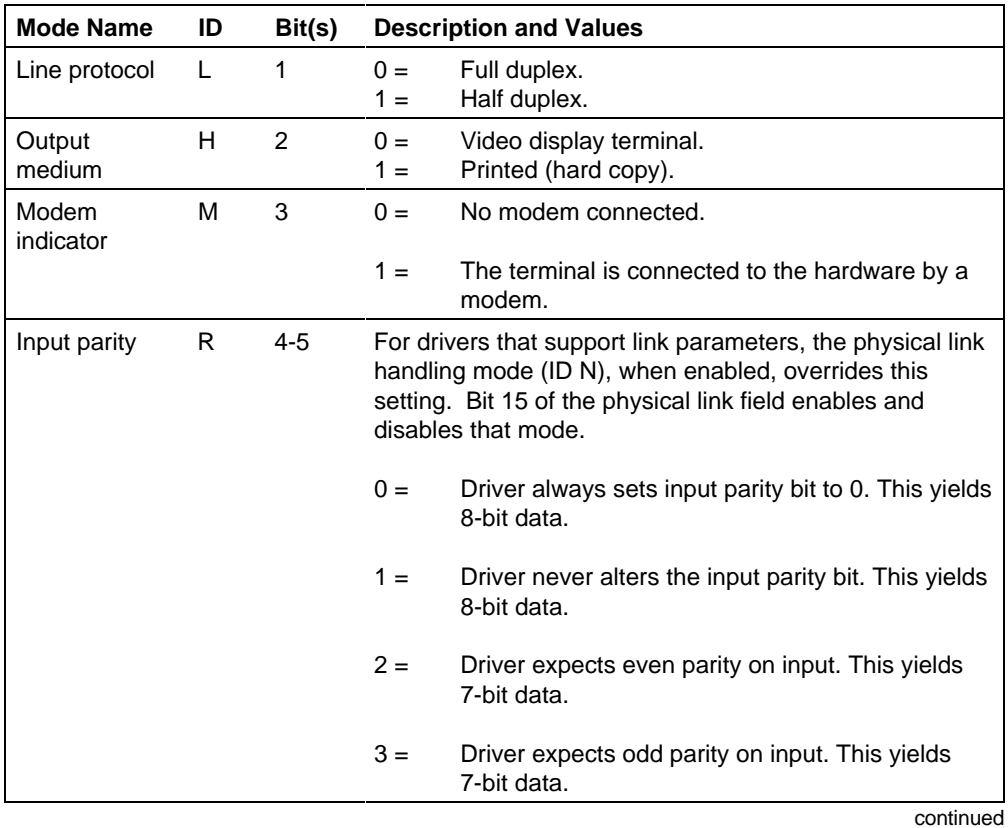

#### **Table C-4. Terminal Modes**

If a transmission error occurs when even or odd parity is set, the driver sets bit 7 to 1. Otherwise the driver sets bit 7 to 0. Errors include:

- A parity error
- The received stop bit has 0 (framing error)
- The previous character received has not yet been fully processed (overrun error)

For the Terminal Communications Controller driver controlling an SBC 188/48 or 188/56 board, if a parity error occurs, the character is discarded. If a framing error occurs, the character is returned as an 8-bit null character (00H) without error indication.

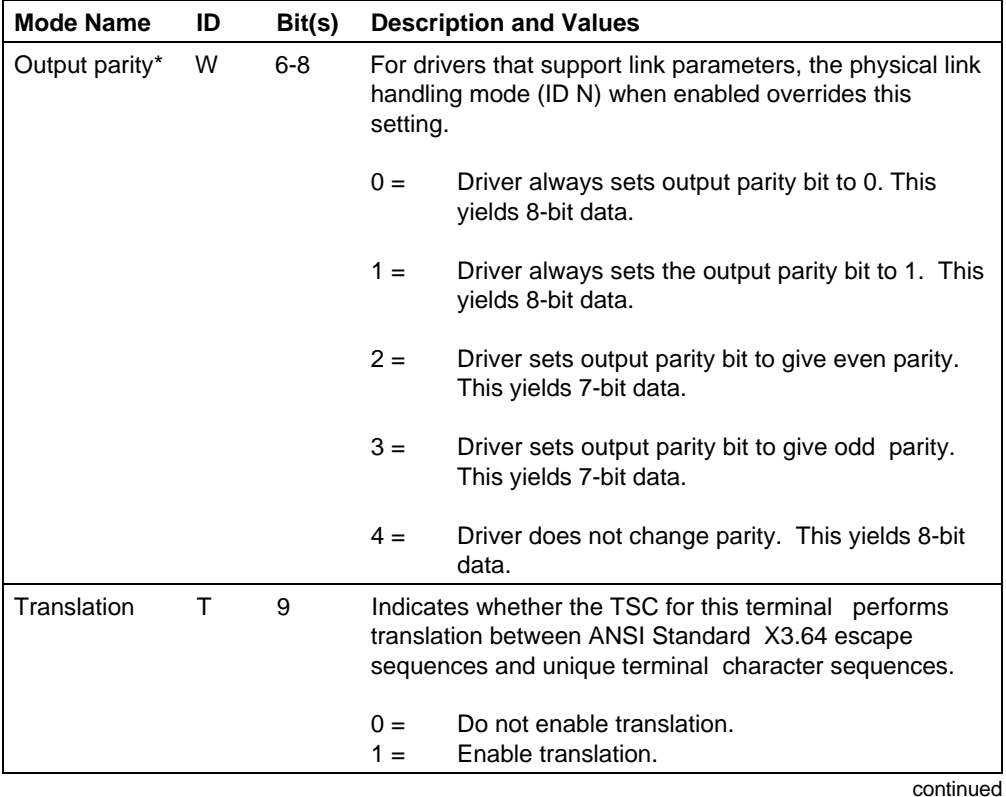

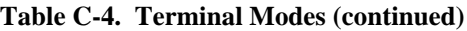

\* If you set input or output parity to even or odd, you must set both to the same value. That is, if you set mode ID R to 2 or 3, you must also set mode ID W to the same value.

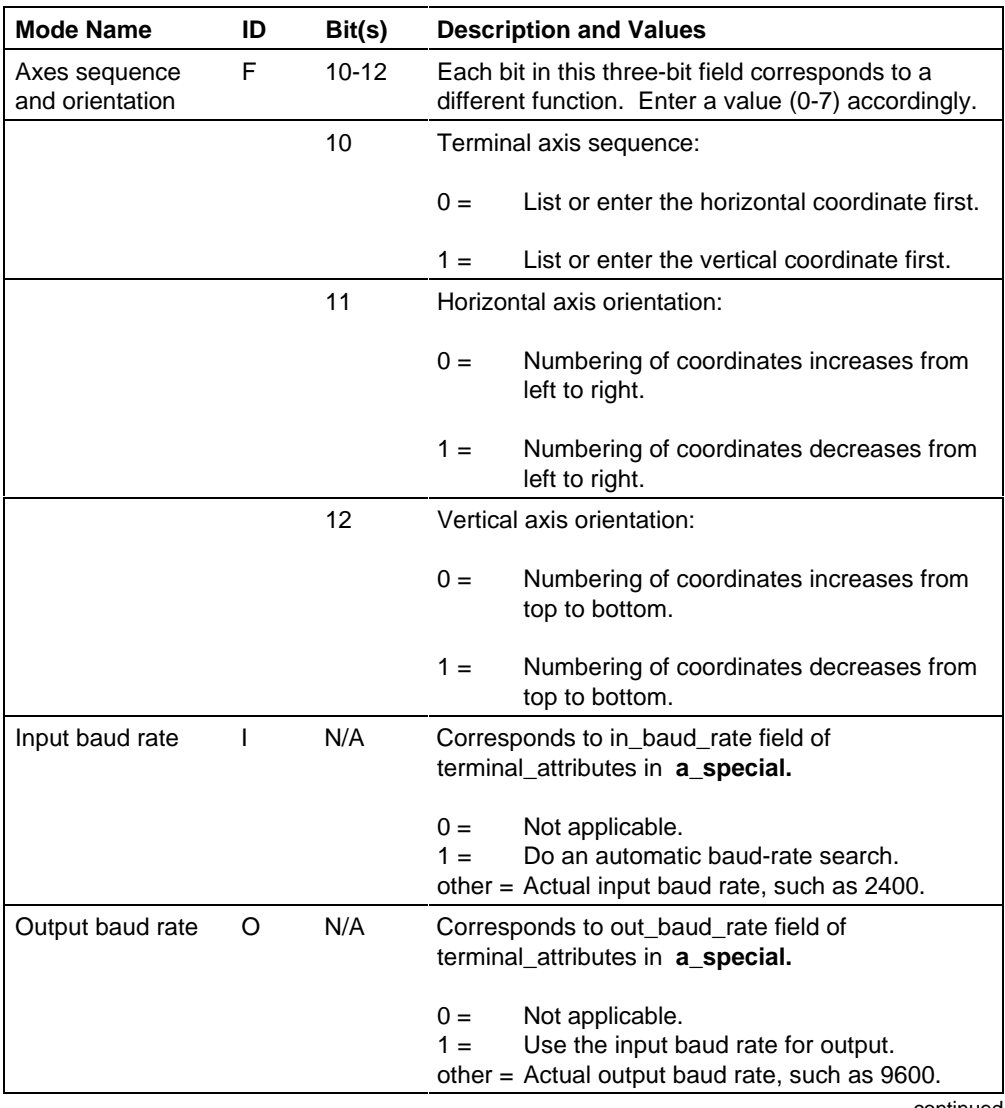

### **Table C-4. Terminal Modes (continued)**

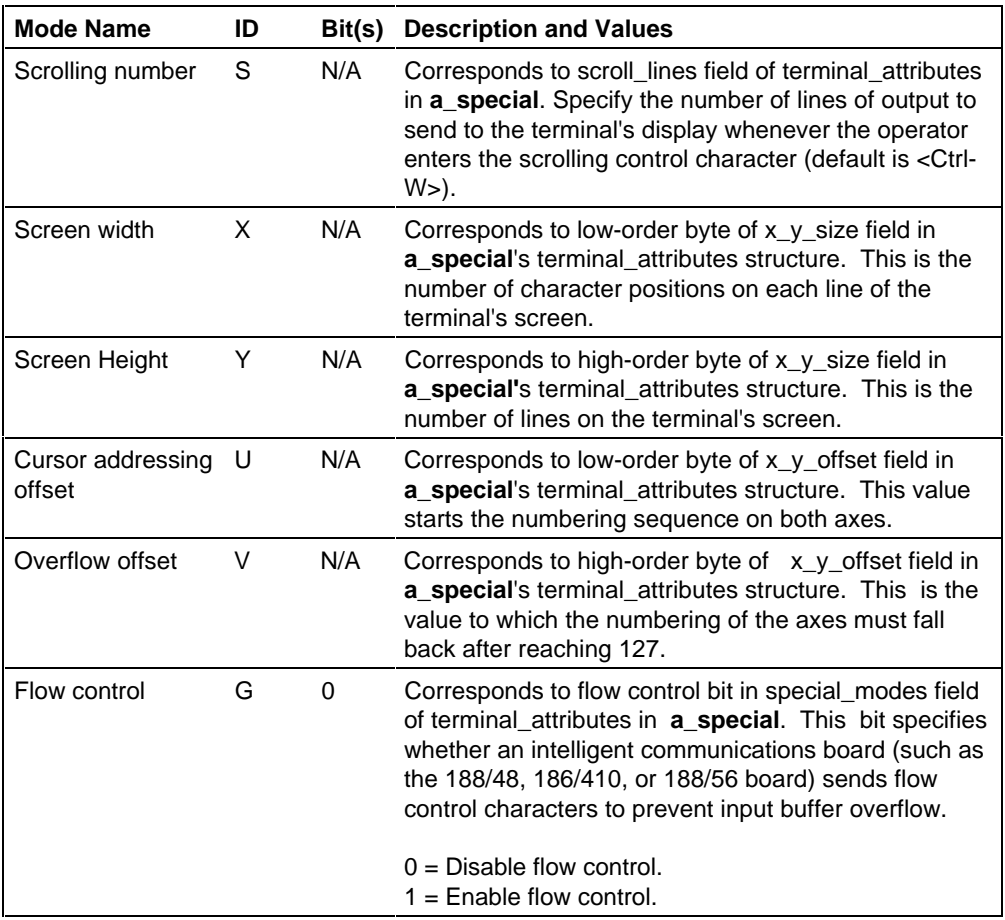

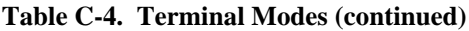

| <b>Mode Name</b>  | ID | Bit(s) | <b>Description and Values</b>                                                                                                    |
|-------------------|----|--------|----------------------------------------------------------------------------------------------------|
| Special character | D  | 1      | Corresponds to special character bit of<br>special_modes field of terminal_attributes in<br>a_special. If your device supports special<br>characters (the 188/48, 188/56, 186/410, 546, 547,<br>548, and 549 boards do), the device can send an<br>interrupt whenever a special character (defined in the<br>special array) is typed.                                                                                                    |
|                   |    |        | When Special Character Mode is on, the device uses<br>interrupts to inform the TSC that special characters<br>have been entered. If a special character has also<br>been defined as a signal character, the TSC sends a<br>unit to the appropriate signal semaphore as soon as<br>it receives the special character interrupt. This<br>enables the special character to be processed ahead<br>of characters in the input buffer that are waiting to be<br>processed. However, the special character remains<br>in the input stream and must also be processed in<br>line with the rest of the input characters. |
|                   |    |        | If the special character is not assigned as a signal<br>character, the TSC discards the special character<br>after receiving it. When Special Character mode is<br>off, the device sends special characters through the<br>normal input stream.                                                                                                    |
|                   |    |        | The setting of this bit is as follows:                                                                                                    |
|                   |    |        | 0 = Disable Special Character Mode.<br>1 = Enable Special Character Mode.                                                                                                    |
|                   |    |        | The Special Character High Water mark (A) is used<br>in conjunction with this field to control Special<br>Character Mode.                                                                                                    |

**Table C-4. Terminal Modes (continued)**

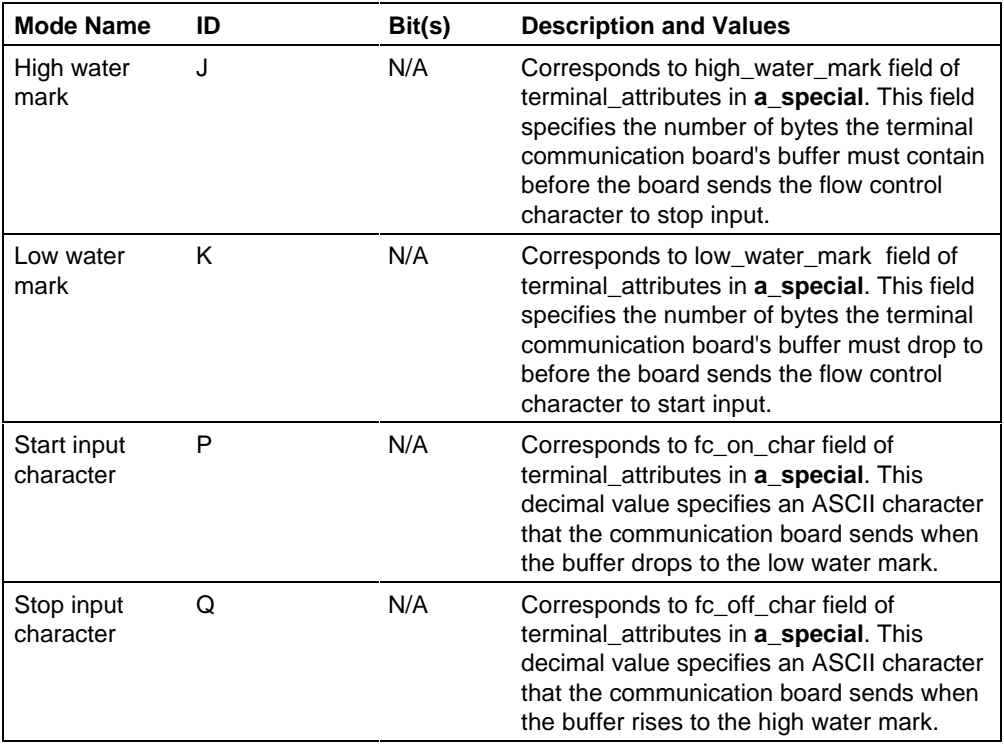

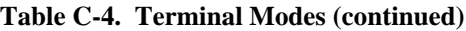

| <b>Mode Name</b> | ID | Bit(s)   | <b>Description and Values</b>                                                                                                    |
|------------------|----|----------|----------------------------------------------------------------------------------------------------|
| Physical link    | N  | N/A      | Corresponds to link_parameter field of<br>terminal_attributes in a_special. Specifies<br>characteristics of the physical link between<br>the terminal and a device. It is not supported<br>by all device drivers. When enabled, this field<br>overrides the input and output parity modes<br>(IDs R and W). |
|                  |    | $0 - 1$  | Specifies the input and output parity, as<br>follows:                                                                                                    |
|                  |    |          | $0 = No$ parity<br>$1 =$ Invalid value<br>$2 =$ Even parity<br>$3 =$ Odd parity                                                                                                    |
|                  |    | $2 - 3$  | Specifies the character length, as follows:                                                                                                    |
|                  |    |          | $0 = 6$ bits/character<br>$1 = 7$ bits/character<br>$2 = 8$ bits/character<br>$3 =$ Invalid value                                                                                                    |
|                  |    | $4 - 5$  | Indicates the number of stop bits, as follows:                                                                                                    |
|                  |    |          | $0 = 1$ stop bit<br>$1 = 1-1/2$ stop bits<br>$2 = 2$ stop bits<br>$3 =$ Invalid value                                                                                                    |
|                  |    | $6 - 14$ | Reserved, set to 0.                                                                                                    |
|                  |    | 15       | Specifies whether the physical link is enabled<br>or disabled.<br>$0 = Disable$<br>$1 =$ Enable                                                                                                    |

**Table C-4. Terminal Modes (continued)**

| <b>Mode Name</b>           | ID | Bit(s) | <b>Description and Values</b>                                                                                                    |
|----------------------------|----|--------|----------------------------------------------------------------------------------------------------|
| Special high<br>water mark | A  | N/A    | For the Terminal Communications Controller driver, if<br>a parity error occurs on input, the character is<br>discarded. If a framing error occurs, the character is<br>returned as an 8-bit null character (00H). This method<br>of error reporting is different from the method used<br>when the terminal_flags parity specification is in effect.<br>Corresponds to spc_hi_water_mark field in<br>terminal_attributes of a_special. This field is used in<br>conjunction with the Special Characters field (D) to<br>control Special Character Mode. When the device's<br>input buffer fills to contain the number of characters<br>specified in this field, Special Character Mode is<br>enabled (assuming the Special Character field is<br>turned on). If the number of characters in the device's<br>input buffer is less than the high water mark, Special<br>Character Mode is disabled, even if the Special<br>Character field is turned on.<br>If the Special Character field (D) is turned off, this field<br>has no effect. |
| *Control<br>characters     | C  | N/A    | Modifies the line-edit character and output control<br>character assignments. See also: Control Character<br>Redefinition                                                                                                    |
| *Escape<br>sequence        | E  | N/A    | Pairs an escape sequence with a terminal character<br>sequence to translate or simulate a terminal function.<br>See also: Translation and Simulation                                                                                                    |

**Table C-4. Terminal Modes (continued)**

\* Function not available with **a\_special**. The OSC Query sequence does not return information about this option.

| <b>Mode Name</b> | ID | Bit(s) | <b>Description and Values</b>                                                                                                    |
|------------------|----|--------|----------------------------------------------------------------------------------------------------|
| Special Array    | Z  | N/A    | Corresponds to special_char array of<br>terminal_attributes field in a_special. This array can<br>hold as many as four characters that are defined as<br>the device's special characters. If Special Character<br>Mode is on (and the device supports Special Character<br>Mode), typing any of these characters at the keyboard<br>generates an interrupt that immediately informs the<br>TSC that a special character was entered. If the<br>character is a signal character, the TSC processes it<br>immediately. If the character isn't a signal character,<br>the TSC does nothing with the character.<br>The format of this sequence is $Zn = m$ , where<br>$m$ is an integer in the range 0-3, specifying this<br>character's index in the special character array.<br><i>n</i> is a decimal value of the special character's ASCII<br>code. |
|                  |    |        | If you define less than four special characters, you<br>must fill the remaining slots of the array with<br>duplicates of the last character you define.                                                                                                    |

**Table C-4. Terminal Modes (continued)**

## **Translation and Simulation**

The TSC's translation and simulation capabilities let application programs use a table of predefined escape sequences to do terminal functions such as directly controlling a terminal's cursor and setting tabs. This section describes these capabilities.

The TSC recognizes certain *escape sequences* (sequences beginning with Escape) as instructions to do terminal functions. These sequences remain the same regardless of the terminal you connect to the system. To make application programs terminal-independent, use escape sequences to control your terminal. (The terminal character sequences that terminals recognize vary from terminal to terminal. Application programs that use terminal character sequences must be modified whenever the program is used with a different type of terminal.)

The TSC can translate device-independent escape sequences into device-specific terminal character sequences. How this translation occurs depends on an OSC sequence supplied either by an operator or by an application program. The OSC sequence forms an association between a terminal character sequence and an escape sequence. If translation for the terminal is turned on, the TSC replaces the escape sequence with the equivalent terminal character sequence. If translation for the terminal is turned off, or if no association has been formed between the escape sequence and a terminal character sequence, the TSC passes the escape sequence unchanged to the terminal. The TSC can also translate a single escape sequence into multiple terminal character sequences. This operation is useful for simulating operations that the terminal doesn't support directly.

#### ✏ **Note**

The TSC translates escape sequences into terminal character sequences consisting of a single control character or an Escape followed by a single character. If your terminal requires sequences that are more complicated or that require characters other than Escape as the first character, you cannot use the TSC for translation. Your tasks must send the other sequences directly.

Translation and simulation relates three items: terminal character sequence, escape sequence, and OSC sequence.

Terminal Character Sequence

A sequence of characters that is terminal-specific. It is usually a control character or an escape code. Table C-6 lists the sequences that the TSC supports. Some terminals have sequences that are not supported.

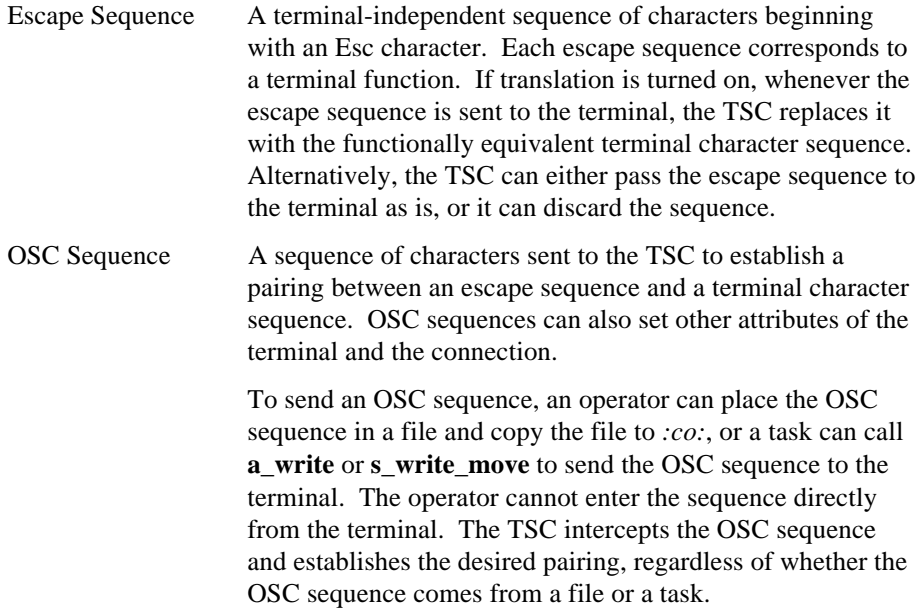

### **Preparing the TSC**

OSC sequences can be placed in a file and copied to the terminal, or they can be issued from a task. To establish a pairing, the following conditions must exist:

- There must be a connection to the terminal, and it must be open for writing.
- The OSC control bits for that connection must be set to permit the TSC to recognize and act upon OSC sequences on output. This feature can be configured into the system with the ICU, or a task can use the **a\_special** or **s\_special** system calls to enable the I/O System to act on OSC sequences on output.

When these conditions exist, the operator can copy a file containing OSC sequences to the terminal, or a task can call **a\_write** to send the OSC sequences to the terminal.

Whether the OSC sequences came from a task or from copying a file to the terminal, the TSC intercepts the OSC sequence, removes it from the input or output stream, and establishes the desired pairing.

The syntax of an OSC sequence that establishes one or more escapesequence/terminal-character-sequence pairings is as follows:

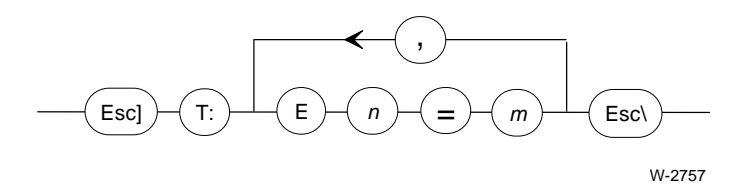

Where:

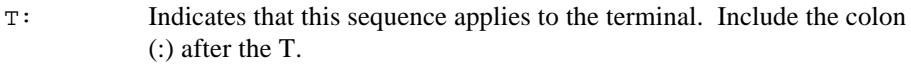

- E Indicates that this sequence applies to Escape sequences.
- <sup>n</sup> The number of an available escape sequence.
- m The number of an available terminal character sequence.

For example, suppose a terminal interprets <Ctrl-H> as a terminal character sequence that causes the cursor to move backward one position. TSC uses the escape sequence  $\text{Esc}$  [  $\text{D}$  (n=3) to mean the same thing. To establish a relationship between m=8 for the terminal and n=3 for the TSC, the operator or a task can send the following OSC sequence:

Esc  $]$  T: E3=8 Esc $\backslash$ 

Then, if translation is turned on for the terminal (Esc  $]$  T: T=1 Esc $\backslash$ ), whenever a task writes the escape sequence  $\text{Esc}$  [D to the terminal, the terminal's cursor will move backward one position. Figure C-2 illustrates this situation.

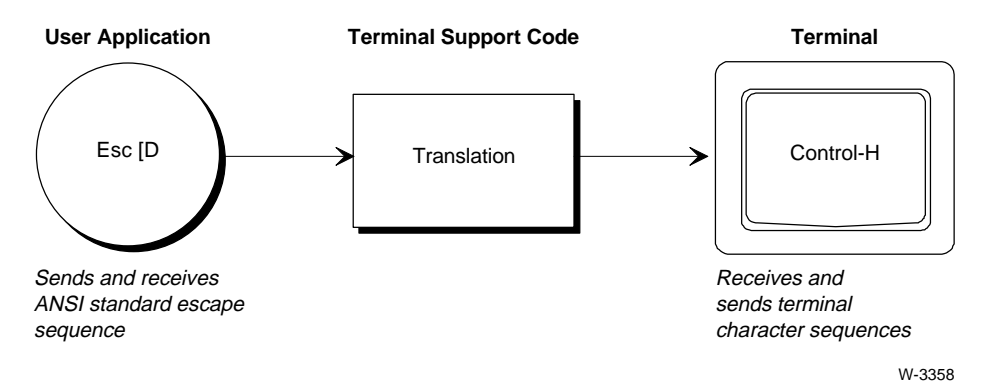

**Figure C-2. Escape Sequence Translation**

Translation occurs when a task calls **a\_write** to write an escape sequence. Instead of passing an escape sequence which the terminal doesn't recognize, the TSC intercepts the escape sequence and sends the equivalent terminal character sequence in its place. This equivalence is established by OSC sequences.

Translation also occurs when a task calls **a\_read** to read a terminal character sequence for which an equivalent escape sequence is established.

Before translation can occur, the operator or the task must turn on translation for the terminal by sending the following OSC sequence:

Esc ] T: T=1 Esc $\setminus$ 

If translation is turned off, the TSC does not intercept escape sequences. Instead, it passes them on unchanged to the terminal. Changing the  $T=1$  to  $T=0$  in the previous OSC sequence turns off translation mode.

### **Translation Examples**

This section lists several translation examples for Hazeltine 1510 terminals. These examples assume the terminal's switches are set to allow the Esc character, not the tilde character, as the lead-in character of the terminal character sequence. The TSC cannot handle terminal character sequences that begin with the tilde character. These examples also assume the following OSC sequence has been issued to specify information about the terminal's coordinate system:

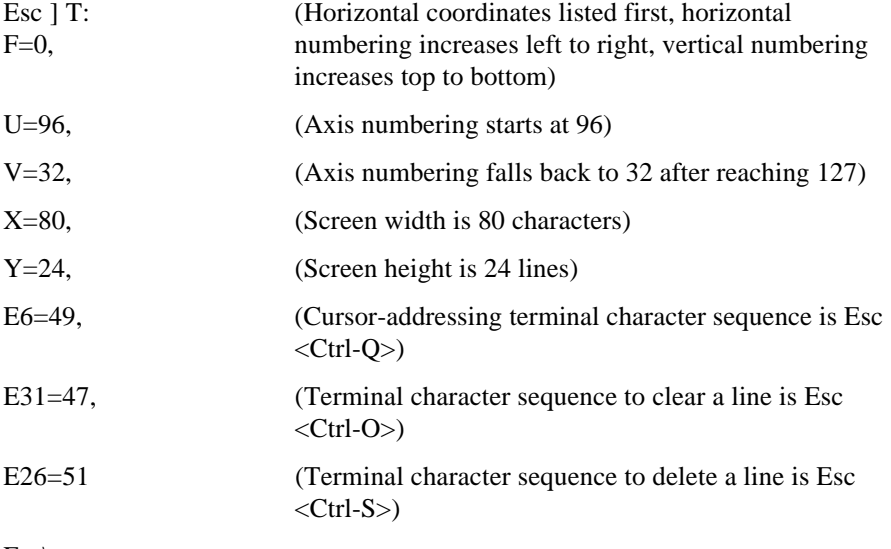

Esc\

See also: Cursor Positioning, for more information about setting up the terminal's coordinate system

Example 1. Move the cursor to the position  $X=2$ ,  $Y=2$ .

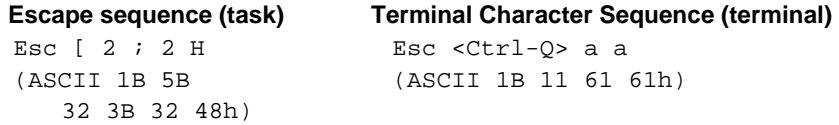

Example 2. Clear the current line from the cursor position to the end of the line.

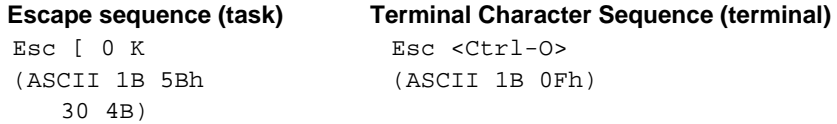

Example 3. Delete a line.

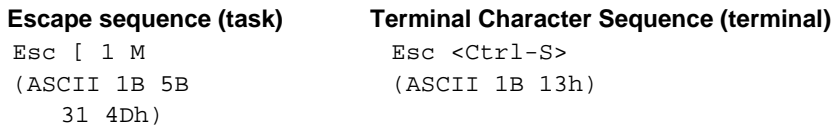

Simulation occurs when there is no single terminal character sequence that corresponds exactly to a given escape sequence. Simulation is necessary because some terminals might not have terminal character sequences to perform the functions indicated by certain escape sequences.

Simulation is performed only on output: on **a\_write** simulation will occur, but not on **a\_read**. When a task calls **a\_write** to write an escape sequence, the TSC intercepts the escape sequence and determines what the task wants the terminal to do. Then the TSC sends a series of one or more terminal character sequences that the terminal recognizes, producing the desired effect as shown in Figure C-3.

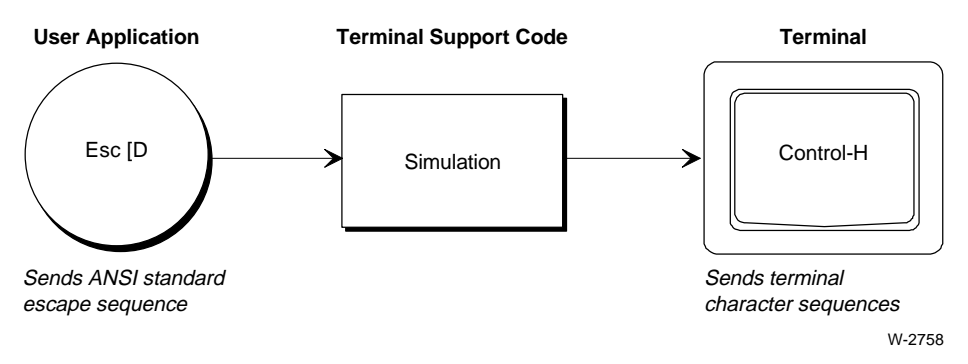

**Figure C-3. Escape Sequence Simulation**

For example, suppose the terminal does not support tab stops. If given the right information about the terminal, the TSC can simulate the tab stops, creating the impression the terminal does indeed support tab stops as if it were a typewriter. To accomplish this, the TSC must

- Remember where the cursor is on the display
- Remember where the tab stops are supposed to be
- Be able to tell the terminal to move the cursor forward by one space

In general, to support simulation of escape sequences, the terminal must have terminal character sequences for the following cursor movements:

- One position to the right
- One position to the left
- One position upward
- One position downward

### **Simulation Examples**

These examples assume the terminal has the following terminal character sequences for cursor movement:

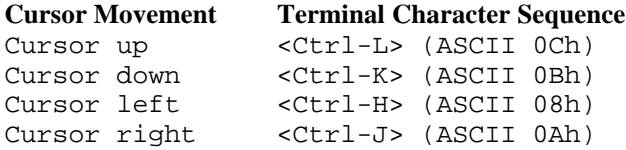

In addition, the examples assume the following OSC sequence has been sent to translate the right, left, up, and down cursor movements:

Esc ] T: E2=10, E3=8, E4=12, E5=11 Esc\

Example 1. Move the cursor to  $x=2$ ,  $y=8$  (current position is  $x=1$ ,  $y=5$ ).

The escape sequences are simulated as follows:

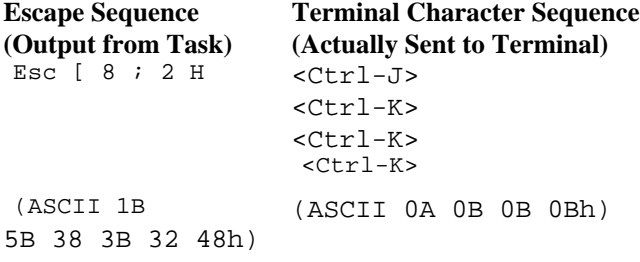

Example 2. Simulate tab stops.

Although the terminal does have a terminal character sequence for moving to the right, it does not support functions  $n=10$  (advancing to the next tab stop) and  $n=11$ (setting a tab stop). Therefore, the TSC must simulate these functions. The following OSC sequence sets up the terminal to support tabs:

Esc ] T:E2=10, E3=8, E4=12, E5=11, E10=192, E11=192 Esc\

Before operators can set tab stops, they must provide the TSC with the location of the cursor. This can be done by resetting the terminal; that is, by sending the following escape sequence to the terminal:

Esc c

Resetting the terminal works only if the terminal has a reset terminal command and if you established a relationship between that command and the escape sequence Esc c using an OSC sequence (Esc ]  $T:EO=m$  Esc $\setminus$ , where *m* is the number of a terminal character sequence.

Having done this, you can set a horizontal tab stop by entering  $\text{Esc}$  [ 0 W at the terminal, and you can advance the cursor to the next tab stop by entering  $\text{Esc}$  [ 1 I. The TSC keeps track of the locations of the horizontal tab stops as well as the position of the cursor.

## **Escape Sequences**

Table C-5 lists the escape sequences you can pair with terminal character sequences using OSC sequences. The following remarks apply to the table:

- The Code column contains codes used in the ANSI X3.64 document.
- The expression 99 represents any decimal number. Unless otherwise specified, omitting the number causes the TSC to supply a default value of 1.
- In some cases, you can combine multiple escape sequences into a single, compound escape sequence. The table identifies these cases.
- The TSC can simulate the escape sequences numbered 0, 1, 6 through 11, 13, 15, 18 through 20, 22, and 23. The remaining escape sequences can only be translated.
- In almost all cases, tasks issue the escape sequences by calling **a\_write**. The exceptions concern escape sequences 7 and 18, and they are described in the table.

| n       | Code                            | <b>Escape</b><br><b>Sequence</b> | <b>Function</b>                                                                                                    |
|---------|---------------------------------|----------------------------------|----------------------------------------------------------------------------------------------------|
| $*0$    | <b>RIS</b>                      | Esc c                            | Returns the terminal to its initial state. This consists of<br>resetting the horizontal tab stops to four spaces apart,<br>beginning with the first space, and returning the cursor<br>to the upper- left corner of the display.                                                                                                    |
| $*1$    | <b>HTS</b>                      | Esc H                            | Sets a horizontal tab at the current cursor position.                                                                                                    |
| 2       | <b>CUF</b>                      | Esc [ 99 C                       | Moves the cursor forward the specified number of<br>positions.                                                                                                    |
| 3       | <b>CUB</b>                      | $Esc$ [ 99 D                     | Moves the cursor backward the specified number of<br>positions.                                                                                                    |
| 4       | CUU                             | Esc $[99A]$                      | Moves the cursor upward the specified number of<br>positions.                                                                                                    |
| 5       | <b>CUD</b>                      | $Esc$ [ 99 B                     | Moves the cursor downward the specified number of<br>positions.                                                                                                    |
| $*6$    | <b>CUP</b>                      | Esc [99;<br>99 H                 | Moves the cursor to the position specified by the<br>decimal numbers. The first number specifies the<br>vertical coordinate position, and the second number<br>specifies the horizontal coordinate position. The<br>horizontal coordinates are numbered from left to right,<br>beginning with 1, and the vertical coordinates are<br>numbered from top to bottom, also beginning with 1. If<br>the parameters are omitted, this sequence moves the<br>cursor to the upper-left corner of the display. |
| $\star$ | Function that can be simulated. |                                  | continued                                                                                                    |

**Table C-5. Escape Sequences**

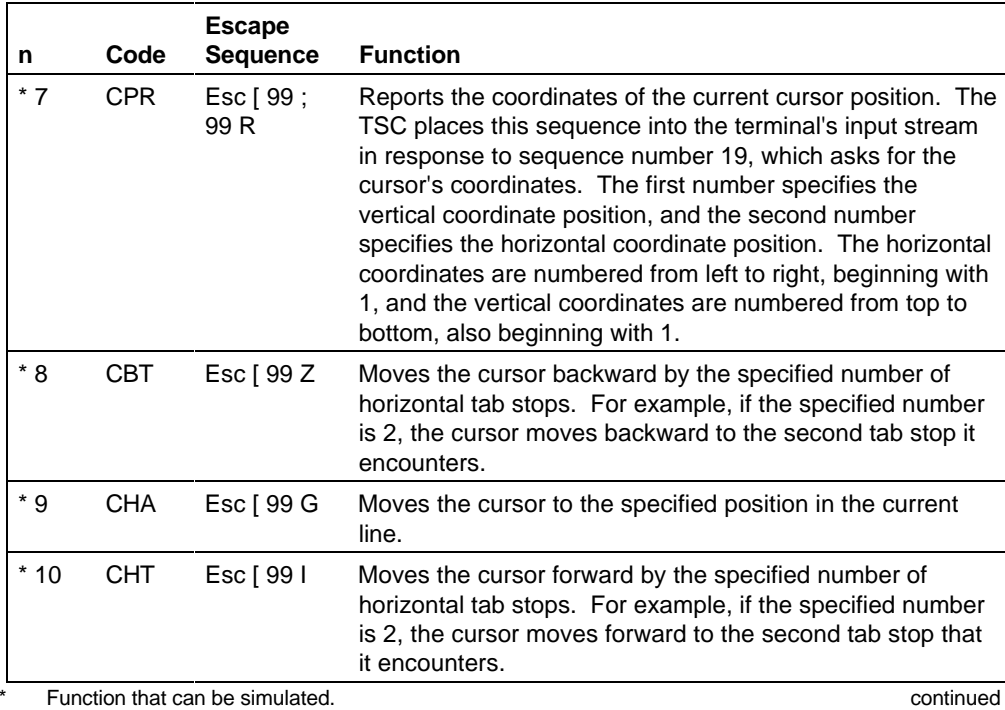

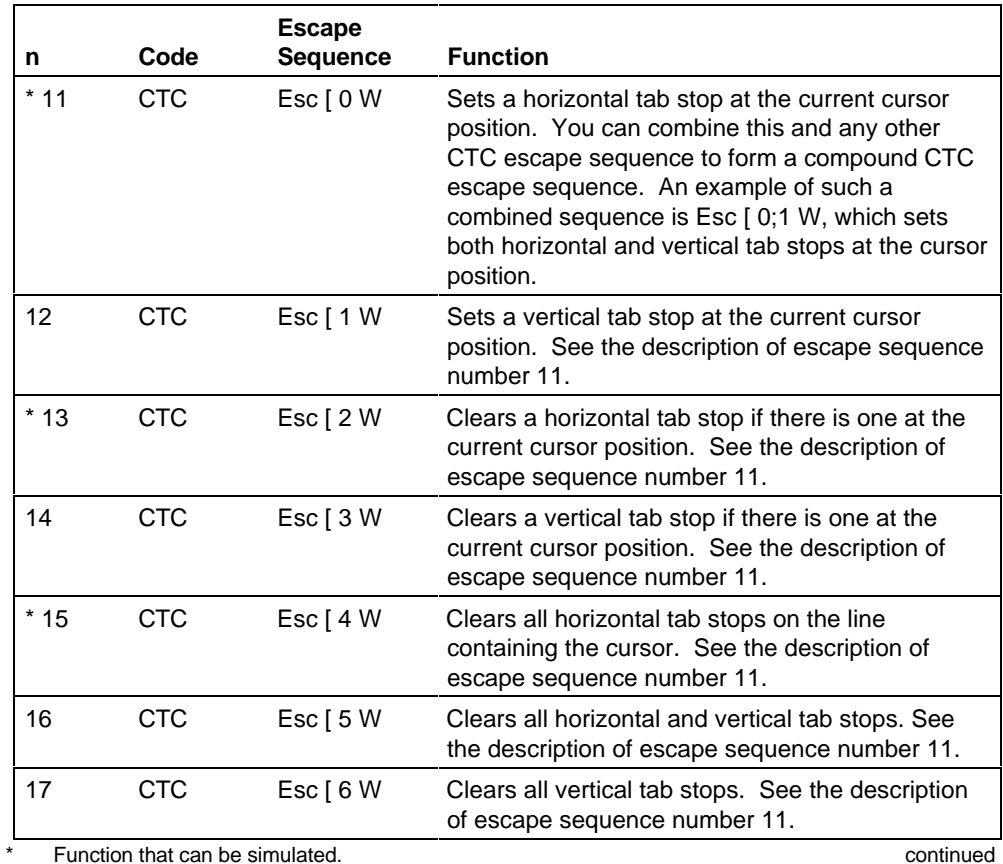

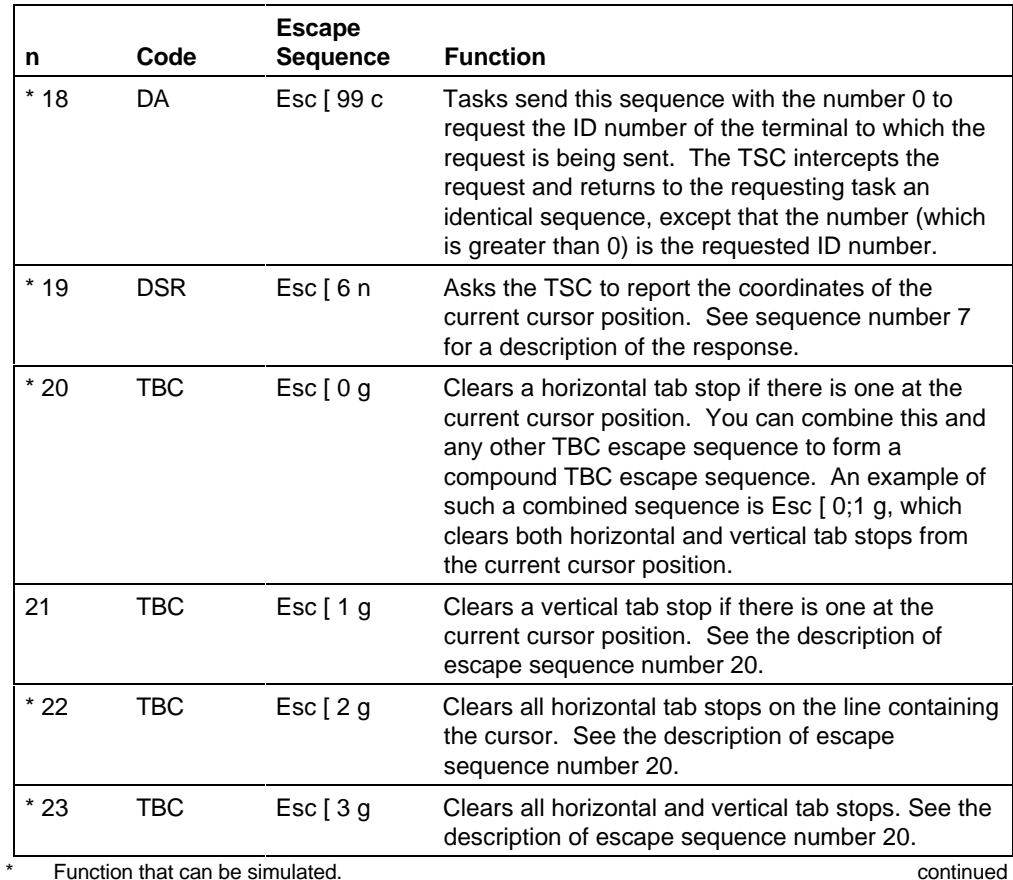

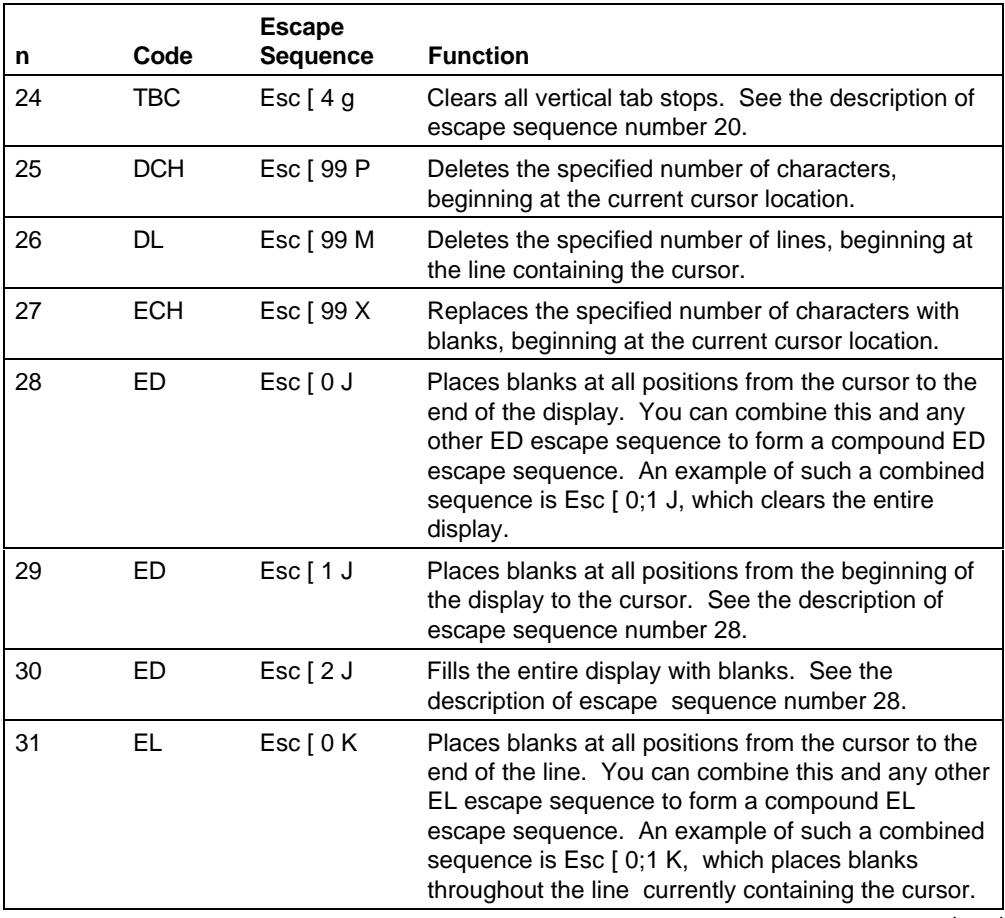

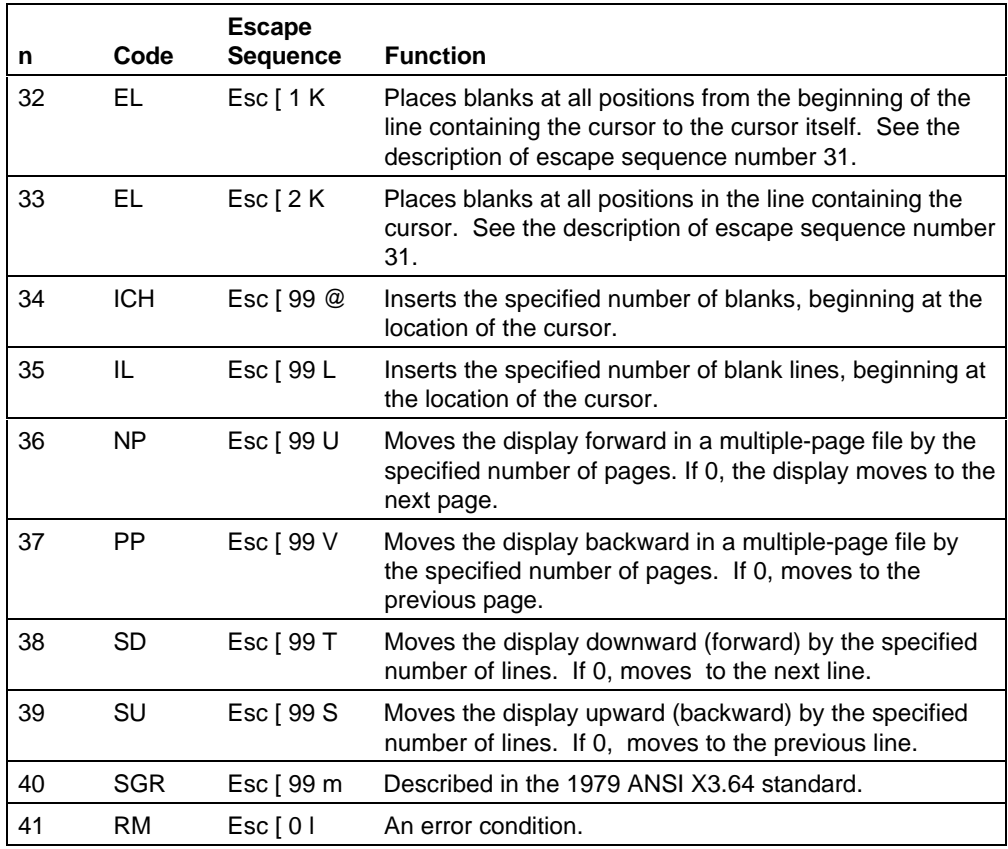

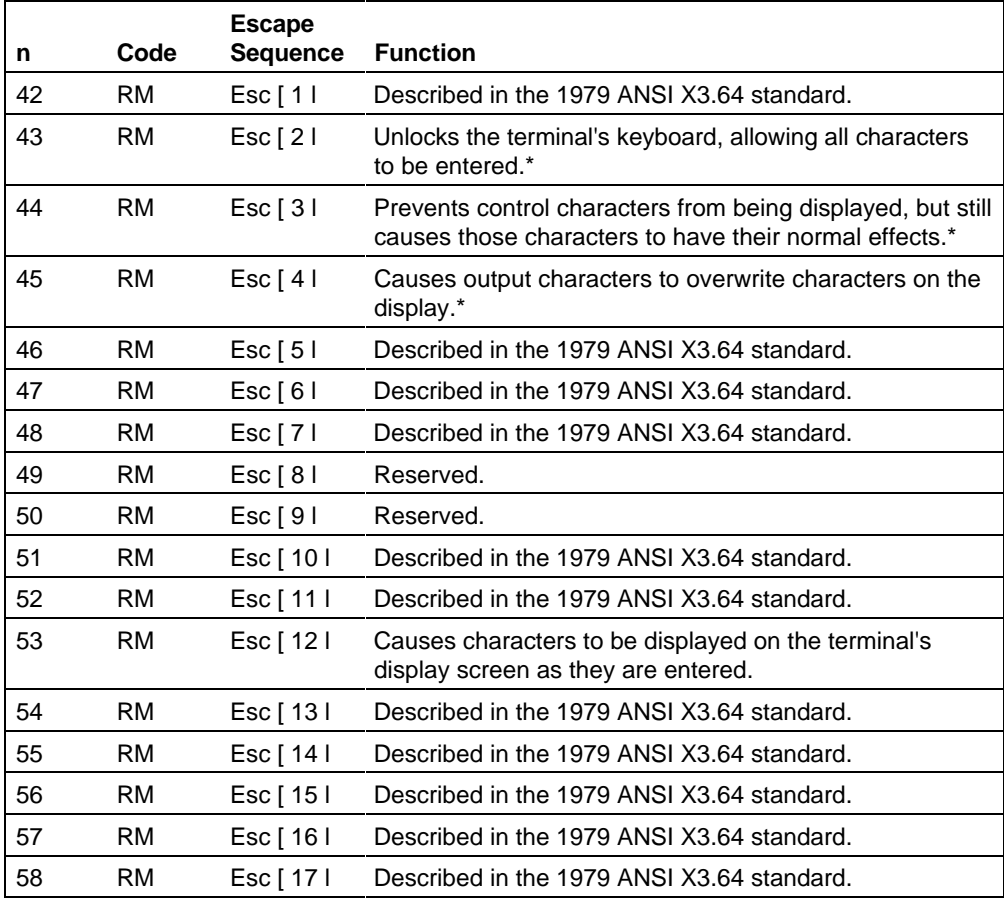

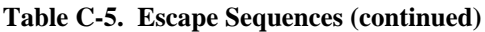

\* This is the default setting for most terminals. continued

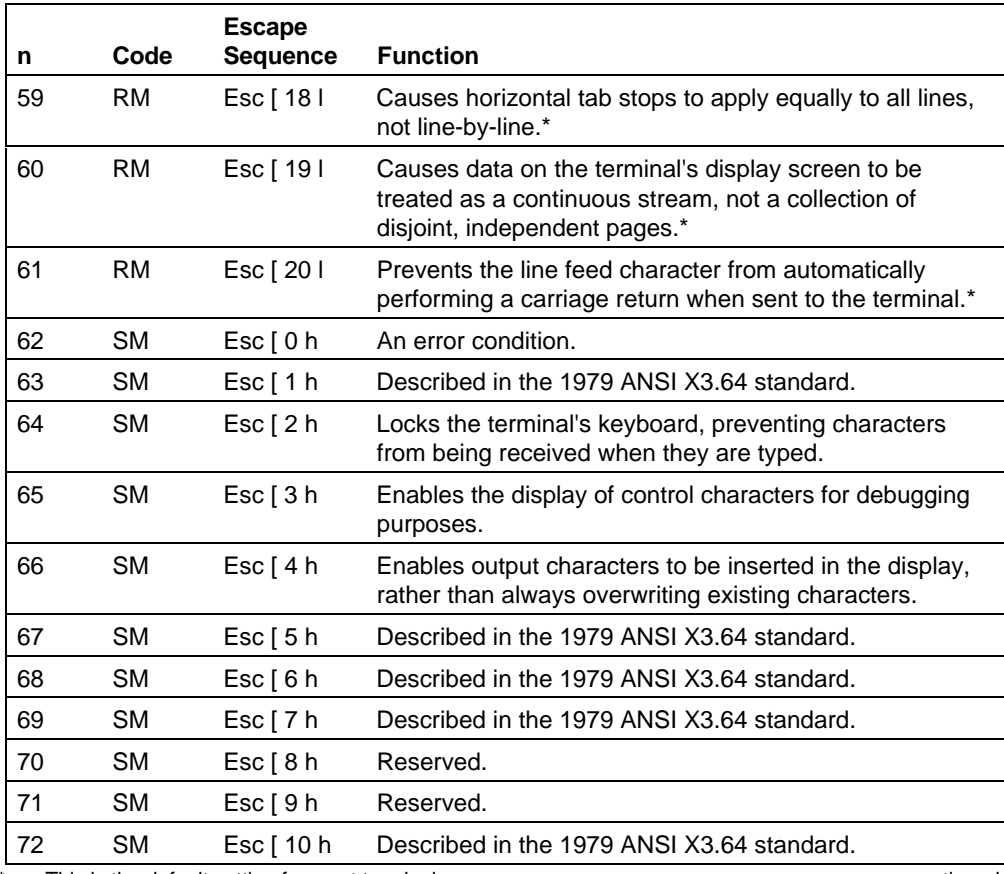

\* This is the default setting for most terminals. continued

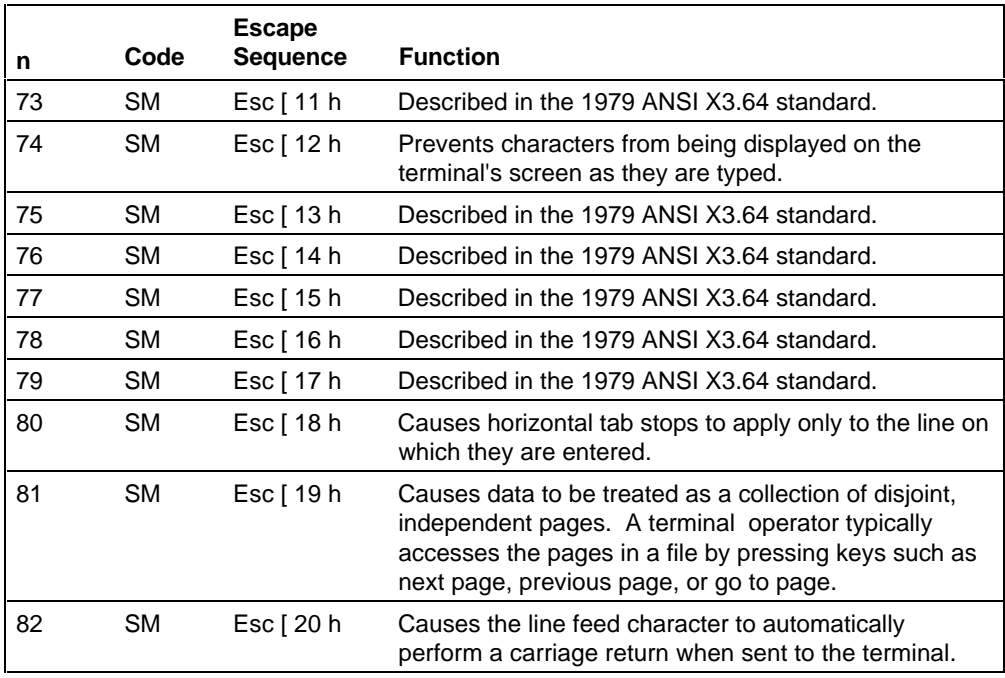

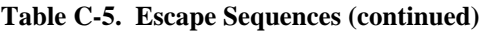

This is the default setting for most terminals.

## **Terminal Character Sequences**

Table C-6 lists the terminal character sequences that you can pair with escape sequences using OSC sequences. The assignment portion of the OSC sequence has the form  $En=m$ , where *n* is the escape sequence number and *m* is the terminal character sequence number. The value *m* is the decimal representation of the code the terminal requires for the given function. If the function requires a character plus a lead-in Escape, add 32 to the character's decimal representation. The ASCII code 1BH (Escape) by itself cannot be the result of a translation.
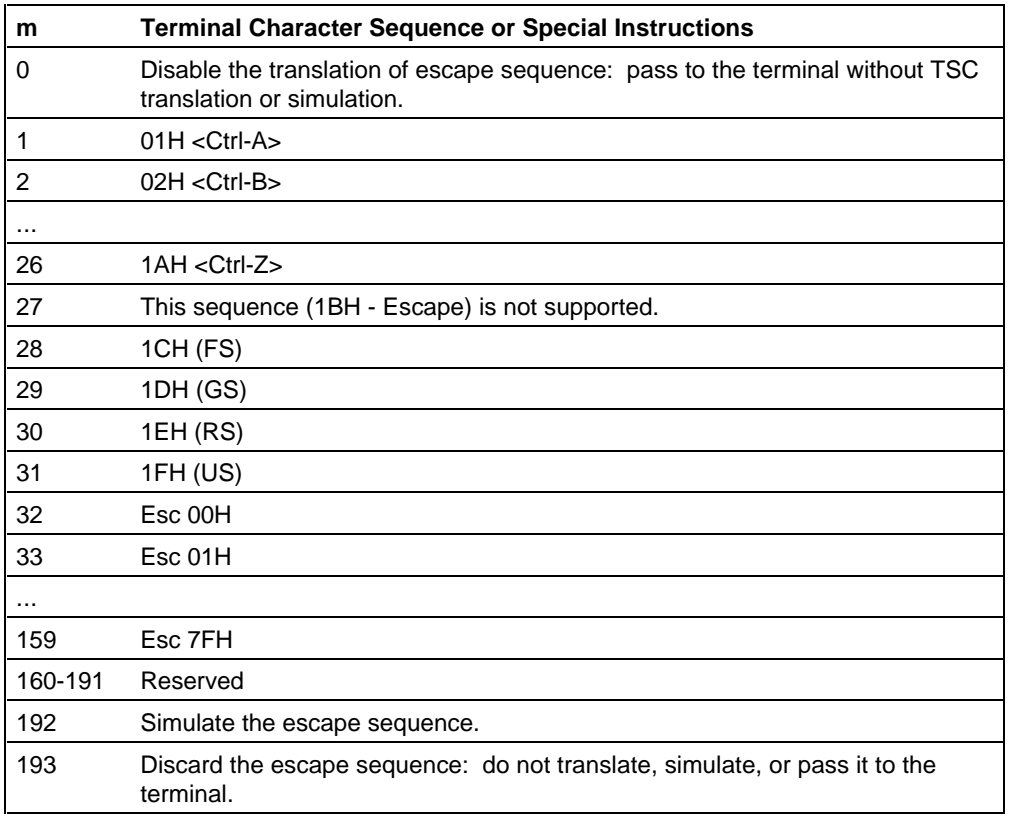

#### **Table C-6. Terminal Character Sequences**

#### **Cursor Positioning**

Before the TSC can monitor or control the position of a cursor, it must know the coordinate numbering conventions for that terminal. The TSC has its own model of the terminal coordinate numbering scheme, as follows.

- The horizontal coordinates are numbered from left to right, beginning with 1.
- The vertical coordinates are numbered from top to bottom, also beginning with 1.

Whenever programs refer to cursor positions, they should use this convention.

Not all terminals use this numbering scheme. The TSC can translate the terminal numbering scheme into its own model, if the terminal numbering scheme obeys the following rules:

- The numbering of the axes can start at any point left or right, top or bottom. However, the numbering of both axes must start with the same positive value.
- From there, numbering of both axes must increase by ones until it reaches 127.
- If the numbering reaches 127, it must fall back to a lower positive value, then increase by ones again.
- If the numbering of both axes reaches 127, the numbering of each must fall back to the same value.

If the terminal numbering scheme meets these criteria, you can set up the TSC using OSC sequences to handle that numbering scheme. The terminal modes F, U, V, X, and Y enable you to specify information about the terminal numbering conventions. Once you send the proper OSC sequences, the TSC translates the terminal numbering conventions into its own standard conventions. Then, your programs can use the TSC standard conventions when referring to all terminals.

For example, suppose the terminal horizontal positions (the columns) are numbered left to right as 80, 81, 82, ..., 127, 16, 17, 18, ..., 31. Also, suppose its vertical positions (the rows) are numbered top to bottom as 103, 102, 101, ..., 80. Finally, suppose that when referring to a particular position on the terminal screen, you must specify the vertical position first, followed by the horizontal position.

This numbering convention differs from the TSC numbering conventions in these ways:

- The numbering on each axis starts with 80, not 1.
- When the horizontal axis numbering reaches 127, it falls back to 16 before resuming its climb.
- The vertical axis numbering increases from bottom to top, not top to bottom.
- The coordinates of a given screen position are vertical coordinate first, then horizontal coordinate, not horizontal first and vertical second.

The numbering convention of this terminal obeys the rules listed earlier in this section. To set up this terminal for use with the TSC, you can issue the following OSC sequence:

```
Esc ] T: F=5, U=80, V=16, X=64, Y=24 Esc\
```
The F=5 portion tells the TSC the vertical coordinate is called out first, the horizontal numbering increases from left to right, and the vertical numbering increases from bottom to top. The  $U=80$  portion specifies the starting number,  $V=16$  indicates the fall-back value,  $X=64$  specifies the line length, and  $Y=24$ specifies the number of lines on the screen.

Table C-7 lists OSC sequences you can use to set up the cursor positioning and control characters of some common terminals. The OSC sequences listed in the table do not take full advantages of the features of the terminals. You can add to these sequences to support more features of the terminals.

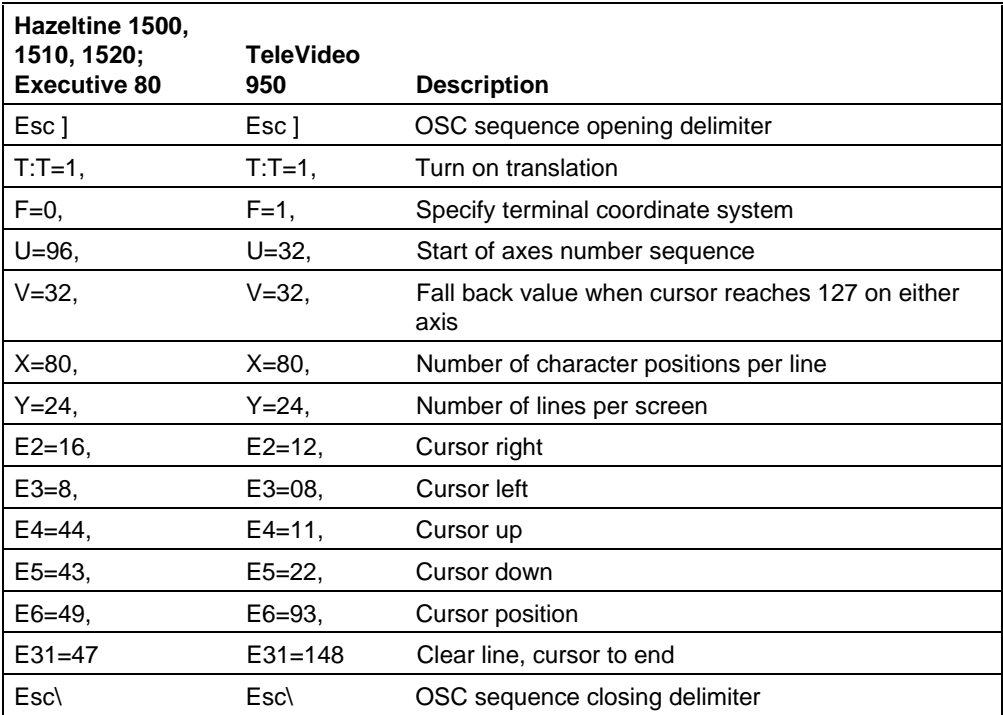

#### **Table C-7. Example OSC Sequences for Common Terminals**

### **Control Character Redefinition**

You can dynamically assign any control character to a control function provided by the TSC, as described in this section.

If you assign a control character to a control function, the assignment applies only when the character appears as input from the terminal. In particular, assigning a new control character to be the Escape character does not change the Escape character used for output translation; it is still the ASCII Esc character, 1BH. Any new Escape character you define cannot be used as part of an OSC sequence.

**Character Decimal ASCII Code Hexadecimal ASCII Code**  $\langle$ Ctrl-@ 0 0 0  $\langle$ Ctrl-A> -  $\langle$ Ctrl-Z> 1 - 26 1 - 1AH ESC 27 1BH FS 28 1 20 GS 29 1DH RS 30 1EH  $US$  31 1FH DEL 127 7FH

The characters you can assign to control functions include the following:

The syntax of the OSC sequence used to assign control characters to control functions is as follows:

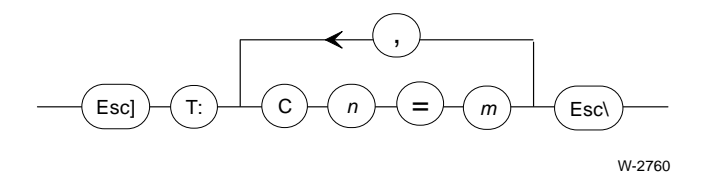

Where:

- T: Indicates that this sequence applies to the terminal. Include the : (colon) at the end.
- C Indicates that this sequence applies to control characters.

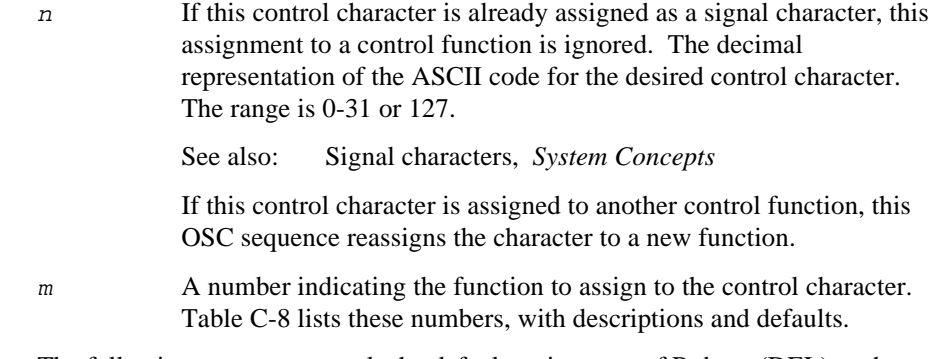

The following sequence cancels the default assignment of Rubout (DEL) as the deletion character and assigns Backspace (BS) in its place:

Esc ] T:  $C127=0$ ,  $C8=11$  Esc $\backslash$ 

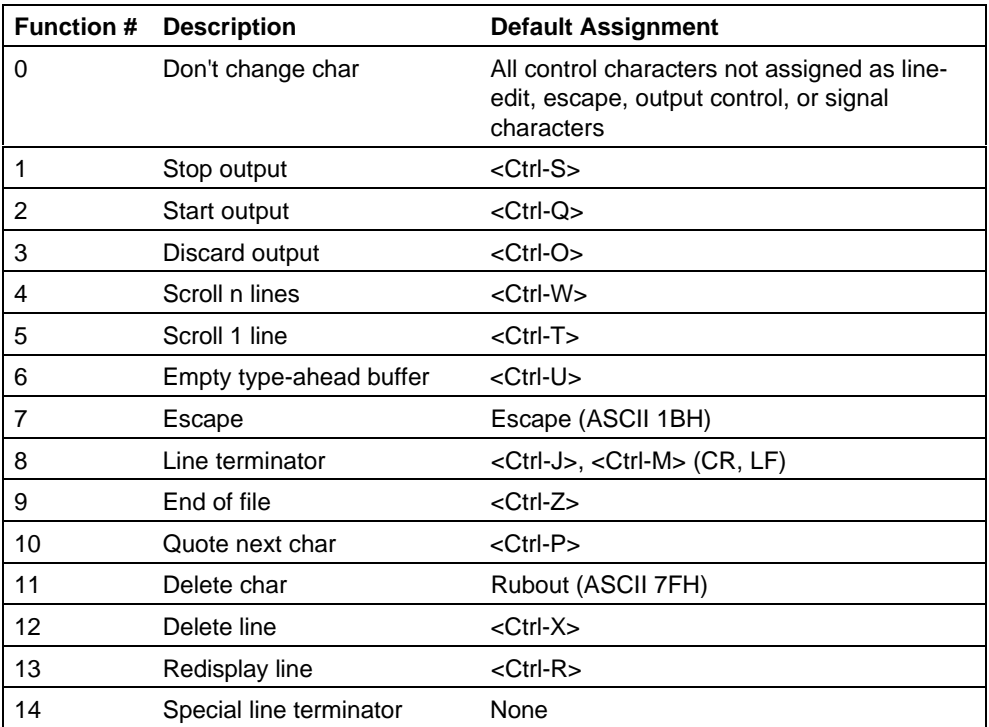

#### **Table C-8. Control Character Functions**

### **Using an Auto-answer Modem with a Terminal**

The TSC supports terminals that interface with an iRMX-based application system through an auto-answer modem. It does this by controlling the RS232 Data Terminal Ready (DTR) line and by providing OSC sequences to enable handshaking between a task and a terminal connected to a modem.

If your system contains a modem and the system is configurable, you can configure the BIOS to support modem control. Then during system initialization, the BIOS establishes the initial link to the modem. Or, your tasks can use OSC sequences to establish modem mode, to break the link (hang up), and to reestablish the link (dial and answer). Other than these operations, tasks and terminals communicate through a modem as if linked by a dedicated line.

See also: For ICU-configurable systems, Modem control configuration, *ICU User's Guide and Quick Reference* For iRMX for Windows and iRMX for PCs systems, Configuring terminals for a modem, *System Configuration and Administration*

The following diagram illustrates the syntax of the OSC sequences relating to modem control. Unlike other OSC sequences, only tasks should send these OSC sequences to the TSC. An operator at a terminal should never send them.

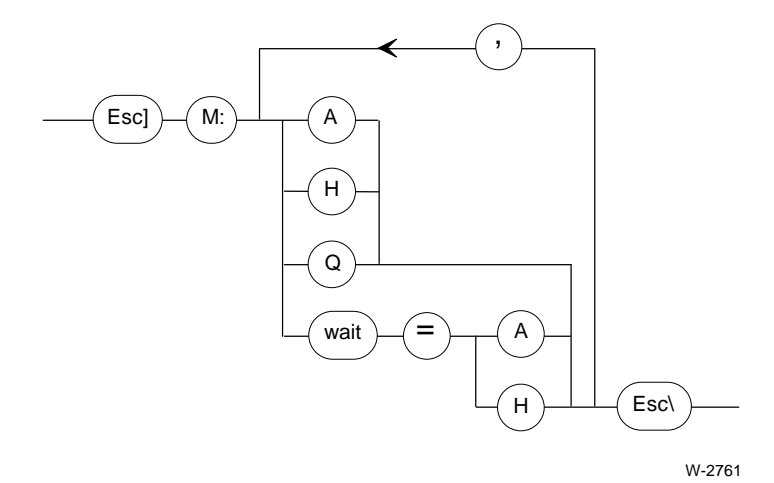

Where:

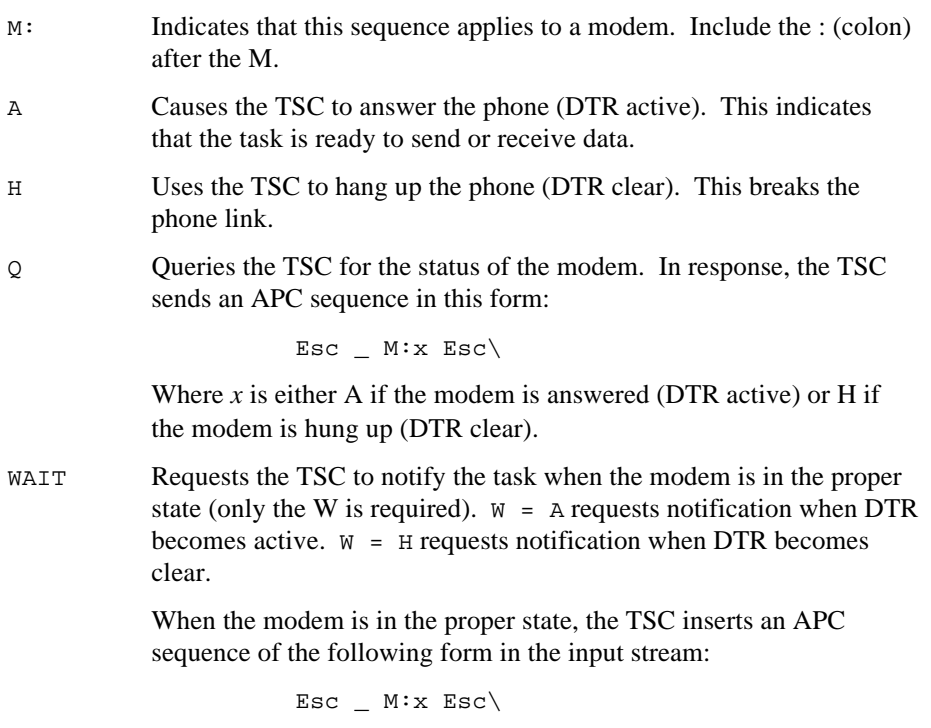

Where *x* is either A if the modem has been answered (DTR active) or H if the modem has been hung up (DTR clear).

The following example illustrates how a task can use the OSC modem sequences to communicate with a terminal using a modem.

Assume that one task is dedicated to monitoring the modem and communicating through it. Assume further that the task has a connection to the modem and that the connection is open for both reading and writing. Typical protocol using the connection is the following:

1. The task writes the following OSC sequence to the terminal:

Esc ] M:H Esc\

This sequence hangs up the phone (breaks the link). It is an initialization step.

2. The task writes the following OSC sequence to the terminal:

Esc  $]$  C:T=1, E=1 Esc $\setminus$ 

This sets transparent mode so the task can later read a certain number of characters or wait until they appear and turns off echoing to the terminal's screen. These changes are for this connection only, not for other connections to the modem.

3. The task writes the following OSC sequence to the terminal:

Esc ] M:WAIT=A Esc\

This requests that the TSC return a notification (an APC sequence) when the modem has been answered (DTR active).

4. The task issues a read request to read seven characters from the terminal. Eventually, when DTR becomes active, the TSC inserts an APC sequence of the following form in the input stream:

Esc M:A Esc\

This message means a terminal user has dialed up the modem and is ready to communicate.

5. The task writes the following OSC sequence to the terminal:

Esc ] M:WAIT=H Esc\

This causes the TSC to send the APC sequence  $\text{Esc}_\text{M}$ :  $\text{H}_\text{Esc}\setminus$  to the task when the terminal user hangs up.

6. The terminal and the task communicate as if on a dedicated line for as long as is necessary. However, whenever the task receives input, it must scan the input for the APC sequence  $\text{Esc}$  M: H  $\text{Esc}\$ .

During this time, the task should operate the modem in transparent or flush mode, not line-edit mode. In line-edit mode, each line received from the modem must be terminated with a line terminator (such as a carriage return/line feed). However, the last set of characters (the APC sequence) will probably not be followed by a line terminator. Therefore, if the connection is operating in line-edit mode, the application task will never receive the final hangup message from the TSC.

7. Eventually, the operator hangs up the phone. When this happens, the TSC inserts the following APC sequence in the input stream:

Esc\_ M:H Esc\

This means the terminal user has hung up and the link is broken.

8. The task returns to step 2.

This protocol is a model and is not the only one possible.

#### ✏ **Note**

Only the task, and never the terminal, should send OSC sequences to the TSC for modem control. This restriction does not apply to other OSC sequences.

Under some circumstances, a task needs to find out whether a terminal is ready to talk to the task using the modem. The task can ascertain the state of the modem (answered or hung up) by performing the following steps, in order:

1. Call **a\_write** to send the following OSC sequence to the modem:

Esc ]  $C:T=1,E=1$  Esc $\setminus$ 

This sets transparent mode (disabling line editing) and turns off the echoing to the terminal's screen. This is for this connection only, not for other connections to the modem.

2. Call **a\_write** to send the following OSC sequence to the modem:

Esc ] M:Q Esc\

This requests information about the status of the modem; that is, answered, A, or hung up, H.

3. Call **a\_read** to read seven characters from the modem. This receives from the TSC an APC sequence of the form:

Esc\_ M:x Esc\

Where  $x$  is A if the modem is answered and H if the modem is hung up. This technique will work because the TSC places the APC sequence, without a line terminator, at the front of the line buffer for the connection where data is awaiting input requests from the task.

After performing these steps, the task can restore the connection's line editing and echo modes to their original states.

### **Obtaining Information about a Terminal**

You can use OSC sequences to request information about the terminal's current settings. The syntax of the Terminal Query OSC sequence that requests information about the terminal is as follows:

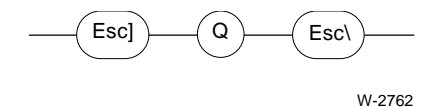

Where:

Q Indicates that this sequence is a query for information.

In response, the TSC sends an APC sequence that lists the current values of all modes for a terminal and all modes for the connection through which the request was made. However, the TSC does not return information about the escapesequence/terminal-character-sequence pairings or about the input/output control character assignments.

A task obtains the query information by doing the following steps, in order:

1. Call **a\_write** to send the following OSC sequence to the terminal:

Esc ] Q Esc\

This queries the TSC for information about the terminal. In response, the TSC returns information in the form of an APC sequence without a line terminator at the front of the type-ahead buffer for the connection. If echoing mode is enabled, this information will echo at the terminal when the task reads it.

2. Call **a\_read** to read the appropriate number of characters from the connection. The number of characters returned depends on the values of the modes, and some of these modes, such as the input baud rate (I) for the terminal, can vary in length. Allow two spaces for the Esc\_ at the beginning, two spaces for the  $\text{Esc}\setminus$  at the end, and enough spaces for the modes in between. A safe way to obtain this data is to read one byte at a time, until  $\text{Esc}\setminus$  appears. The modes are separated by commas and packed together without blanks. An example of a returned APC sequence follows:

Esc  $C: T=2, E=0, R=0, W=1, Q=0, C=0; T: L=0, H=0, M=0, R=2, W=2, T=1, F=0,$  $I=9600, O=0, S=18, X=64, Y=24, U=80, V=16, G=1, J=0, K=0, P=0, O=0$  Esc $\backslash$ 

### **Restricting the Use of a Terminal to One Connection**

If there are multiple connections to a terminal, you can send OSC sequences using any one of the connections to lock the terminal. When you do this, the terminal temporarily cannot communicate using any other connection.

Tasks that communicate using the first connection can use the connection according to how it was opened, and I/O requests through that connection are processed normally. However, if tasks make I/O requests using the locked-out connections, the TSC queues those I/O requests until the terminal is unlocked.

The syntax of the Lock and Unlock OSC sequences are as follows:

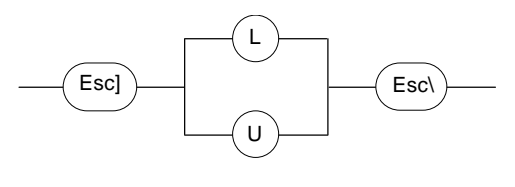

W-2763

Where:

L Locks the terminal, temporarily preventing I/O on other connections.

U Unlocks the terminal, allowing I/O on all connections to the terminal.

The only way to lock a terminal is for a task or a terminal operator to send the Lock OSC sequence. However, there are two ways to unlock a terminal:

- A task (using the connection that locked the terminal) or the terminal operator can send the Unlock OSC sequence.
- A task can close the connection used to lock the terminal.

After a terminal is unlocked, the queued I/O requests are processed in the order in which they were queued.

#### ✏ **Note**

If there is a chance of a terminal becoming locked, tasks should use BIOS system calls to communicate using other connections to the terminal. If the tasks invoke system calls such as **a\_read** and **a** write without specifying a response mailbox, a deadlock can occur.

### **Programmatically Stuffing Data into a Terminal's Input Stream**

A task can use an OSC sequence to stuff (insert) data into a terminal's input stream. This process is useful when operators must enter large blocks of data that vary only slightly from one occurrence to the next. The syntax of the Stuffing OSC sequence is as follows:

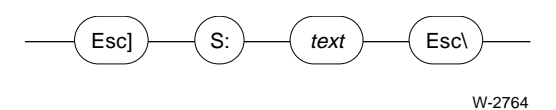

Where:

- S: Indicates that this sequence stuffs data into the input stream. Include the : (colon) after the S.
- text A maximum of 126 characters to be placed in the terminal's input stream. If the connection's echo mode is enabled, the stuffed text displays on the screen. If the connection's line-editing mode is enabled, the operator can edit the stuffed text.

If you send composite OSC sequences, the composite sequence can contain only one Stuffing OSC sequence, and that subsequence must be the last subsequence.

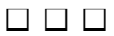

# **Interpreting Bad Track Information**

Hard disk drives record information about which tracks or sectors of the disk are unreliable and should not be used. The device driver can read the bad track information and map out the unreliable areas when formatting the disk.

To help you add this mapping capability to the drivers you write, this appendix describes the format used when writing the bad track information. Any hard disk drivers you write should be able to obtain this bad track information and map out the bad tracks whenever they format the disks.

This appendix provides two bad track information standards for hard disk drives: non-ESDI and ESDI. A non-ESDI drive has only the non-ESDI form of bad track information. An ESDI drive using a 221 controller should have both the ESDI and non-ESDI forms present.

### **Non-ESDI Bad Track Information**

Non-ESDI bad track information is recorded on the highest-numbered cylinder - 1 (the highest-numbered cylinder is reserved for diagnostic tracks). The last four tracks of that cylinder contain the bad track information. Each track contains the same information but is formatted with a different sector size:

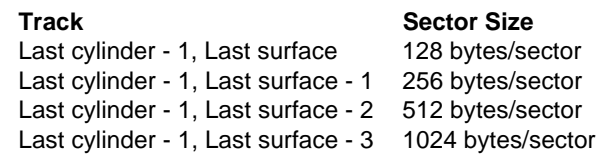

If a disk has less than four recording surfaces (and therefore less than four tracks per cylinder), the tracks on the next cylinder (last cylinder - 2) are used for the remaining bad track information.

Recording the information in four different sector sizes allows the driver to access the information during format time, regardless of the sector size chosen by the user. For example, if the user decides to format the disk with a volume granularity (sector size) of 512 bytes, the driver sets up the controller for 512-byte sectors and accesses the bad track information from the location (last cylinder - 1, last surface - 2). Likewise, when formatting in 1024-byte sectors, the driver obtains the bad track information from the location (last cylinder - 1, last surface - 3).

On each of those tracks, 1024 bytes of bad track information is recorded four times, starting at sector 0, with a 1024-byte gap between each recording. The multiple occurrences are insurance against bad spots in this area of the disk. If an error occurs when the driver attempts to access the first occurrence of the bad track information, it tries again with the second occurrence, and so forth.

The non-ESDI bad track header information has the following format:

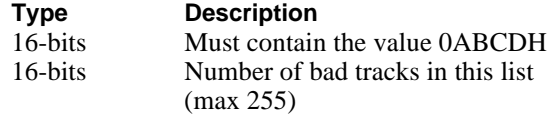

The Non-ESDI Bad Track Defect Record Information for each bad track contains the following information:

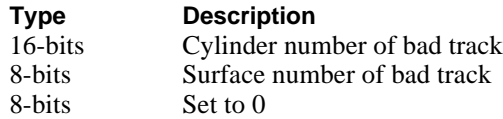

Figure D-1 illustrates the position of this bad track information on the disk.

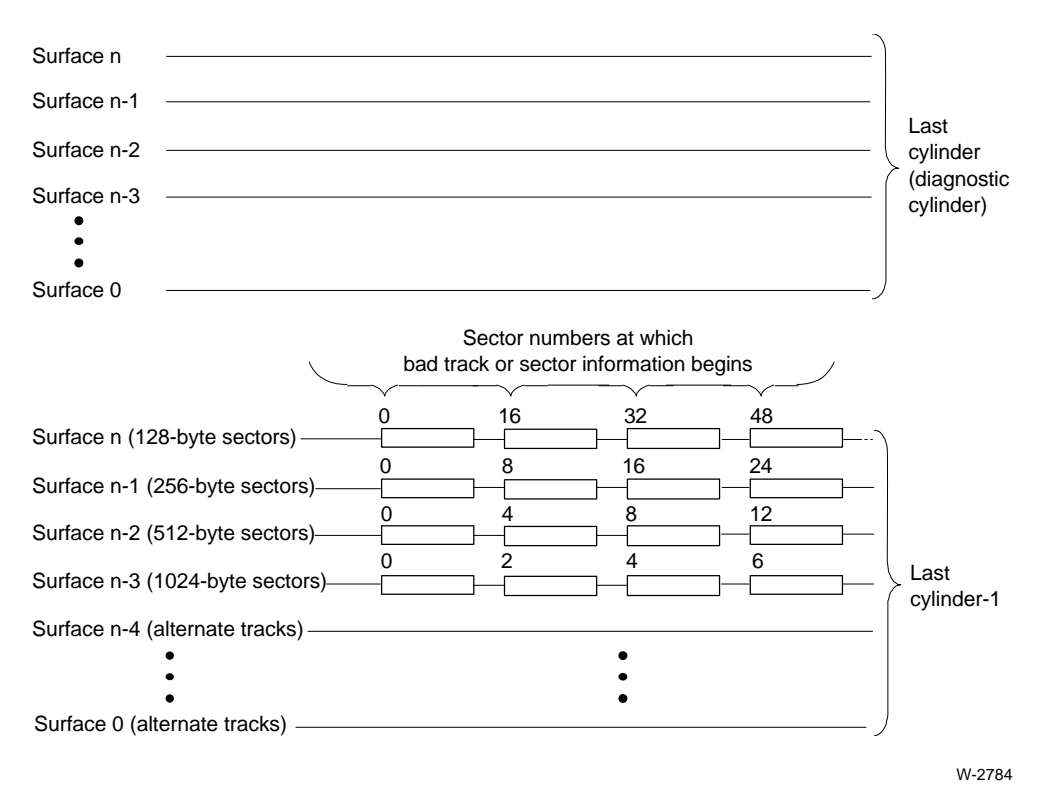

**Figure D-1. Format of Bad Track Information**

### **ESDI Bad Track Information**

ESDI bad track information is recorded on the highest-numbered cylinder - 2 (the highest-numbered cylinder is reserved for diagnostic tracks). The defect list is written at 1024 bytes per sector only. Defect information found on any surface are defects for that surface only. Each track contains four copies of the 1024 byte bad track information block, with a 1024 byte gap between each recording. The four redundant 1024 blocks will be found at sectors 0, 2, 4, and 6. The multiple occurrences are insurance against bad spots in this area of the disk. If an error occurs when the driver attempts to access the first occurrence of the bad track information, it tries again with the second occurrence, and so forth.

The ESDI bad track header information on each surface has the following format:

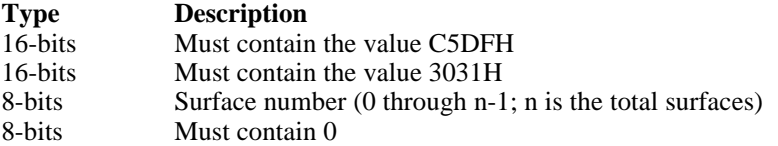

The ESDI Bad Track Defect Record Information for each bad track contains the following information:

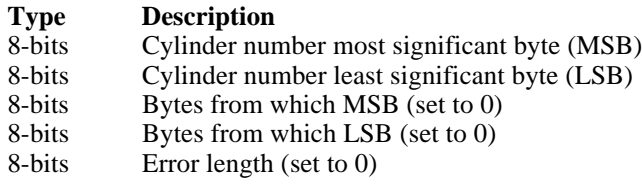

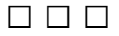

# **Supporting the Supporting the CHS**<br>Standard Diskette Format

Standard format is only required for booting Multibus I systems and is not recommended for any other use. Use uniform format, in which all tracks of a diskette have the same format, whenever possible.

Standard formatting means the supplied device drivers can format the beginning tracks of all diskettes in the same manner, regardless of the format of the remainder of the diskette.

The standard formatting for cylinder 0 on diskettes is as follows:

#### **For 5-1/4" diskettes**

- Cylinder 0, side 0 is formatted with 128-byte sectors, single density, 16 sectors per track.
- If the diskette is double-sided, cylinder 0, side 1 is formatted like the rest of the tracks on the diskette.

#### **For 8" diskettes**

- Cylinder 0, side 0 is formatted with 128-byte sectors, single density, 26 sectors per track.
- If the diskette is double-sided, cylinder 0, side 1 is formatted with 256-byte sectors, double density, 26 sectors per track.

The flags field in a device's DUIB indicates whether that device expects (reads, writes, and formats) diskettes in standard or uniform format.

To be consistent with the supplied drivers, and to be able to correctly access standard format diskettes from other systems, random access diskette drivers that you write must be able to read, write, and format diskettes in this standard format.

To access standard-formatted diskettes, a device driver must be able to translate a logical block number (as supplied to it in the dev\_loc field of the IORS by the I/O System) into a physical address (cylinder, head, and sector). It must take into consideration that track 0 might be formatted differently than the rest of the diskette, and that there might be a different number of logical blocks on track 0.

Use the following algorithm to calculate the physical address for 5-1/4" flexible diskette requests. It assumes the program has access to the IORS and the DUIB. Use a similar algorithm for 8" diskettes including the special formatting of cylinder 0, side 1 on double-sided diskettes.

```
/* Calculate the number of logical blocks on the standard-
      formatted track 0 using the standard granularity and
  * standard number of sectors per track.
  */
track-0-blocks = (128 bytes/sector x 16 sectors/track) (device-granularity in bytes/sector)
/* Calculate the number of blocks missing from track 0
  * (those that would be there if the diskette were uniformly
  * formatted). The normal track size equals the number of
  * sectors per track on the rest of the disk (obtained from
  * the driver-specific unit information table).
  */
track-0-blocks-missing = normal-track-size - track-0-blocks
/* If the logical block number of this request indicates a track 0
  * request, calculate the address.
  */
IF block-number < track-0-blocks THEN
DO
      /* Set the cylinder and head number to 0 because this is
        * track 0
        */
      cylinder-num = 0
      head-num = 0/* Add 1 to this equation because diskette sectors start at
        * 1, not 0
        */
      sector-num = (block-number x device-granularity) + 1 (128 bytes/sector)
```

```
/* See if the request goes beyond track 0
        */
      IF (bytes-requested) > (track-0-blocks - block-number) THEN
            (device-granularity)
      DO
      /* If the request goes beyond track 0, then calculate the
             number of bytes to read or write that are past track 0.
        * Save the number until track 0 operations are complete.
        * Then use the number to complete the read or write
        * operation.
        */
      remainder = bytes-requested - (track-0-blocks - block-number)
                   x device-granularity
      END
      /*
        * Calculation of physical address is complete for
        * requests that access track 0.
        */
      RETURN
ELSE
      /*
        * If the request is past track 0, adjust the block number
        * for this request by adding the number of logical blocks
        * missing from track 0 and calculating the cylinder, head,
        * and sector as if this were a uniformly-formatted flexible 
        * disk.
        */
```
END

DO

```
adjust-block-num = block-number + track-0-blocks-missing
/*
 * First calculate the cylinder number of this request
 */
cylinder-num = adjust-block-num_______
                (total-num-of-heads x track-size)
/*
  * Next calculate the head number
 */
IF total-num-of-heads = 1 THEN
DO
      /*
        * This is a one-sided flexible diskette
        */
      head-num = 0
END
ELSE
DO
      /*
        * This is a double-sided flexible diskette
        */
      temp = adjust-block-num MOD (track-size x 2)
      head-num = _ termp track-size
END
/*
 * Finally, calculate sector number for this request,
 * adding 1 because flexible diskette sectors start at 1.
 */
sector-num = temp MOD track-size + 1
```

```
■■ ■■ ■■
```
END

# **Index**

<Ctrl-O> character, 255 <Ctrl-P> character, 252 <Ctrl-Q> character, 255 <Ctrl-R> character, 253 <Ctrl-S> character, 255 <Ctrl-T> character, 255 <Ctrl-U> character, 253 <Ctrl-W> character, 255 <Ctrl-X> character, 253 <Ctrl-Z> character, 253

### **A**

a\_physical\_attach\_device call, 73, 96 a\_physical\_detach\_device call, 96 a\_special call, to recover from nonfunctional terminal, 130 absolute physical addresses, 84 adding device driver to application system, 183 device drivers, example, 218 addresses absolute physical, 84 converting logical to physical, 85 logical, 84 APC sequences, 256 assigning control character functions, 293 AT COMn serial port driver, 189 attach device command, 184 attach procedures, 38 attach\_device IORS, 32 auto-answer modem, 295 axes sequence and orientation, 265 sequence control, 138

#### **B**

bad tracks and sectors, 180, 303 ESDI, 305 non-ESDI, 303 baud rate input, 138, 265 output, 265 begin\_long\_term\_op procedure, 123 binding, device driver, 194 bios\_get\_address procedure, 85 example, 86 board ID, 107 buffered devices,, 95 buffered\_device\_data structure, 146 buffers EIOS maximum number, 73 line-edit, 129 number of, 72 raw-input, 128 terminal input, 128 TSC, 129 type-ahead, 129 using for terminal input, 128 bypass mode processing terminal input, 130 terminal, 128

#### **C**

cancel\_io procedure, 20, 71, 80, 91, 96 for interrupt-driven devices, 236 for message-based devices, 248 closing, files, 176 common device definition, 23 described by DUIB, 23

common device drivers, 20, 71, 95 and IORS structure, 76 DUIB different from random access devices, 96 high-level device driver procedures, 24 required tables, 75 supplied procedures, 71 writing, DUIB and IORS fields, 81 COMPACT segmentation model, 184 compiling, device driver, 194 configuration files, 189 configuration module, 41, 42 configuring, device drivers with the ICU, 197 connection modes, 257 connections flags, 137 terminal mode, changing, 258 to restrict terminal use, 300 control characters, 270 default for terminal output, 254 output, 260 redefining, 293 syntax, 293 terminal output, 254 control functions entered from terminal under CLI, 251 for terminal line-editing mode, 251 for terminal output, 251 controlling, modem, syntax, 295 converting, logical addresses to physical addresses, 85 current line, definition, 251 cursor addressing offset, 266 positioning, 290 custom device drivers advantages and disadvantages, 22 and IORS structure, 76 and UINFO table, 72 definition, 22 necessary procedures, 71 reasons for writing, 87 required procedures, 87 required tables, 75 writing and DINFO table, 71 writing, DUIB and IORS fields, 81

### **D**

data, flow to terminal, using control functions, 251 default mode for terminal output, 254 define\_duib macro, 191 delete character, 252 deleting lines, 253 device data storage area, 110 device drivers adding as loadable device, 183 adding without modifying ICU, 214 adding, example, 218 common, 23, 71 high-level device driver procedures, 24 compiling/assembling and binding, 194 configuring with the ICU, 197 definition, 17 for interrupt-driven terminals, 127 for message-driven terminals, 127 loadable, 184 procedures, 229 random access, 23, 71, 72 high-level device driver procedures, 24 shared by devices, 110 source code, 183 terminal, 71, 72, 76 definition, 25 types, 20 writing and DUIB fields, 81 and IORS fields, 76, 81 common or random access, 75 terminal, 75 device granularity, 70 device information (DINFO) table, 71, 104, 133 interrupt-driven, 133 message-based, 134 device information screens for UDS utility, 206 device name, extended physical, 32 device\_finish procedure, 106, 113 device\_init procedure, 106, 112 device interrupt procedure, 107, 116, 117

device\_start procedure, 106, 114 device\_stop procedure, 107, 115 devices common, definition, 23 random access, definition, 23 Device-Unit Information Block, 23, 65, 132 device-unit information screens of UDS utility, 207 device-unit number, 18 DINFO table, 102 defining, 189 for interrupt-driven devices, 133 for message-based devices, 134 for terminal device driver, 133 structure of, 104 discarding mode, 254 output, 255 disk free space, subfunction of a\_special call, 182 disk mirroring, subfunction of a\_special call, 182 diskettes characteristics, 70 format, standard, 307 DMA controller, 84 doubly-linked list, 92 drive characteristics, 177 DUIB, 65, 102 creating, 75 defining, 189 describes type of device, 23 for terminal device driver, macro, 132 generic SCSI, 60, 75 multiple for one device, 73 operation of, 73 structure of, 67 using, 73 writing for common device drivers, 81 writing for custom drivers, 81 writing for random access drivers, 81 duplex, 138, 263 dynamic DUIB, 32

#### **E**

echoing, 259 EDOS file driver, 28 emptying type-ahead buffer, 253 end of file character, 253 end\_long\_term\_op procedure, 124 escape sequences, 270, 273, 274, 279 example algorithms, 53 examples adding device drivers, 218 bios\_get\_address procedure, 86 initialization front-end code, 194 interrupt-driven device, 229 message-based device, 241 simulation, 278 translation, 276 explicit seeks, 109 exported procedures, 184 extended physical device name, 32

### **F**

f\_attach requests, 175 f\_close requests, 176 f\_detach requests, 175 f\_open requests, 176 f\_read requests, 174 f\_seek requests, 175 f special requests, 176 f\_write requests, 175 far pointers, to device driver procedures, 184 FDSC, 19 library modules, 41 utility procedure, 43 file drivers, 17, 19, 69, 79 actions, 53 code, 41 configuration table, 29, 34, 42 data table, 29, 42 dispatch table, 34 I/O procedures, 40 ID, 28, 41 info table, 29, 36 interface procedures, 37, 38, 53

number, 28 support code (FDSC), 19 type, 33 validation table, 34 file I/O procedures, 38 file marks, 179 File System Type, 31 finish\_io procedure, 71, 89 for interrupt-driven devices, 232 for message-based devices, 244 finish\_io procedure 1, 20 flow control, 266 flush mode, 259 flush terminal input mode, 130 format command, 60, 75, 126 formatting, tracks, 176 fs\_format\_track requests, 176 fs\_get\_bad\_info requests, 180 fs\_get\_drive\_data requests, 177 fs\_get\_terminal\_attributes requests, 178 fs\_notify requests, 177 fs\_query requests, 177 fs\_read\_file\_mark requests, 179 fs\_retention\_tape requests, 179 fs\_rewind requests, 179 fs\_satisfy requests, 177 Fs set bad info requests, 180 fs\_set\_signal requests, 178 fs\_set\_terminal\_attributes requests, 178 fs\_write\_file\_mark requests, 179

### **G**

g\_delay procedure, 170 generic I/O task, 37 get\_file\_driver\_status call, 28 get\_iors procedure, 125 granularity, device, 70

### **H**

handling, interrupts, 98 handling interrupts, 229, 241 hard disk drives, bad track information, 303 high water mark, special, 270

### **I**

I/O device, description, 18 I/O interface mailbox, 37 I/O processing, sequence of calls and procedures, 96 I/O Request/Result Segment, 76 I/O Request/Result Segment /t, 65 I/O requests, 23, 171 I/O systems, functions supported, 171 I/O task, 37 ICU ICUMRG (ICU Merge) utility, 198 UDS (User Device Support) utility, 198 using to configure device drivers, 197 ilfd.lib file, 43 ilfdr.lib file, 43 implied seeks, 109 init\_io procedure, 20, 71, 88, 96, 110 for interrupt-driven devices, 229 for message-based devices, 242 initialization front-end program description, 193 for device driver, 183 initialization procedure, 37 input baud rate, 138, 265 input buffer for raw-input, 129 for Terminal Support Code, 129 input parity, 138, 260, 263 inserting data into the input stream, 301 install\_duibs call, 73 install\_file\_driver, 34, 36, 41 install\_file\_driver call, 28 installing a file driver, 41 interface procedures, 38 interrupt handler, 98 interrupt task, 238 priority, 106 interrupt\_task, 98 interrupt-driven devices, 95 cancel\_io procedure, 236 finish io procedure, 232 init io procedure, 229 queue io procedure, 234 random access support procedures, 229

interrupts, 95, 135 level, 135 invoking, UDS utility, 207 IORS description, 76 fixed\_update field, 72 funct and subfunct fields, 173 num\_buffers field, 72 structure, 76 update\_timeout field, 72 writing for common device drivers, 81 writing for custom drivers, 81 writing for random access drivers, 81 IORS (I/O Request/Result Segment), 65

### **L**

limitations, EIOS maximum number of buffers, 73 line editing control, 137 line protocol, 263 indicator, 138 line terminator, 252 special, 253 line-edit buffer, 129 terminal input mode, 129 line-editing functions, 251 mode, 259 loadable device drivers, front-end subroutines included, 194 loadable file driver, 41 loadable file drivers, 19, 27 data structures, 29 locking the terminal, 300 logical addresses, 84 converting to physical addresses, 85 long-term operations, 123 low water mark, 268

#### **M**

Main module, 41 mapping, bad track information, 303 Master Loadable File Driver Table, 29 message, 95, 164 structure, 118 message task, 248 description, 100 message-based devices, 95 cancel\_io procedure, 248 finish io procedure, 244 init\_io procedure, 242 queue\_io procedure, 246 random access support procedures, 241 mode connection, 257 special character, 154 terminal, 261 terminal in flush, 259 terminal in line-editing, 259 terminal in transparent, 259 modem, 138, 295 control syntax, 295 indicator, 263

#### **N**

Named file driver, 28 Native AT Floppy driver, 186 native DOS file driver, 28 notify procedure, 121 notify requests, 177 num\_buffers field, differences between common and random access devices, 96

### **O**

opening, files, 176 OSC control, 260 OSC sequences, 273 syntax diagram, general, 256 syntax, assigning control characters to control functions, 293 syntax, changing terminal connection mode, 262 syntax, changing terminal connections mode, 258 syntax, controlling modem, 295 syntax, establishing escape-sequence, 274 syntax, locking and unlocking terminals, 300

#### **Driver Programming Concepts Index Index 315**

syntax, restricting terminal connection, 300 syntax, stuffing data into terminal's input stream, 301 output baud rate, 265 output control characters, 260 table of, 255 output medium, 138, 263 output parity, 138, 260, 264 output queue output to terminal discarded, 254 to terminal, 254 overflow offset, 266

### **P**

parity input, 260, 263 output, 260, 264 physical file driver, 28 physical link, 269 positioning the cursor, 290 procedures begin\_long\_term\_op, 123, 124 bios get address, 85 called by terminal drivers, 127 cancel\_io, 20, 71, 80, 91, 96 for interrupt-driven devices, 236 for message-based devices, 248 device\_finish, 113 device\_init, 112 device interrupt, 116, 117 device\_start, 114, 115 device\_stop, 115, 116 end\_long\_term\_op, 124 far pointers to, 184 finish\_io, 20, 71, 89 for interrupt-driven devices, 232 for message-based devices, 244 for long-term operations, 123 for RAM disk driver, 185 g\_delay, 170 get\_iors, 125 init\_io, 20, 71, 88, 96, 110 for interrupt-driven devices, 229 for message-based devices, 242 notify, 121

queue\_io, 20, 71, 90, 96 for interrupt-driven devices, 234 for message-based devices, 246 random access drivers must call, 121 access drivers must supply, 111 required in custom device driver, 87 seek\_complete, 109, 122 supplied by I/O System, 96, 131 term\_answer, 159 term\_check, 164 term\_finish, 157 term\_hangup, 160 term\_init, 156, 157 term\_null, 155 term\_out, 166 term\_setup, 157, 159 term\_utility, 168 terminal device drivers must supply, 155 ts\_mutex\_unit, 169 ts\_set\_out\_buf\_size, 169 xts\_set\_output\_waiting, 170 processing I/O, sequence of calls and procedures, 96 public name, 39

### **Q**

query requests, 177 queue, size, 107 queue\_io procedure, 20, 71, 90, 96 for interrupt-driven devices, 234 for message-based devices, 246 quoting character, 252

#### **R**

RAM, driver front-end source, 184 RAM-disk, driver, procedures, 185 random access device definition, 23 described by DUIB, 23 random access device driver, 20, 71, 95 and IORS structure, 76 and UINFO table, 72

DUIB different from common devices, 96 required tables, 75 writing, DUIB and IORS fields, 81 random access device drivers high-level device driver procedures, 24 procedures to call, 121 procedures to supply, 111 supplied procedures, 71 random access support procedures for interrupt-driven devices, 229 for message-based devices, 241 raw-input buffer, 128, 145 nonbuffered terminal device, 129 size for buffered terminal, 129 size for nonbuffered terminal, 129 read requests, 174 reading, bad track information, 303 redefining control characters, 293 redisplaying lines, 253 Remote file driver, 28, 32 request queue, 92 Resident file drivers, 27 rq\_a\_physical\_attach\_device call, 73, 96, 229 rq\_a\_physical\_detach\_device call, 96, 232, 236 rq\_a\_special call, to recover from nonfunctional terminal, 130 rq\_get\_file\_driver\_status call, 28 rq\_install\_duibs call, 73 rq\_install\_file\_driver call, 28 rq\_s\_open call, 73 rqe create descriptor call, 86 rqe\_get\_address call, 84

### **S**

s\_open call, 73 satisfy requests, 177 screen height, 266 screen width, 266 scrolling mode, 255 scrolling number, 138, 266 seek\_complete procedure, 109, 122 seeking, 175 explicit, 109 implied, 109 sending, information to terminal, with APC sequence, 256

service information, inside back cover setting, terminal mode with system calls, 256 signal characters, 178 signal\_interrupt call, 98 simulation, 272, 277 Soft-Scope debugger, 184 source code for device driver initialization front-ends, 183 for loadable ramdrv device driver, 183 special array, 271 special character mode, 154 special characters, 267 special high water mark, 154, 270 special line terminator, 253 stack size, 106, 135 standard diskette format, 307 starting, output, 255 start-up code, 194 stop bits, 269 stopping output, 255 stream file driver, 28 stuffing data into the input stream, 301 submit file, functions, 194 subroutines in loadable device driver front-end, 194 subsystem declaration, 185 syntax of APC sequences, 256 syntax of OSC sequences assigning control characters to control functions, 293 changing terminal connection mode, 258, 262 controlling modem, 295 establishing escape-sequence, 274 general, 256 locking and unlocking terminals, 300 restricting terminal connection, 300 stuffing data into terminal's input stream, 301 terminal query, 299 sysload command, 19, 27, 41, 183, 184

#### **Driver Programming Concepts 517**

### **T**

tape requests, 179 tasks interrupt, 98 message, 100 term\_answer procedure, 159 term\_check procedure, 164 term\_finish procedure, 157 term\_hangup procedure, 160 term\_init procedure, 157 term\_null procedure, 155 term\_out procedure, 166 term\_setup procedure, 159 term\_utility procedure, 168 terminal connection, mode OSC syntax, 262 terminal device drivers, 20, 25, 71, 76 and UINFO table, 72 procedures to supply, 155 required tables, 75 supplied procedures, 71 terminal I/O, 128 cancelling, 181 resuming, 182 terminal input application task buffer, 128 bypass mode, 130 flush mode, 130 line-edit mode, 129 line-editing functions, 251 raw-input buffer, 128 stuffing data into stream, 301 transparent mode, 130 TSC input buffer, 128 terminal mode, 259 changing, OSC sequence, 262 depending on the connection to terminal, 256 depending on the type of terminal, 261 sending information in an APC sequence, 256 setting with system calls, 256 syntax diagram, 256 terminal output, 254 control characters, 254 default mode, 254

lines scrolled from queue, 254 placed in queue, 254 Terminal Support Code /t, 25 terminals answer procedure, 135, 159 attributes, 178 character sequence, 272, 288 check procedure, 135, 161 connections, changing mode, 258 deadlock, avoiding, 300 finish procedure, 135, 157 flags, 138 hangup procedure, 135, 160 initialization procedure, 135, 156 interrupt types, 143 lock OSC sequence syntax, 300 mutual exclusion procedure, 169 output procedure, 135, 165 query OSC sequence syntax, 299 raw-input buffer, 129 set output buffer size procedure, 169 set output waiting procedure, 170 settings, query syntax, 299 setup procedure, 135, 157 status, 181 unlock OSC sequence syntax, 300 utility procedure, 135, 166 time delay procedure, 170 track formatting, 176 size, 108 translation, 264, 272, 275 transparent mode terminal, 130 transparent mode, terminal, 259 ts\_mutex\_unit procedure, 169 ts\_set\_out\_buf\_size procedure, 169 TSC, 127 data area, 139 data area structure, 141 definition, 25 input buffer, 129 type-ahead buffer, 129

### **U**

UDS (User Device Support) utility creating input files, 200 device information screens, 206 device-unit information screens, 207 error messages, 209 invoking, 207 steps to use, 200 unit information screens, 206 UDS utility, 198 UINFO (unit information) table, 72, 102, 108, 144 defining, 189 structure, 108, 136 uninstall, file driver, 41 unit information screens of UDS utility, 206 unit information table /t, 72 unit number, 18 unlocking the terminal, 300 update procedure, 38 User Device Support utility, 198

#### **W**

write requests, 175 writing common and random access device drivers, 23, 75 custom device driver and DINFO table, 71 custom device driver, advantages, 22 custom device driver, disadvantages, 22 custom device driver, reasons, 87 device drivers for interrupt-driven terminals, 127 device drivers for message-driven terminals, 127 device drivers, and DUIB, 81 device drivers, and IORS, 76, 81 terminal device drivers, 25, 75

### **X**

xts\_set\_output\_waiting procedure, 170

## **WE'D LIKE YOUR OPINION**

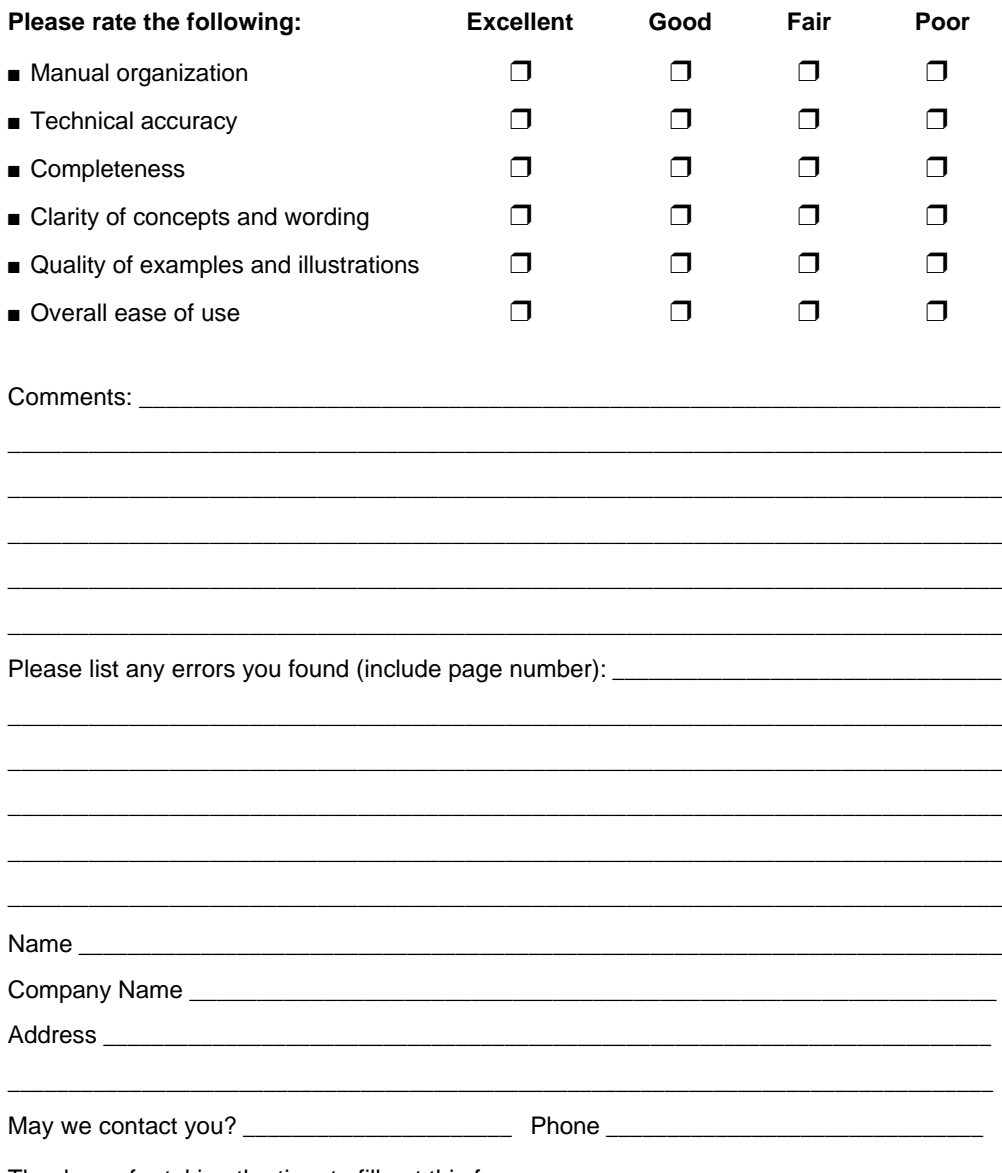

Thank you for taking the time to fill out this form.

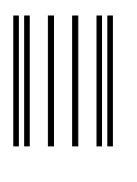

**NO POSTAGE NECESSARY IF MAILED IN THE UNITED STATES**

# **BUSINESS REPLY MAIL**

FIRST CLASS PERMIT NO. 79 HILLSBORO, OR

POSTAGE WILL BE PAID BY ADDRESSEE

**OPD Technical Publications, HF2-72 Intel Corporation 5200 NE Elam Young Parkway Hillsboro, OR 97124-9978**

### الماملسا بماملوا واملطوا والماحطا بماروا والمارا

Please fold here and close the card with tape. Do not staple.

### WE'D LIKE YOUR COMMENTS....

This document is one of a series describing Intel products. Your comments on the other side of this form will help us produce better manuals. Each reply will be reviewed. All comments and suggestions become the property of Intel Corporation.

If you are in the United States and are sending only this card, postage is prepaid.

If you are sending additional material or if you are outside the United States, please insert this card and any enclosures in an envelope. Send the envelope to the above address, adding "United States of America" if you are outside the United States.

Thanks for your comments.

## **International Sales Offices**

#### **AUSTRALIA**

Intel Australia Pty. Ltd. Unit 1A 2 Aquatic Drive Frenchs Forest, NSW, 2086 Sydney

Intel Australia Pty. Ltd. 711 High Street 1st Floor East Kw. Vic., 3102 Melbourne

#### **BRAZIL**

Intel Semiconductores do Brazil LTDA Avenida Paulista, 1159-CJS 404/405 CEP 01311-Sao Paulo - S.P.

#### **CANADA**

Intel Semiconductor of Canada, Ltd. 999 Canada Place Suite 404, #11 Vancouver V6C 3E2 British Columbia

Intel Semiconductor of Canada, Ltd. 2650 Queensview Drive Suite 250 Ottawa K2B 8H6 Ontario

Intel Semiconductor of Canada, Ltd. 190 Attwell Drive Suite 500 Rexdale M9W 6H8 Ontario

Intel Semiconductor of Canada, Ltd. 1 Rue Holiday Suite 115 Tour East Pt. Claire H9R 5N3 Quebec

#### **CHINA/HONG KONG**

Intel PRC Corporation China World Tower, Room 517-518 1 Jian Guo Men Wai Avenue Beijing, 100004 Republic of China

Intel Semiconductor Ltd. 32/F Two Pacific Place 88 Queensway **Central** Hong Kong

#### **FINLAND**

Intel Finland OY Ruosilantie 2 00390 Helsinki

#### **FRANCE**

Intel Corporation S.A.R.L. 1, Rue Edison-BP 303 78054 St. Quentin-en-Yvelines Cedex

#### **GERMANY**

Intel GmbH Dornacher Strasse 1 85622 Feldkirchen bei Muenchen Germany

#### **INDIA**

Intel Asia Electronics, Inc. 4/2, Samrah Plaza St. Mark's Road Bangalore 560001

#### **ISRAEL**

Intel Semiconductor Ltd. Atidim Industrial Park-Neve Sharet P.O. Box 43202 Tel-Aviv 61430

#### **ITALY**

Intel Corporation Italia S.p.A. Milanofiori Palazzo E 20094 Assago Milano

#### **JAPAN**

Intel Japan K.K. 5-6 Tokodai, Tsukuba-shi Ibaraki, 300-26

Intel Japan K.K. Hachioji ON Bldg. 4-7-14 Myojin-machi Hachioji-shi, Tokyo 192

Intel Japan K.K. Bldg. Kumagaya 2-69 Hon-cho Kumagaya-shi, Saitama 360

Intel Japan K.K. Kawa-asa Bldg. 2-11-5 Shin-Yokohama Kohoku-ku, Yokohama-shi Kanagawa, 222

Intel Japan K.K. Ryokuchi-Eki Bldg. 2-4-1 Terauchi Toyonaka-shi, Osaka 560

Intel Japan K.K. Shinmaru Bldg. 1-5-1 Marunouchi Chiyoda-ku, Tokyo 100

Intel Japan K.K. Green Bldg. 1-16-20 Nishiki Naka-ku, Nagoya-shi Aichi 460

#### **KOREA**

Intel Korea, Ltd. 16th Floor, Life Bldg. 61 Yoido-dong, Youngdeungpo-Ku Seoul 150-010

**MEXICO**

Intel Technologica de Mexico S.A. de C.V. Av. Mexico No. 2798-9B, S.H. 44620 Guadalajara, Jal.,

**NETHERLANDS** Intel Semiconductor B.V. Postbus 84130 3009 CC Rotterdam

**RUSSIA** Intel Technologies, Inc. Kremenchugskaya 6/7 121357 Moscow

**SINGAPORE** Intel Singapore Technology, Ltd. 101 Thomson Road #08-03/06 United Square Singapore 1130

**SPAIN** Intel Iberia S.A. Zurbaran, 28 28010 Madrid

**SWEDEN** Intel Sweden A.B. Dalvagen 24 171 36 Solna

**TAIWAN** Intel Technology Far East Ltd. Taiwan Branch Office 8th Floor, No. 205 Bank Tower Bldg. Tung Hua N. Road Taipei

#### **UNITED KINGDOM**

Intel Corporation (U.K.) Ltd. Pipers Way Swindon, Wiltshire SN3 1RJ

# If you need to contact Intel Customer Support

Contacting us is easy. Be sure that you have the following information available:

- Your phone and FAX numbers ready Your product's product code
- Complete description of your hardware Current version of all software you use or software configuration(s) • Complete problem description
- -
	-

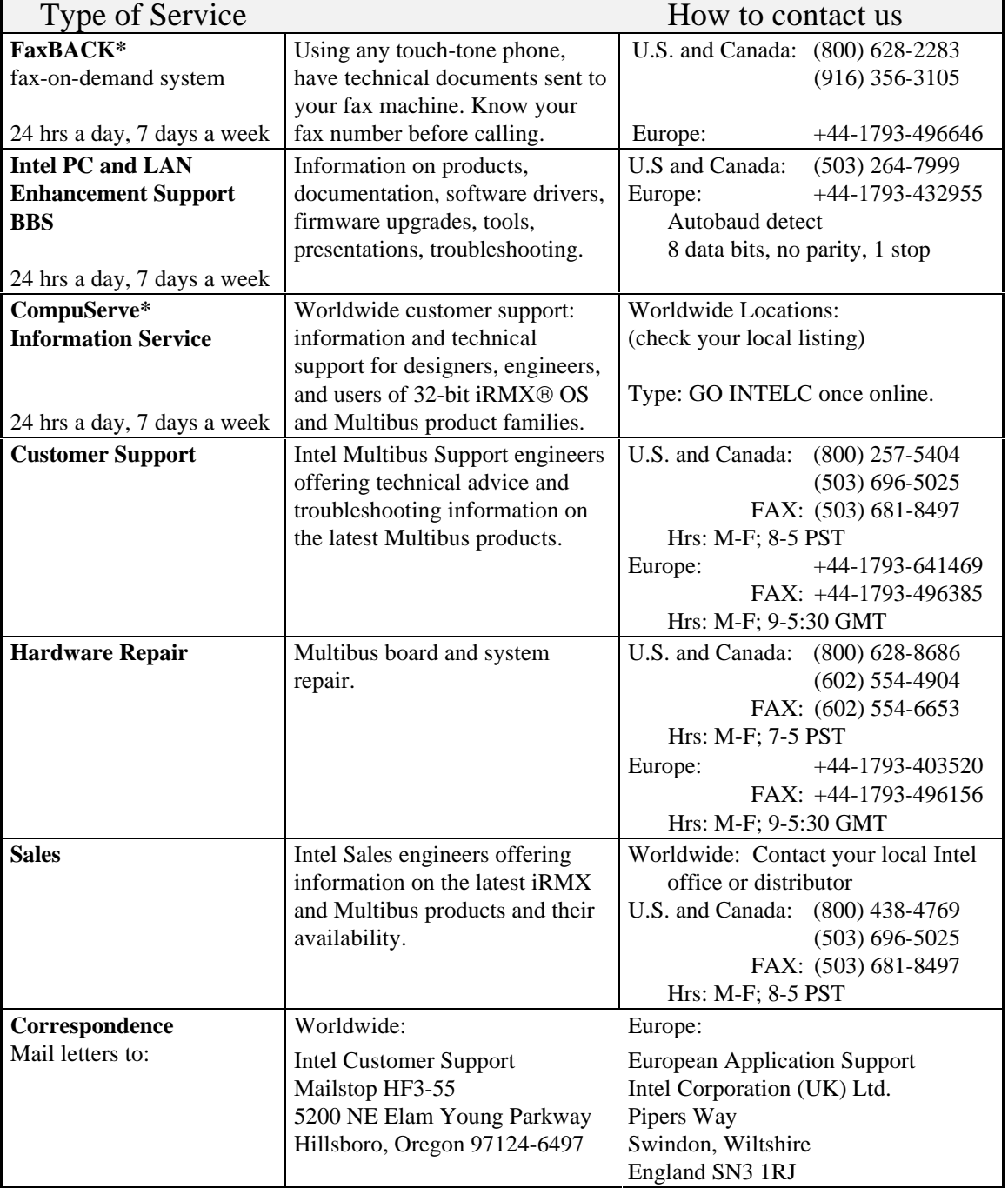

\* Third-party trademarks are the property of their respective owners.